# **SISTEM INFORMASI ADMINISTRASI BADAN USAHA MILIK DESA (BUMDes) BERBASIS WEB PADA BUMDes TEGUH KARYA DESA LUBUK RENGAS**

**SKRIPSI**

**OLEH:**

**ANDI ARMANSYAH 13540014**

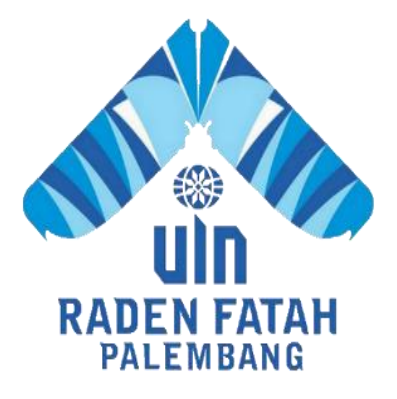

**PROGRAM STUDI SISTEM INFORMASI FAKULTAS SAINS DAN TEKNOLOGI UNIVERSITAS ISLAM NEGERI RADEN FATAH PALEMBANG 2018**

# **SISTEM INFORMASI ADMINISTRASI BADAN USAHA MILIK DESA (BUMDes) BERBASIS WEB PADA BUMDes TEGUH KARYA DESA LUBUK RENGAS**

#### **SKRIPSI**

Diajukan Untuk Memenuhi Salah Satu Syarat Guna Memperoleh Gelar Sarjana Strata Satu Sistem Informasi (S.Kom) Pada Fakultas Sains dan Teknologi Program Studi Sistem Informasi

# **OLEH:**

**ANDI ARMANSYAH 13540014**

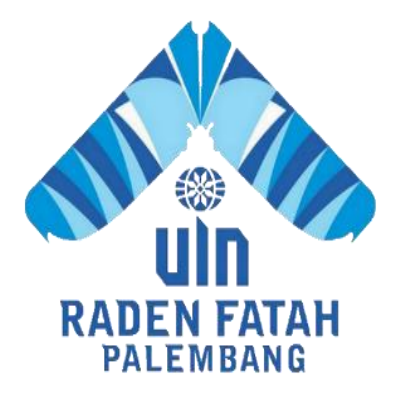

**PROGRAM STUDI SISTEM INFORMASI FAKULTAS SAINS DAN TEKNOLOGI UNIVERSITAS ISLAM NEGERI RADEN FATAH PALEMBANG 2018**

#### **HALAMAN PENGESAHAN**

#### SISTEM INFORMASI ADMINISTRASI BADAN USAHA **MILIK DESA (BUMDes) BERBASIS WEB PADA BUMDes TEGUH KARYA DESA LUBUK RENGAS**

Oleh: ANDI ARMANSYAH 13540014

Telah dipertahankan di depan sidang penguji skripsi pada tanggal 05 Juni 2018 dan dinyatakan memenuhi syarat untuk memeperoleh gelar Sarjana Komputer dalam bidang Sistem Informasi

#### **Pembimbing I**

**Pembimbing II** 

 $\mathbf{a}_1$ 

Ruliansyah, S.T., M.Kom NIP. 1975 222006041003 Irfan Dwi Jaya,M. Kom NIDN. 0208018701

Mengetahi, Kepala Program Studi Sistem Informasi Fakultas Sains dan Teknologi **UIN Raden Fatah Palembang** Ruliansvah, S.T., M.Kom NIP. 197511222006041003

#### **PERSETUILITAN TIM PENGUJI SKRIPSI**

: Sistem Informasi Administrasi Badan Usaha Milik Desa **Judul Skripsi** (BUMDes) Berbasis Web Pada BUMDes Teguh Karya **Desa Lubuk Rengas** : Andi Armansyah Nama : 13540014  $N\!I\!M$ Program : Sarjana (S1) Fakultas Sains dan Teknologi Telah disetujui oleh tim penguji siding skripsi.  $\mathbf{1}$ . Ketua : Gusmelia Testiana, M.Kom NIP. 197508012009122001  $2.$ **Sekretaris** : Rusmala Santi, M.Kom NIP. 197911252014032002 3. Penguji I : Gusmelia Testiana, M.Kom NIP. 197508012009122001  $\overline{4}$ . Penguji II : Muhamad Kadafi, M. Kom NIDN. 0223108404 Diuji di Palembang pada tanggal 05 Juni 2018

Waktu :  $08.00 - 09.00$  WIB Hasil/IPK  $: C/2.90$ Predikat : Memuaskan

Dekan. Sains dan Teknologi Fakulta Raden Fatah AKULTAS ALEMBAN OBUT BAR Erlina, S.Pd., M.Hum NIP 197301021999032001

#### **MOTTO DAN PERSEMBAHAN**

*Motto*

*"Hidup Harus Punya Tujuan "*

### **PERSEMBAHAN**

- 1. Kepada Allah SWT yang terus melimpahkan rahmat, hidayah dan segala kemudahan yang telah Engkau berikan kepada Hamba. Segala puji syukur senantiasa terpanjatkan pada-Mu.
- 2. Kepada Nabi Besar Muhammad SAW yang terus melimpahkan rahmat, hidayah dan kemudahan yang telah Engkau berikan kepada Umat-Mu. Segala puji syukur terpanjatkan pada-Mu.
- 3. Kedua orang tua saya ayah Muslimin dan ibu Cik intan.
- 4. Kakek dan nenek saya Samsudin dan Semas
- 5. Saudaraku Dimas Armansyah, Putra Juliansyah dan Alan Kurnianwan yang selalu memberiku semangat dan selalu mengalah.
- 6. Kekasi Tercinta Bella Carisa yang selalu memberiku semangat dan motivasi.
- 7. Sahabat dan Teman Pemuda Lubuk Rungas, Handex, Bayumi, Randi, Atox, Seluruh Anak Rantau Lubuk Rengas dll
- 8. Wak Itik ibu kos di KM 5 yang menjadi penganti orang tua selama saya tinggal dikos KM 5 dan jamaah serta pengurus masjid At-taubah pakjo palembang yang sudah memberi tempat tinggal gratis.
- 9. Sahabat sekelas seperjuangan Sistem Infromasi A 2013.
- 10. Almamater tercinta UIN Raden Fatah Palembang

# **HALAMAN PERNYATAAN**

Saya yang bertanda-tangan di bawah ini:

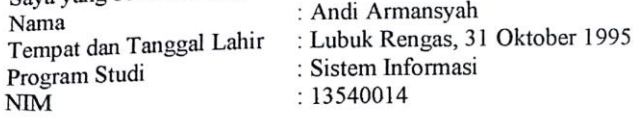

Menyatakan dengan sesungguhnya bahwa:

- 1. Seluruh data, informasi integrasi serta dalam pembahasan dan kesimpulan yang disajikan dalam Skripsi ini, kecuali yang disebutkan sumbernya ditulis dalam daftar pustaka adalah merupakan hasil pengamatan, Penelitian, pengolahan, serta pemikiran saya dengan pengarahan dari para pemebimbing yang ditetapkan.
- 2. Skripsi yang saya tulis ini adalah asli, bukan jiplakan dan belum perna diajukan untuk mendapat gelar akademik, baik di UIN Raden Fatah maupun perguruan tinggi lainnya.
- 3. Apabila dikemudian hari ditemukan adanya bukti ketidakbenaran dalam pernyataan tersebut di atas, maka saya bersedia menerima sanksi akademis berupa pembatalan gelar yang saya peroleh melalui pengajuan karya ilmiah ini.

Demikian Pernyataan ini dibuat dengan penuh kesadaran dan dapat dipertangggung jawabkan.

> Palembang, 28 Juni 2018 Yang membuat pernyataan,

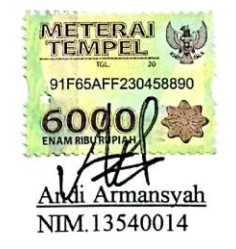

# *ABSTRACT*

*Combined Farmer Group or Gapoktan is a collection of several farmer groups that join and work together to improve economies of scale and business efficiency that receive Funds Agribusiness Development Perdesaaan (PUAP) of 100,000,000 rupiah per year, the problems faced by the board of Gapoktan Lubuk Rengas Village is a difficulty in managing PUAP funds both in terms of administration, transparency and availability of quality reports to support effectiveness in fund management. This fund management information system can facilitate the secretary in managing data related to the administration of fund management ie farmer data, member data, loan data, deposit, installment, withdrawal and activities with evidence from each transaction. Whereas the treasurer manages the goods data and confirms the rdkk data submitted by the member. The system also helps the chairman to view and print reports and manage user data. In this research using prototype method as system development method and modeling using DFD (Data Flow Diagram). While making the application using PHP programming language. The result of this research is to produce information that simplify the management of gapoktan in the administration process of fund management and help the community to participate oversee the management of PUAP funds by gapoktan.*

*Keywords: System, Information, Fund Management, PHP, Prototype, DFD.*

# **ABSTRAK**

BUMDes diatur dalam Pasal 1 ayat (6) Peraturan Menteri Dalam Negeri Nomor 39 Tahun 2010, yang menyatakan bahwa BUMDes adalah usaha desa yang dibentuk/didirikan oleh pemerintah desa yang kepemilikan modal dan pengelolaannya dilakukan oleh pemerintah desa dan masyarakat, masalah yang dihadapi oleh pengurus BUMDes Teguh Karaya Desa Lubuk Rengas ini adalah kesulitan dalam melakukan pores administrasi baik dari segi pembuatan kwitansi, pecatatan dan pembuatan laporan. Sistem informasi Administrasi BUMDes ini dapat mempermudah sekretaris dalam mengelola data yang berkaitan dengan administrasi yaitu data anggota, data alat dan data pengumuman. Sedangkan bendahara mengelola data barang,data penjualan,data pinjaman,data pengeluaran,data sewa dan data jasa. Sistem ini juga membantu ketua untuk melihat dan mencetak laporan-laporan serta mengelola data pengguna. Dalam penelitian ini menggunakan metode *prototype* sebagai metode pengembangan sistem dan pemodelan menggunakan DFD (*Data Flow Diagram).* Sedangkan pembuatan aplikasinya menggunakan bahasa pemprograman *PHP.* Hasil dari penelitian ini adalah menghasilkan informasi yang mempermudah pengurus BUMDes dalam proses administrasi..

**Kata kunci: Sistem, Informasi, Administrasi, BUMDes,** *PHP, Prototype, DFD.*

# **KATA PENGANTAR**K

#### *Assalamu"alaikum, Wr. Wb.*

Alhamdulillah, Segala puji kehadirat Allah *Subhanahu Wa Ta"ala* karena atas berkat rahmat dan hidayah-Nya sehingga laporan skripsi ini dapat terselesaikan sebagai salah satu syarat untuk menyelesaikan studi Strata Satu (S-1) pada Program Studi Sistem Informasi Fakultas Sains dan Teknologi Universitas Islam Negeri (UIN) Raden Fatah Palembang. Shalawat beserta salam semoga senantiasa tercurah kepada junjungan kita Baginda Rasulullah *Shalallahu "Alaihi Wassalam* beserta para keluarga, sahabat, dan para pengikut Beliau hingga akhir zaman*.*

Setelah melakukan kegiatan penelitian, akhirnya laporan skripsi yang berjudul "*Sistem Informasi Administrasi Badan Usaha Milik Desa (BUMDes) Berbasis WebPada Badan Usaha Milik Desa (BUMDes) Teguh Karya Desa Lubuk Rengas"* telah selesai dibuat*.* Dalam pembuatan skripsi ini, tentu mendapatkan banyak bantuan dan bimbingan dari berbagai pihak dengan memberikan banyak masukan dan nasehat, serta mendukung dan menjadi motivasi tersendiri. Maka dari itu, ucapan terimakasih dihaturkan kepada:

- 1. Bapak Prof. Drs. H. M. Sirozi, MA. Ph.D. selalu Rektor UIN Raden Fatah Palembang.
- 2. Ibu Dr. Dian Erlina, S.Pd., M.Hum selaku Dekan Fakultas Sains dan Teknologi UIN Raden Fatah Palembang.
- 3. Bapak Ruliansyah, M.Kom selaku Ketua Program Studi Sistem Informasi Fakultas Sains dan Teknologi UIN Raden Fatah Palembang dan Sekaligus Pembimbing I yang telah membimbing penulis sehingga penulis dapat menyelesaikan penulisan skripsi ini.
- 4. Ibu Rusmala Santi, M.Kom selaku Sekretaris Program Studi Sistem Informasi Fakultas Sains dan Teknologi UIN Raden Fatah Palembang.
- 6. Bapak Irfan Dwi Jaya, M. Kom selaku Pembimbing II yang telah membimbing penulis sehingga penulis dapat menyelesaikan penulisan skripsi ini.
- 7. Bpk Harmin Teguh, Bpk Yudia dan Ibu Desi Yani selaku Pengurus **BUMDes Teguh Karya**
- 8. Kedua Orang tua dan saudara penulis tercinta.
- 9. Almamater Saya Universitas Islam Negeri Raden Fatah Palembang.
- 10. Rekan Mahasiswa/i Program Studi Sistem Informasi Angkatan 2013.

Akhir kata, penulis mengharapkan agar skripsi ini dapat bermanfaat, baik bagi penulis pribadi maupun pada pihak-pihak lain. Serta, semoga segala masukan baik berupa kritik maupun saran yang membangun yang ditujukan kepada penulis dapat menjadikan penulis menjadi lebih baik lagi untuk kedepan. Terima kasih.

Wassalamu'alaikum wr.wb.

Palembang, 28 Juni 2018

**rmansyah** Andi 13540014

 $\ddot{\phantom{0}}$ 

# **DAFTAR ISI**

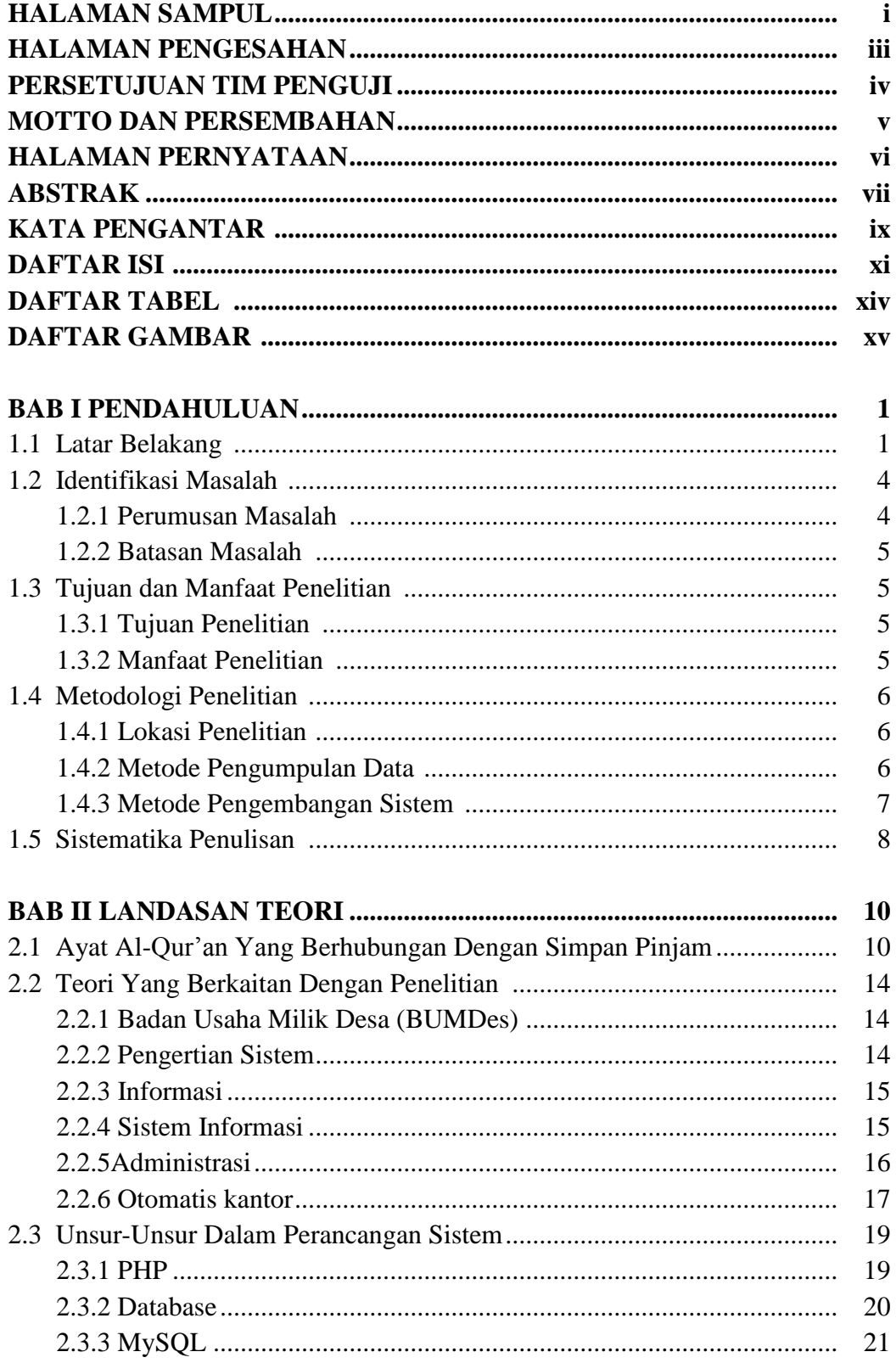

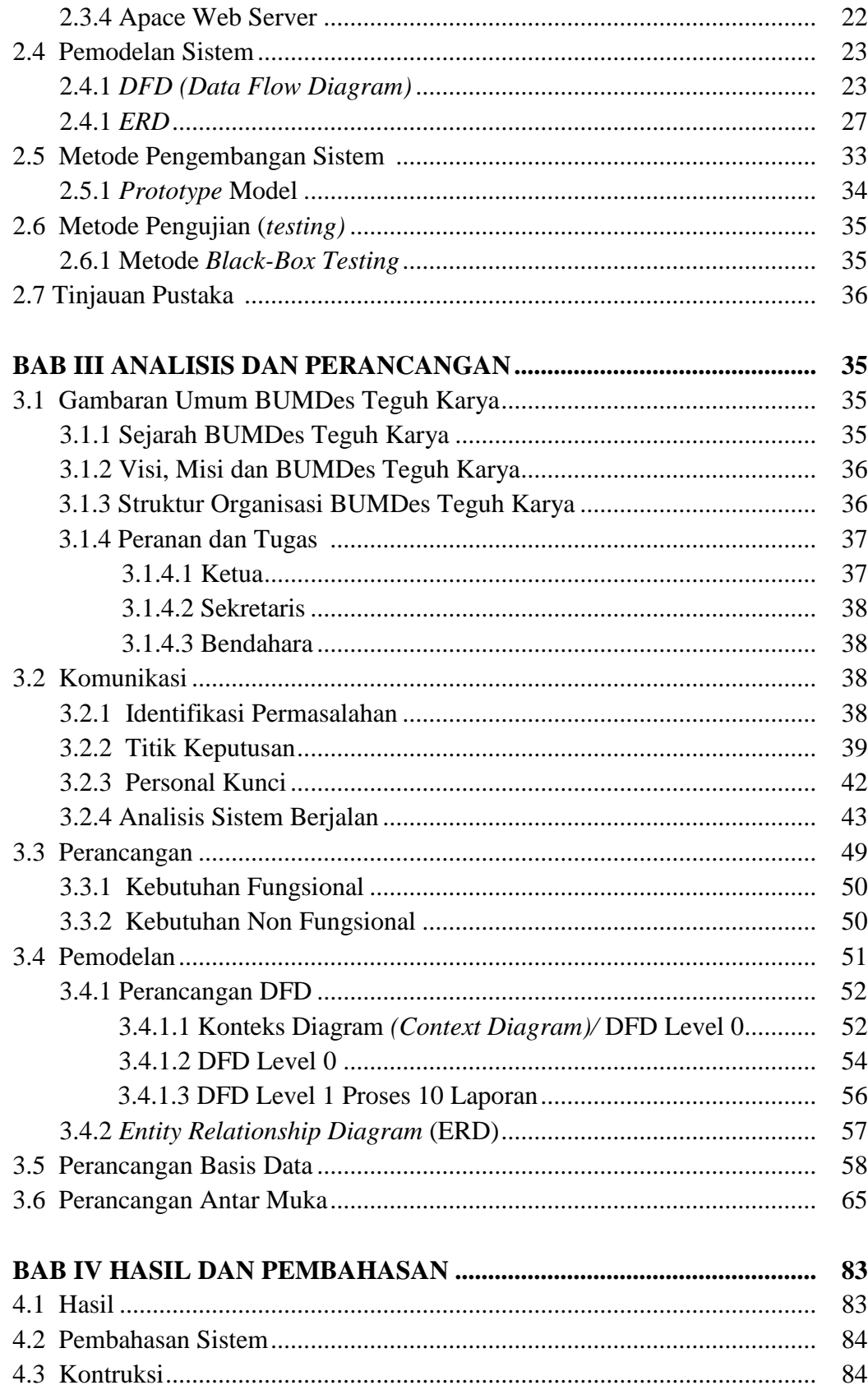

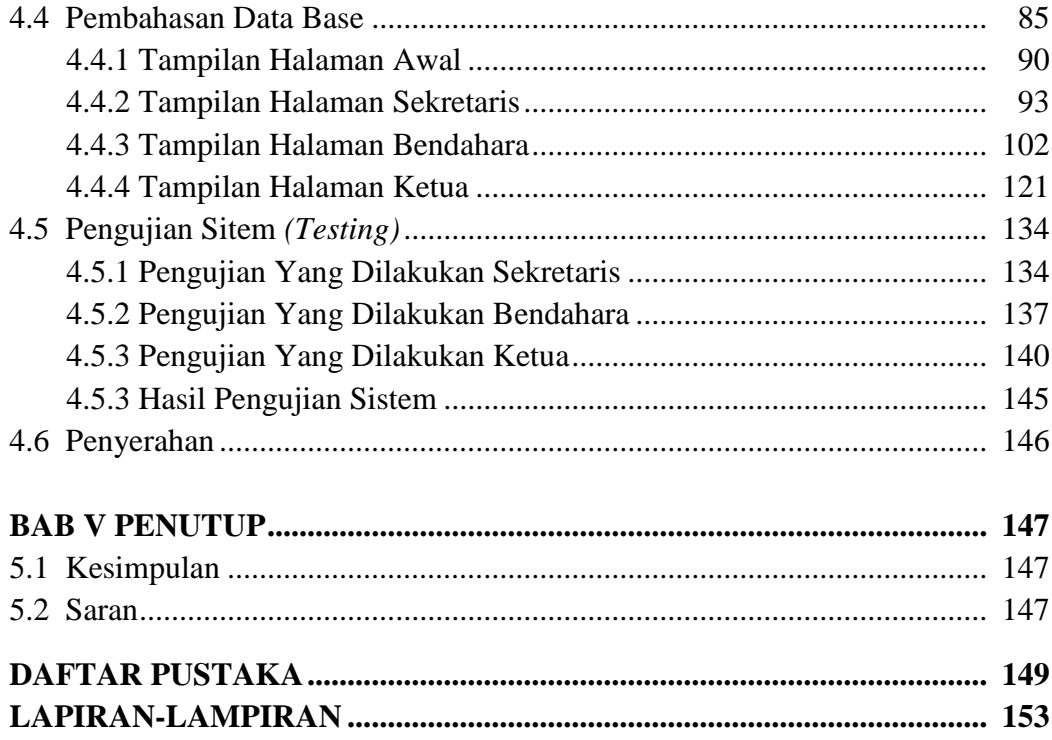

# **DAFTAR TABEL**

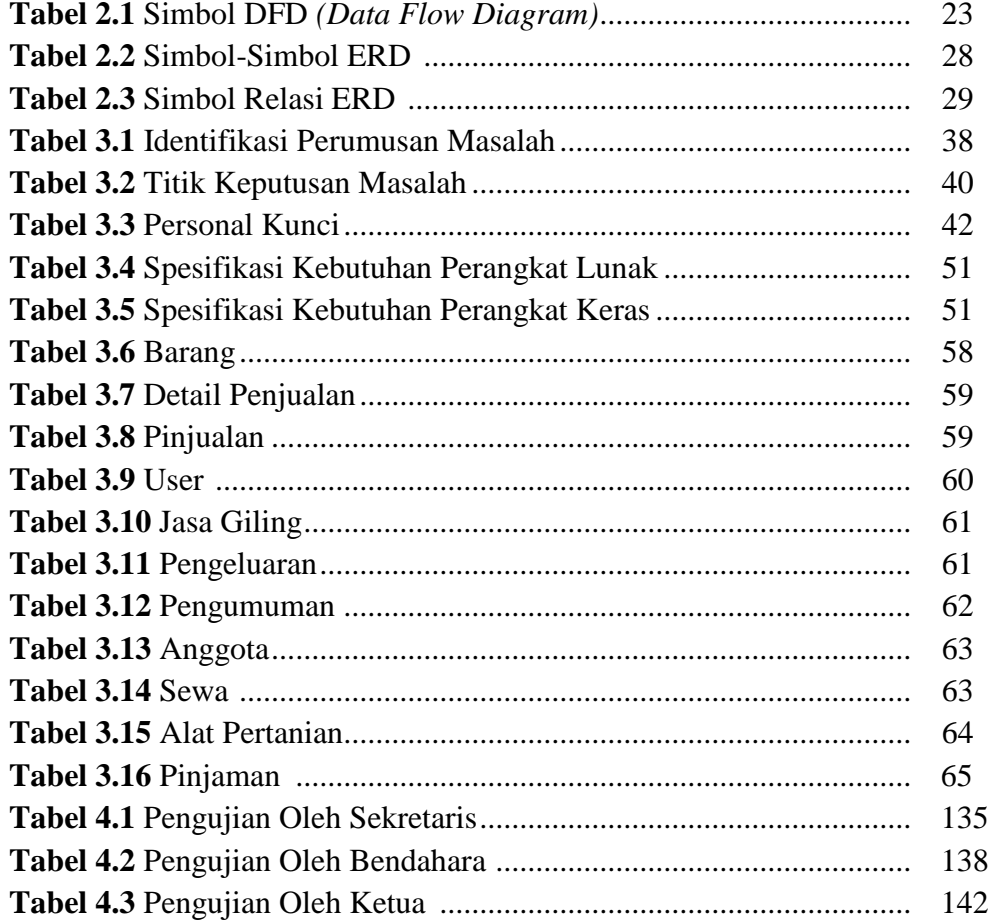

# **DAFTAR GAMBAR**

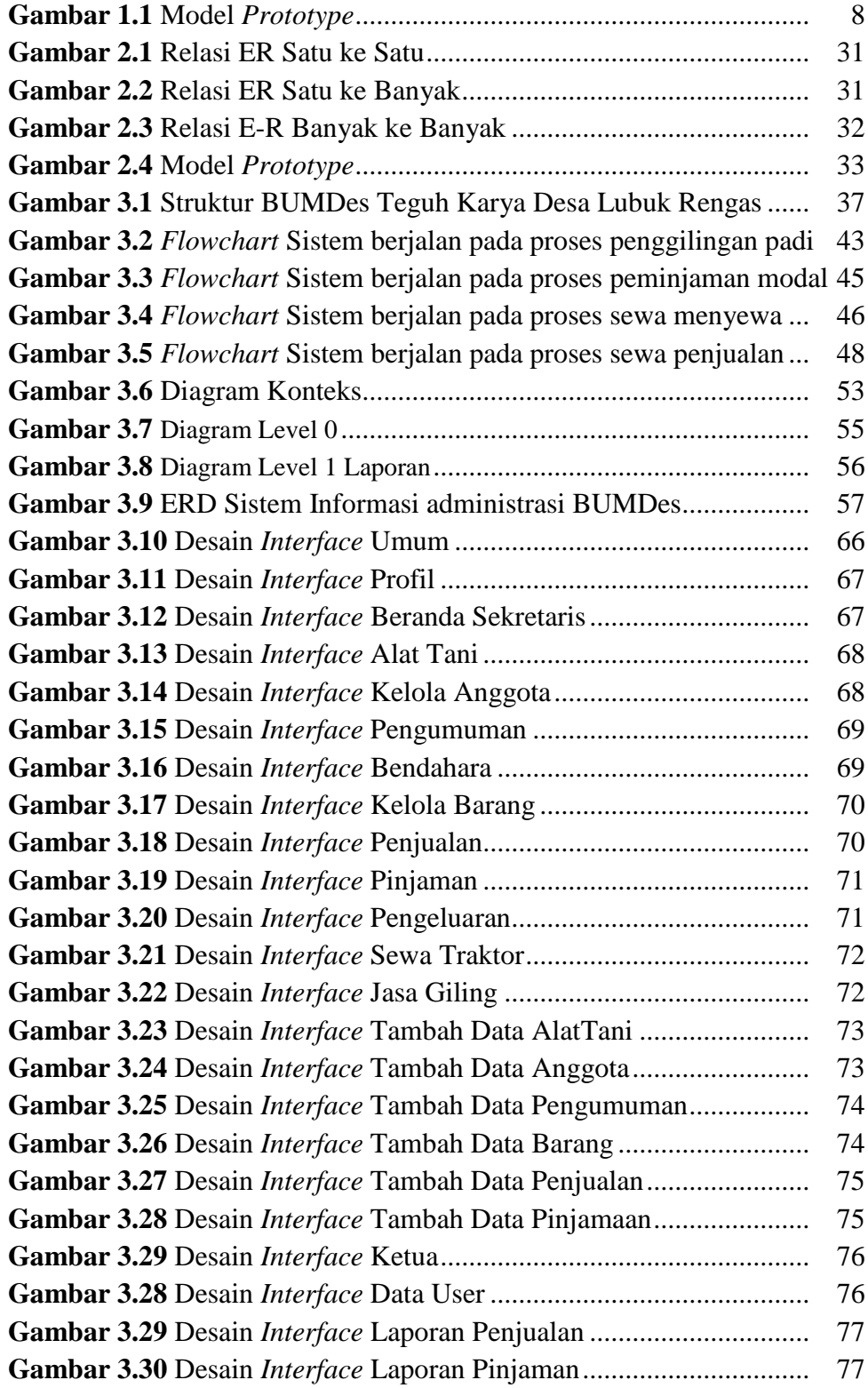

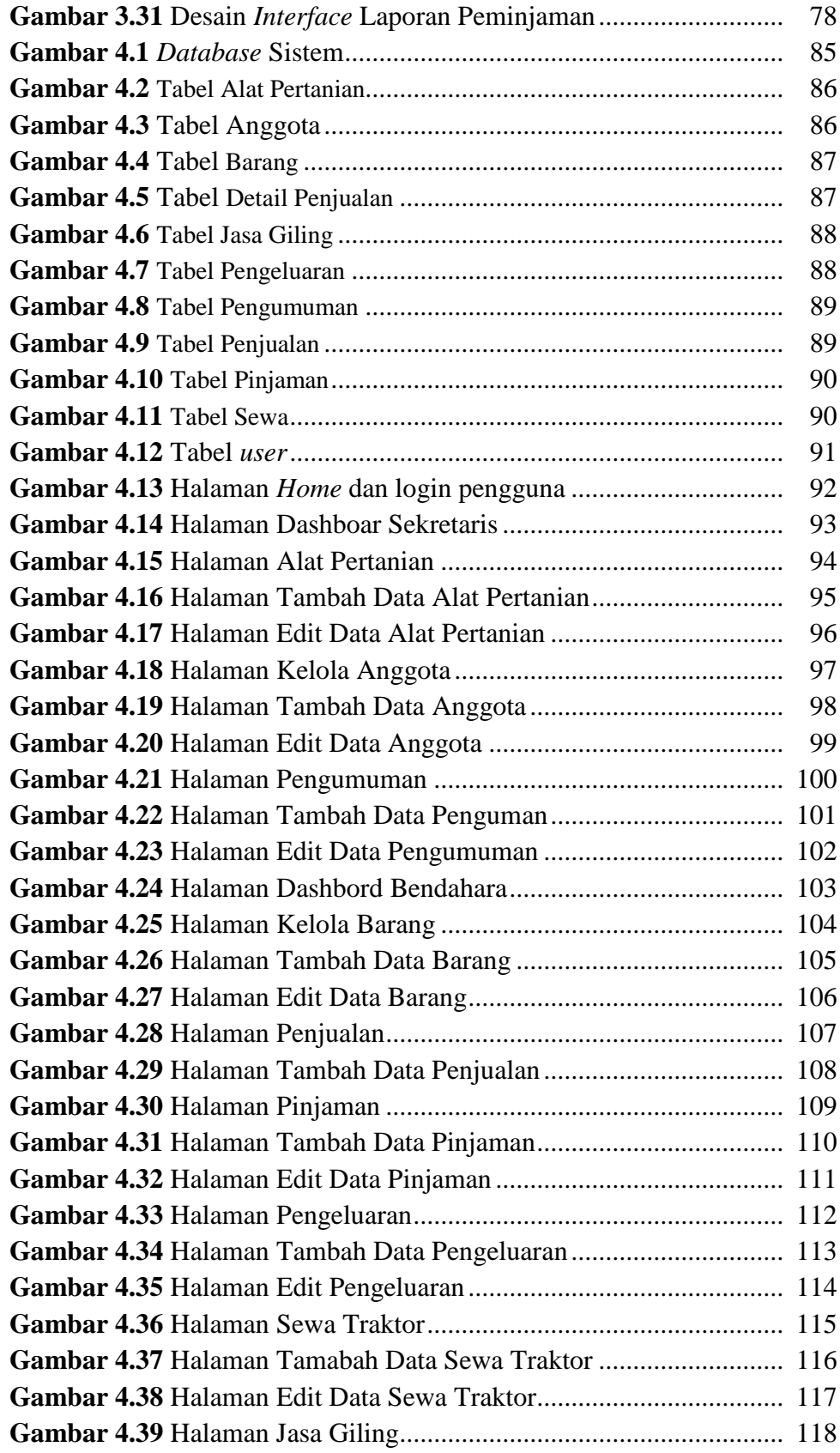

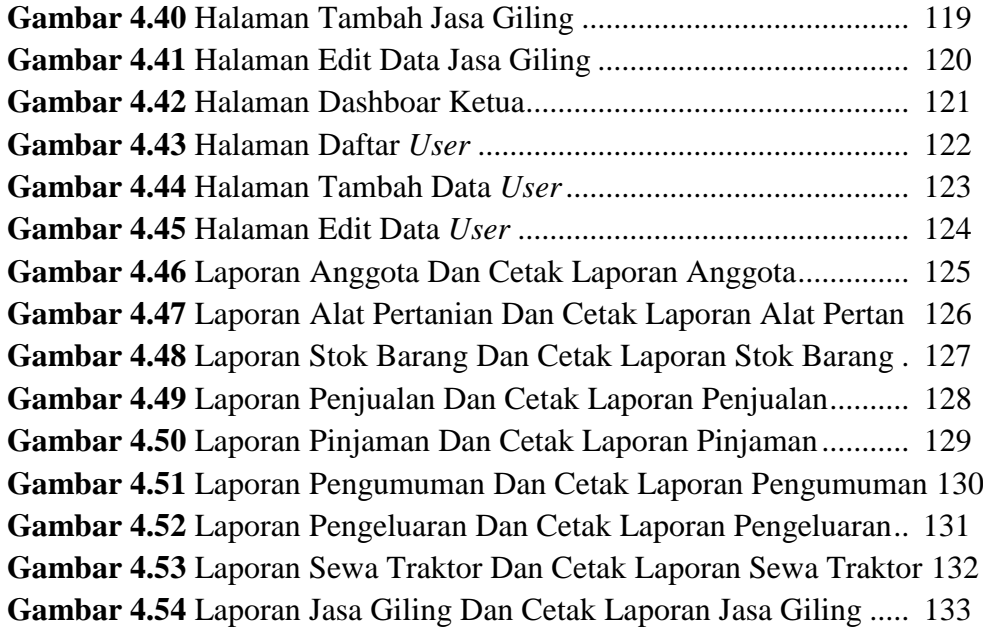

### **BAB 1**

### **PENDAHULUAN**

#### **1.1 Latar Belakang**

Perkembangan teknologi sistem informasi berbasis komputerisasi pada masa sekarang ini sudah sangat cepat dan maju. Sistem informasi banyak ditemui di instansi-instansi, tidak hanya instansi besar saja namun telah menyebar ke perkantoran dan sekolah-sekolah sebagai alat yang dapat membantu pekerjaan mereka sehari-hari. Terutama dalam bidang sistem informasi administrasi.

Kebutuhan terhadap sistem informasi administrasi pada masa kini yang memberi kemudahan bagi penguna dalam suatu lembaga maupun institusi. Dalam dunia usaha peran teknologi informasi dan sistem informasi yang handal tidak lagi diragukan dalam menunjang kemampuan unit usaha untuk memenangkan persaingan usaha. Penggunaan teknologi informasi dan sistem informasi tersebut diharapkan mampu mendorong percepatan perputaran usaha dan operasional meningkatkan efisiensi dan efektivitas kerja setiap bagian. Sistem informasi yang berbasis komputer tersebut merupakan sistem informasi yang terintregrasi untuk melayani kebutuhan dalam suatu lembaga maupun institusi yang dilakukan agar dapat menunjang kinerja pegawai seperti di Badan Usaha Milik Negara (BUMN), Badan Usaha Milik Daerah (BUMD) dan saat ini sudah ada Badan Usaha Milik Desa (BUMDes).

BUMDes diatur dalam Pasal 1 ayat (6) Peraturan Menteri Dalam Negeri Nomor 39 Tahun 2010, yang menyatakan bahwa BUMDes adalah usaha desa yang dibentuk/didirikan oleh pemerintah desa yang kepemilikan modal dan pengelolaannya dilakukan oleh pemerintah desa dan masyarakat. Pembentukan badan usaha milik desa ini juga berdasarkan pada Permendagri nomor 39 tahun 2010 pada bab II tentang pembentukan BUMDes. Pembentukan ini berasal dari pemerintah kabupaten/kota dengan menetapkan peraturan daerah tentang pedoman tata cara pembentukan dan pengelolaan BUMDes. Selanjutnya pemerintah desa membentuk BUMDes dengan peraturan desa yang berpedoman pada peraturan daerah.

BUMDes Teguh Karya merupakan badan usaha milik desa yang didirikan atas kesepakatan pemerintah desa dan masyarakat menurut peraturan daerah sesuai potensi yang ada di desa tersebut. BUMDes Teguh Karya didirikan di Desa Lubuk Rengas Kecamatan Rantau Bayur Kabupaten Banyuasin merupakan badan usaha satu-satunya yang ada berpusat di RT 07 RW 03 desa Lubuk Rengas. BUMDes Teguh Karya memilik 7 orang pegawai yang telah dibagi tugas. Masing-msing petugas ada yang bertugas sebagai operator penggilingan padi, pengawas penyewaan seperti alat pertanian, petugas pinjaman modal usaha dan petugas penjualan pupuk dan insektisida. BUMDes Teguh Karya ini dibuka setiap hari.

BUMDes Teguh Karya merupakan aset yang ada di Desa Lubuk Rengas. Setelah diamati dilapangan penulis menemukan bahwa sistem yang berjalan di BUMDes Teguh Karya Desa Lubuk Rengas ini masih dilakukan secara konvesional mulai dari sulitnya pencatatan jumlah penggilingan padi setiap harinya, pencatatan sewa alat-alat pertanian dan lainnya, penjualan pupuk dan insektisida sering kehabisan stok karena tidak singkronnya pencatatan stok

digudang oleh petugas dengan catatan yang ada di bendahara,peminjaman modal usaha yang pencatatan dan perhitungannya masih dilakuakan secara manual juga menyebabkan prosesnya agak lama yang bisa memakan waktu sampai 1 jam lebih dan dalam pembutan laporan perbulan sering sekali terjadi kesalahan karena petugas harus mengecek satu persatu laporan harian dari berbagai bidang yang mengakibatakan keterlambatan pembuatan laporan dari pihak BUMDes untuk diberikan kepada Kepala Desa belum lagi catatan laporan harian tersebut hilang dan rusak karena masih dicatat dalam buku yang dapat menimbulkan masalah dalam badan usaha itu sendiri.

Berdasarkan penjelasan tersebut maka penulis berkeinginan untuk membuat suatu sistem informasi Administrasi BUMDes berbasis *web* dengan mengangkat judul "Sistem Informasi Administrasi Badan Usaha Milik Desa (BUMDes) Berbasis *Web* Pada Badan Usaha Milik Desa Teguh Karya Desa Lubuk Rengas" dengan menggunakan bahasa pemrograman *PHP* dan *MySQL* sebagai basis data.

# **1.2 Identifikasi Masalah**

#### **1.2.1 Perumusan Masalah**

 Berdasarkan permasalahan pada latar belakang maka dapat dirumuskan masalah dalam penelitian ini adalah bagaimana membangun Sistem Informasi Administrasi Badan Usaha Milik Desa Berbasis *Web* ?

# **1.2.2 Batasan Masalah**

 Untuk menghindari agar pembahasan tidak menyimpang dari rumusan masalah, maka penulis membatasi ruang lingkup pada penelitian ini sebagai berikut:

- 1. Studi kasus penelitian dilakukan di BUMDes Teguh Karya.
- 2. Sistem informasi hanya meliputi sistem administrasi penyewaan,jasa, penjualan,persediaan barang,transaksi peminjaman modal , dan laporan BUMDes Teguh Karya.
- 3. Menggunakan bahasa pemrograman *PHP* dan database *MySQL*.

### **1.3 Tujuan dan Manfaat Penelitian**

### **1.3.1 Tujuan Penelitian**

 Tujuan yang ingin dicapai dalam penelitian ini adalah membangun sistem informasi administrasi badan usaha milik desa berbasis *web* di BUMDes Teguh Karya Desa Lubuk Rengas.

# **1.3.2 Manfaat Penelitian**

Manfaat yang ingin dicapai dalam penelitian ini adalah :

- 1. Bagi Penulis Membuka wawasan dan pengetahuan penulis tentang manfaat membangun sistem informasi administrasi berbasis web.
- 2. Dapat semakin mempermudah kegiatan pegawai dan masyarakat dalam pengelolaan BUMDes.
- 3. Dapat menunjang kinerja Pegawai BUMDes Teguh Karya Desa Lubuk Rengas.
- 4. Mengurangi kesalahan pencatatan oleh pegawai dalam pembuatan laporan.

#### **1.4 Metodologi Penelitian**

#### **1.4.1 Lokasi Penelitian**

Lokasi penelitian dilakukan pada Badan Usaha Milik Desa Teguh Karya RT 07 RW 03 Desa Lubuk Rengas Kecamatan Rantau Bayur Kabupaten Banyuasin Provinsi Sumatra Selatan.

### **1.4.2 Metode pengumpulan data**

Adapun teknik-teknik pengumpulan data yang peneliti lakukan dalam penelitian adalah sebagai berikut:

1. Observasi

Observasi lapangan dengan melakukan pengamatan langsung terhadap sistem yang sedang berjalan, saat melakukan observasi dapat pula melakukan validasi terhadap informasi yang diberikan pada saat wawancara. Pengumpulan data dengan mengamati langsung berdasarkan sumber-sumber yang ada.

2. Wawancara

Wawancara untuk mencari dan mengumpulkan data secara langsung dengan pihak-pihak terkait guna memperoleh data yang tepat sehingga perancangan sistem informasi sesuai dengan tujuan semula.

3. Kepustakaan

Pengumpulan data yang dilakukan secara langsung dari sumber-sumber lain seperti jurnal, skripsi, buku-buku pedoman yang berhubungan dengan penelitian ini dan berdasarkan pengetahuan yang diperoleh selama perkuliahan yang berkaitan dengan permasalahan penelitian yang dilakukan.

# **1.4.3 Metode Pengembangan Sistem**

Adapun teknik yang digunakan untuk pembangunan sistem adalah model *Prototype*. Metode pengembangan perangkat lunak yang memungkinkan adanya interaksi antara pengembang sistem dengan pengguna sistem, sehingga dapat mengatasi ketidakserasian antara pengembang dan pengguna (Pressman, 2012:51).

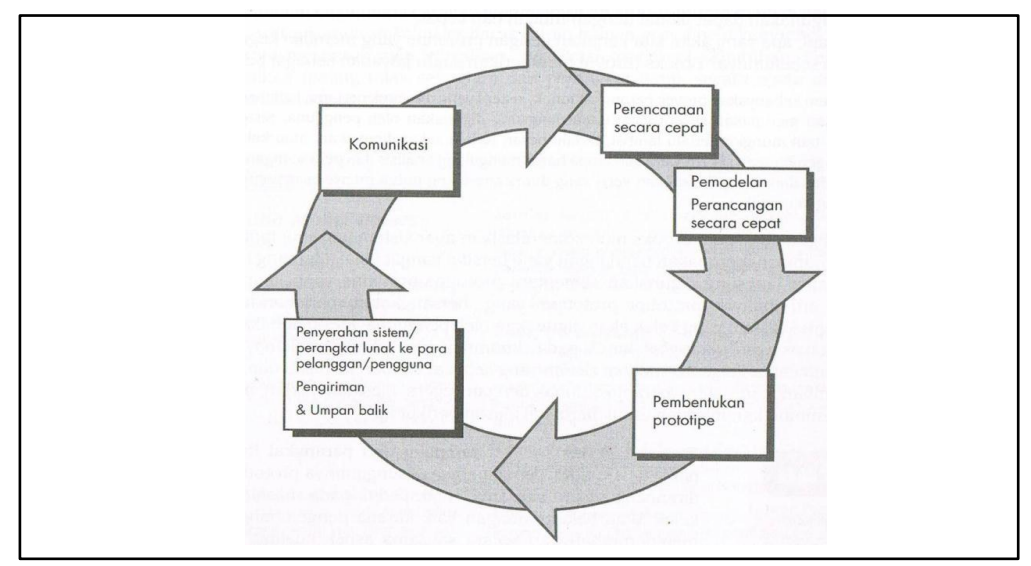

(Sumber: *Roger S. Pressman,* 2012:51)

**Gambar 1.1** Model *Prototype*

Metode ini terdiri dari beberapa tahap yaitu *Communication, Planning, Modeling (analysis and design), Construction (code and test), dan Deployment (delivery and feedback).*

# **1.5 Sistematika Penulisan**

 Untuk mempermudah mengetahui dan mengikuti pembahasan serta format penulisan skripsi ini, maka dibagi menjadi beberapa tahapan atau sistematika yang merupakan kerangka dan pedoman dalam melakukan penulisan dan tahap - tahap kegiatan sesuai dengan ruang lingkup yang dijelaskan sebelumnya secara garis besar, yang dibagi menjadi lima bab yaitu sebagai berikut :

### **BAB I PENDAHULUAN**

Pada bab ini menjelaskan mengenai latar belakang, rumusan masalah, batasan masalah, tujuan dan manfaat penelitian, metodologi penelitian dan sistematika penulisan.

#### **BAB II LANDASAN TEORI DAN TINJAUAN PUSTAKA**

Bab ini menjelaskan teori-teori tentang analisa dan perancangan sistem, teori yang relevan dengan permasalahan dan pustaka dari penelitian yang dilakukan.

# **BAB III ANALISIS DAN PERANCANGAN**

Bab ini membahas lebih detail tentang struktur organisasi, metode-metode yang digunakan penulis dengan melakukan pengumpulan data maupun pengembangan sistem yang dilakukan dalam penelitian ini.

# **BAB IV HASIL DAN PEMBAHASAN**

Pada bab ini menjelaskan mengenai hasil dan pengujian yang terdapat dalam penyusunan skripsi.

#### **BAB V PENUTUP**

Pada bab ini berisi tentang kesimpulan dan saran.

### **BAB II**

#### **LANDASAN TEORI DAN TINJAUAN PUSTAKA**

#### **2.1 Ayat Al-Qur'an Yang Berhubungan Dengan Penelitian**

Ayat yang berhubungan dengan teknologi :

وْمِ وَرَحْمَةَ هُدًى عِلمٍ عَلَىٰ فَصَّلْنَاهُ بِكِتَابٍ جِئْنَاهُمْ وَلَقَدْ  **ب**<br>ژ  مِنۡونَ 

Artinya : *"Dan sesungguhnya Kami telah mendatangkan sebuah Kitab (Al Quran) kepada mereka yang Kami telah menjelaskannya atas dasar pengetahuan Kami; menjadi petunjuk dan rahmat bagi orang-orang yang beriman." (QS.7Al-A"raaf:52).*

Dengan jelas dinyatakan dari ayat tersebut bahwa metode yang dipakai di dalam penyusunan Al-Qur'an sudah mengguankan dasar-dasar atau kaidah-kaidah ilmu pengetahuan, jadi bukan sekeder hanya merupaka kumpulan informasi yang bersifat historis normative. Dengan disebutkannya ilmu pengetahuan dari kami menunjukan bahwa, objek kajian Al-Quran bukan hanya sebatas ilmu pengetahuan yang sudah dimiliki oleh manusia sekarang, tetapi bahkan sampai akhir jaman kandungan keilmuannya tak akan pernah selesai dikaji.

Ayat Al-Qur'an tentang Adminitrasi :

 نَكُمْ وَلْيَكْتُبْ ۚ قَاكْتُبُوهُ مُسَمَّى أَجَلٍ إِلَىٰ بِدَيْنٍ تَدَايَنْتُمْ إِذَا آمَنُوا الَّذِينَ أَيُّهَا يَا  وَلْيُمْلِلِ فَلْيَكْتُبْ ۚ اللَّهُ عَلَّمَهُ كَمَا يَكْتُبَ أَنْ كَاتِبٌ يَأْبَ وَلَا ۚ بِالْعَدْلِ كَاتِبٌ .<br>ق  **يا**<br>- <u>ة</u>  خْقُّ عَلَيْهِ الَّذِي كَانَ فَإِنْ ۚ شَيْئًا مِنْهُ يَبْخَسْ وَلَا رَبَّهُ اللَّهَ وَلْيَتَّقِ اخْقُّ عَلَيْهِ الَّذِي  نة<br>**ب**  هِدُواوَاسْةَ ۚ بِالْعَدْلِ وَلِيُّهُ فَلَيُمْلِلْ هُوَ يُمِلَّ أَنْ يَسْتَطِيعُ لَا أَوْ صَعِيفًا أَوْ سَفِيهًا  **جَالِكُمْ** مِنْ شَهِيدَيْنِ  هِنَ تَرْضَوْنَ مِمَّنْ وَامْرَأْتَانِ فَرَجُلٌ رَجُلُيْنِ يَكُونَا لَمْ فَإِنْ حَ  **ب**<br>•  مَا إِذَا الشَّهَدَاءُ يَأْبَ وَلَا ۚ أَ الْأُخْرَىٰ إِحْدَاهُمَا فَتُذَكِّرَ إِحْدَاهُمَا تَضِلَّ أَنْ الشَّهَدَاءِ  **<u>.</u>**  نْدَ أَقْسَطْ ذَلِكُمْ ۚ أَجَلِهِ إِلَىٰ كَبِيرًا أَوْ صَغِيرًا تَكْتُبُوهُ أَنْ مُواتَسْأَ وَلَا ۚ ذَٰعُهُ  رْتَابُوا أَلَا وَأَدْنَىٰٰ لِلشَّهَادَةِ وَأَقْوَمُ  نَكُمْ تُدِيرُونَهَا حَاضِرَةَ ثِجَارَةَ تَكُونُ أَنْ إِلَّا ۞  تُبُوهَاتَ أَلَا جُنَاحٌ عَلَيْكُمْ فَلَيْسَ  وَلَا كَاتِبٌ يُضَارَّ وَلَا ۞ تَبَايَعْتُمْ إِذَا وَأَشْهِدُوا ۞  ن<br><  ة<br>|-<br>|- <u>قا</u> لِّ وَاللَّهُ حُّ  **عَلِيمٌ** شَيْءٍ 

Artinya*:Hai orang-orang yang beriman, apabila kamu bermu'amalah tidak secara tunai untuk waktu yang ditentukan, hendaklah kamu menuliskannya. Dan hendaklah seorang penulis di antara kamu menuliskannya dengan benar. Dan janganlah penulis enggan menuliskannya sebagaimana Allah mengajarkannya, meka hendaklah ia menulis, dan hendaklah orang yang berhutang itu mengimlakkan (apa yang akan ditulis itu), dan hendaklah ia bertakwa kepada Allah Tuhannya, dan janganlah ia mengurangi sedikitpun daripada hutangnya. Jika yang berhutang itu orang yang lemah akalnya atau lemah (keadaannya) atau dia sendiri tidak mampu mengimlakkan, maka hendaklah walinya mengimlakkan dengan jujur. Dan persaksikanlah dengan dua orang saksi dari orang-orang lelaki (di antaramu). Jika tak ada dua oang lelaki, maka (boleh) seorang lelaki dan dua orang perempuan dari saksi-saksi yang kamu ridhai, supaya jika seorang lupa maka yang seorang mengingatkannya. Janganlah saksi-saksi itu enggan (memberi keterangan) apabila mereka dipanggil; dan janganlah kamu jemu menulis hutang itu, baik kecil maupun besar sampai batas waktu membayarnya. Yang demikian itu, lebih adil di sisi Allah dan lebih menguatkan persaksian dan lebih dekat kepada tidak (menimbulkan) keraguanmu. (Tulislah mu'amalahmu itu), kecuali jika mu'amalah itu perdagangan tunai yang kamu jalankan di antara kamu, maka tidak ada dosa bagi kamu, (jika) kamu tidak menulisnya. Dan persaksikanlah apabila kamu berjual beli; dan janganlah penulis dan saksi saling sulit menyulitkan. Jika kamu lakukan (yang demikian), maka sesungguhnya hal itu adalah suatu kefasikan pada dirimu. Dan bertakwalah kepada Allah; Allah mengajarmu; dan Allah Maha Mengetahui segala sesuatu. (Al-Baqarah ayat 282)*

Surat Al-Baqarah ayat 282 menjelaskan bahwa Hai orang-orang yang beriman, jika kamu mengadakan utang-piutang maksudnya muamalah seperti jual-beli, sewa-menyewa, utang-piutang, dan lain-lain secara tidak tunai misalnya pinjaman atau pesanan untuk waktu yang ditentukan atau diketahui maka hendaklah kamu tuliskan untuk pengukuhan dan menghilangkan pertikaiannantinnya.

Dalam hal ini kita harus menyiapakan seorang yang benar-banar ahli dalam tulismenulis, seorang penulis tersebut dilarang menambah atau mengurangi jumlah utang atau jatuh masa temponya, dan jangan pernah berkeberatan untuk menuliskan jika ia diminta sebagaimana telah diajarkan oleh Allah.

Ini semua untuk penguat dan hendaknya surat ini diimlakkan kepada yang berutang karena dialah yang dipersaksikan. Maka hendaklah dia mengakui dan mengetahui apa yang jadi kewajibannya, dalam mengimlakkan surat itu jangan sekirannya yang berutang itu bodoh, boros dan lemah keadaannya, lemah keadaanya maksudnya orangnya terlalu muda atau telalu tua atau ia sendiri tidak mampu untuk mengimlakkan disebabkan bisu atau tidak menguasai dan sebagainya, maka itu semua bias diwakilkan kepada walinya misalnya bapak atau orang yang diberi amanat untuk mengasuh atau untuk menerjemahkan. Dalam sebuah surat perjanjian kita juga memerlukan dua orang saksi diantara laki-lakimu artinya dua orang islam yang telah balig lagi merdeka, jika tidak ada diantara kamu dua orang laki-laki maka boleh digantikan satu orang laki-laki dan dua orang perempuan. Dan janganlah sekali-kali saksi-saksi itu enggan jika dipanggil untuk memikul untuk memberikan kesaksian, dan janganlah kamu jemu atau bosan untuk menuliskan utang-utang yang kamu saksikan kareana memang banyak orang merasa bosan, itu semua adalah kewajiban seorang saksi meskipun hanya masalah kecil.

### **2.2 Teori-Teori Yang Berkaitan Dengan Sistem Informasi Yang Dibangun**

#### **2.2.1 Badan Usaha Milik Desa(BUMDes)**

Menurut Pasal 1 ayat (6) Peraturan Menteri Dalam Negeri Nomor 39 Tahun 2010 Tentang Badan Usaha Milik Desa, yang menyatakan bahwa BUMDes adalah usaha desa yang dibentuk/didirikan oleh pemerintah desa yang kepemilikan modal dan pengelolaannya dilakukan oleh pemerintah desa dan masyarakat.

#### **2.2.2 Sistem**

Sistem adalah sekumpulan elemen yang saling berkaitan atau terpadu yang dimaksudkan untuk mencapai suau tujuan. Elemen-elemen yang membentuk sebuah sistem yaitu : tujuan, masukan, keluaran, proses, mekanisme pengendalian, dan umpan balik (Kadir, 2014:61).

Sistem adalah suatu jaringan dari prosedur-prosedur yang saling berhubungan, berkumpul bersama-sama untuk melakukan suatu kegiatan atau untuk menyelesaikan suatu sasaran tertentu (Jogiyanto, 2005:1).

Sedangkan Menurut Sutabri (2016 : 7), "sistem pada dasarnya adalah sekelompok unsur yang erat hubungannya satu dengan yang lain, yang berfungsi bersama-sama untuk mencapai tujuan tertentu".

Dari definisi sitem tersebut maka dapat disimpulkan bahwa sistem adalah kumpulan dari elemen-elemen yang saling berhubungan dan saling terintegrasi dalam satu proses untuk dapat mencapai tujuan yang sama.

# **2.2.3 Informasi**

Menurut Kusrini dalam Taufiq mendifinisikan bahwa informasi merupakan hasil olahan data, dimana data tersebut sudah diproses dan diinterpresentasikan menjadi sesuatu yang bermakna untuk pengambilan keputusan. Informasi juga diartikan sebagai himpunan dari data yang relevan dengan satu atau beberapa orang dalam satu waktu. (Taufiq, 2013 :15)

Menurut Taufiq (2013 : 15) informasi merupakan sebuah komponen yang pokok dan sangat penting di dalam sebuah organisasi/instansi karena sebuah organisasi bisa menjadi maju jika mendapatkan informasi yang akurat bahkan sebaliknya organisasi bisa berantakan jika mendapatkan informasi yang kurang berkualitas, maka dari itu perlu dikelola dengan benar sebuah informasi untuk kemajuan organisasi.

Dari semua definisi dapat disimpulkan bahwa informasi merupakan hasil olah data atau komponen pokok yang sangat penting untuk pengambilan keputusan agar sebuah organisasi atau instansi bisa lebih baik dan lebih maju lagi.

### **2.2.4 Sistem Informasi**

Menurut Kenneth C. Laundon dan Jane dalam Taufiq sistem informasi (*Information system)* dapat didefinisikan secara teknis sebagai seperangkat dari lima komponen yang saling berhubungan yang memiliki fungsi untuk mengumpulkan (mengambil), memproses, menyimpan dan mendistribusikan informasi yang mendukung pengambilan keputusan dan sebagai kontrol dalam organisasi. Selain mendukung pengambilan keputusan, koordinasi dan kontrol, sistem informasi juga dapat membantu manajer dan bekerja untuk menganalisa masalah, memvisualisasikan subjek yang kompleks dan menciptakan produk baru (Taufik 2013 : 18)

Menurut whitten L. Jeffery dan kawan kawan menyatakan bahwa sistem informasi merupakan pengaturan orang, data, proses, dan teknologi informasi yang berinteraksi untuk mengumpulkan, memproses, menyimpan dan menyediakan sebagai output informasi yang di perlukan untuk mendukung sebuah organisasi. (Taufik, 2013 : 18)

Dari beberapa teori yang dikemukan oleh beberapa ahli maka dapat disimpulkan bahwa sistem informasi merupkan sekumpulan sub-sub sistem yang saling terintergarasi dan saling berhubungan untuk dapat mengatur, mengelola serta mencapai satu tujuan utama yang telah ditentukan oleh sistem tersebut.

#### **2.2.5 Administrasi**

Menurut Kamus Bahasa Indonesia Administrasi adalah usaha dan kegiatan yang meliputi proses pencatatan penetapan tujuan serta cara-cara penyelengaraarn pembinaan organisasi kegiatan kantor dan tata usaha.

( [https://kbbi.web.id/administrasi l](http://kkbi.web.id/manajemen.html) akses 22/01/2018)

### **2.2.6 [Otomatisasi Kantor \(](http://wartawarga.gunadarma.ac.id/2010/10/otomatisasi-kantor-office-automation-2/)***Office Automation***)**

*Office Automation* / Otomatisasi Kantor adalah Penggunaan alat elektronik untuk memudahkan komunikasi formal dan informal terutama berkaitan dengan komunikasi informasi dengan orang-orang di dalam dan di luar perusahaan untuk meningkatkan produktivitas.

[\(http://wartawarga.gunadarma.ac.id/2010/10/otomatisasi-kantor-office-](http://wartawarga.gunadarma.ac.id/2010/10/otomatisasi-kantor-office-automation-2/)

[automation-2/](http://wartawarga.gunadarma.ac.id/2010/10/otomatisasi-kantor-office-automation-2/) akses 22/02/2018)

OA digunakan oleh semua orang yang bekerja di dalam kantor, namun ada empat kategori pengguna *Office Automation* atau otomatis kantor yaitu: 1.Manajer

adalah orang yang bertanggung jawab mengelola sumber daya perusahaan terutama,SDM.

2.Profesional

Tidak mengelola orang, tetapi menyumbangkan keahlian khususnya (mis. Pembeli, wiraniaga, dan asisten staff khusus). Manajer dan profesional secara bersama dikenal sebagai pekerja terdidik atau sudah terlatih didalam bidangnya. 3.Sekretaris

Biasanya ditugaskan pada pekerja terdidik tertentu untuk melaksanakan berbagai tugas seperti menangani korespondensi, menjawab telepon, dan mengatur jadwal pertemuan.

4.Pegawai administrati

Melaksanakan tugas-tugas untuk sekretaris, seperti mengoperasikan mesin fotocopy, menyusun dokumen, menyimpan dokumen dan mengirimkan surat.

### [\(http://wartawarga.gunadarma.ac.id/2010/10/otomatisasi-kantor-office-](http://wartawarga.gunadarma.ac.id/2010/10/otomatisasi-kantor-office-automation-2/)

[automation-2/](http://wartawarga.gunadarma.ac.id/2010/10/otomatisasi-kantor-office-automation-2/) akses 22/02/2018)

Beberapa kelebihan dan kekurangan yang akan didapat bila menggunakan *Office Automation.*

Kelebihan:

- a. Pengurangan biaya software
- b. Pengurangan biaya peralatan (printer, fax, scanner, media penyimpan,...)
- c. Pengurangan penghentian kerja
- d. Peningkatan kecepatan kerja (hemat waktu)
- e. Peningkatan keamanan data sesuai level security
- f. Peningkatan akurasi data
- g. Kemudahan pengontrolan hasil kerja
- h. Kemudahan akses informasi bagi pimpinan
- i. Kemudahan akses bagi klien/pihak luar tentang informasi tertentu

Kekurangan:

- a. Investasi lebih tinggi bila dibandingkan tidak menggunakan *Office Automation System*
- b. Peningkatan produktivitas kerja bagi pegawai yang skill dan daya saing perusahaan.
- c. Bagi pegawai yang unskill akan menimbulkan rasa takut kehilangan pekerjaan dan frustasi yang semakin tinggi bagi pegawai yang unskill.
- d. Rasa tidak memiliki akan semakin tinggi, karena data semakin transparan terutama pada pimpinan yang lebih tinggi.
- e. Hanya pegawai yang skill yang dapat bekerja pada kantor yang menggunakan *Office Automation System* .
- f. Investasi lebih rendah bila dibandingkan dengan kantor yang menggunakan OA.

([http://www.transformasi.net/articles/read/25/keuntungan-dan-kerugian](http://www.transformasi.net/articles/read/25/keuntungan-dan-kerugian-menggunakan-office-automation-system.html)[menggunakan-office-automation-system.html](http://www.transformasi.net/articles/read/25/keuntungan-dan-kerugian-menggunakan-office-automation-system.html) akses 12/03/2018)

# **2.3 Unsur-unsur dalam Perancangan Website**

# **2.3.1 PHP (***Hypertext Prepocessor***)**

PHP memiliki kepanjangan PHP Hypertext Preprocessor, merupakan suatu bahasa pemrograman yang difungsikan untuk membangun suatu website dinamis. HTML digunakan sebagai pembangun atau pondasi dari kerangka layout web, sedangkan PHP difungsikan sebagai prosesnya, sehingga dengan adanya PHP tersebut, sebuah web akan sangat mudah di-maintenance (Saputra dan Agustin, 2013:2).

# **2.3.2** *Database*

Menurut Raharjo (2011:3) *Database* didefinisikan sebagai kumpulan data yang terintegrasi dan diatur sedemikian rupa sehingga daa tersebut dapat dimanipulasi, diambil dan dicari secara cepat.

Menurut Mardiani (2016:9) *Database* adalah suatu susunan/kumpulan data operasional lengkap dari suatu organisasi/perusahaan yang diorganisir/dikelola dan disimpan secara terintegrasi menggunakan metode tertentu, dengan menggunakan komputer sehingga mampu menyediakan informasi secara optimal yang diperlukan pemakainya.

Menurut Priyanto dan Jauhari (2014:147) Basis data dapat didefinisikan sebagai himpunan kelompok data yang saling berhubungan yang diorganisasikan sedemikian rupa agar kelak dapat dimanfaatkan kembali dengan cepat dan mudah. Prinsip utamamnya adalah pengaturan data, dan tujuan utamanya adalah kemudahan dan kecepatan dalam pengambilan kembali data.

Secara lebih lengkap pemanfaatan basis data dilakukan untuk memenuhi tujuan berikut ini:

- 1. Kecepatan dan kemudahan (*Speed*)
- 2. Efisiensi ruang penyimpanan (*Space*)
- 3. Keakuratan (*Accuracy*)
- 4. Ketersediaan (*Availability*)
- 5. Kelengkapan (*Completeness*)
- 6. Keamanan (*Security*)

7. Pemakaian bersama (*Sharability*).

#### **2.3.3 MySQL**

Menurut Kurniawan (2010:16) MySQL adalah salah satu jenis database server yang sangat terkenal. MySQL termasuk jenis RDBMS (*Relational Database System*). MySQL ini mendukung bahasa pemprograman PHP.

Menurut Huda (2010:181) MySQL adalah sebuah perangkat lunak sistem manajemen basis data SQL atau yang dikenal dengan DBMS (*Database Management System*), *database* ini *multiread, multiuser*, MySQL AB membuat MySQL tersedia sebagai perangkat lunak gratis dibawah lisensi GNU, *General Public License* (GPL) tetapi mereka juga menjual dibawah lisensi komersial untuk kasus-kasus yang bersifat khusus.

Menurut Priyanto dan Jauhari (2014:180) MySQL adalah salah satu aplikasi DBMS yang sudah sangat banyak digunahkan oleh para programmer aplikasi *web*. Contoh dari DBMS lainnya adalah: *PostgreSQL, SQL Server, MS Acces* dari *Microsoft*, *DB2* dari *IBM, Oracle* dan *Oracle Corp, Dbase, Foxpro*, dsb. Kelebihan dari MySQL adalah gratis, handal, selalu di *updat*e dan banyak forum yang memfasilitasi para pengguna jika memiliki kendala. MySQL juga menjadi DBMS yang sering di*bundling* dengan *web server* sehingga proses instalasinya jadi lebih mudah.
## **2.3.4** *Apache Web Server*

Menurut Kurniawan (2010:9) Apache *Web Server* adalah server web yang dapat dijalankan dibanyak sistem operasi (Unix, BSD, Linux, Microsoft Windows dan Novell Netware serta platform lainnya) yang berguna untuk melayani dan memfungsikan situs web.

Menurut Priyanto dan Jauhari (2014:125) *Web server* adalah tempat dimana anda dapat menyimpan aplikasi web kemudian mengaksesnya melalui internet.

# **2.4 Pemodelan Sistem**

## **2.4.1 DFD (***Data Flow Diagram***)**

# **Tabel 2.1** Simbol DFD (*Data Flow Diagram*)

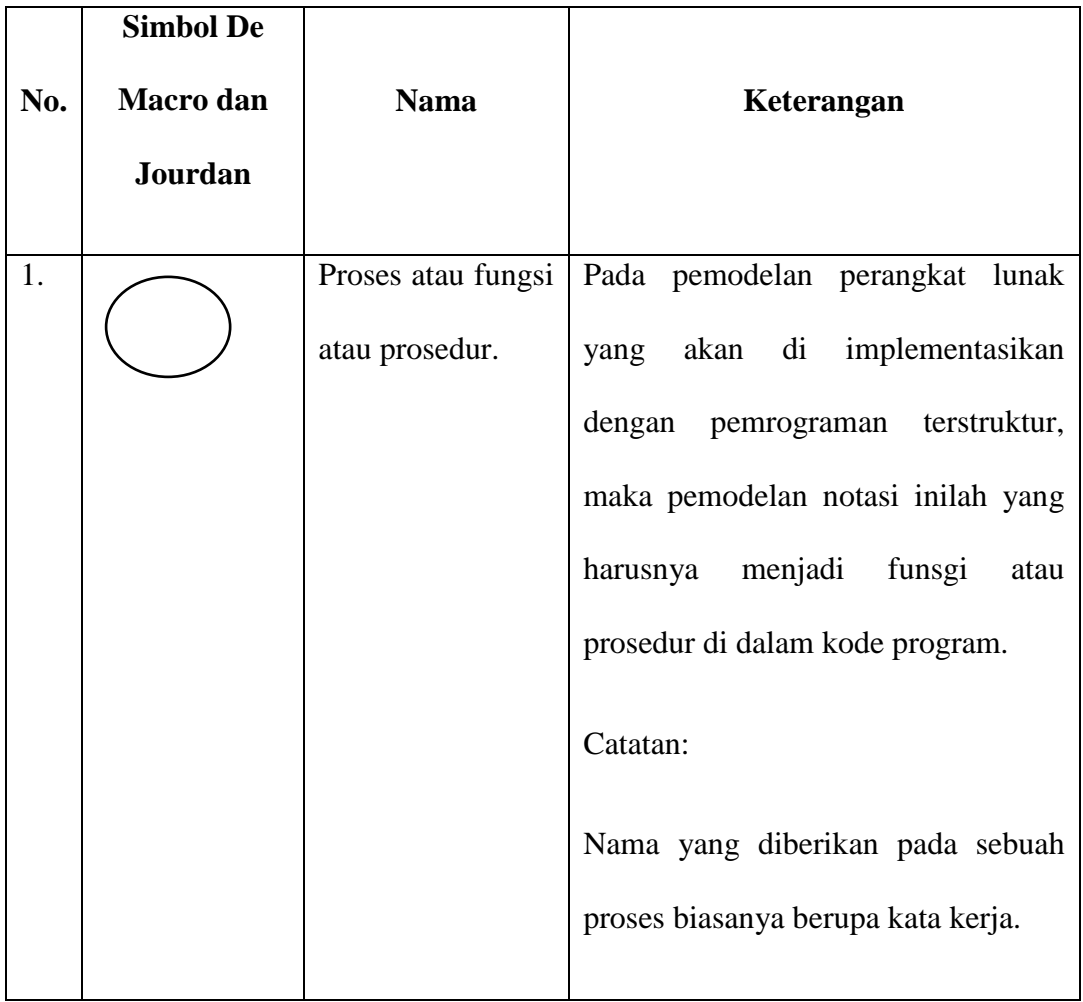

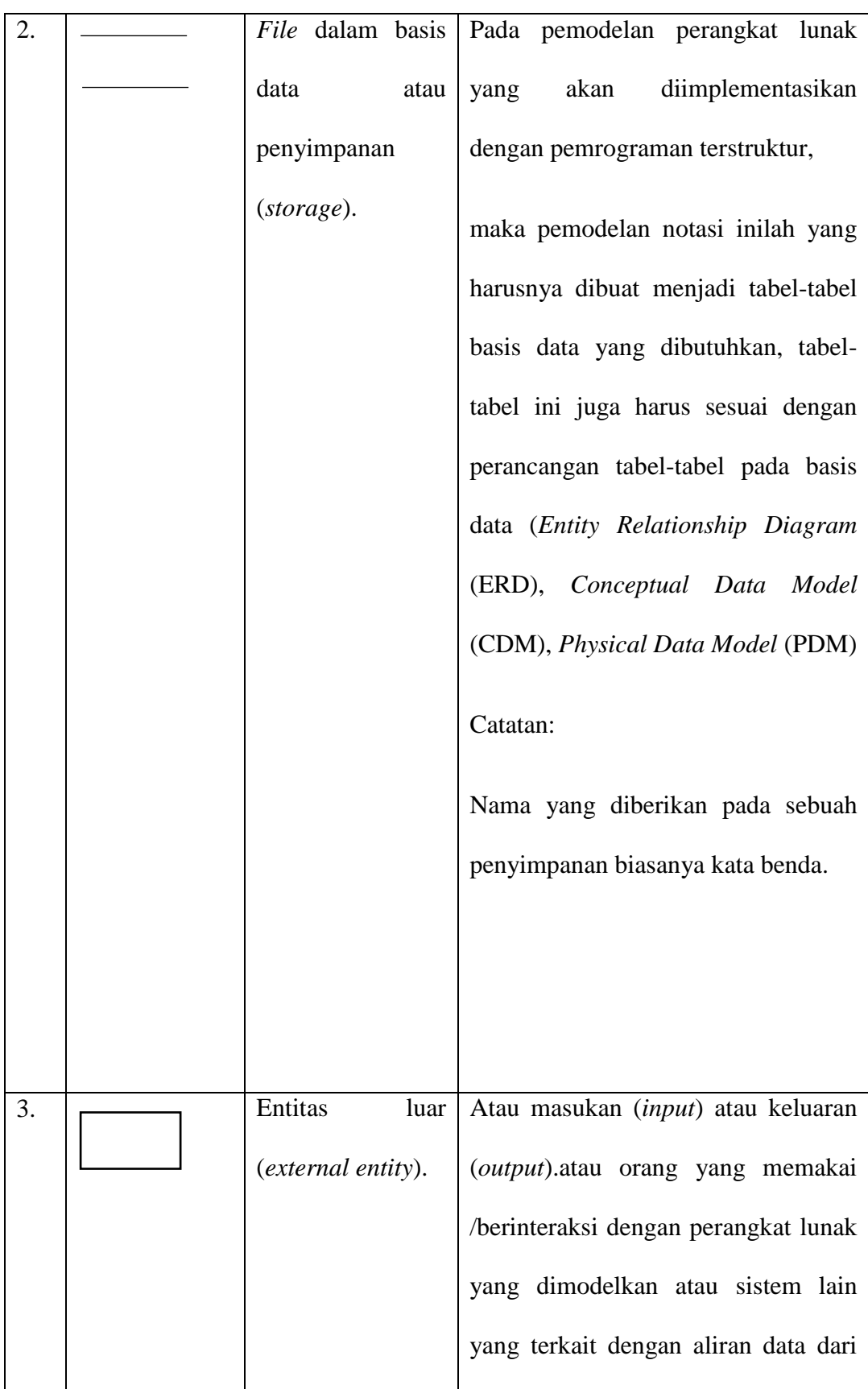

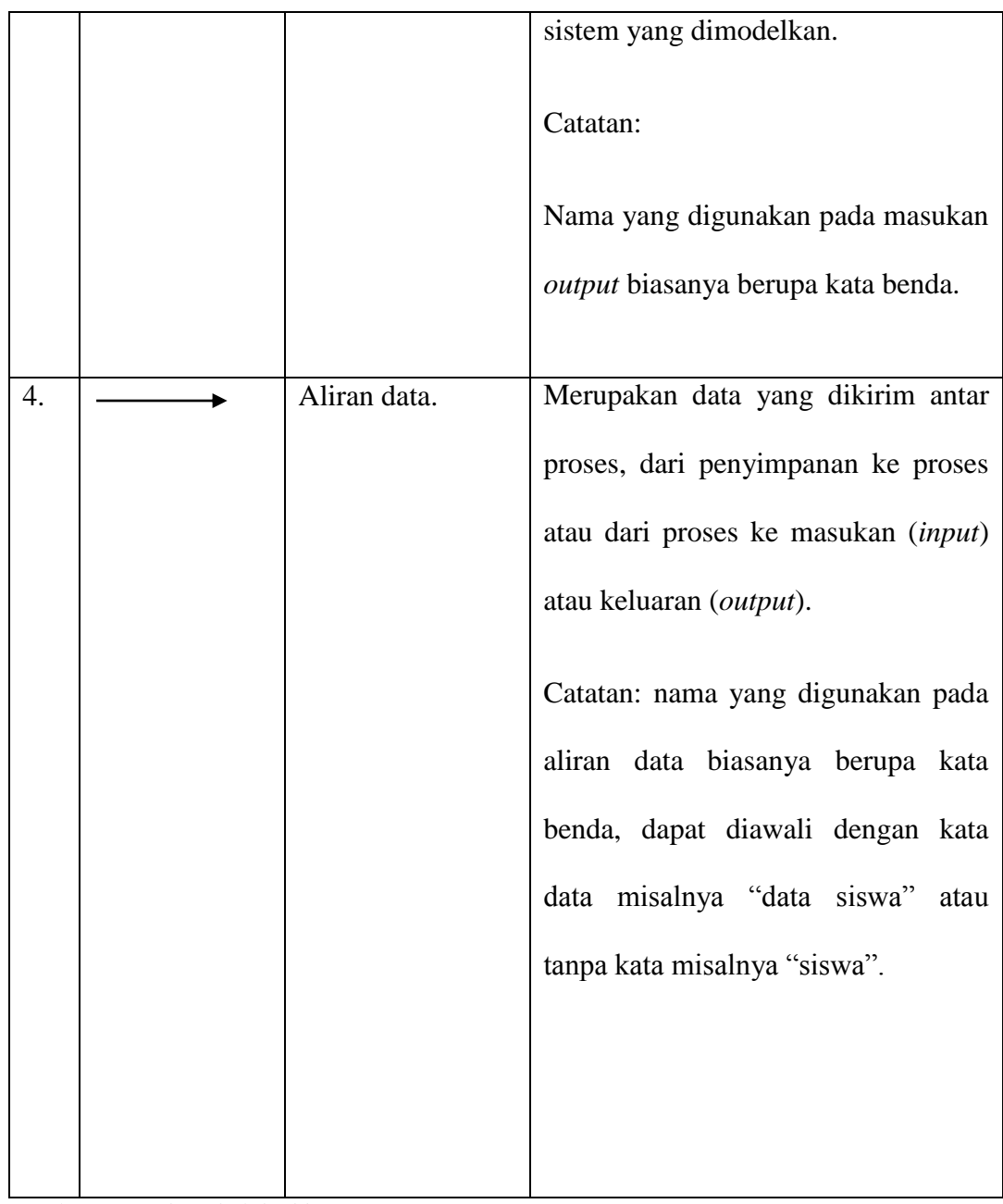

(Sumber: *Rosa dan Shalahuddin,* 2013:71)

Menurut Rosa dan Shalahudin (2014:70) *Data Flow Diagram* (DFD) atau dalam Bahasa Indonesia menjadi Diagram Alir Data (DAD) adalah representasi grafik yang menggambarkan aliran informasi dan transformasi informasi yang diaplikasikan sebagai data yang mengalir dari masukan (*input*) dan keluaran (*output*).

DFD dapat digunakan untuk merepresentasikan sebuah sistem atau perangkat lunak pada beberapa level abstraksi. DFD dapat dibagi menjadi beberapa level yang lebih detail untuk merepresentasikan aliran informasi atau fungsi yang lebih detail. DFD menyediakan mekanisme untuk pemodelan fungsional ataupun pemodelan aliran informasi oleh karena itu, DFD lebih sesuai untuk memodelkan fungsi-fungsi perangkat lunak yang akan diimplementasikan menggunakan pemrograman terstruktur, karena pemrograman terstruktur membagi-bagi bagiannya dengan fungsi-fungsi dan prosedur-prosedur.

Didalam DFD terdiri dari 3 Diagram yaitu (Bahra, 2013:64) :

- 1. Diagram Konteks Diagram konteks adalah diagram yang terdiri dari suatu proses dan menggambarkan ruang lingkup suatu sistem. Diagram konteks merupakan level tertinggi dari DFD yang menggambarkan seluruh input ke sistem atau output dari sistem.
- 2. Diagram Nol/*Zero* (*Overview Diagram*)Diagram nol adalah diagram yang mengambarkan proses dari *data flow diagram.*diagram nol memberikan pandangan secara menyeluruh mengenai sistem yang ditangani, menunjukkan tentang fungsi-fungsi atau proses yang ada, aliran data, dan eksternal entity.
- 3. Diagram Rinci (*Level Diagram*)

Diagram rinci adalah diagram yang menguraikan proses apa yang ada dalam diagram *zero* atau diagram level 0.

## **2.4.2 ERD (***Entity Relational Diagram***)**

Menurut Priyanto dan Jauhari (2014:149) Entitas adalah suatu objek (baik nyata maupun abstrak) didunia nyata yang dapat dibedakan dari objek lain berdasarkan karakteristik yang dimilikinya. Relasi adalah asosiasi yang menyatakan keterhubungan antar entitas. Jadi, ERD (*Entity Relationship Diagram*) adalah diagram yang merepresentasikan hubungan antar entitas dalam pemodelan yang digunakan dalam merancang basis data.

Menurut Al-Fatta (2007:121) ERD adalah gambar atau diagram yang menunjukan informasi dibuat, disimpan, dan digunakan dalam sistem bisnis.

| NO             | <b>Simbol Chen</b> | <b>Deskripsi</b>                            |
|----------------|--------------------|---------------------------------------------|
|                |                    |                                             |
| $\mathbf{1}$   | Entitas / entity   | Entitas merupakan data inti yang akan       |
|                |                    | disimpan, bakal table pada basis data,      |
|                |                    | benda yang memiliki data dan harus          |
|                |                    | disimpan datanya agar diakses oleh          |
|                |                    | aplikasi <i>computer</i> , penamaan entitas |
|                |                    | biasanya lebih ke kata benda dan belum      |
|                |                    | merupakan nama table.                       |
|                |                    |                                             |
| $\overline{2}$ | Atribut            | Field atau kolom data yang<br>butuh         |
|                |                    | disimpan dalam suatu entitas.               |
|                |                    |                                             |

**Tabel 2.2** Simbol ERD (*Entity Relationship Diagram*)

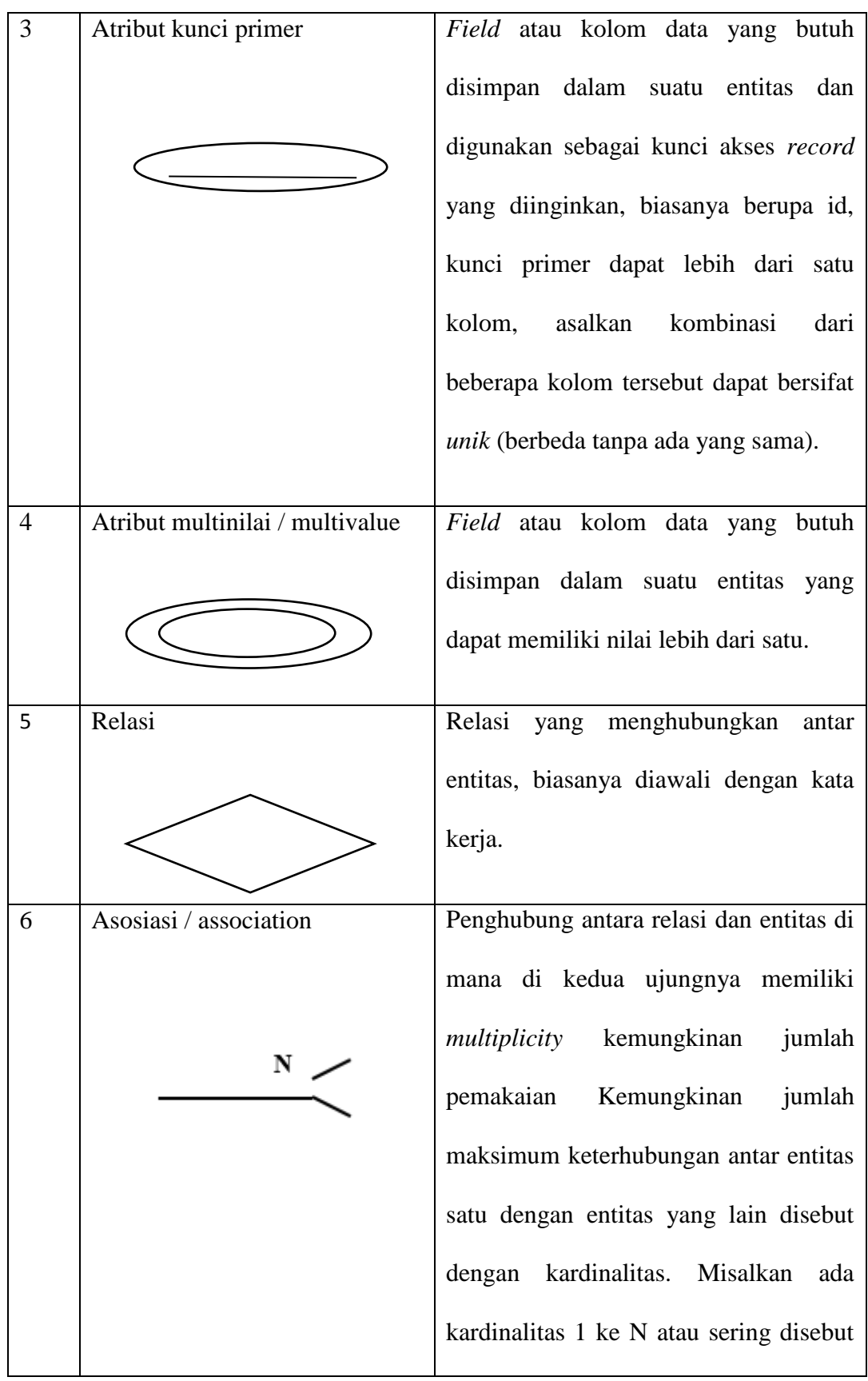

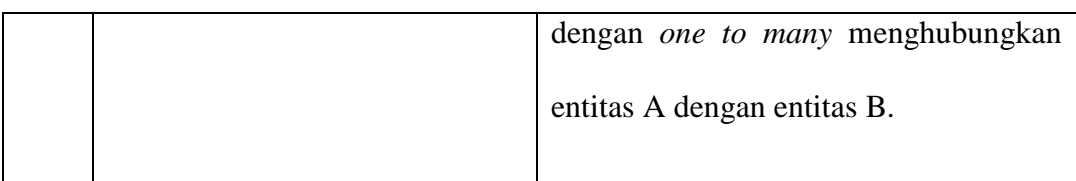

(Sumber: *Rosa dan Shalahuddin,* 2013:50)

ERD biasanya memiliki hubungan *binary* (satu relasi menghubungkan dua entitas). Beberapa metode perancangan ERD menoleransi hubungan relasi *ternary* (satu relasi menghubungkan tiga relasi) atau *N-ary* (satu relasi menghubungkan banyak entitas), tapi banyak metode perancangan ERD yang tidak mengizinkan hubungan *ternary* atau *N-ary.* Berikut adalah contoh bentuk hubungan relasi dalam ERD:

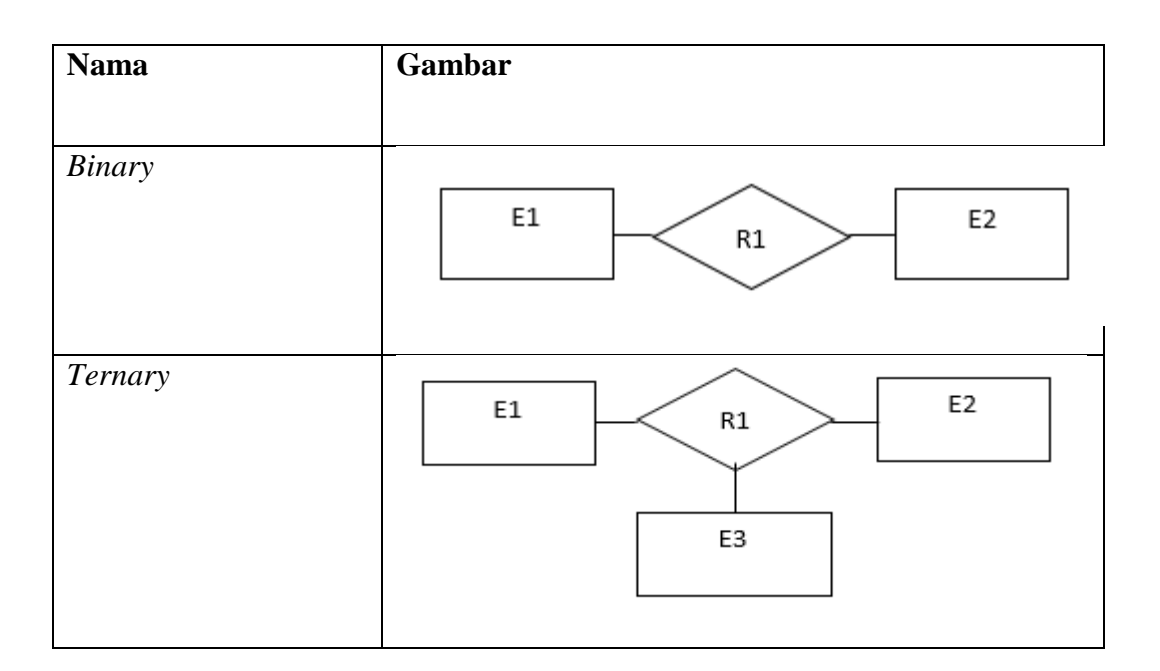

**Tabel 2.3** Simbol Relasi ERD (*Entity Relationship Diagram*)

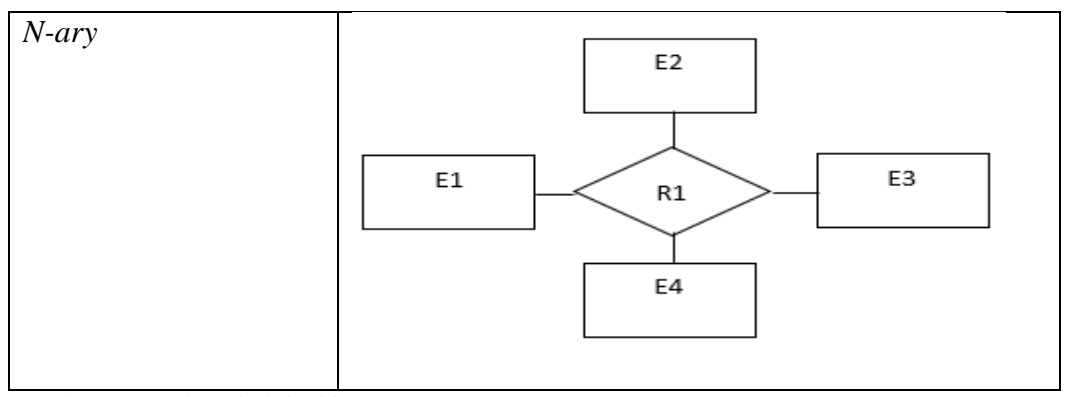

(Sumber: *Rosa dan Shalahuddin,* 2013:52)

Dalam ERD terdapat Kardinalitas, menurut Whitten (2004:285) Kardinalitas mendefinisikan jumlah kemunculan baik minimum maupun maksimum satu entitas yang dapat dihubungkan dengan kemunculan tunggal entitas lain. Karena semua hubungan bersifat dua arah, maka kardinalitas harus didefinisikan untuk setiap hubungan. Menurut Fathansyah (2015:82-84) Kardinalitas relasi dapat dinyatakan dengan banyaknya cabang atau dengan pemakaian angka.

Berikut adalah contoh penggambaran relasi antar himpunan entitas lengkap dengan kardinalitas relasi dan atribut-atributnya:

1. Satu ke Satu (One to One)

Yang berarti setiap entitas pada himpunan entitas A berhubungan dengan paling banyak dengan satu entitas pada himpunan entitas B dan begitu juga sebaliknya.

Pada Diagram ER berikut ini dapat dilihat bahwa himpunan entitas Dosen dan himpunan entitas Jurusan masing-masing memiliki dua buah atribut saja. Sementara iu, pada himpunan relasi mengepalai juga terdapat dua buah atribut yang secara bersama-sama berfungsi juga sebagai *key* pada himpunan relasi tersebut.

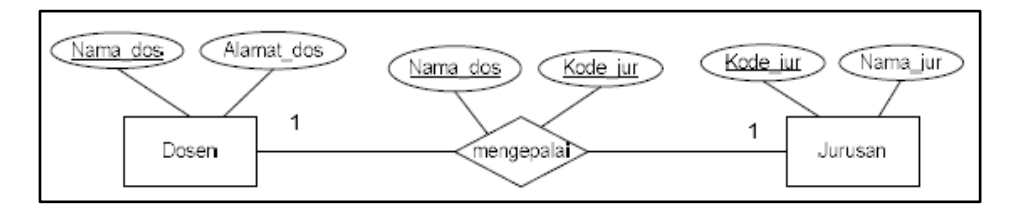

*(Sumber:Fathansyah, 2015:82)*

**Gambar 2.1** Relasi ER Satu ke Satu

2. Satu ke Banyak atau Banyak ke Satu (One to Many atau Many to One)

Yang berarti satu entitas pada himpunan entitas A dapat berhubungan dengan banyak entitas pada himpunan entitas B, tetapi tidak sebaliknya.

Pada Notasi ER ini entitas Dosen dengan himpunan entitas Kuliah. Himpunan relasinya diberi nama mengajar. Pada relasi ini, setiap Dosen dapat mengajar lebih dari satu mata Kuliah, sedang setiap Dosen dapat mengajar lebih dari satu mata Kuliah, sedang setiap mata Kuliah diajar hanya oleh paling banyak satuorang Dosen.

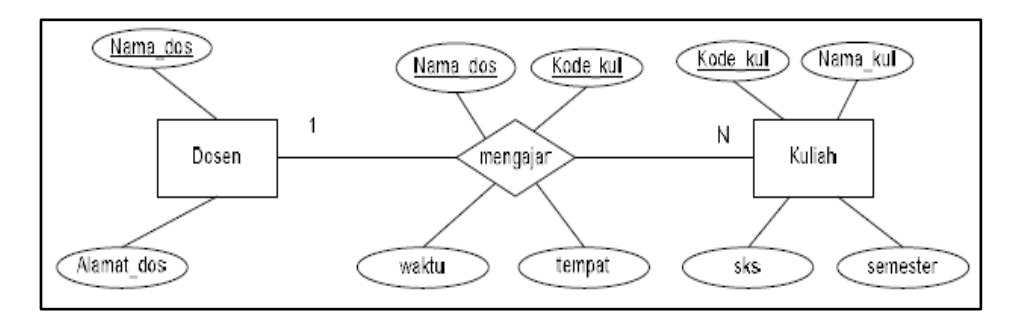

*(Sumber:Fathansyah, 2015:83)*

**Gambar 2.2** Relasi ER Satu ke Banyak

3. Banyak ke Banyak (Many to Many)

Yang berarti setiap entitas pada himpunan entitas A dapat berhubungan dengan banyak entitas pada himpunan entitas B, begitu juga dengan sebaliknya.

Pada relasi ER ini adanya relasi antara himpunan entitas mahasiswa dengan himpunan entitas kuliah. Himpunan relasinya diberi nama "mempelajari". Pada relasi ini, setiap mahasiswa dapat mempelajari lebih dari satu mata kuliah, demikian juga sebaliknya, setiap matakuliah dapat dipelajari oleh lebih dari satu orang mahasiswa maka penggambarannya adalah:

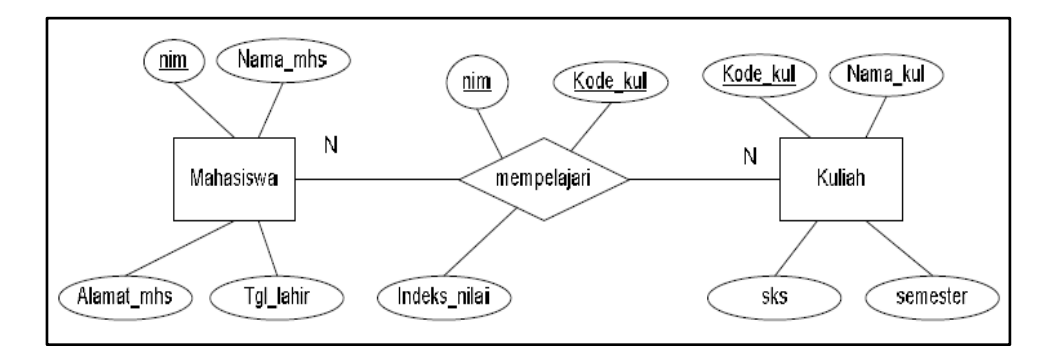

(*Sumber:Fathansyah, 2015:83)*

#### **Gambar 2.3** Relasi ER Banyak ke Banyak

#### **2.5 Metode Pengembangan**

Menurut Rosa dan Shalahudin (2013:26) SDLC atau *Software Development Life Cycle* atau sering disebut juga *System Development Life Cycle* adalah proses pengembangan atau mengubah suatu sistem perangkat lunak dengan menggunakan model-model dan metodologi yang digunakan orang untuk mengembangkan sistem-sistem perangkat lunak sebelumnya (berdasarkan *best practice* atau cara-cara yang sudah teruji baik). Tahapan-tahapan yang ada pada SDLC secara global adalah: inisiasi (*initiation*), pengembangan konsep sistem (*system concept development*), perencanaan (*planning*), analisis kebutuhan (*requirements analysis*), desain (*design*), pengembangan (*development*), integrasi dan pengujian (*integration and test*), implementasi (*implementation*), operasi dan pemeliharaan (*operations and maintenance*), dan disposisi (*dispotition*).

### **2.5.1** *Prototype Model*

Model *Prototype* merupakan salah satu model SDLC yang mempunyai ciri khas sebagai model proses evolusioner*.Prototype* sendiri bertujuan agar pengguna dapat memahami alir proses sistem dengan tampilan dan simulasi yang terlihat siap digunakan (Pressman, 2012:51).

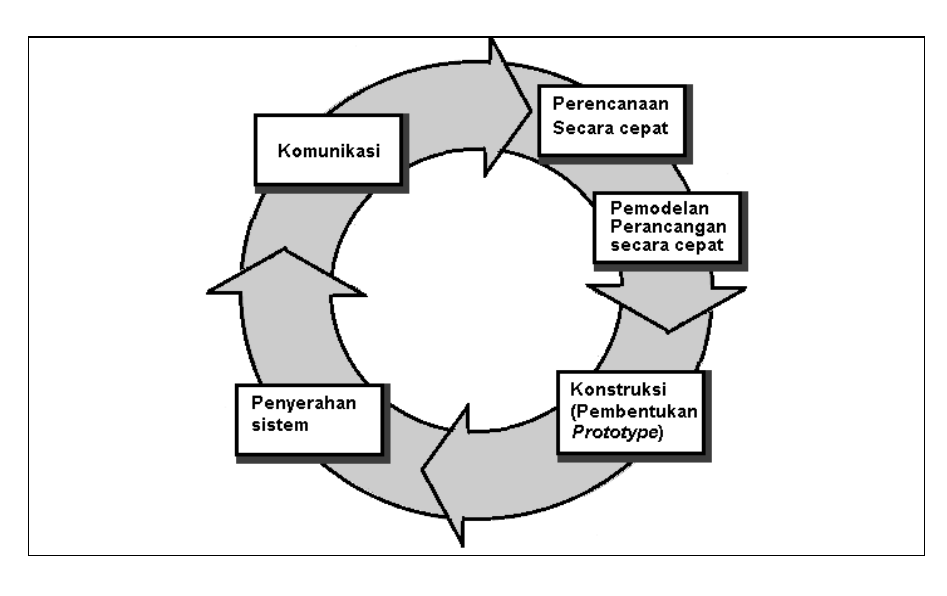

[\(Sumber: Pressman, 2012:51\)](file:///C:/Users/Dewi/AppData/Roaming/Microsoft/Mariatul%20Fadhilah%2013540227/%5bTA%5d%20Laporan/Laporan%20-%20pustaka/4%20Books/Pressman,%20Roger%20S%202012/DSCN3221.JPG)

**Gambar 2.4** Model *Prototype*

 Pada Gambar 2.1 menampilkan serangkaian tahapan pengembangan dengan penjelesan mengenai tahapan pada metode yang digunakan pada penelitian, yaitu:

- 1. Komunikasi. Tahapan awal dari model *prototype* guna mengidentifikasi permasalahan-permasalahan yang ada, serta informasi-informasi lain yang diperlukan untuk pengembangan sistem. Yaitu mencari tahu titik permasalahan pada sistem yang akan di buat dengan cara wawancara atau pun yang lainnya.
- 2. Perencanaan. Tahapan ini dikerjakan dengan kegiatan penentuan sumberdaya, spesifikasi untuk pengembangan berdasarkan kebutuhan sistem, dan tujuan berdasarkan pada hasil komunikasi yang dilakukan agar pengembangan dapat sesuai dengan yang diharapkan. Yaitu menganalisis permasalahan yang di dapat pada hasil komunikasi untuk dilakukan pengembangan sistem yang akan di buat.
- 3. Pemodelan. Tahapan selanjutnya ialah representasi atau menggambarkan model sistem yang akan dikembangkan seperti proses dengan perancangan menggunakan *Data flow Diagram, Entity Relationship Diagram* dan perancangan antarmuka dari sistem yang akan dibangun. membuat alur atau perancangan pada sistem yang akan di buat agar mengetahui bagaimana alur sistem dengan membuat bagan jalannya alur sistem tersebut.
- 4. Konstruksi. Tahapan ini digunakan untuk membangun *prototype* dan menguji-coba sistem yang dikembangkan. Proses instalasi dan penyediaan *user-support* juga dilakukan agar sistem dapat berjalan dengan sesuai.
- 5. Penyerahan. Tahapan ini dibutuhkan untuk mendapatkan *feedback* dari pengguna, sebagai hasil evaluasi dari tahapan sebelumnya dan implementasi dari sistem yang dikembangkan.

## **2.6 Metode Pengujian (***Testing***)**

Menurut Pressman (2012:572) pengujian sistem adalah serangkaian pengujian yang berbeda-beda yang tujuan utamanya adalah untuk sepenuhnya mewujudkan sistem berbasis-komputer. Meskipun masing-masing pengujian memiliki tujuan yang berbeda, semua pengujian tersebut dilakukan untuk memverifikasi bahwa semua elemen sistem telah terintegrasi dengan baik dan menjalankan fungsi yang telah ditetapkan.

## **2.6.1 Metode** *Black-Box Testing*

Metode pengujian yang digunakan pada pembangunan sistem ini yaitu dengan menggunakan metode *Black Box Testing Client Server.* dimana pengujian tersebut berfokus pada persyaratan fungsional perangkat lunak. Artinya, teknik pengujian kotak hitam ini memungkinkan untuk membuat beberapa kumpulan kondisi masukan yang sepenuhnya akan melakukan semua kebutuhan fungsional untuk program.

Menurut Pressman (2012:587) Pengujian kotak hitam (*Black-Box testing*) berkaitan dengan pengujian-pengujian yang dilakukan pada antarmuka perangkat lunak. Pengujian kotak hitam mengkaji beberapa aspek fundamental dari suatu sistem/perangkat lunak dengan sedikit memperhatikan struktur logis internal dari perangkat lunak.

### **2.7 Tinjauan Pustaka**

Agar penelitian ini di pertanggung jawabkan secara akademis, maka peneliti akan menampilkan penelitian-penelitian yang telah di lakukan oleh peneliti sebelumnya.

Penelitian yang dilakukan oleh Riani Eka Sari (2015) yang berjudul "Sistem Informasi Administrasi Pasien Rawat Jalan Dan Rawat Inap Berbasis Web Pada Puskesmas Tanjung Raja". Hasil penelitian tersebut adalah Sistem Informasi ini memudahkan pengolahan data-data yang ada akan lebih cepat dan akurat serta meberikan kemudahan staff puskesmas dalam menjalankan tugasnya. metode yang digunakan yaitu RAD (*Rapid Application Development*). Desain aplikasi menggunakan sistem UML (*Unified Modelling language* ) yaitu terdiri dari *use Case Diagram, Class Diagram, Activity* Diagram dan *Squence* Diagram . Sedangkan untuk bahasa pemrograman menggunakan *Hypertext Preprocessor* (PHP) dan MySQL sebagai databasenya

Penelitian yang dilakukan oleh Danti Maya Rahayu(2011) yang berjudul" pengembangan system informasi administrasi sekolah( studi kasus : smp yasporbi i pancoran ) " Hasil penelitian tersebut adalah pengembngan sistem administrasi sekolah menggunakan metode pengembangan sistem SDLC. Bahasa pemograman yang digunakan untuk pembuatan aplikasi ini adalah PHP dan untuk databas mengunakan program Mysql.

Penelitian yang dilakukan oleh Imam Sunoto (2016) yang berjudul"Perancangan Sistem Informasi Administrasi Akademik Berbasis Web"Hasil penelitian tersebut adalah membangun sistem administrasi yang dapat memudahkan kegiatan-kegiatan di sekolah yang berkaitan dengan penginputan data nilai, data siswa, dan data guru. menggunakan bahasa pemrograman PHP.

Penelitian yang dilakukan oleh Bagus Firmansyah, Andi Meza(2016) yang berjudul" Sistem Informasi Administrasi Perpustakaan Berbasis Web Pada Sma Negeri 5 Tangerang" Hasil penelitian tersebut adalah sebuah sistem administrasi pengolahan data di perpustakaan SMA Negeri 5 Tangerang dengan Model Pengembangan Air Terjun (*Waterfall*) dan bahasa pemograman PHP.

Penelitian yang dilakukan oleh Siti Masripah, Ishak Kholil (2015) yang berjudul"Rancang Bangun Sistem Informasi Administrasi Servis Komputer Berbasis Web". Hasil penelitian tersebut adalah Penelitian ini menggunakan metode prototype untuk pengembangan sistem dan menggunakan bahasa pemrograman web (PHP) dengan framework codeigniter dalam membangun aplikasi, metode ini dipilih karena dalam pengembangan sistem seorang customer turut ikut serta dalam pengembangannya. Dari hasil penelitian dapat disimpulkan bahwa dengan dibangunnya sebuah aplikasi sistem informasi tersebut dapat mempermudah pekerjaan seorang admin dan memudahkan seorang user dalam mendapatkan informasi.

Penelitian yang dilakukan oleh Menurut Yudha Prawira, Shelly Afrilya, Antonius Wahyu Sudrajat (2013) dengan judul Sistem Informasi Administrasi pada Puskesmas Sabokingking Palembang. Dalam jurnal tersebut, peneliti mengembangkan sistem informasi yang meliputi registrasi pasien dan pemeriksaan kesehatan.

Penelitian yang dilakukan oleh Yuli Ana Sari (2013) dalam sebuah jurnal dengan judul Sistem Informasi Administrasi Rawat Inap dan Rawat Jalan Pada Puskesmas Bangetayu Semarang. Dalam jurnal tersebut, peneliti mengembangkan sistem informasi yang meliputi identifikasi data (Data Pasien, data dokter, data obat, data kamar, data laboratorium, data rawat inap dan data pemakaian obat) dan identifikasi informasi (laporan pasien, laporan dokter, laporan obat, laporan kamar, laporan laboratorium, laporan rawat inap serta laporan pemakaian obat).

Penelitian yang dilakukan oleh Lusi Fajarita, Andhis Susilo Bekti, Habib Ahsan Syakir,Ruli Brainada (2012) Dengan judul"Rancang Bangun Sistem Informasi Rawat Jalan pada Klinik Waluya Sejati Abadi 2012 Dalam jurnal tersebut, Peneliti melakukannpenelitian mengenai proses registrasi pasien, pemeriksaan pasien, proses pembayaran dan proses pembuatan surat keterangan. Dengan metode Prototype Hasil dari sistem ini berupa laporan pasien.

Penelitian yang dilakukan oleh Anita Diana, Ganjar Tri Nugroho (2012) Dengan Judul "Analisa dan Perancangan sistem Informasi Administrasi Rawat Jalan pada Klinik Maharani Tangerang dengan Metodologi Object Oriented Dalam jurnal tersebut, peneliti membangun sistem pendaftran prasien, proses medis, pembuatan resep, pembuatan suratketerangan, Object Oriented Hasil

dari administrasi berupa laporan data, laporan data obat, laporan kunjungan pasien dan laporan pendapatan.

Penelitian yang dilakukan oleh Ihsanul Fikri, S.Kom, K.Kom (2016) Dengan judul "Sistem Informasi Administrasi *Service Notebook* Lenovo Menggunakan Sms Gateway" dalam jurnal hasil penelitian adalah untuk memindahkan pekerjaan yang awalnya masih memakai cara manual menjadi sebuah sistem komputerisasi yang lebih terstruktur dan terkoordinir, namun tetap menjaga arsip yang ada sebagai bukti fisik. Metode yang digunakan dalam penelitian ini ialah dengan menggunakan pendekatan Metode OOAD (*Object Oriented Analisys and Design*) yaitu metode analisis yang memeriksa requirements dari sudut pandang kelas-kelas dan objek yang ditemui dalam ruang lingkup permasalahan yang mengarahkan arsitektur software yang didasarkan pada manipulasi objek-objek system atau subsistem.

### **BAB III**

## **ANALISIS DAN PERANCANGAN**

## **3.1 Gambaran Umum BUMDes Teguh Karya**

 BUMDes Teguh Karya merupakan badan usaha milik desa yang didirikan atas kesepakatan pemerintah desa dan masyarakat menurut peraturan daerah sesuai potensi yang ada di desa tersebut. BUMDes Teguh Karya didirikan di Desa Lubuk Rengas Kecamatan Rantau Bayur Kabupaten Banyuasin merupakan badan usaha satu-satunya yang ada berpusat di RT 07 RW 03 desa Lubuk Rengas Kecamatan Rantau Bayur Kabupaten Banyuasin. BUMDes Teguh Karya merupakan badan usaha milik desa yang melayani jasa penggilingan padi, penyewaan seperti alat pertanian, pinjaman modal usaha serta penjualan pupuk dan insektisida.

## **3.1.1 Sejarah BUMDes Teguh Karya**

Berdasarkan surat keputusan Bupati Banyuasin tentang pembentukan BUMDes Teguh Karya Desa Lubuk Rengas. BUMDes Teguh Karya didirikan pada 22 Januari 2015 diresmikan oleh Kepala Desa Lubuk Rengas yaitu bapak Herwani MT.

Sekarang sudah berjalan selama kurang lebih 2 tahun. Jumlah pengguna jasa maupun pembeli dan juga anggota di BUMDes Teguh Karya sudah lebih dari 100 orang tetap yang semua nya berdomisili di Desa Lubuk Rengas Kecamtan Rantau Bayur Kabupaten Banyuasin. diurus oleh 7 Karyawan yang masing-masing telah dibagi tugas. BUMDes Teguh Karya telah beberapa kali

mengganti ketua dalam kurun waktu 2 tahun berdirinya. Ketua BUMDes Taguh Karya pertamakali adalah Ibu Desi Yani yang menjabat sampai bulan Desember 2016 selanjutnya di ganti oleh Bapak Hadi yang menjabat sampai Desember 2017 dan saat ini diganti oleh Bapak Harmin Teguh yang menjabat samapai sekarang.

#### **3.1.2 Visi dan Misi**

Visi BUMDes TEGUH KARYA "Bersama Rakyat Membangun Desa" Misi BUMDes Teguh Karya Yaitu :

- a) Membantu peran Pemerintah dalam memajukan desa
- b) Menciptakan pemberdayaan ekonomi masyarakat
- c) Membangun Masyarakat dengan memanfaatkan potensi desa dan menciptakan perekonomian mandiri

#### **3.1.3 Struktur BUMDes**

Struktur merupakan susunan yang terdiri dari fungsi-fungsi dan hubunganhubungan yang menyatakan keseluruhan kegiatan untuk mencapai suatu sasaran. Secara fisik struktur organisasi dapat dinyatakan dalam bentuk bagan yang memperlihatkan hubungan unit-unit organisasi dan garis-garis wewenang yang ada.

Beberapa keuntungan yang dapat diperoleh dari penggunaan bagan organisasi adalah dapat diperlihatkannya karateristik utama dari perusahaan tersebut yang mencakup gambaran pekerjaan dan hubungan-hubungan yang ada di dalamnya. Bagan organisasi juga digunakan untuk membantu merumuskan rencana kerja yang ideal sebagai pedoman untuk dapat mengetahui siapa bawahan dan atasan.Struktur Bank BUMDes Teguh Karya:

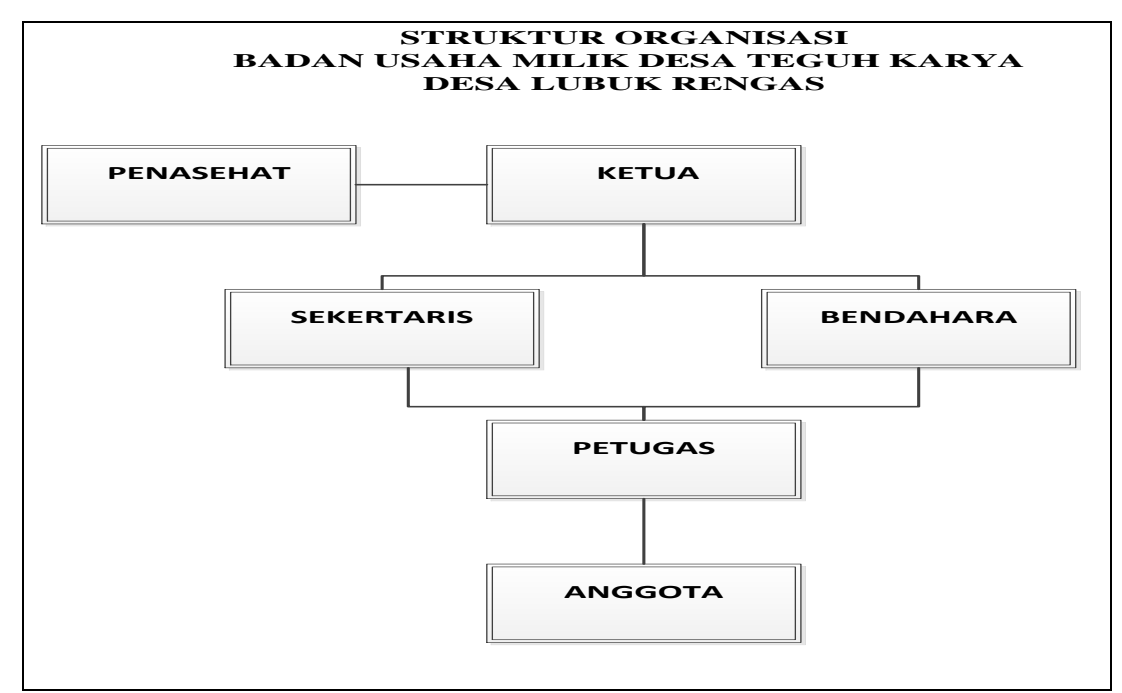

(Sumber : Ketua BUMDes Teguh Karya)

**Gambar 3.1** Struktur BUMDes Teguh Karya Desa Lubuk Rengas

## **3.1.4 Peran Dan Tugas**

Berikut ini akan dijelaskan peran dan tugas dari masing-masing jabatan dalam susunan organisasi Badan Usaha Milik Desa Lubuk Rengas.

## **3.1.4.1 Ketua BUMDes**

- a) Melihat laporan Harian dan laporan Bulanan
- b) Menandatangan surat menyurat dan dokumen.
- c) Mewakili bumdes dalam pertemuan dengan pihak lain.
- d) Memimpin organisasi dan administrasi bumdes.

## **3.1.4.2 Sekretaris**

- a) Mencatat laporan Kegiatan Setiap Hari di bumdes.
- b) Menyelenggarakan surat-menyurat.
- c) Menyelengarakan administrasi dan mengarsipkan dokumen.
- d) Menyusun laporan bulanan dan laporan tahunan keuangan BUMDes.

## **3.1.4.3 Bendahara**

- a) Melaksanakan pencairan dana Peminjaman Modal oleh anggota.
- b) Pembuatan kwitansi atau bukti pembayaran.
- c) Menyimpan dan memelihara arsip pembukuan.

## **3.2 Komunikasi** *(Communication)*

Komunikasi dilakukan dengan cara wawancara dengan Ketua BUMDes Teguh Karya mengenai permasalahan dan analisis kebutuhan sistem saat ini serta gambaran umum sistem yang sedang berjalan.

## **3.2.1 Identifikasi Permasalahan**

Beberapa temuan permasalahan yang terdapat pada sistem yang sedang berjalan, antara lain seperti yang ditampilkan di tabel 3.1.

| <b>Masalah</b>                       | <b>Penyebab Masalah</b>            |
|--------------------------------------|------------------------------------|
| Pembuatan Bukti Transaksi Tidak      | Penulisan berulang-ulang pada saat |
| efektif                              | pembuatan kwitansi yang di tulis   |
|                                      | tangan dan harus di salin di buku  |
| Sulitnya pencatatan jumlah           | Hasil pencatatan yang dilakukan    |
| penggilingan padi setiap harinya dan | pihak BUMDes dibuku saku dan       |
| pencatatan sewa alat-alat pertanian  | disalin dibuku besar               |

**Tabel 3.1** Identifikasi Penyebab Masalah

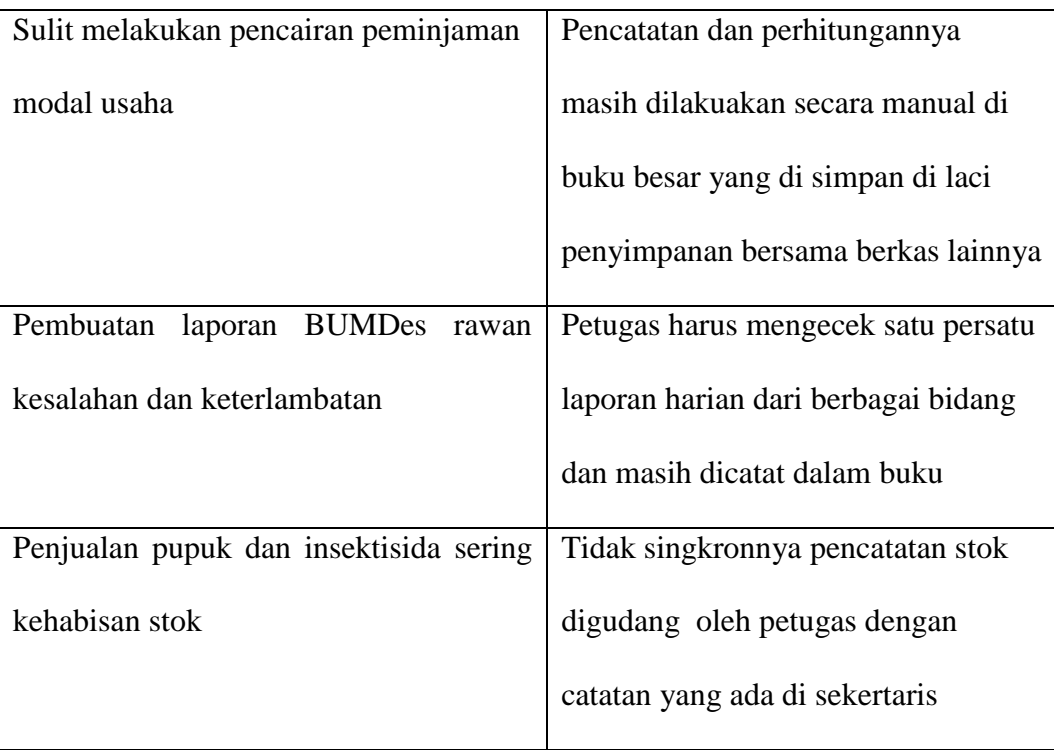

# **3.2.2 Menentukan Titik Keputusan Dari Masing – Masing Penyebab**

## **Masalah**

Berdasarkan sistem yang sedang berjalan yang ada ditemukan beberapa titik keputusan yang mengakibatkan terjadinya penyebab – penyebab masalah pada tabel 3.1 maka dibuat tabel penyebab masalah dan titik keputusan sebagai berikut:

| Penyebab          |                        |            | <b>Teknik</b> |
|-------------------|------------------------|------------|---------------|
| masalah           | <b>Titik keputusan</b> | Lokasi     | pengumpulan   |
| Penulisan         | Proses Pembuatan       | Bendahara  | Wawancara     |
| berulang-ulang    | kwitansi               |            | Observasi     |
| pada saat         |                        |            | Dokumentasi   |
| pembuatan         |                        |            |               |
| kwitansi yang di  |                        |            |               |
| tulis tangan dan  |                        |            |               |
| harus di salin di |                        |            |               |
| buku              |                        |            |               |
| Hasil pencatatan  | Proses pencatatan      | Sekretaris | Wawancara     |
| yang dilakukan    | informasi              |            | Observasi     |
| pihak BUMDes      |                        |            | Dokumentasi   |
| dibuku saku dan   |                        |            |               |
| disalin dibuku    |                        |            |               |
| besar             |                        |            |               |
| Pencatatan dan    | Proses Pencairan       | Sekretaris | Wawancara     |
| perhitungannya    | dana                   |            | Observasi     |
| masih dilakuakan  |                        |            | Dokumentasi   |
| secara manual     |                        |            |               |
| dibuku besar yang |                        |            |               |
| disimpan di laci  |                        |            |               |

**Tabel 3.2** Titik Keputusan Penyebab Masalah

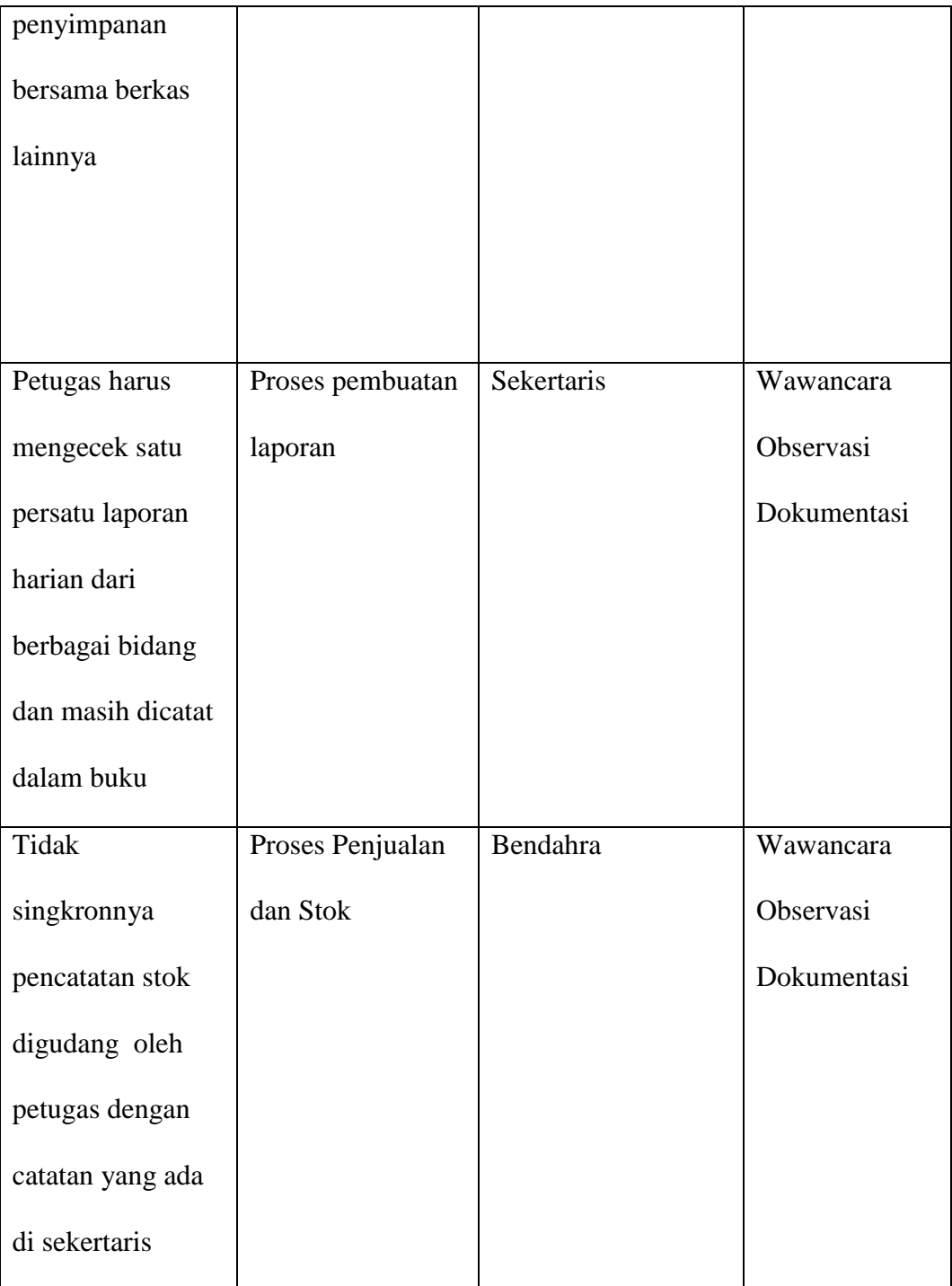

# **3.2.3 Personil Kunci**

 Berdasarkan titik keputusan pada tabel 3.2 maka dibuat tabel personil kunci sebagai berikut :

| <b>Bagian</b> | <b>Jabatan</b> | <b>Uraian Tugas</b>   | Identifikasi<br>Kebutuhan |
|---------------|----------------|-----------------------|---------------------------|
| Administrasi  | Sekretaris     | a. Mencatat laporan   | a. Catat data Kegiatan    |
| Umum          |                | Kegiatan Setiap Hari  | b. Arsip data Kegiatan    |
|               |                | b. Mengarsipkan       |                           |
|               |                | dokumen               |                           |
| Keuangan      | Bendahara      | a. Pencairan          | a. Catat data             |
|               |                | Peminjaman Modal      | Pencairan                 |
|               |                | b. Pembuatan Kwitansi | Peminjaman                |
|               |                | c. Laporan Bulanan    | Modal                     |
|               |                |                       | b. Kwitansi               |
|               |                |                       | c. Catat data laporan     |

**Tabel 3.3** Tabel Personil Kunci

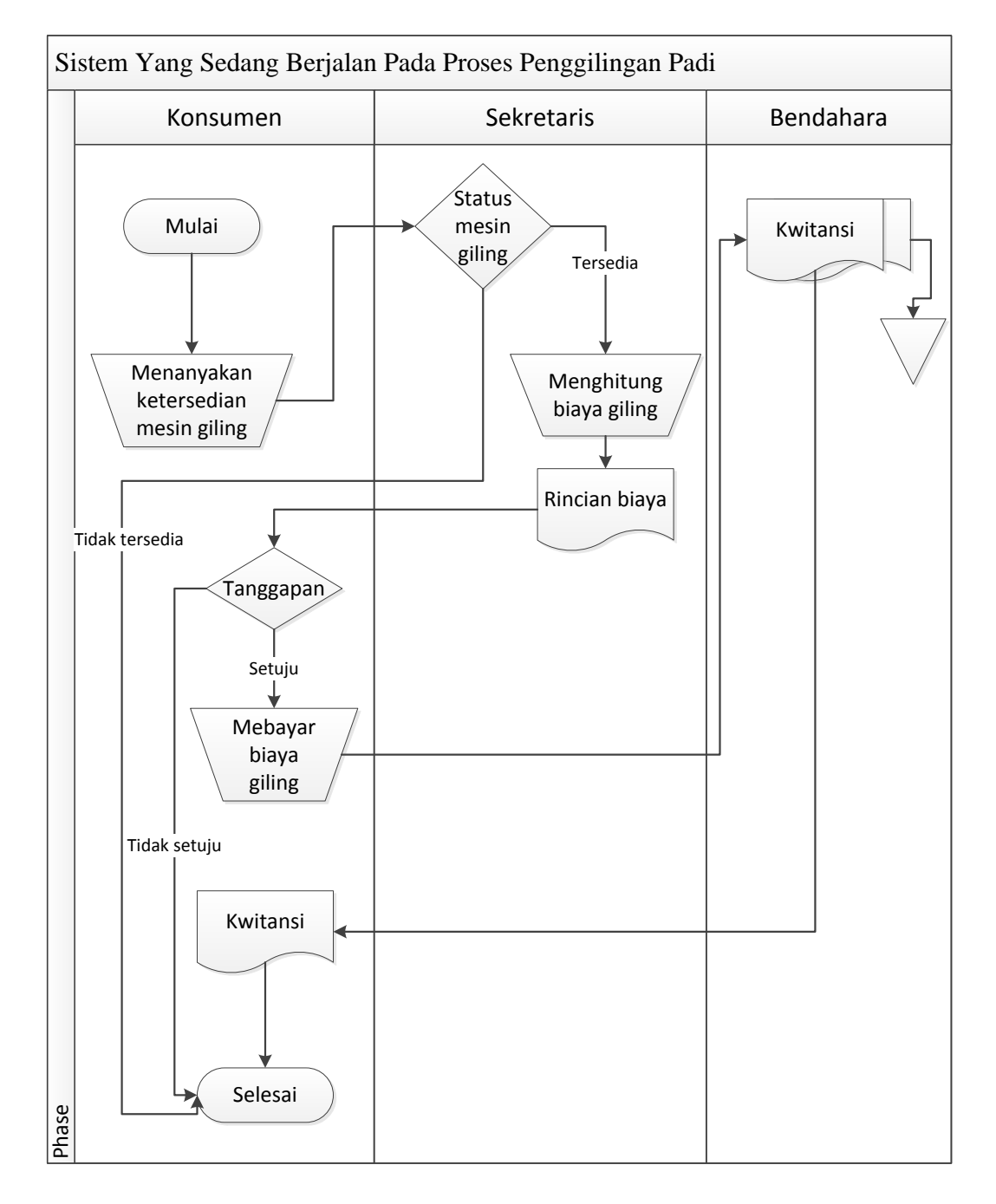

## **3.2.4 Analisa Sistem Yang Berjalan**

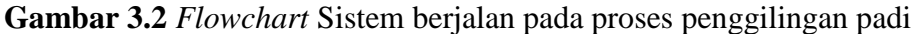

Pada Gambar 3.2 menjelaskan sistem yang sedang berjalan saat ini untuk proses penggilingan padi dapat diuraikan sebagai berikut:

- 1. Konsumen datang langsung ke BUMDes menanyakan ketersediaan mesin giling kepada sekretaris.
- 2. Sekretaris melakukan pengecekan status mesin giling jika tidak tersedia konsumen tidak dapat melakukan penggilingan padi apabila tersedia maka sekretaris melakukan penghitungan biaya sewa kemudian rincian biaya di berikan kepada penyewa untuk sepakati jika setuju maka konsumen membayar biaya giling kemudian bendahara membuat kwitansi sebanyak dua rangkap untuk arsip dan kemudian kwitansi di berikan kepada konsumen yang menggiling padi.

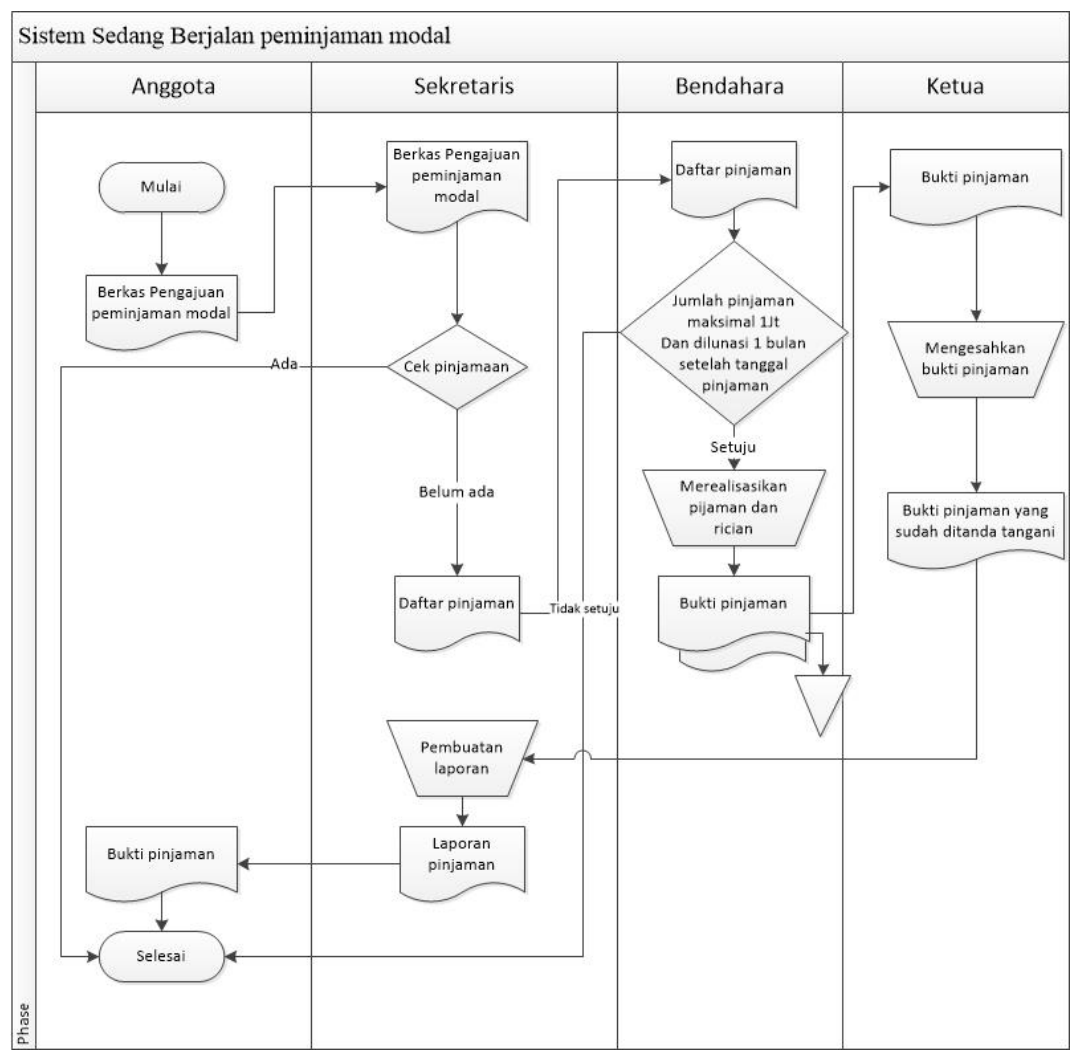

**Gambar 3.3** *Flowchart* Sistem berjalan pada proses peminjaman modal

Pada Gambar 3.3 menjelaskan sistem yang sedang berjalan saat ini untuk proses pengajuan peminjaman modal dapat diuraikan sebagai berikut:

- 1. Anggota melakukan pengajuan pinjaman modal dengan membawa berkas pengajuan peminjaman modal dan memberikan kepada sekretaris.
- 2. Sekretaris menerima berkas dari anggota untuk di proses dan mengecek apa anggota sedang meminjam atau tidak jika ada maka selesai jika tidak maka skretaris membuat daftar pinjaman.
- 3. Daftar pinjaman kemudian di berikan kepada bendahara untuk di realisasikan dalam bentuk uang dan membuat bukti pinjamaan dua rangkap dan satu di arsipkan dan satu di berikan kepada ketua untuk di tanda tangani.
- 4. Ketua memberikan bukti pinjaman kepada sekretaris untuk dibuat laporan kemudian skretaris membuat laporan stelelah selesai bukti pinjaman di berikan kepada anggota.

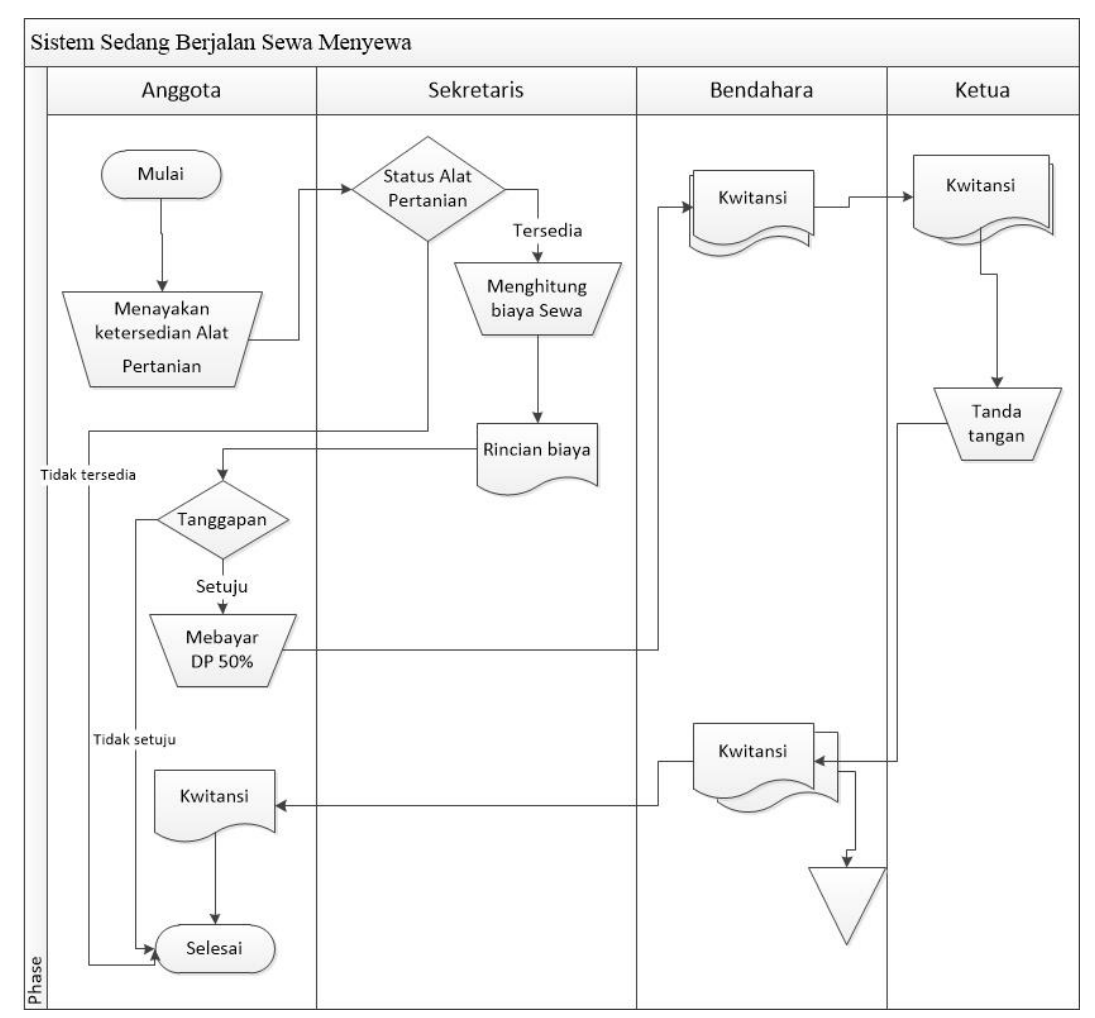

**Gambar 3.4** *Flowchart* Sistem berjalan pada proses sewa menyewa

Pada Gambar 3.4 menjelaskan sistem yang sedang berjalan saat ini untuk proses pengajuan sewa dapat diuraikan sebagai berikut:

- 1. Anggota datang ke BUMDes untuk menanyakan ketersediaan alat kepada pengurus BUMDes
- 2. Sekretaris melakukan pengecekan status alat jika tidak tersedia anggota tidak dapat melakukan penyewaan apabila tersedia maka sekretaris melakukan penghitungan biaya sewa kemudian rincian biaya di berikan kepada penyewa untuk sepakati jika setuju anggota wajib membayar DP sebesar 50% kemudian bendahara membuat kwitansi sebanyak dua rangkap di berikan kepada ketua untuk di tanda tangani kemudian kwitansi setelah ditadatangani kwitansi diberikan kemabli kebedahara laulu kwitansi tersebut satu di arsipkan dan satu lagi di berikan kepada anggota yang menyewa.

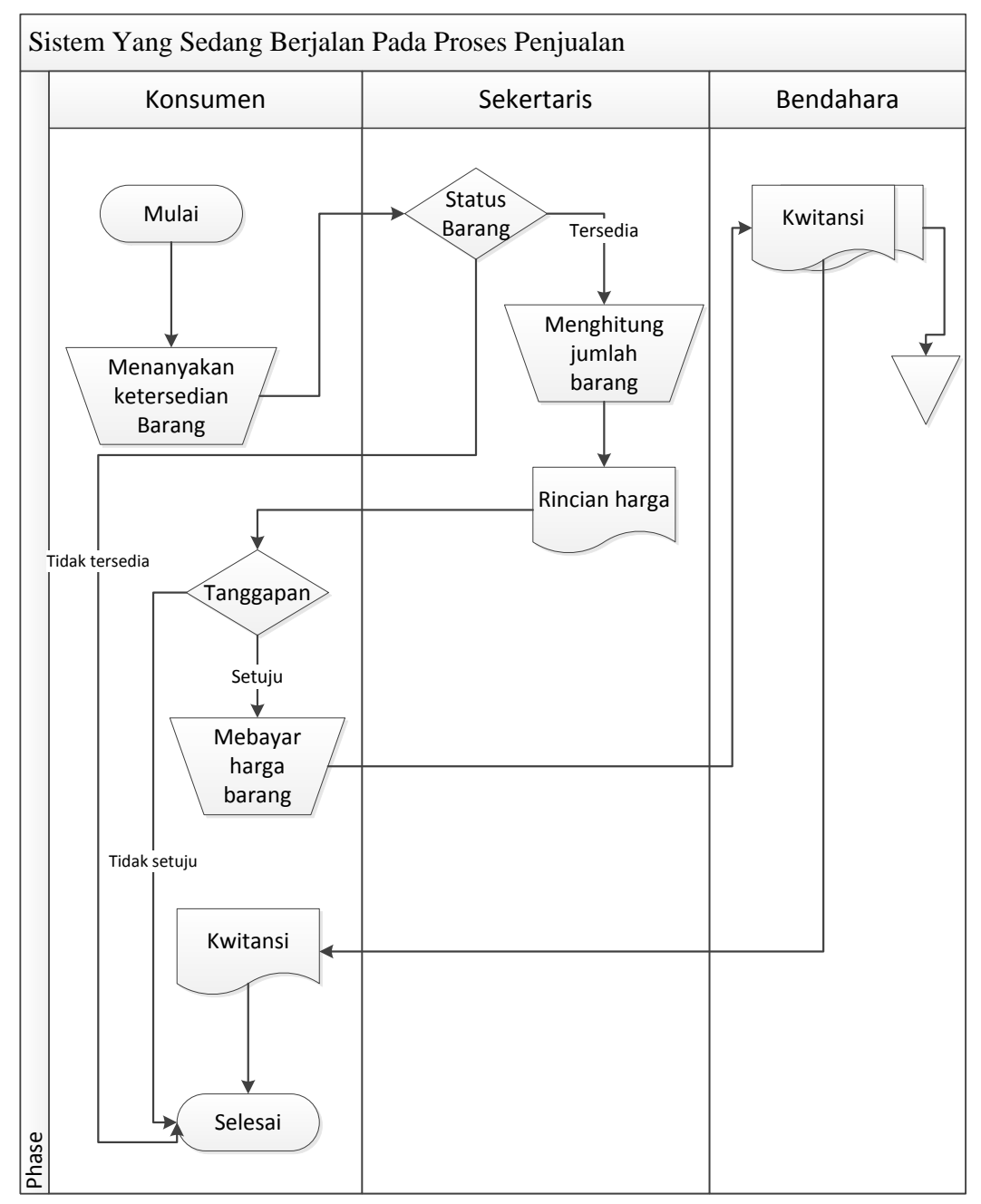

**Gambar 3.5** *Flowchart* Sistem berjalan pada proses penjualan

Pada Gambar 3.5 menjelaskan sistem yang sedang berjalan saat ini untuk proses penjualan dapat diuraikan sebagai berikut:

1. Konsumen datang langsung ke BUMDes menanyakan ketersediaan barang kepada sekertaris.

2. Sekretaris melakukan pengecekan ketersediaan barang jika tidak tersedia konsumen tidak dapat melakukan pembelian apabila barang tersedia maka sekretaris melakukan penghitungan harga kemudian rincian harga di berikan kepada pembeli untuk sepakati jika setuju maka konsumen membayar harga barang kemudian bendahara membuat kwitansi sebanyak dua rangkap untuk arsip dan kemudian kwitansi di berikan kepada pembeli atau konsumen

#### **3.3 Perencanaan (***Planning*)

 Pada tahap ini dilakukan estimasi mengenai kebutuhan yang diperlukan pengembang dalam membuat sistem, penjadwalan dan *tracking* proses pengerjaan sistem.

 Proses pengembangan sistem informasi Administrasi BUMDes ini akan dijadwalkan pada tempat dan waktu sebagai berikut:

Lokasi Penelitian : BUMDes Teguh Karya Desa Lubuk Rengas

Waktu Penelitian : 15 Januari s.d 15 April 2018

 Untuk estimasi waktu di dalam proses pengembangan Sistem Informasi Administrasi BUMDes Teguh Karya Desa Lubuk Rengas tidak bisa untuk dipastikan dikarenakan proses pengembangan yang bertahap namun ditargetkan bisa di selesaikan sampai bulan Mei 2018. Untuk estimasi waktu dan tahapan dari proses pengembangan Sistem Informasi Administrasi BUMDes Teguh Karya Desa Lubuk Rengas akan digambarkan dalam tabel jadwal perencanaan pembuatan sistem (terlampir).

#### **3.3.1 Kebutuhan Fungsional**

Kebutuhan fungsional berisikan proses-proses yang akan diberikan oleh Sistem Informasi Administrasi BUMDes desa Lubuk Rengas. sistem ini dapat digunakan oleh Sekretaris , Bendahara, Ketua BUMDes, dan anggota BUMDes. Berikut kebutuhan fungsional yang akan dijalankan pada sistem:

- a) Menyediakan hak akses bagi pengguna berdasarkan level masing masing
- b) Menyediakan proses tambah, perbarui dan hapus data anggota, data alat tani , data persediaan penjualan pupuk dan inteksida, serta dana keluar.
- c) Menyediakan tombol kembali atau *reset* untuk pembatalan, penambahan, pembaruan dan hapus data.
- d) Menampilkan pengumuman kegiatan yang ada di BUMDes yang dapat di akses oleh semua pengguna.
- e) Menyediakan menu untuk melakukan proses cetak.
- f) Menampilkan peringatan ketika perintah penghapusan data.
- g) Menampilkan *interface* secara ringkas dan lengkap.

## **3.3.2 Kebutuhan Non fungsional**

Berikut adalah kebutuhan non-fungsional yang dibutuhkan dalam membuat Sistem Informasi Administrasi Badan Usaha Milik Desa (BUMDes) Berbasis *Web* pada BUMDes Teguh Karya Desa Lubuk Rengas baik itu kebutuhan berupa kebutuhan perangkat keras maupun perangkat lunak:

| N <sub>0</sub> | <b>Perangkat Lunak</b>          |
|----------------|---------------------------------|
| $\mathbf{1}$   | Operating System (OS) windows 8 |
| $\overline{2}$ | Macromedia dreamweaver          |
| 3              | Google Chrome                   |
| 4              | Web Server package (XAMPP)      |
| 5              | Microsoft Office Visio 2010     |
| 6              | Database My SQL                 |
|                | Bahasa Pemrograman PHP          |

**Tabel 3.4** Tabel Spesifikasi Kebutuhan Minimum perangkat lunak

**Tabel 3.5** Tabel Spesifikasi Kebutuhan Minimum perangkat keras

| N <sub>0</sub> | <b>Perangkat Keras</b>   |  |
|----------------|--------------------------|--|
|                | Laptop Toshiba satellite |  |
|                | RAM 2 GB                 |  |
|                | Processor AMD 4          |  |

## **3.4 Pemodelan**

Setelah melakukan tahapan perencanaan, tahap selanjutnya adalah tahapan perancangan sistem. Perancangan sistem merupakan awal dari pembuatan sistem yang akan dibuat, dimana dapat dilhat proses-proses apa saja yang nantinya diperlukan dalam pembuatan sistem, berikut usulan sistem yang akan dibuat :

## **3.4.1 Perancangan** *Data Flow Diagram (DFD)*

Diagram aliran data atau data flow diagram digunakan untuk menggambarkan aliran informasi dan transformasi yang diaplikasikan pada saat data bergerak dari *input* menjadi *output*, berikut adalah *data flow diagram* yang diusulkan :

### **3.4.1.1 Konteks Diagram (***Context Diagram***)**

Konteks Diagram *(Context Diagram)* menggambarkan diagram alir system administerasi BUMDes. Ada beberapa tahapan atau level dalam DFD agar didalam memahami proses pada suatu sistem informasi atau perangkat lunak yang dibangun menjadi lebih mudah, antar satu level ke level yang lain akan saling berkaitan mulai dari tahapan yang memperlihatkan proses-proses utama yang terjadi dalam sistem, atau yang disebut dengan DFD Level 0 sampai dengan tahap berikutnya. Berikut adalah diagram konteks Sistem Informasi Administrasi Badan Usaha Milik Desa (BUMDes) Berbasis *Web*.
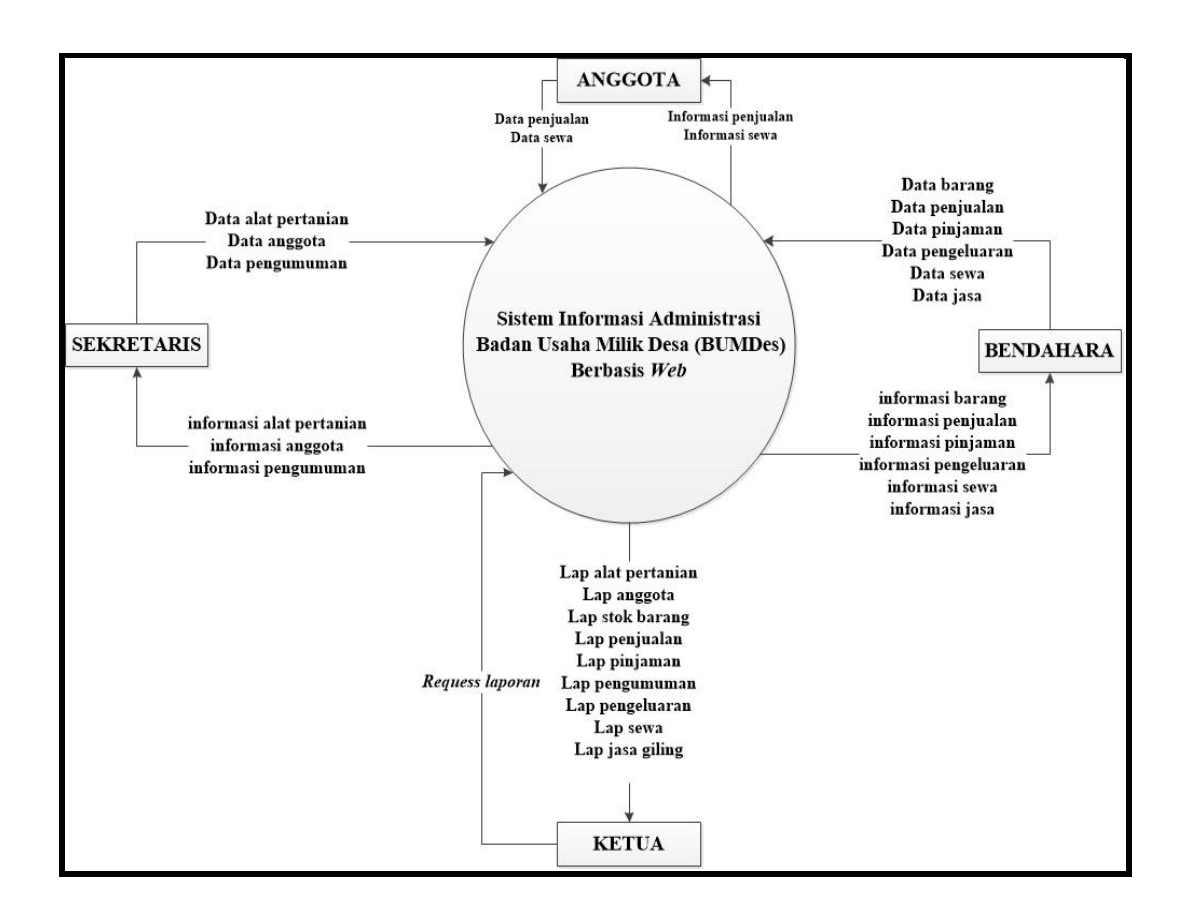

**Gambar 3.6** Diagram Konteks

Diagram konteks sistem informasi administrasi BUMDes terdiri dari 4 entitas yaitu anggota, sekretaris, bendahara dan ketua sebagai pengguna sistem. Anggota dapat mengakses penjualan dan sewa. Sekretaris mengelolah data anggota, data user, data alat dan data pengumuman. bendahara mengelola data barang,data penjualan,data pinjaman,data pengeluaran,data sewa dan data jasa.

Sedangkan ketua melakuan *requess* laporan dan melihat laporan alat pertanian,laporan anggota,laporan stok barang,laporan penjualan,laporan pinjaman,laporan pengumuman,laporan pengeluaran,laporan sewa dan laporan jasa giling.

# **3.4.1.2 DFD level 0**

Diagram level 0 memberikan pandangan secara menyeluruh mengenai sistem yang ditangani, menunjukan tentang fungsi atau proses yang ada di sistem. Diagram level 0 menampilkan proses-proses yang ada di sistem informasi administrasi badan usaha milik desa.

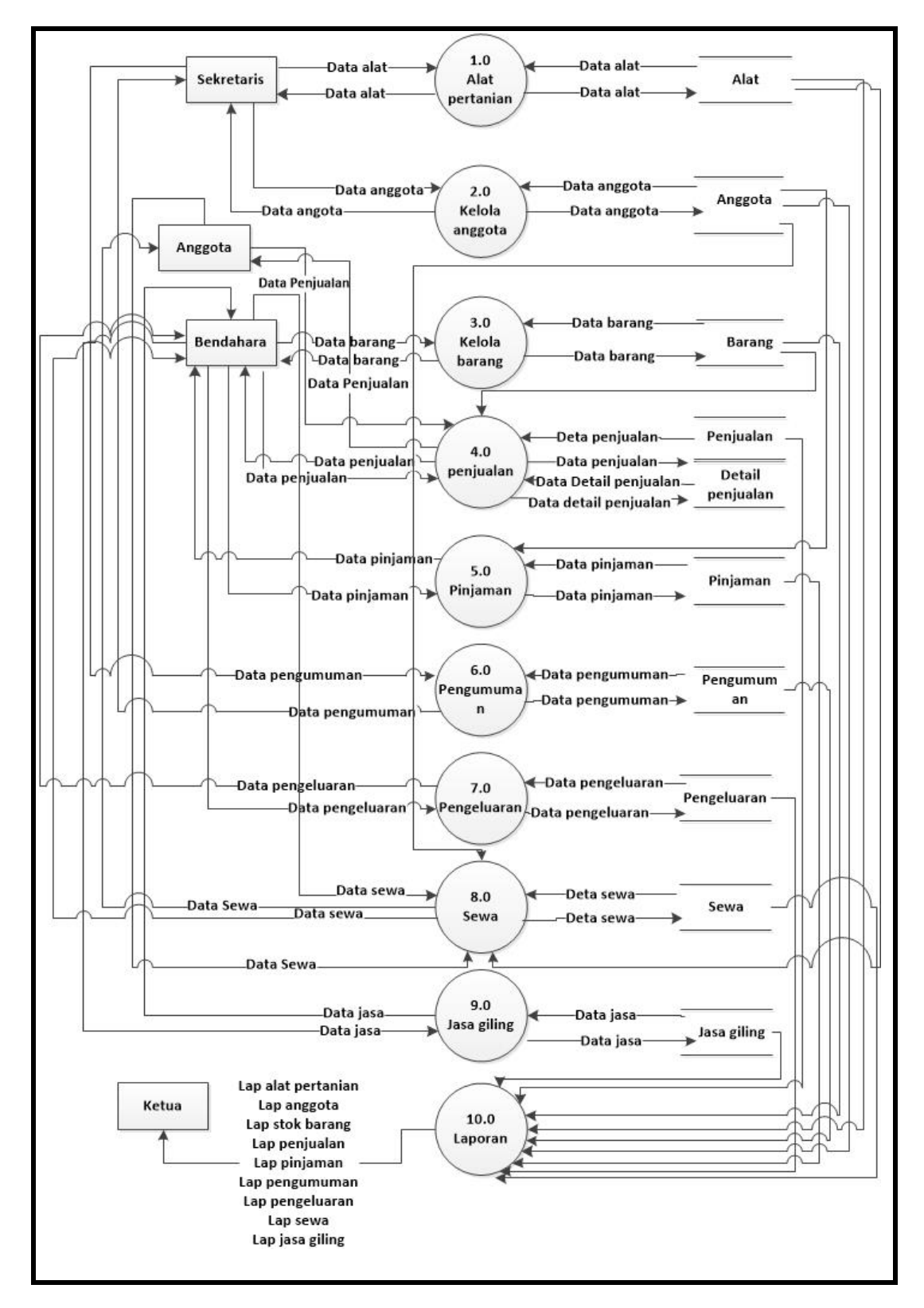

**Gambar 3.7** Diagram Level 0

Pada gambar 3.8 yaitu diagram level 0 yang tedapat 10 proses yaitu alat pertanian,kelola anggota,kelola barang,penjualan,pinjaman,pengumuman, pengeluaran, jasa giling dan laporan. Proses-proses yang ada kemudian dilakukan penyimpanan-penyimpanan dalam tabel pada *database*.

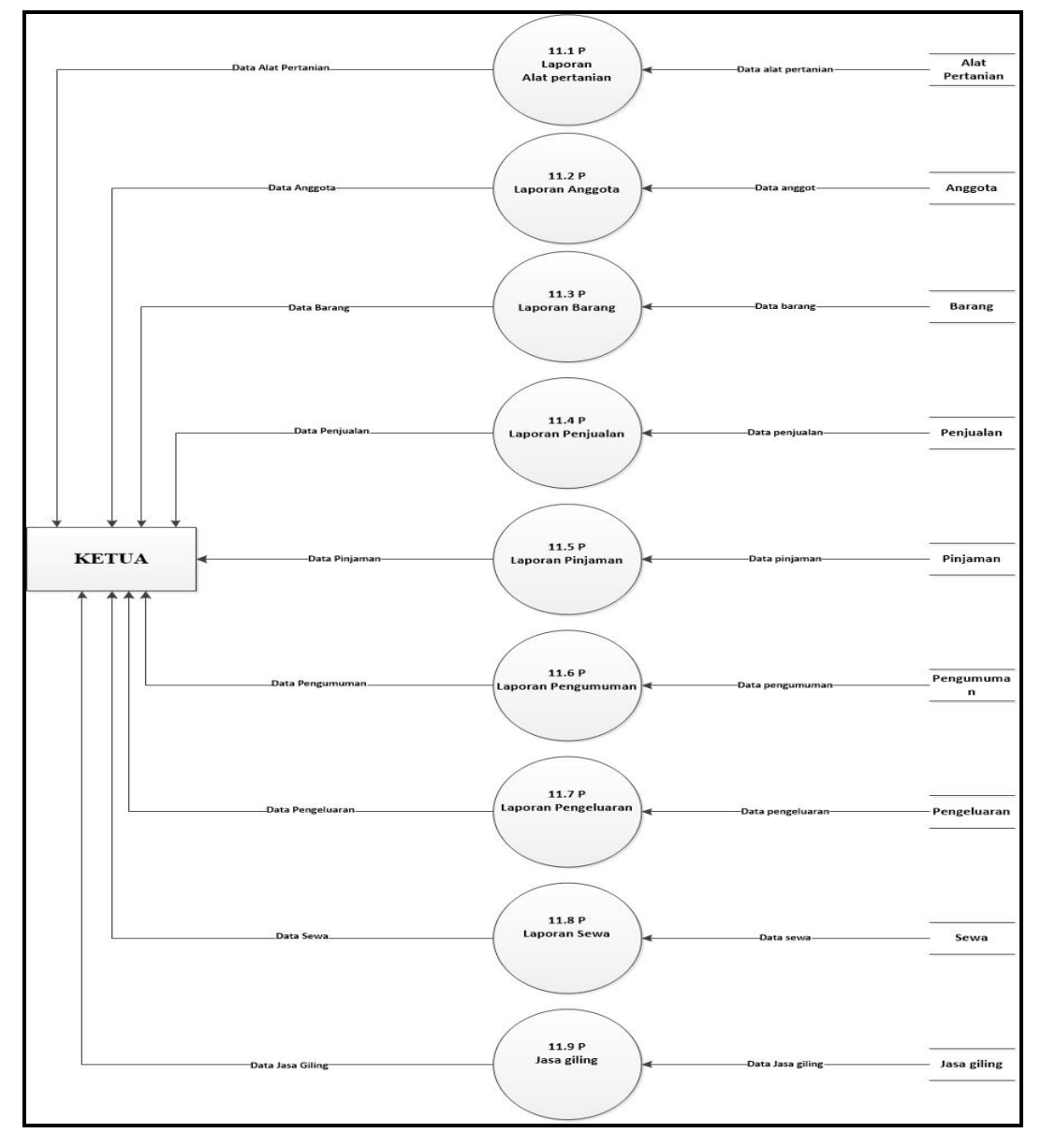

**3.4.1.3 DFD level 1 proses 10 Laporan**

**Gambar 3.8** Diagram Level 1 Laporan

Pada gambar 3.8 yaitu diagram level 1 laporan yang memiliki 9 proses detail, antara lain; laporan alat pertanian, laporan anggota, laporan stok barang, laporan penjualan, laporan pinjaman, laporan pengumuman, laporan pengeluran, laporan sewa dan laporan jasa giling .

#### **3.5.2** *Entity Relationship Diagram (ERD)*

 *Entity Relationship Diagram* adalah notasi yang digunakan untuk melakukan aktivitas pemodelan data. ERD mengambarkan relasi antara entitas atau himpunan suatu informasi, yang memiliki kemungkinan keterhubungan antar entitas dengan entitas lainnya, berikut adalah ERD sistem yang diusulkan :

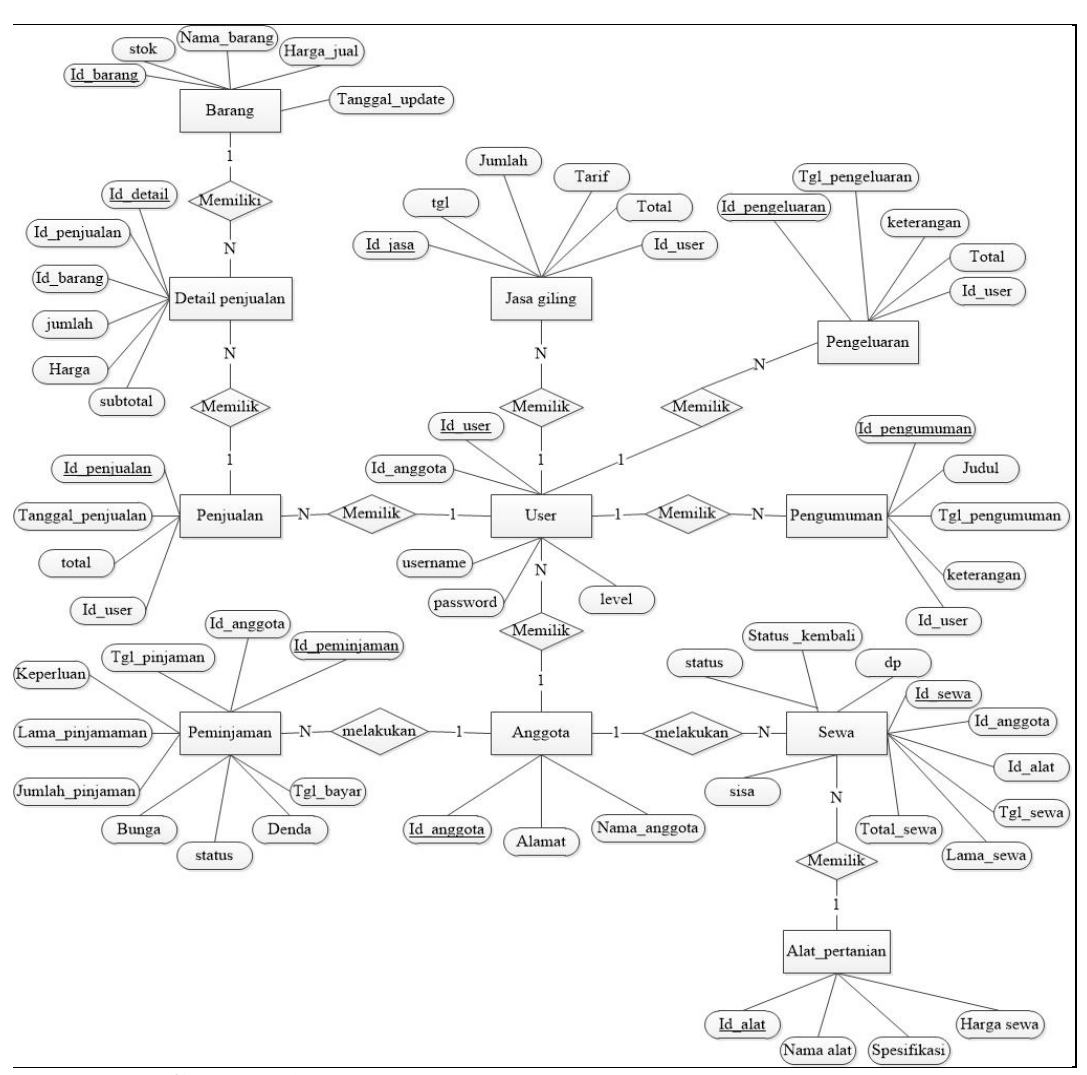

**Gambar 3.9** ERD Sistem Informasi administrasi BUMDes

#### **3.6 Perancangan Basis Data**

 Perancangan basis data merupakan rancangan tabel yang akan dibuat pada *database* untuk memenuhi kebutuhan fungsi bisnis yang didefinisikan pada *fase* pemodelan bisnis, berikut perancangan tabel yang diusulkan :

#### **1. Tabel Barang**

Tabel barang berisi data barang yang tersedia di bumdes. Data yang ada dalam tabel barang adalah Id\_barang, stok, nama barang dan harga jual. berikut tabel 3.6 menjelaskan isi dari tabel barang :

Nama Tabel :barang *Primary Key* : Id\_Barang

| N <sub>o</sub> | <b>Field</b> | <b>Type</b> | <b>Size</b> | <b>Keterangan</b> |
|----------------|--------------|-------------|-------------|-------------------|
| $\mathbf{1}$   | Id_barang    | Int         | 11          | Primary Key       |
| $\overline{2}$ | <b>Stok</b>  | Int         | 11          |                   |
| 3              | Nama_barang  | Varchar     | 20          |                   |
| 4              | Harga_jual   | Int         | 11          |                   |
| 5              | Tgl_Update   | Date        |             |                   |

**Tabel 3.6** Barang

#### **2. Tabel Detail**

Tabel detail berisikan data-data tentang detail penjualan yang akan disimpan di data *base*. Data yang ada dalam tabel detail adalah Id\_detail, Id\_penjual, Id\_barang, jumlah, harga dan subtotal . Berikut tabel 3.7 menjelaskan isi dari tabel detail :

Nama Tabel : detail penjualan

### *Primary Key* : Id\_Detail

*Foreign Key* : Id\_Barang, Id\_Penjualan

#### **Tabel 3.7** Detail penjualaan

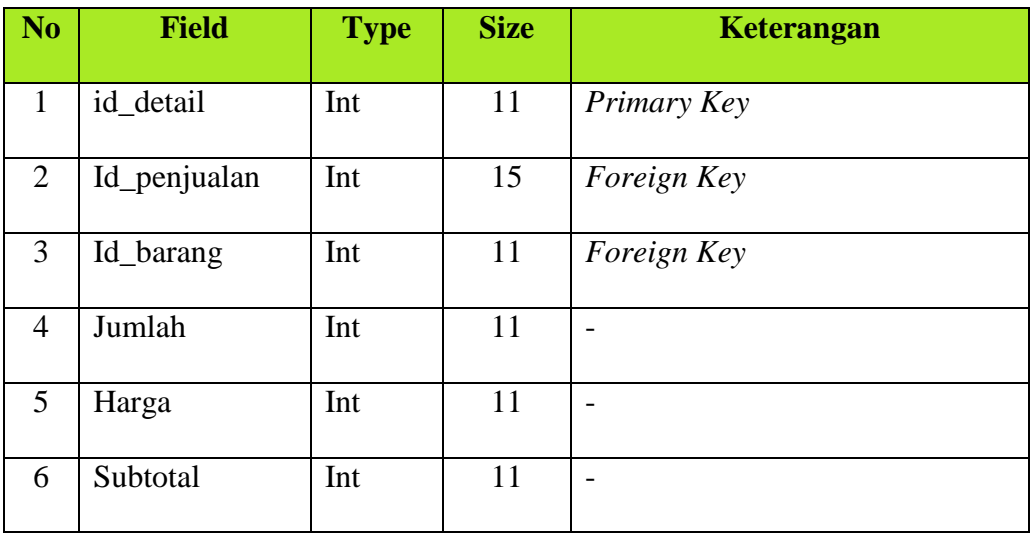

# **3. Tabel Penjualan**

Tabel penjualan berisikan data-data penjualan yang akan disimpan didalam database. Data yang ada dalam tabel penjualan adalah id\_penjualan, tanggal\_penjualan, total id\_user. Berikut tabel 3.8 menjelaskan isi dari tabel penjualan :

Nama Tabel : Penjualan

*Primary Key* : Id\_Penjualan

*Foreign Key* : Id\_User

### **Tabel 3.8** Penjualan

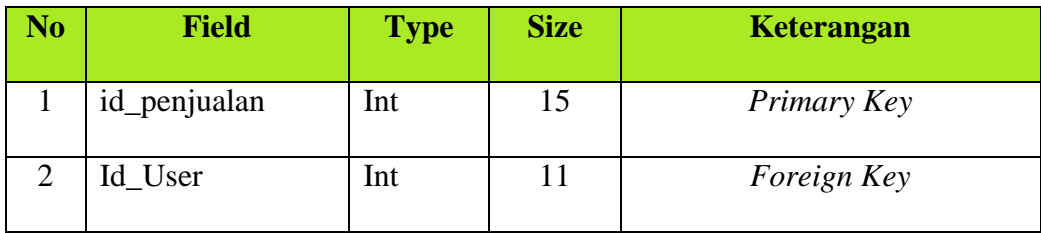

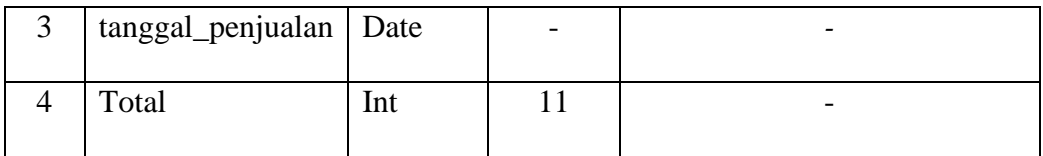

#### **4. Tabel User**

Tabel user berisikan data-data tentang user dan data user nantinya akan disimpan didalam database. Data yang ada dalam tabel user adalah id\_user, id\_anggota, *username, password* dan level. Berikut tabel 3.9 menjelaskan isi dari tabel user :

Nama Tabel : User *Primary Key* : Id\_User *Foreign Key* : Id\_Anggota

**Tabel 3.9** User

| <b>No</b>      | <b>Field</b> | <b>Type</b> | <b>Size</b> | <b>Keterangan</b> |
|----------------|--------------|-------------|-------------|-------------------|
|                | Id_User      | Int         | 11          | Primary Key       |
| $\overline{2}$ | Id_Anggota   | Int         | 11          | Foreign Key       |
| 3              | Username     | Varchar     | 20          |                   |
| $\overline{4}$ | Password     | Varchar     | 20          |                   |
| 5              | Level        | Varchar     | 10          |                   |

# **5. Tabel Jasa Giling**

Tabel jasa giling berisikan data-data jasa giling padi. Data yang ada dalam tabel jasa giling adalah id\_jasa, tgl, jumlah, tarif, total dan id\_. Berikut tabel 3.10 menjelaskan isi dari tabel jasa giling :

Nama Tabel : Jasa Giling

*Primary Key* : Id\_jasa

*Foreign Key* : Id\_user

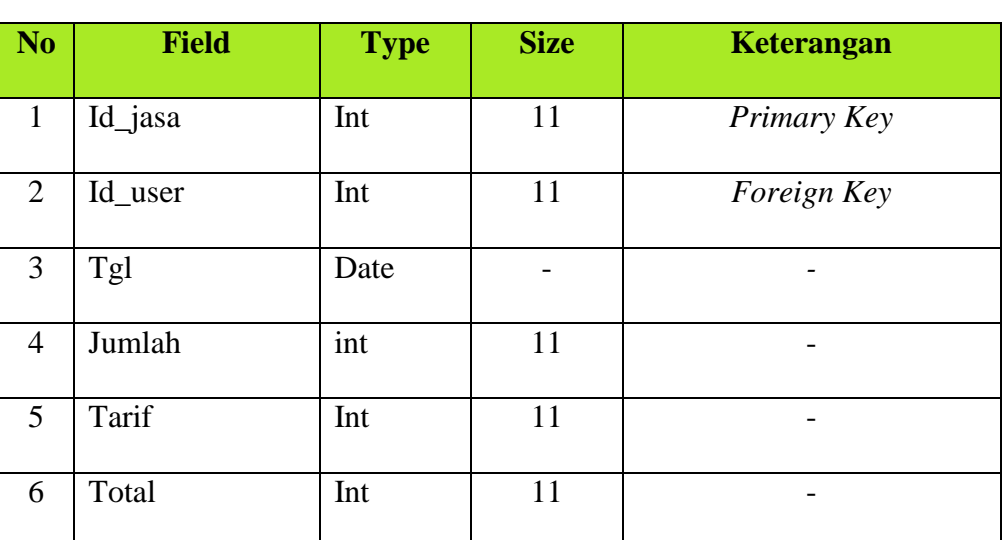

# **Tabel 3.10** Jasa Giling

#### **6. Tabel Pengeluaran**

Tabel pengeluaran berisikan data-data Pengeluaran yang ada di bumdes. Data yang ada dalam tabel pengeluaran adalah id\_pengeluran, Tgl\_pengeluaran, keterangan, total dan id\_user. Berikut tabel 3.11 menjelaskan isi dari tabel pengeluaran :

Nama Tabel : Pengeluaran

*Primary Key* : Id\_Pengeluaran

*Foreign Key* : Id\_User

#### **Tabel 3.11** Pengeluaran

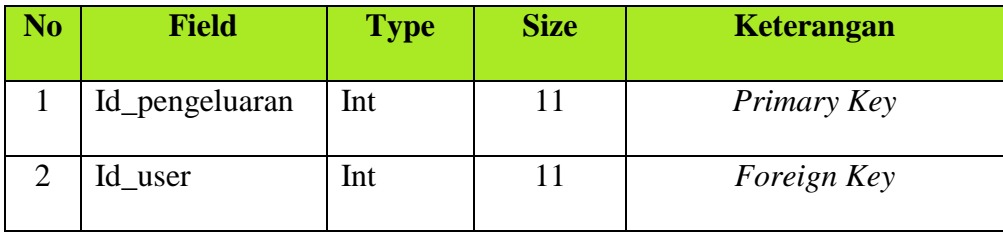

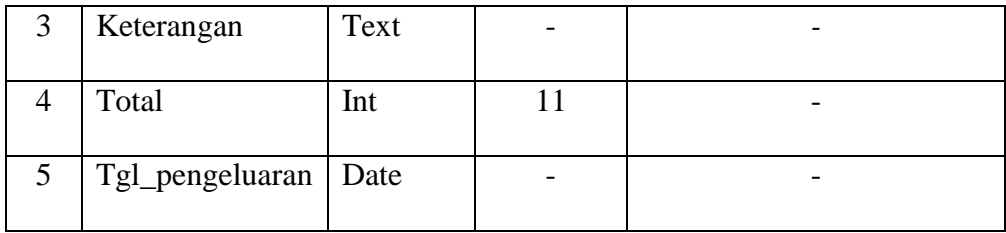

#### **7. Tabel Pengumuman**

Tabel Pengumuman berisikan data-data tentang pemebritahuan kegiatan ,himbauan dan lainnya yang ada dibumdes. Data yang ada dalam pengumuman sewa adalah id\_pengumuman, id\_user, judul, tgl\_pengumuman dan keterangan. Berikut tabel 3.12 menjelaskan isi dari tabel Pengumuman:

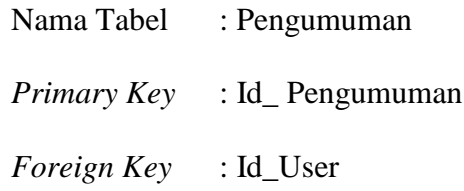

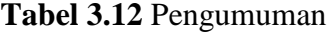

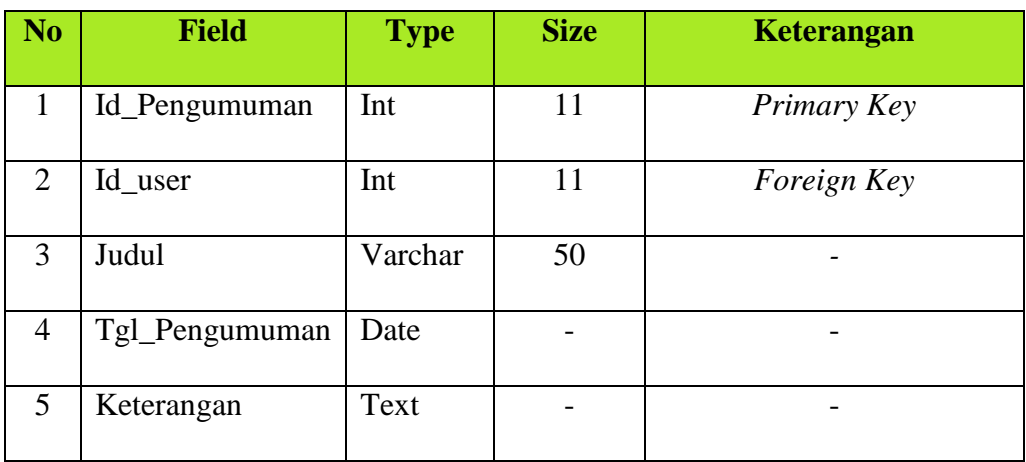

#### **8. Tabel Anggota**

Tabel anggota berisikan data-data anggota yang melakukan penyewaan maupun peminjaman (identitas) yang nantinya akan disimpan didalam database.

Data yang ada dalam tabel anggota adalah Id\_anggota, NIK dan Nama\_anggota .

Berikut tabel 3.13 menjelaskan isi dari tabel pengguna :

Nama Tabel : Anggota

*Primary Key* : Id\_Anggota

**Tabel 3.13** Anggota

| N <sub>0</sub> | <b>Field</b> | <b>Type</b> | <b>Size</b> | Keterangan  |
|----------------|--------------|-------------|-------------|-------------|
|                | id_anggota   | Int         | 11          | Primary Key |
| $\overline{2}$ | Nama_Anggota | Varchar     | 30          |             |
| 3              | Alamat       | Text        |             |             |

#### **9. Tabel Sewa**

Tabel sewa berisikan data-data sewa dari anggota yang melakukan sewa pada bumdes . Data yang ada dalam tabel sewa adalah id\_sewa, id\_anggota, id\_alat, tgl\_sewa, lama\_sewa dan total\_sewa. Berikut tabel 3.14 menjelaskan isi dari tabel sewa:

Nama Tabel : Sewa

*Primary Key* : Id\_sewa

*Foreign Key* : Id\_Anggota, Id\_Alat

# **Tabel 3.14** Sewa

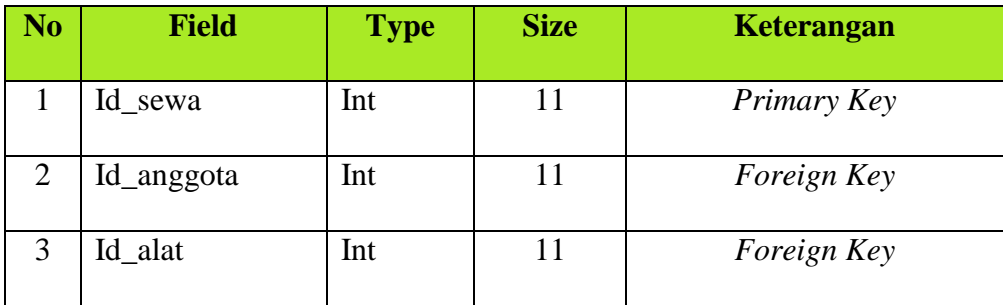

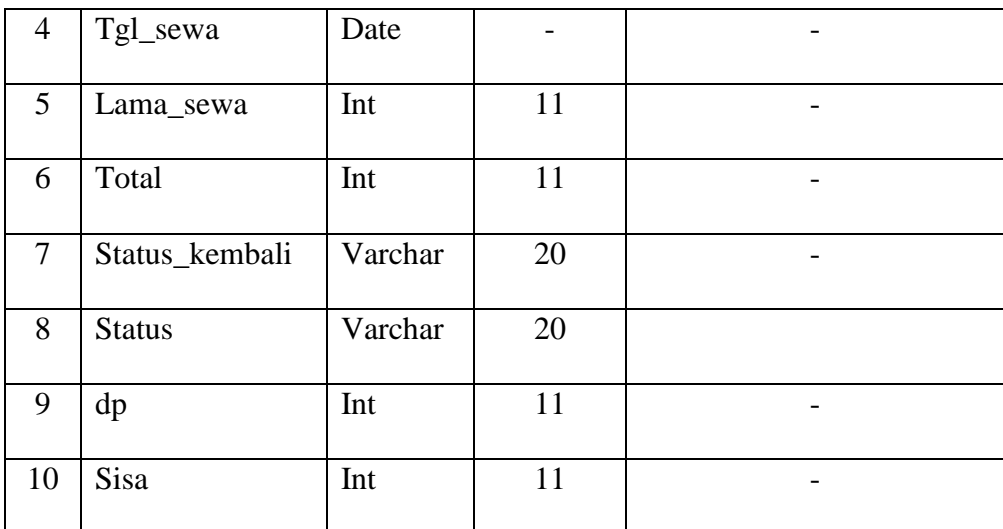

#### **10. Tabel Alat Pertanian**

Tabel alat berisikan data-data alat pertanian. Data yang ada dalam tabel alat adalah id\_alat, nama\_alat, spesifikasi dan harga\_sewa. Berikut tabel 3.15 menjelaskan isi dari tabel alat :

Nama Tabel : Alat Pertanian

*Primary Key* : Id\_Alat

**Tabel 3.15** Alat pertanian

| <b>No</b> | <b>Field</b> | <b>Type</b> | <b>Size</b> | Keterangan  |
|-----------|--------------|-------------|-------------|-------------|
|           | Id_alat      | Int         | 11          | Primary Key |
| 2         | Nama_alat    | Varchar     | 50          | -           |
| 3         | Spesifikasi  | Text        |             |             |
| 4         | Harga_sewa   | Int         |             |             |

#### **11. Tabel Peminjaman**

Tabel peminjaman berisikan data-data anggota yang melakukan pinjaman dan data pinjaman nantinya akan disimpan didalam database. Data yang ada dalam tabel peminjaman adalah id\_pinjaman, id\_anggota, keperluan, tgl\_pinjaman, lama\_pinjaman, bunga, jumlah\_pinjaman, denda dan tgl\_bayar. Berikut tabel 3.16 menjelaskan isi dari tabel pinjaman :

Nama Tabel : Pinjaman *Primary Key* : Id\_Pinjaman *Foreign Key* : Id\_Anggota

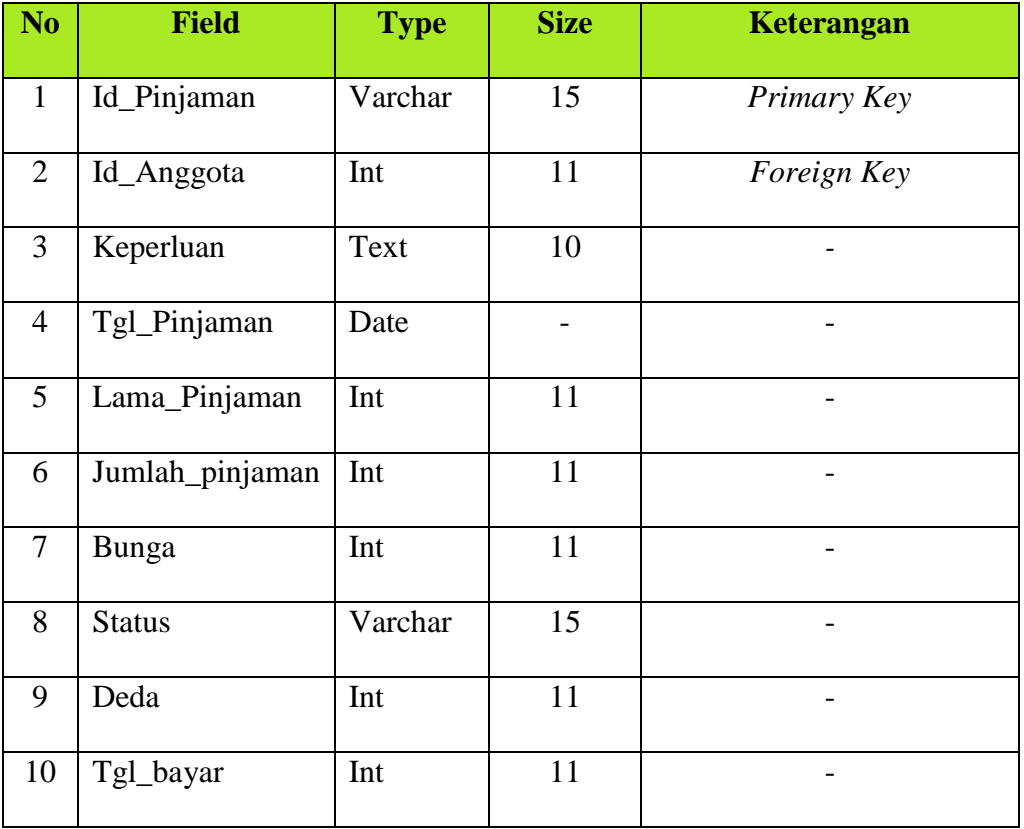

### **Tabel 3.16** Pinjaman

# **3.7 Perancangan Antar Muka**

Perancangan antarmuka atau *interface* bertujuan untuk memberikan gambaran tentang aplikasi yang akan dibangun sehingga akan mempermudah dalam mengimplementasikan serta akan memudahkan dalam pembuatan aplikasi.

#### **1. Perancangan** *Interface* **Umum atau Home**

 Pada halaman ini merupakan rancangan halaman utama yang akan digunakan sebagai perantara pengguna umum dengan perangkat lunak yang dikembangkan, berikut adalah rancangan halaman utama pengguna umum :

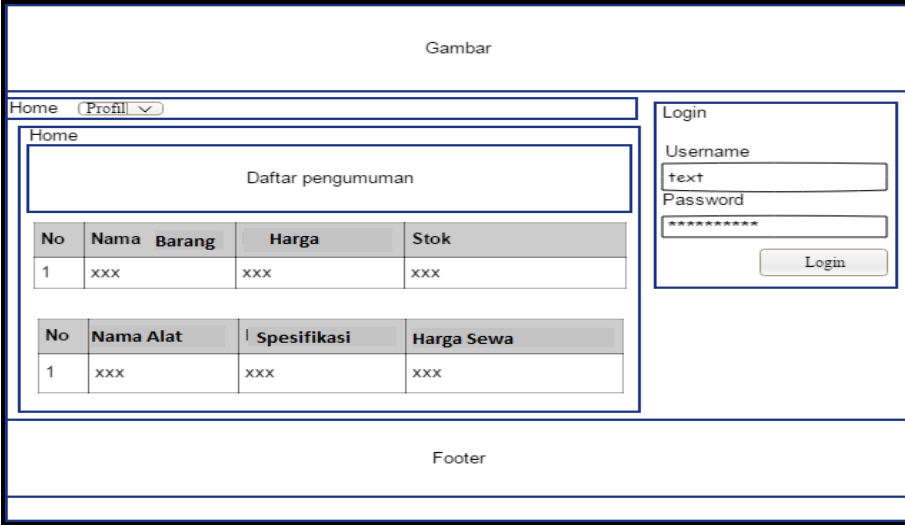

**Gambar 3.10** Desain *Interface* Umum

#### **2. Perancangan** *Interface* **Profil**

 Pada halaman ini merupakan rancangan halaman profil yang akan digunakan sebagai perantara pengguna umum dengan perangkat lunak yang dikembangkan, berikut adalah rancangan halaman profil :

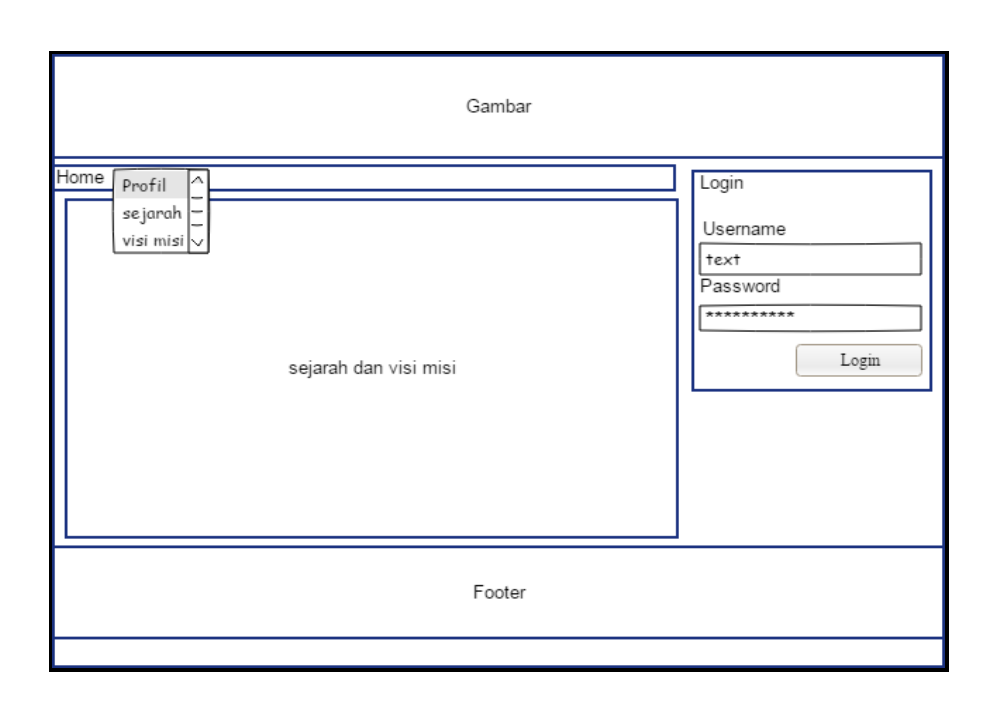

**Gambar 3.11** Desain *Interface* Profil

# **3. Perancangan** *Interface* **Sekretaris**

Perancangan *interface* sekretaris menampilkan halaman depan sekretaris setelah login, dimana pada halaman tersebut terdapat pilihan *form-form* yang nantinya akan dikelola sekretaris.

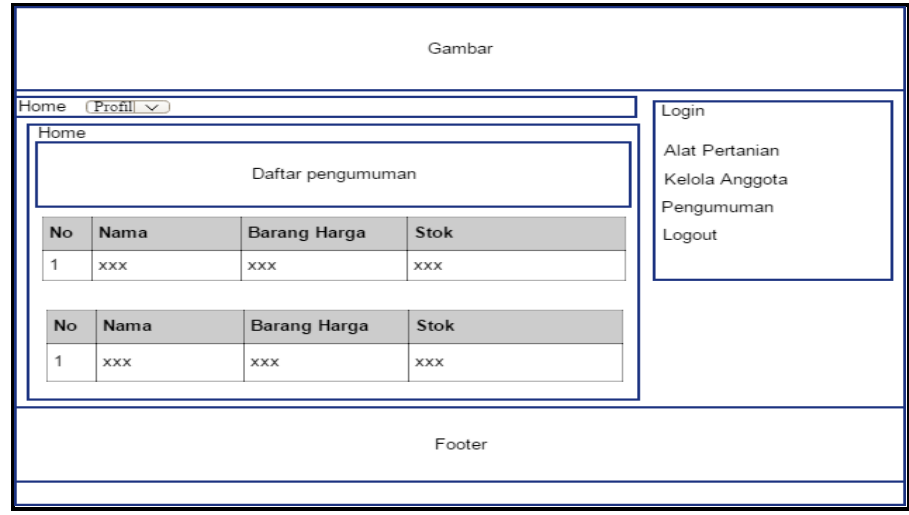

**Gambar 3.12** Desain *Interface* Beranda Sekretaris

#### **4. Perancangan** *Interface* **Alat Tani**

Perancangan *Interface* alat tani menampilkan *form* yang digunakan untuk menampilkan alat tani yan tersedia, melakukan edit serta hapus yang dilakukan oleh sekretaris setelah melakukan login terlebih dahulu.

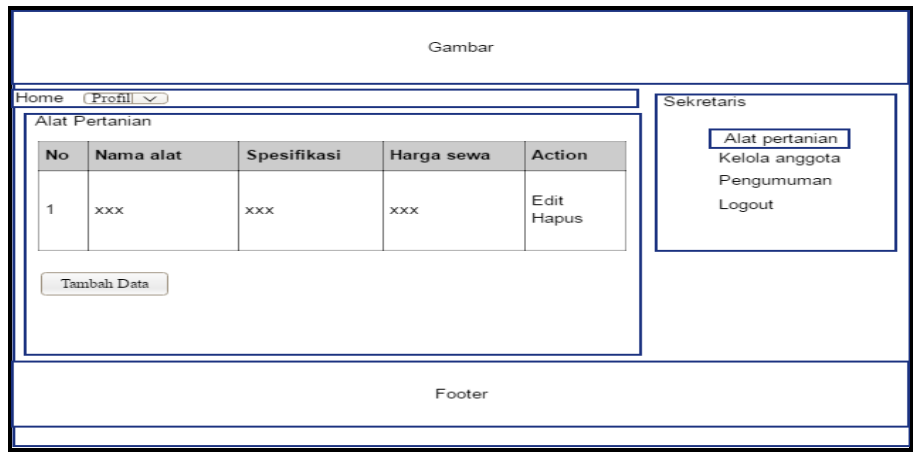

**Gambar 3.13** Desain *Interface* Alat Tani

### **5. Perancangan** *Interface* **Kelola Anggota**

Perancangan *Interface* kelola anggota menampilkan *form* yang digunakan untuk menampilkan nama anggota dan nik, melakukan edit serta hapus yang dilakukan oleh sekretaris setelah melakukan login terlebih dahulu.

|           |                           |              | Gambar     |                                  |
|-----------|---------------------------|--------------|------------|----------------------------------|
| Home      | $ $ Profil $ $ $\vee$     |              |            | Sekretaris                       |
| Anggota   |                           |              |            |                                  |
| <b>No</b> | <b>NIK</b>                | Nama anggota | Action     | Alat Pertanian<br>Kelola anggota |
| 1         | <b>XXX</b><br>Tambah Data | <b>XXX</b>   | Edit Hapus | Pengumuman<br>Logout             |
|           |                           |              | Footer     |                                  |

**Gambar 3.14** Desain *Interface* Kelola Anggota

#### **6. Rancangan** *Interface* **Pengumuman**

Perancangan *Interface* pengumuman menampilkan *form* yang digunakan untuk menampilkan data pengumuman yang telah dibuat sebelumnya, melakukan edit serta hapus yang di lakukan oleh sekretaris setelah melakukan login terlebih dahulu.

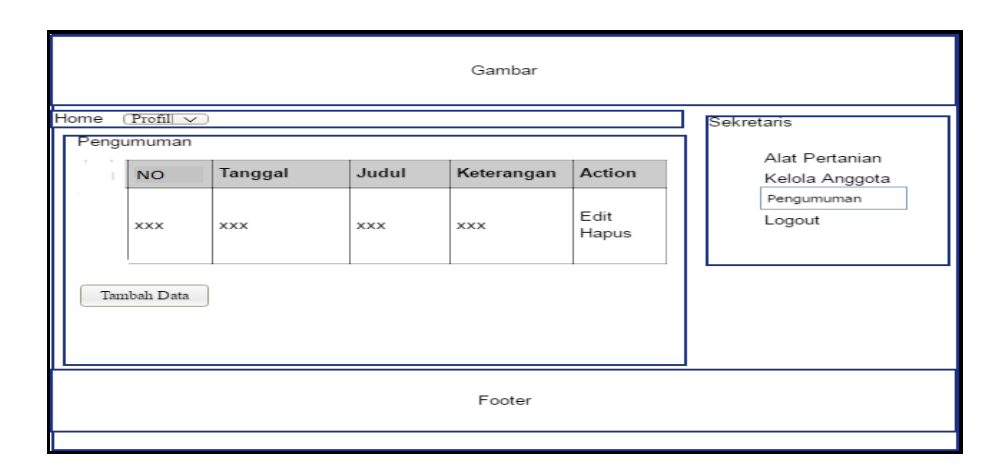

**Gambar 3.15** Desain *Interface* Pengumuman

#### **7. Rancangan** *Interface* **Bendahara**

Perancangan *interface* bendahara menampilkan halaman depan bendahara setelah login, dimana pada halaman tersebut terdapat pilihan *form-form* yang nantinya akan dikelola bendahara.

|                |                    |                            | Gambar               |                                                 |
|----------------|--------------------|----------------------------|----------------------|-------------------------------------------------|
| Home<br>Home   | $(Profill \vee$    | Daftar pengumuman          |                      | Login<br>Kelola Barang<br>Penjualan<br>Pinjaman |
| <b>No</b><br>1 | Nama<br><b>xxx</b> | Barang Harga<br><b>xxx</b> | Stok<br><b>XXX</b>   | Pengeluran<br>Sewa Traktor<br>Jasa Giling       |
| <b>No</b><br>1 | Nama               | <b>Barang Harga</b>        | Stok                 | Logout                                          |
|                | <b>XXX</b>         | <b>XXX</b>                 | <b>XXX</b><br>Footer |                                                 |

**Gambar 3.16** Desain *Interface* Bendahara

#### **8. Rancangan** *Interface* **Kelola Barang**

Perancangan *Interface* kelola barang menampilkan *form* yang digunakan untuk menampilkan data barang yang akan dijual berupa stok barang, harga dan lainnya, melakukan edit serta hapus yang dilakukan oleh bendahara setelah melakukan login terlebih dahulu.

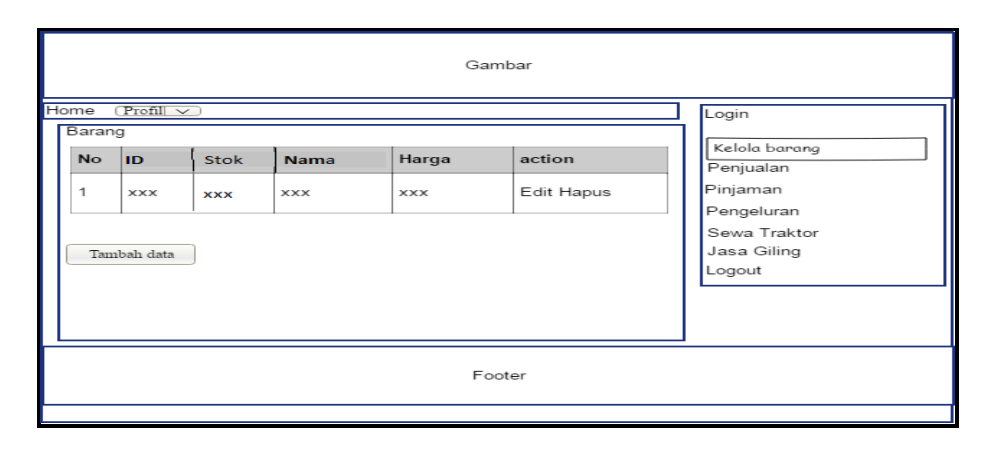

**Gambar 3.17** Desain *Interface* Kelola Barang

### **9. Rancang** *Interface* **Penjualan**

Perancangan *Interface* penjualan menampilkan *form* yang digunakan untuk menampilkan data penjualaan atau barang yang terjual, melakukan edit serta hapus yang dilakukan oleh bendahara setelah melakukan login terlebih dahulu.

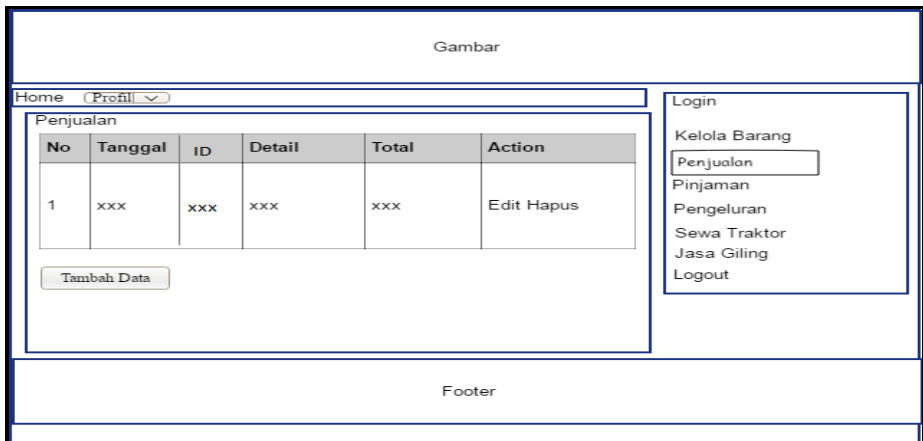

**Gambar 3.18** Desain *Interface* Penjualan

#### **10. Rancang** *Interface* **Pinjamaan**

Perancangan *Interface* pinjaman menampilkan *form* yang digunakan untuk menampilkan data pinjamaan anggota yang melakukan pinjaman, melakukan edit serta hapus yang dilakukan oleh bendahara setelah melakukan login terlebih dahulu.

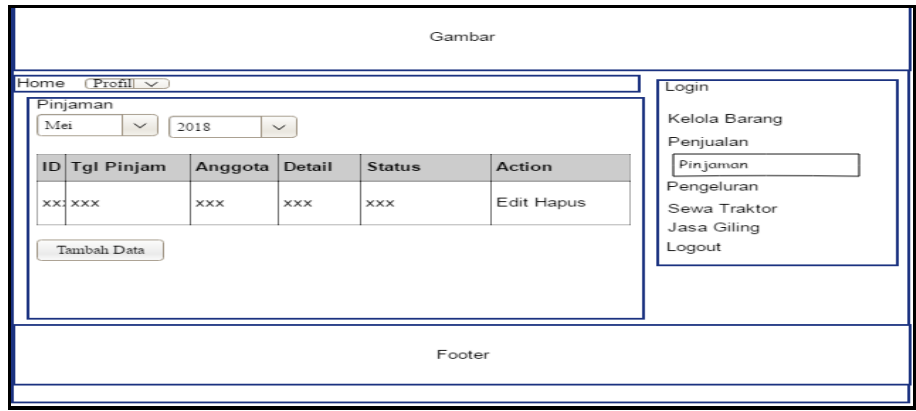

**Gambar 3.19** Desain *Interface* Pinjaman

### **11. Rancang** *Interface* **Pengeluaran**

Perancangan *Interface* pengeluaran menampilkan *form* yang digunakan untuk menampilkan data pengeluaran setiap harinya, melakukan edit serta hapus yang dilakukan oleh bendahara setelah melakukan login terlebih dahulu.

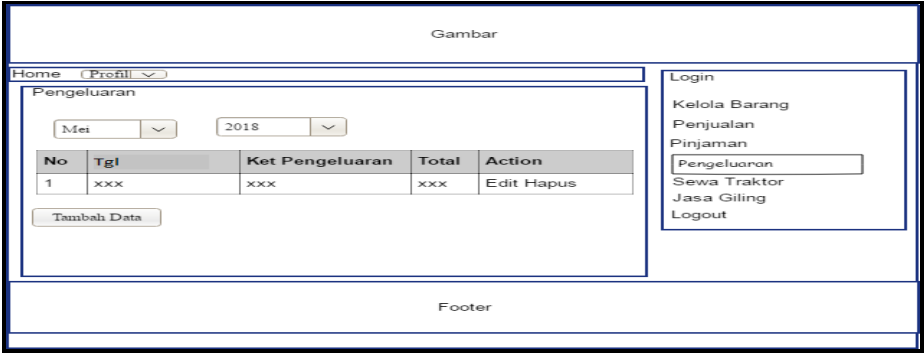

**Gambar 3.20** Desain *Interface* Pengeluaran

#### **12. Rancang** *Interface* **Sewa Traktor**

Perancangan *Interface* sewa traktor menampilkan *form* yang digunakan untuk menampilkan data sewa traktor anggota yang melakukan sewa, melakukan edit serta hapus yang dilakukan oleh bendahara setelah melakukan login terlebih dahulu.

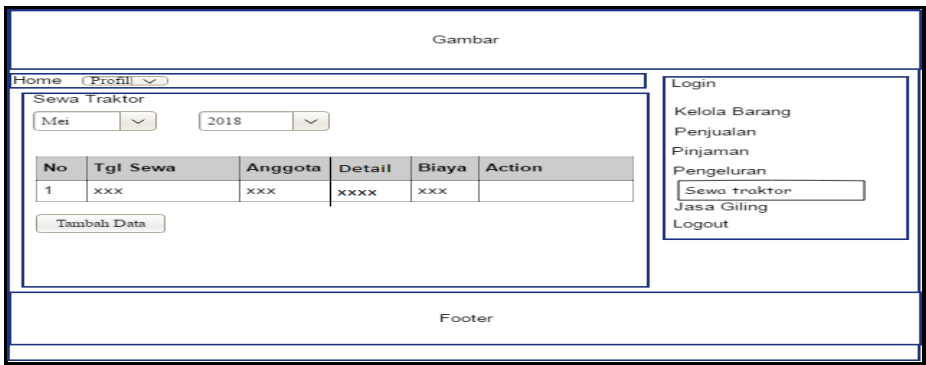

**Gambar 3.21** Desain *Interface* Sewa Traktor

# **13. Rancang** *Interface* **Jasa Giling**

Perancangan *Interface* penjualan menampilkan *form* yang di gunakan untuk menampilkan data penggilingan padi yang dilakukan oleh konsumen, melakukan edit serta hapus yang di lakukan oleh bendahara setelah melakukan login terlebih dahulu.

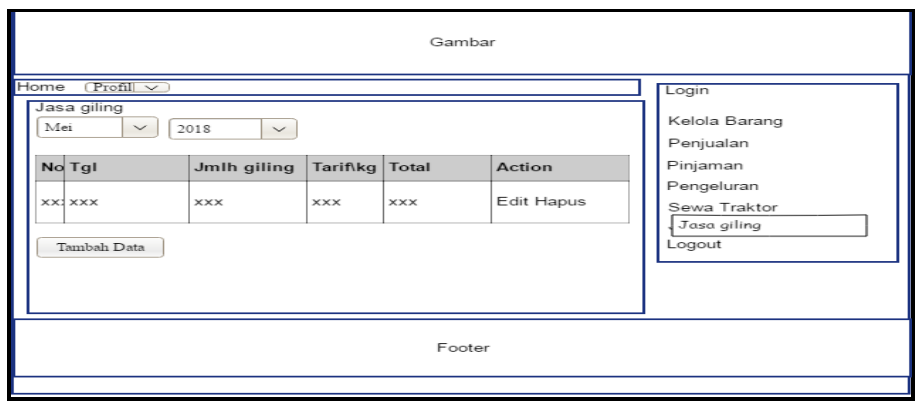

**Gambar 3.22** Desain *Interface* Jasa Giling

#### **14. Rancang** *Interface* **Tambah Data Alat Tani**

Perancangan *Interface* tambah data alat tani menampilkan *form* yang digunakan untuk menambahkan data baru alat tani, melakukan simpan yang dilakukan oleh sekretaris setelah melakukan login terlebih dahulu.

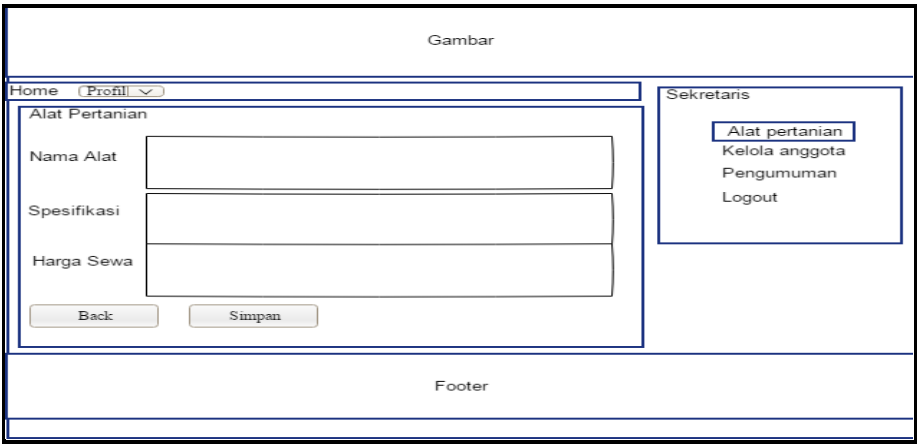

**Gambar 3.23** Desain *Interface* Tambah Data AlatTani

### **15. Rancang** *Interface* **Tambah Data Anggota**

Perancangan *Interface* tambah data anggota menampilkan *form* yang digunakan untuk menambahkan data baru anggota, melakukan simpan yang dilakukan oleh sekretaris setelah melakukan login terlebih dahulu.

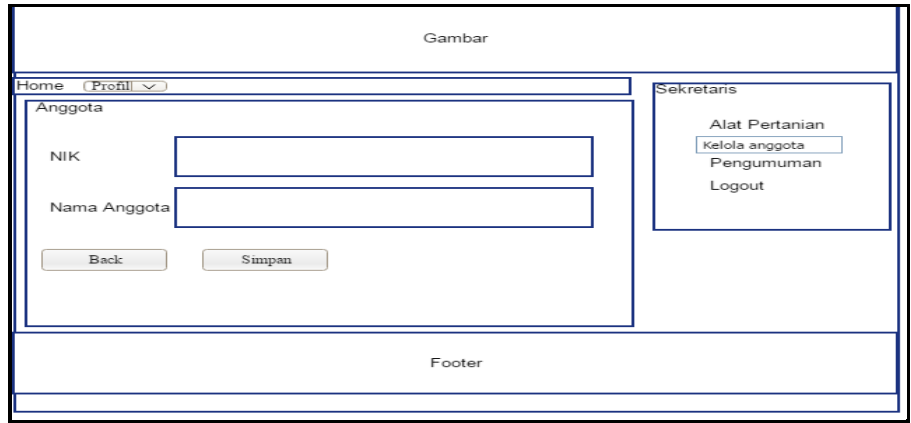

**Gambar 3.24** Desain *Interface* Tambah Data Anggota

#### **16. Rancang** *Interface* **Tambah Data Pengumuman**

Perancangan *Interface* tambah data pengumuman menampilkan *form* yang digunakan untuk menambahkan data baru pengumuman, melakukan simpan yang dilakukan oleh sekretaris setelah melakukan login terlebih dahulu.

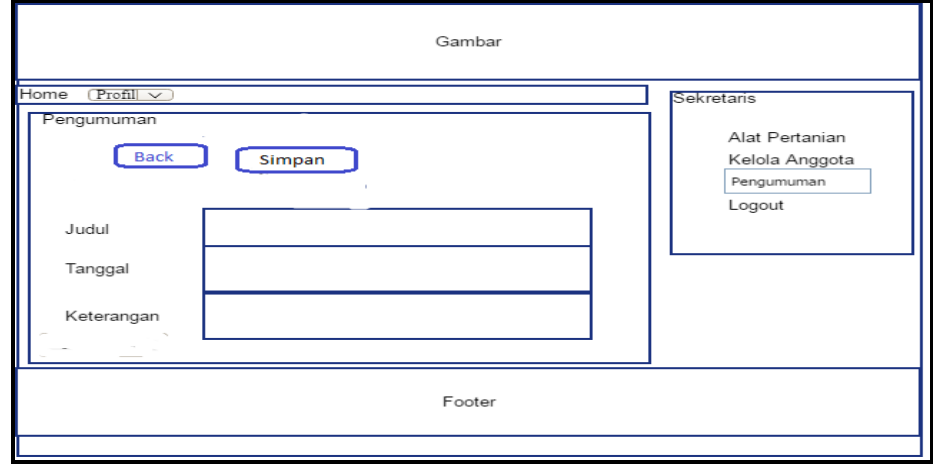

**Gambar 3.25** Desain *Interface* Tambah Data Pengumuman

#### **17. Rancang** *Interface* **Tambah Data Barang**

Perancangan *Interface* tambah data barang menampilkan *form* yang digunakan untuk menambahkan data baru barang, melakukan simpan yang dilakukan oleh bendahara setelah melakukan login terlebih dahulu.

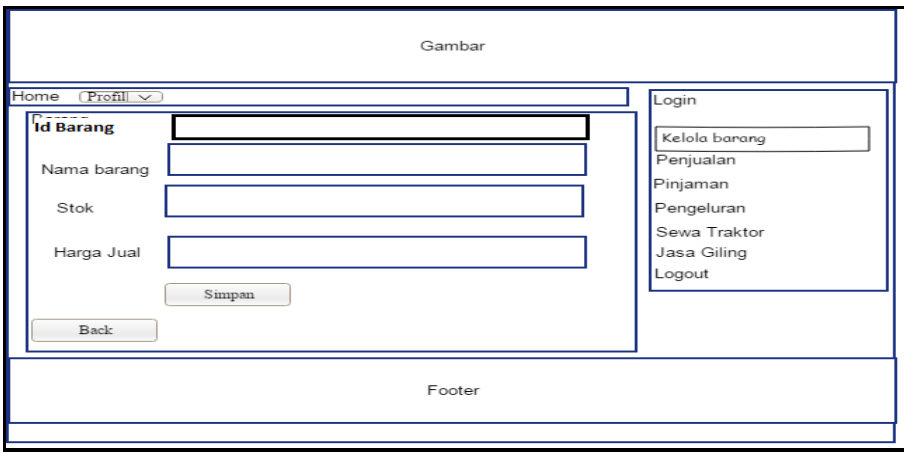

**Gambar 3.26** Desain *Interface* Tambah Data Barang

# **18. Rancang** *Interface* **Tambah Data Penjualan**

Perancangan *Interface* tambah data Penjualan menampilkan *form* yang digunakan untuk menambahkan data baru barang yang terjual, melakukan simpan yang dilakukan oleh bendahara setelah melakukan login terlebih dahulu.

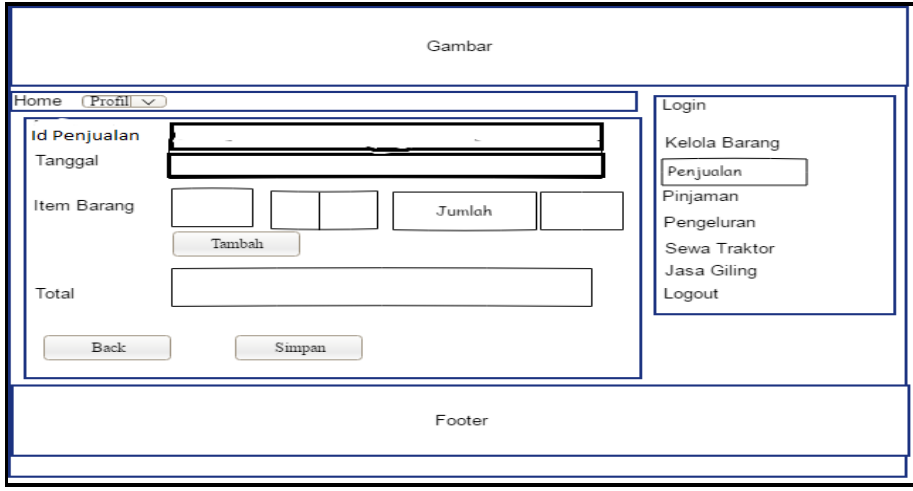

**Gambar 3.27** Desain *Interface* Tambah Data Penjualan

#### **19. Rancang** *Interface* **Tambah Data Pinjamaan**

Perancangan *Interface* tambah data pinjamaan menampilkan *form* yang digunakan untuk menambahkan data baru anggota yang meminjam, melakukan simpan yang dilakukan oleh bendahara setelah melakukan login terlebih dahulu.

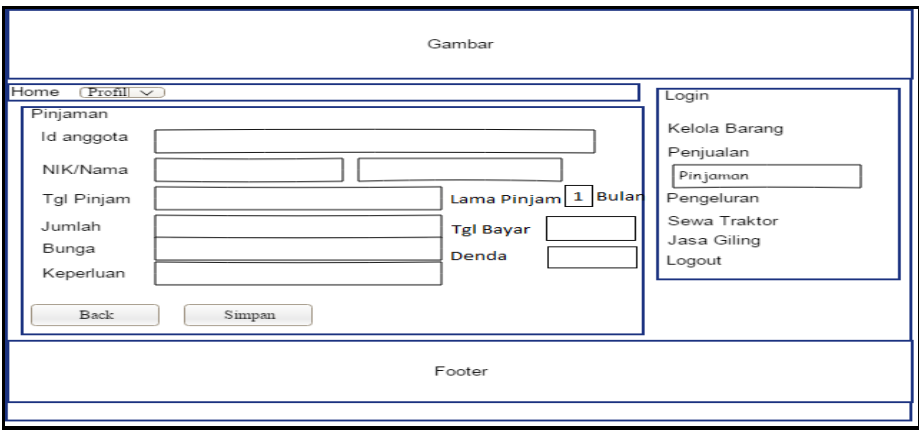

**Gambar 3.28** Desain *Interface* Tambah Data Pinjamaan

#### **20. Rancang** *Interface* **Ketua**

Perancangan *interface* ketua menampilkan halaman depan ketua setelah login, dimana pada halaman tersebut terdapat pilihan *form-form* yang nantinya akan dikelola ketua.

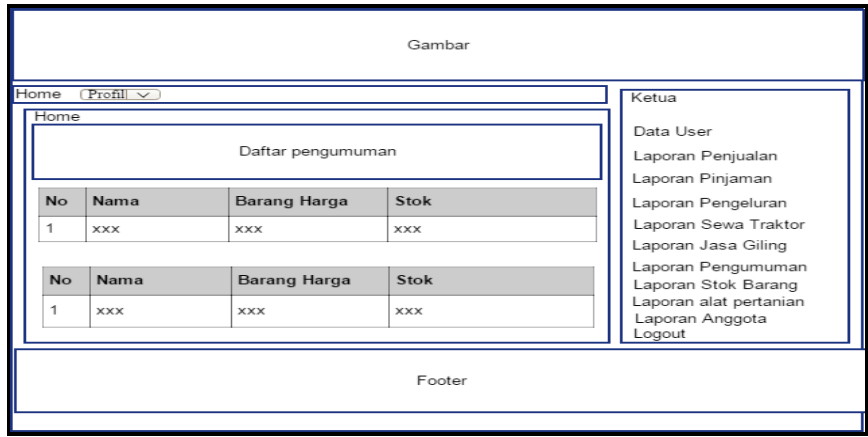

**Gambar 3.29** Desain *Interface* Ketua

# **21. Rancang** *Interface* **Data User**

Perancangan *Interface* data user menampilkan *form* yang digunakan untuk mengelola data user menentukan level, melakukan simpan yang dilakukan oleh ketua setelah melakukan login terlebih dahulu.

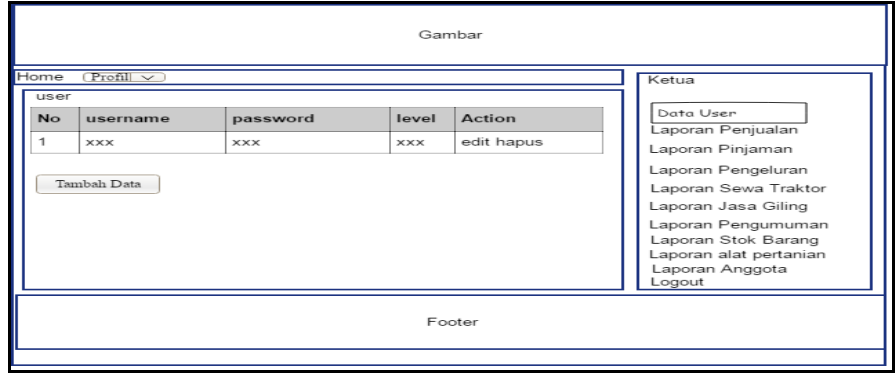

**Gambar 3.30** Desain *Interface* Data User

### **22. Rancang** *Interface* **Laporan Penjualan**

Perancangan *Interface* laporan penjualan menampilkan *form* yang digunakan untuk menampilkan laporan penjualan, melakukan cetak yang dilakukan oleh ketua setelah melakukan login terlebih dahulu.

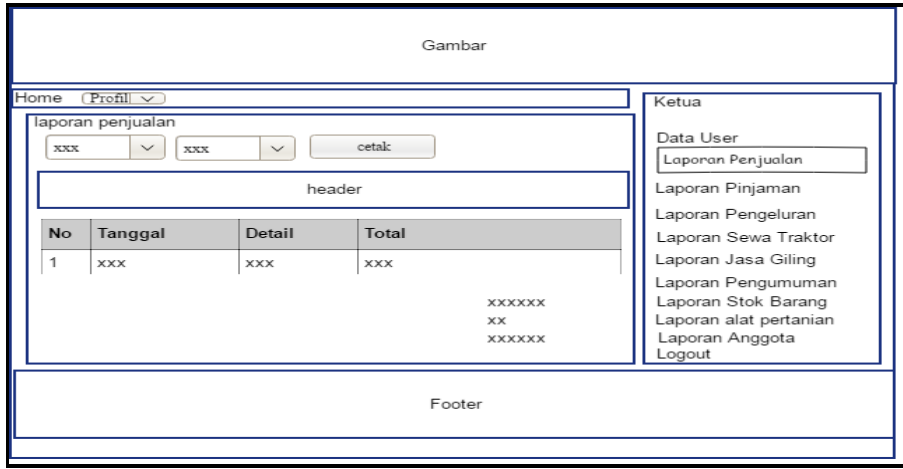

**Gambar 3.31** Desain *Interface* Laporan Penjualan

# **23. Rancang** *Interface* **Laporan Pinjaman**

Perancangan *Interface* laporan pinjaman menampilkan *form* yang digunakan untuk menampilkan laporan peinjaman, melakukan cetak yang dilakukan oleh ketua setelah melakukan login terlebih dahulu.

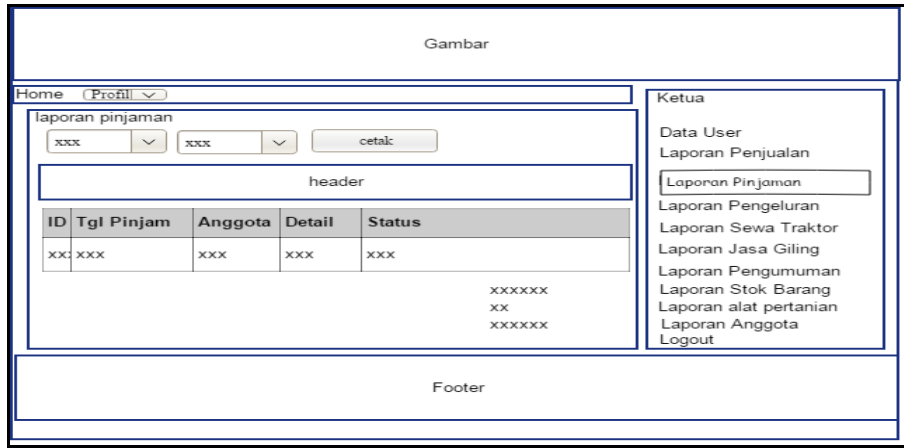

**Gambar 3.32** Desain *Interface* Laporan Pinjaman

# **24. Rancang** *Interface Output* **Laporan Peminjaman**

Perancangan *Interface output* laporan peminjamanyang dicetak oleh ketua.

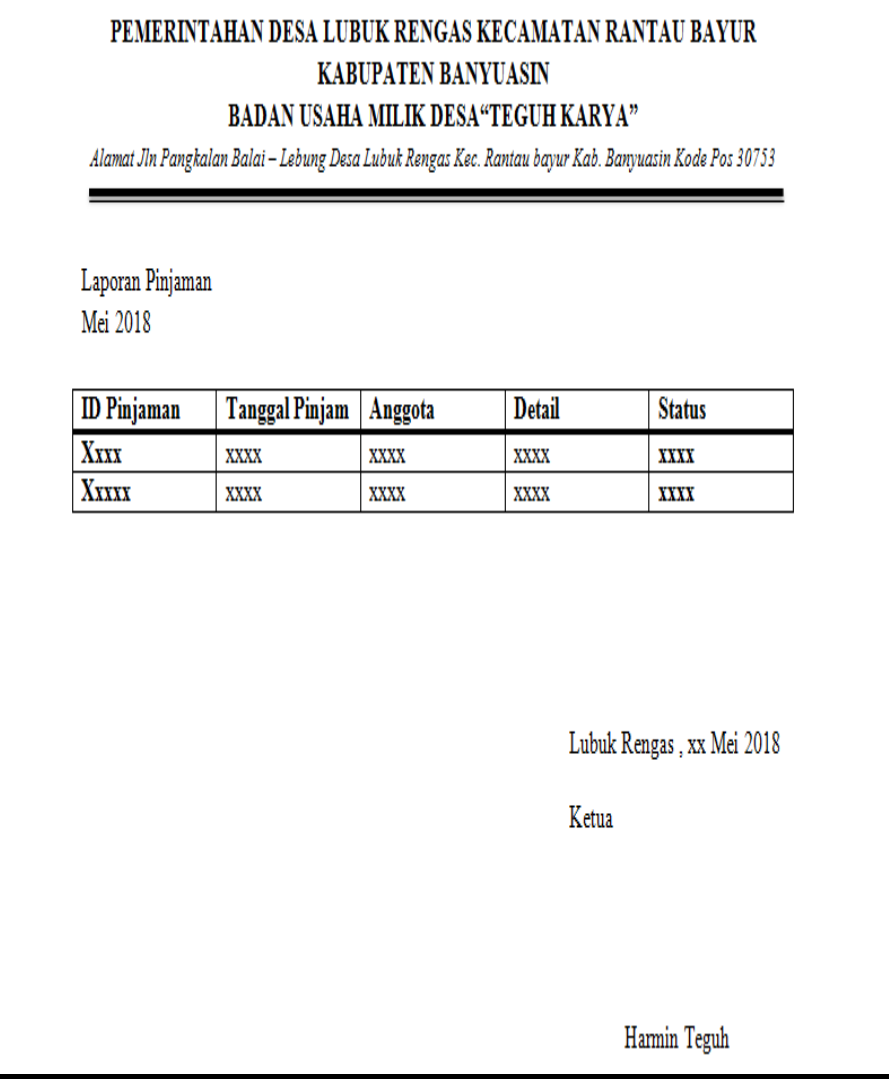

**Gambar 3.31** Desain *Interface Output* Laporan Peminjaman

#### **BAB IV**

#### **HASIL DAN PEMBAHASAN**

#### **4.1 Hasil**

Setelah melewati proses analisa dan perancangan sistem pada bab sebelumnya, serta setelah selesai tahap konstruksi maka didapati Sistem Informasi Administrasi Badan Usaha Milik Desa (BUMDes) Berbasis *Web* pada BUMDes Teguh Karya Desa Lubuk Rengas. Adapun proses pembangunan sistem informasi administrasi BUMDes dibangun berdasarkan hasil analisa dan perancangan terhadap sistem yang telah dibahas pada bab sebelumnya, hasil yang didapat adalah

- 1. Sistem Informasi Administrasi BUMDes Berbasis *Web* memproses dan mengelolah data anggota, data user, data alat dan data pengumuman, yang dilakukan oeh sekretaris
- 2. Sistem Informasi Administrasi BUMDes Berbasis *Web* memproses dan mengelolah data barang,data penjualan,data pinjaman,data pengeluaran,data sewa dan data jasa, yang dilakukan oleh bendahara.
- 3. Sistem Informasi Administrasi BUMDes Berbasis *Web* memproses *requess* laporan, melihat laporan dan mencetak laporan alat pertanian,laporan anggota,laporan stok barang,laporan penjualan,laporan pinjaman,laporan pengumuman,laporan pengeluaran,laporan sewa dan laporan jasa giling, yang dilakukan oleh ketua.

#### **4.2 Pembahasan**

 Sistem Informasi Administrasi BUMDes Berbasis *Web* dibangun untuk membantu BUMDes Teguh Karaya Desa Lubuk Rengas dalam melakukan administrasi. Sistem ini digunakan untuk mengelola penyewaan, penyimpanan, penjualan,persediaan barang,transaksi peminjaman modal , dan laporan. Didalam sistem terdapat 3 aktor yang mempunyai hak akses untuk masuk ke dalam Sistem Informasi Administrasi Badan Usaha Milik Desa (BUMDes) Berbasis *Web*. Aktor yang pertama yaitu sekretaris yang memiliki hak akses sebagai sekretaris. Sekretaris sistem memiliki tugas untuk mengelolah data anggota, data user, data alat dan data pengumuman.

 Aktor yang kedua yaitu Bendahra yang memiliki tugas memproses dan mengelolah data barang,data penjualan,data pinjaman,data pengeluaran,data sewa dan data jasa. Aktor yang ketiga yaitu ketua *Web* memproses *requess* laporan, melihat laporan dan mencetak laporan alat pertanian,laporan anggota,laporan stok barang,laporan penjualan,laporan detail penjualan,laporan pinjaman,laporan pengumuman,laporan pengeluaran,laporan sewa dan laporan jasa giling.

#### **4.3 Kontruksi**

Setelah dilakukan perancangan, maka tahapan selanjutnya adalah pembuatan *sourche code* program dan pengujian sistem. Proses ini dilakukan dengan mengkodean hasil sistem yang dilakukan sebelumnya, untuk melakukan pemograman digunakan bahasa pemograman PHP dan sebagai basis data digunakan MySQL, serta melakukan pengujian sistem dengan menggunakan metode pengujian yang dipakai oleh peneliti.

#### **4.4 Pembahasan Data Base**

*Database* sistem informasi administrasi BUMDes ini terdiri dari 11 tabel yaitu : Tabel alat pertanian berisi : Id alat, nama alat, spesifikasi dan harga sewa. Tabel anggota berisi id anggota,nik dan nama\_anggota. Tabel barang berisi : id\_barang, nama\_barang, keterangan, haraga\_jual, stok dan tgl\_update. Tabel detail penjualan berisi : id\_detail, id\_penjualan,id\_barang, jumlah, subtotal. Tabel jasa giling berisi :id\_jasa, tgl, jumlah,tarif,total dan id\_user Tabel pengeluaran berisi : id\_pengeluaran,tgl\_pengeluaran, keterangan, total dan id\_user. Tabel pengumuman berisi : id\_pengumuman,tgl\_pengumuman,judul,keterangan dan id user. Tabel penjualan berisi : id penjualan,tgl penjualan,total dan id user. Tabel pinjaman berisi : id\_pinjaman, id\_anggota, keperluan, tgl\_pinjaman, jumlah\_pinjaman, bunga, denda, status dan tgl\_bayar. Tabel sewa berisi : id\_sewa, id\_anggota, id\_alat, tgl\_sewa, lama\_sewa, total\_sewa, dp dan status kembali. Tabel user berisi : id\_user, id\_anggota, *username*,*password* dan level.

|                                       |                                                                                   | $\Box$ Server: 127.0.0.1 » $\Box$ Basis data: bumdes                     |              |        |                 |                                                              |                  |               |                                       |               |              |                         |
|---------------------------------------|-----------------------------------------------------------------------------------|--------------------------------------------------------------------------|--------------|--------|-----------------|--------------------------------------------------------------|------------------|---------------|---------------------------------------|---------------|--------------|-------------------------|
| phpMyAdmin<br>$Q$ $Q$ $Q$ $T$ $Q$     | <b>M</b> Struktur                                                                 | $\Box$ SQL<br>& Cari                                                     | <b>Kueri</b> | Ekspor |                 | $\Rightarrow$ Impor                                          | <b>D</b> Operasi | a Hak Akses   | <b>&amp; Routine</b>                  | $\odot$ Event | 36 Trigger   | $\triangledown$ Lainnya |
| Recent Favorites                      | Table 4a                                                                          | Tindakan                                                                 |              |        |                 |                                                              |                  | Baris @ Jenis | Penvortiran                           |               | Ukuran Beban |                         |
|                                       | alat pertanian                                                                    | Hapus Cari 3-i Tambahkan (Kosongkan O Hapus                              |              |        |                 |                                                              |                  |               | 5 InnoDB latin1 swedish ci            | 16 KB         |              |                         |
| bumdes                                | anggota                                                                           | Struktur ve Cari 3-i Tambahkan Massongkan (C) Hapus                      |              |        |                 |                                                              |                  |               | 7 InnoDB latin1 swedish ci            | 16 KB         |              |                         |
| $\Box$ New                            | <b>barang</b>                                                                     | → Fill Jelajahi M Struktur → Cari 3-i Tambahkan → Kosongkan → Hapus      |              |        |                 |                                                              |                  |               | 11 InnoDB latin1 swedish ci           | 16 KB         |              |                         |
| alat_pertanian                        | □ detail penjualan < □ Jelajahi → Struktur → Cari → Tambahkan → Kosongkan ● Hapus |                                                                          |              |        |                 |                                                              |                  |               | 11 InnoDB latin1 swedish ci           | 16 KB         |              |                         |
| <b>EL≯</b> anggota                    | asa giling                                                                        | Mapus III Jelajahi Mi Struktur ( Cari 3-i Tambahkan Mi Kosongkan ( Hapus |              |        |                 |                                                              |                  |               | 1 InnoDB latin1 swedish ci            | 16 KB         |              |                         |
| +Live barang                          | $\Box$ pengeluaran                                                                | → Filelajahi → Struktur → Cari + Tambahkan → Kosongkan → Hapus           |              |        |                 |                                                              |                  |               | <sup>e</sup> InnoDB latin1 swedish ci | 16 KB         |              |                         |
| detail penjualan                      | pengumuman                                                                        | → Fill Jelajahi M Struktur → Cari 3-i Tambahkan M Kosongkan → Hapus      |              |        |                 |                                                              |                  |               | 1 InnoDB latin1 swedish ci            | 16 KB         |              |                         |
| + jasa_giling                         | $\Box$ penjualan                                                                  | → Filelajahi → Struktur → Cari → Tambahkan M Kosongkan → Hapus           |              |        |                 |                                                              |                  |               | 3 InnoDB latin1 swedish ci            | 16 KB         |              |                         |
| <b>FLI</b> pengeluaran                | pinjaman                                                                          |                                                                          |              |        |                 | Jelajahi M Struktur & Cari 3-i Tambahkan M Kosongkan @ Hapus |                  |               | 4 InnoDB latin1 swedish ci            | 16 KB         |              |                         |
| <b>FLI</b> pengumuman                 | $\Box$ sewa                                                                       |                                                                          |              |        |                 | Jelajahi I Struktur & Cari 3: Tambahkan Kosongkan @ Hapus    |                  |               | <sup>5</sup> InnoDB latin1 swedish ci | 16 KB         |              |                         |
| P_Penjualan                           | a user                                                                            | → Fill Jelajahi ji Struktur → Cari 3-i Tambahkan M Kosongkan → Hapus     |              |        |                 |                                                              |                  |               | 1 InnoDB latin1 swedish ci            | 16 KB         |              |                         |
| <b>FLI</b> pinjaman                   | 11 tabel                                                                          | Jumlah                                                                   |              |        |                 |                                                              |                  |               | 49 InnoDB latin1 swedish ci           | 176 KB        | 0B           |                         |
| $E$ sewa<br><b>ELL</b> e user         | Pilih Semua                                                                       | Dengan pilihan:                                                          |              | ۰.     |                 |                                                              |                  |               |                                       |               |              |                         |
| <b>ELE</b> cdcol<br><b>ELE</b> dokter | <b>A</b> Tampilan cetak 品 Kamus Data                                              |                                                                          |              |        |                 |                                                              |                  |               |                                       |               |              |                         |
| information_schema                    | <b>Buat tabel</b>                                                                 |                                                                          |              |        |                 |                                                              |                  |               |                                       |               |              |                         |
| <b>All mysql</b>                      |                                                                                   |                                                                          |              |        |                 |                                                              |                  |               |                                       |               |              |                         |
|                                       | Nama:                                                                             |                                                                          |              |        | Jumlah kolom: 4 |                                                              |                  |               |                                       |               |              |                         |
| <b>ELO</b> performance_schema         |                                                                                   |                                                                          |              |        |                 |                                                              |                  |               |                                       |               |              |                         |
| <b>Delaya phpmyadmin</b>              |                                                                                   |                                                                          |              |        |                 |                                                              |                  |               |                                       |               |              |                         |
| <b>ELE</b> webauth                    |                                                                                   |                                                                          |              |        |                 |                                                              |                  |               |                                       |               |              | Kirim                   |

**Gambar 4.1** *Database* Sistem

# **a. Tabel Alat Pertanian**

Tabel alat pertanian adalah tabel didalam *database* yang berisi Id alat, nama alat, spesifikasi dan harga sewa.

| BUMDes Teguh Karya<br>$\times$ )                                                                                                    | M. localhost / 127.0.0.1 / bun x          |                    |                                                                       |                                                                           |                          |                                                                                  |                    | ▏≛▐                    | - 01<br>$\mathbf{x}$      |
|----------------------------------------------------------------------------------------------------|-------------------------------------------|--------------------|-----------------------------------------------------------------------|---------------------------------------------------------------------------|--------------------------|----------------------------------------------------------------------------------|--------------------|------------------------|---------------------------|
| C   [blocalhost/phpmyadmin/#PMAURL-3:tbl_structure.php?db=bumdes&table=alat_pertanian&server=1⌖=&token=e0dc5000c38e7979468f811217b8b60f<br>$\leftarrow$ $\rightarrow$ |                                           |                    |                                                                       |                                                                           |                          |                                                                                  |                    |                        | $\frac{1}{2}$<br>$\equiv$ |
| phpMyAdmin                                                                                                    |                                           |                    | □ Server: 127.0.0.1 » ■ Basis data: bumdes » ■ Tabel: alat. pertanian |                                                                           |                          |                                                                                  |                    |                        |                           |
| $\n  2 0 0 c\n$                                                                                                    | Jelajahi                                  | <b>In Struktur</b> |                                                                       | 日 SQL & Cari i Tambahkan 田 Ekspor                                         |                          | Import and Hak Akses & Operasi                                                   | <b>C</b> Pelacakan | 36 Trigger             |                           |
| Recent Favorites                                                                                                    | # Nama                                    | <b>Jenis</b>       | Penvortiran                                                           | Atribut Kosong Bawaan Ekstra Tindakan                                     |                          |                                                                                  |                    |                        |                           |
| $\Box$ New                                                                                                    | $\Box$ 1 id alat                          | int(11)            |                                                                       | Tidak ada<br><b>Tidak</b>                                                 |                          | Obah & Hapus A Kunci Utama Ti Unik Fi Indeks To Spasial Ti Teks penuh v Lainnya  |                    |                        |                           |
| 图 andi                                                                                                    | 2 nama alat varchar(50) latin1 swedish ci |                    |                                                                       | Tidak ada<br><b>Tidak</b>                                                 |                          | O Ubah ● Hapus A Kunci Utama Tu Unik A Indeks For Spasial T Teks penuh v Lainnya |                    |                        |                           |
| $\Box$ bumdes                                                                                                    | 3 spesifikasi text                        |                    | latin1 swedish ci                                                     | <b>Tidak</b> ada<br><b>Tidak</b>                                          |                          | O Ubah ● Hapus A Kunci Utama T Unik A Indeks T Spasial T Teks penuh v Lainnya    |                    |                        |                           |
| $\Box$ New                                                                                                    | $\Box$ 4 harga sewa int(11)               |                    |                                                                       | Tidak ada<br>Tidak                                                        |                          | Obah @ Hapus O Kunci Utama n Unik T Indeks Fs Spasial T Teks penuh v Lainnya     |                    |                        |                           |
| alat_pertanian                                                                                                    |                                           |                    |                                                                       |                                                                           |                          |                                                                                  |                    |                        |                           |
| <b>The anggota</b>                                                                                                    | ↑ Pilih Semua                             |                    | Dengan pilihan: <b>Fill</b> Jelajahi                                  | <b>G</b> Hapus<br>/ Ubah                                                  | <b>&amp; Kunci Utama</b> | Unik <b>Filmdeks</b>                                                             |                    |                        |                           |
| <b>ELP</b> barang                                                                                                    | Tampilan cetak                            |                    |                                                                       | 48 Tampilan relasi Dusulkan struktur tabel @ Colacak tabel b Move columns |                          |                                                                                  |                    |                        |                           |
| <b>ELP</b> detail penjualan                                                                                                    |                                           |                    |                                                                       |                                                                           |                          |                                                                                  |                    |                        |                           |
| <b>FLA</b> jasa_giling                                                                                                    | <b>3-iTambahkan</b> 1                     |                    |                                                                       | kolom . Pada Akhir Tabel . Pada Awal Tabel . Setelah id alat              |                          | Kirim<br>$\mathbf{v}$                                                            |                    |                        |                           |
| pengeluaran                                                                                                    | + Indeks                                  |                    |                                                                       |                                                                           |                          |                                                                                  |                    |                        |                           |
| <b>PELT</b> pengumuman                                                                                                    | Informasi                                 |                    |                                                                       |                                                                           |                          |                                                                                  |                    |                        |                           |
| <b>Party penjualan</b>                                                                                                    |                                           |                    |                                                                       |                                                                           |                          |                                                                                  |                    |                        |                           |
| <b>FLA</b> pinjaman                                                                                                    |                                           |                    |                                                                       |                                                                           |                          |                                                                                  |                    |                        |                           |
| 图 M sewa                                                                                                    |                                           | Penggunaan ruang   |                                                                       | <b>Row statistics</b>                                                     |                          |                                                                                  |                    |                        |                           |
| <b>ELM</b> user                                                                                                    | Data                                      | 16 KB              | Format                                                                | Compact                                                                   |                          |                                                                                  |                    |                        |                           |
| <b>ELO</b> cdcol                                                                                                    | Indeks                                    | 0B                 | Penyortiran                                                           | latin1 swedish ci                                                         |                          |                                                                                  |                    |                        |                           |
| <b>ELR</b> dokter                                                                                                    | Jumlah                                    | 16 KB              |                                                                       | Pembuatan 18 Mei 2018 pada 10.09                                          |                          |                                                                                  |                    |                        |                           |
| information_schema                                                                                                    |                                           |                    |                                                                       |                                                                           |                          |                                                                                  |                    |                        |                           |
| <b>EL mysql</b>                                                                                                    |                                           |                    |                                                                       |                                                                           |                          |                                                                                  |                    |                        | Е                         |
| <b>B</b> <sub>I</sub> parkir                                                                                                    |                                           |                    |                                                                       |                                                                           |                          |                                                                                  |                    |                        |                           |
| <b>ELD</b> performance_schema                                                                                                    |                                           |                    |                                                                       |                                                                           |                          |                                                                                  |                    |                        |                           |
| <b>EL phpmyadmin</b>                                                                                                    |                                           |                    |                                                                       |                                                                           |                          |                                                                                  |                    |                        |                           |
| <b>B</b> dest                                                                                                    |                                           |                    |                                                                       |                                                                           |                          |                                                                                  |                    |                        |                           |
| <b>ELE</b> webauth                                                                                                    |                                           |                    |                                                                       |                                                                           |                          |                                                                                  |                    |                        | 30 Mei 2018               |
|                                                                                                    |                                           |                    |                                                                       |                                                                           |                          |                                                                                  |                    |                        | Rabu                      |
| e<br>÷                                                                                                    | IJ<br>١o                                  | N.<br>я            | $ \mathbf{W} $                                                        |                                                                           |                          |                                                                                  |                    | $-16$ 10 $\pm$ 10 $-1$ | 19:44<br>30/05/2018       |

**Gambar 4.2** Tabel Alat Pertanian

### **b. Tabel Anggota**

Tabel anggota adalah tabel didalam *database* yang berisi id anggota,nik dan

nama\_anggota.

| <b>BUMDes Teguh Karya</b>                                                                                                    | $\times$ / $\frac{1}{2}$ localhost / 127.0.0.1 / bun $\times$ |                                                                             |                                                                                                    |                                       |                  |  |                    |                                     |                                                                                  | $\vert$ - $\vert$<br>$\overline{\phantom{0}}$ | $\Box$<br>$\boldsymbol{\times}$ |
|----------------------------------------------------------------------------------------------------|---------------------------------------------------------------|-----------------------------------------------------------------------------|----------------------------------------------------------------------------------------------------|---------------------------------------|------------------|--|--------------------|-------------------------------------|----------------------------------------------------------------------------------|-----------------------------------------------|---------------------------------|
| <b>BUMDes Teguh Karya</b><br>tterritocamost/phpmyadmin/#PMAURL-4:tbl_structure.php?db=bumdes&table=anggota&server=1⌖=&token=e0dc5000c38e7979468f811217b8b60f<br>$\leftarrow$ |                                                               |                                                                             |                                                                                                    |                                       |                  |  |                    |                                     |                                                                                  |                                               | 520<br>$\equiv$                 |
| <b>phpMyAdmin</b>                                                                                                    |                                                               | El Server. 127.0.0.1 » Basis data: bumdes » El Tabel: anggota               |                                                                                                    |                                       |                  |  |                    |                                     |                                                                                  |                                               |                                 |
| $\n  A B 0 C\n$                                                                                                    | Jelajahi                                                      | <b>M</b> Struktur                                                           | <b>Reduced Solution</b> Solution of the Card of Table Table of Table 1 and Solution of the County of Table 1 and Solution of the County of Solution Solution Solution Solution Solution Solution Solution Solution Solution Solutio |                                       |                  |  |                    |                                     | <b>C</b> Pelacakan                                                               | 38 Trigger                                    |                                 |
| Recent Favorites                                                                                                    | # Nama                                                        | <b>Jenis</b>                                                                | Penyortiran                                                                                                    | Atribut Kosong Bawaan Ekstra Tindakan |                  |  |                    |                                     |                                                                                  |                                               |                                 |
| $\Box$ New                                                                                                    | 1 id anggota                                                  | varchar(15) latin1 swedish ci                                               |                                                                                                    | <b>Tidak</b>                          | <b>Tidak</b> ada |  |                    |                                     | Obah Apus Akunci Utama Ti Unik Findeks For Spasial Ti Teks penuh v Lainnya       |                                               |                                 |
| <b>EL</b> andi                                                                                                    | $\Box$ 2 nik                                                  | varchar(30) latin1 swedish ci                                               |                                                                                                    | Tidak                                 | Tidak ada        |  |                    |                                     | O Ubah & Hapus Skunci Utama Tu Unik Findeks For Spasial Tri Teks penuh v Lainnya |                                               |                                 |
| <b>ELE</b> bumdes<br>$\Box$ New                                                                                                    | 3 nama anggota varchar(30) latin1 swedish ci                  |                                                                             |                                                                                                    | <b>Tidak</b>                          | <b>Tidak</b> ada |  |                    |                                     | Ubah @ Hapus De Kunci Utama Tu Unik Ti Indeks To Spasial Ti Teks penuh v Lainnya |                                               |                                 |
| alat_pertanian                                                                                                    | ↑ Pilih Semua                                                 |                                                                             | Dengan pilihan: <b>Fill</b> Jelajahi                                                                                                    | Ubah                                  |                  |  |                    | Hapus Akunci Utama Ti Unik A Indeks |                                                                                  |                                               |                                 |
| $+$ $\rightarrow$ anggota                                                                                                    | Tampilan cetak                                                | 4월 Tampilan relasi 膈 Usulkan struktur tabel @ ⑤ Lacak tabel ib Move columns |                                                                                                    |                                       |                  |  |                    |                                     |                                                                                  |                                               |                                 |
| <b>IELIA</b> barang                                                                                                    |                                                               |                                                                             |                                                                                                    |                                       |                  |  |                    |                                     |                                                                                  |                                               |                                 |
| detail penjualan                                                                                                    | 3-2 Tambahkan 1                                               |                                                                             | kolom . Pada Akhir Tabel . Pada Awal Tabel . Setelah id anggota                                                                                                    |                                       |                  |  | $\pmb{\mathrm{v}}$ | Kirim                               |                                                                                  |                                               |                                 |
| <b>ELEV jasa_giling</b>                                                                                                    | + Indeks                                                      |                                                                             |                                                                                                    |                                       |                  |  |                    |                                     |                                                                                  |                                               |                                 |
| pengeluaran                                                                                                    |                                                               |                                                                             |                                                                                                    |                                       |                  |  |                    |                                     |                                                                                  |                                               |                                 |
| <b>Pengumuman</b>                                                                                                    | Informasi                                                     |                                                                             |                                                                                                    |                                       |                  |  |                    |                                     |                                                                                  |                                               |                                 |
| <b>IELM</b> penjualan                                                                                                    |                                                               |                                                                             |                                                                                                    |                                       |                  |  |                    |                                     |                                                                                  |                                               |                                 |
| pinjaman                                                                                                    |                                                               | Penggunaan ruang                                                            |                                                                                                    | <b>Row statistics</b>                 |                  |  |                    |                                     |                                                                                  |                                               |                                 |
| <b>ELLA</b> sewa                                                                                                    | Data                                                          | 16 KB                                                                       | Format                                                                                                    |                                       | Compact          |  |                    |                                     |                                                                                  |                                               |                                 |
| <b>IEL TAT user</b>                                                                                                    | <b>Indeks</b>                                                 | 0B                                                                          | Penyortiran                                                                                                    | latin1_swedish_ci                     |                  |  |                    |                                     |                                                                                  |                                               |                                 |
| <b>ELO</b> cdcol                                                                                                    | Jumlah                                                        | 16 KB                                                                       | Pembuatan 18 Mei 2018 pada 10.09                                                                                                    |                                       |                  |  |                    |                                     |                                                                                  |                                               |                                 |
| <b>EL dokter</b>                                                                                                    |                                                               |                                                                             |                                                                                                    |                                       |                  |  |                    |                                     |                                                                                  |                                               |                                 |
| information_schema                                                                                                    |                                                               |                                                                             |                                                                                                    |                                       |                  |  |                    |                                     |                                                                                  |                                               | в                               |
| <b>E</b> mysql                                                                                                    |                                                               |                                                                             |                                                                                                    |                                       |                  |  |                    |                                     |                                                                                  |                                               |                                 |
| <b>图</b> parkir                                                                                                    |                                                               |                                                                             |                                                                                                    |                                       |                  |  |                    |                                     |                                                                                  |                                               |                                 |
| FLO performance_schema                                                                                                    |                                                               |                                                                             |                                                                                                    |                                       |                  |  |                    |                                     |                                                                                  |                                               |                                 |
| <b>ELE</b> phpmyadmin                                                                                                    |                                                               |                                                                             |                                                                                                    |                                       |                  |  |                    |                                     |                                                                                  |                                               |                                 |
| <b>EL</b> test                                                                                                    |                                                               |                                                                             |                                                                                                    |                                       |                  |  |                    |                                     |                                                                                  |                                               |                                 |
| <b>ELR</b> webauth                                                                                                    |                                                               |                                                                             |                                                                                                    |                                       |                  |  |                    |                                     |                                                                                  |                                               |                                 |
|                                                                                                    | Đ                                                             | V.                                                                          | $ \mathbf{W} $                                                                                                    |                                       |                  |  |                    |                                     |                                                                                  |                                               | 19:45                           |
| e<br>m                                                                                                    | <b>I</b> o                                                    |                                                                             |                                                                                                    |                                       |                  |  |                    |                                     |                                                                                  | $ \approx$ 10 $\pm$ 00 $\pm$                  | 30/05/2018                      |

**Gambar 4.3** Tabel Anggota

# **c. Tabel Barang**

Tabel barang adalah tabel didalam *database* yang berisi id\_barang, nama\_barang, keterangan, haraga\_jual, stok dan tgl\_update

| <b>BUMDes Teguh Karya</b><br>$\times$ Y                                                                                                    | Mt localhost / 127.0.0.1 / bun x            |                                                                             |                                                                      |                                       |                  |  |              |                              |                                                                                                    | $\vert$ 4 $\vert$     | $  -$<br>$\mathbf{x}$ |
|----------------------------------------------------------------------------------------------------|---------------------------------------------|-----------------------------------------------------------------------------|----------------------------------------------------------------------|---------------------------------------|------------------|--|--------------|------------------------------|----------------------------------------------------------------------------------------------------|-----------------------|-----------------------|
| C   bcalhost/phpmyadmin/#PMAURL-6:tbl_structure.php?db=bumdes&table=baranq&server=1⌖=&token=e0dc5000c38e7979468f811217b8b60f<br>$\leftarrow$ $\rightarrow$ |                                             |                                                                             |                                                                      |                                       |                  |  |              |                              |                                                                                                    |                       | 品合<br>$\equiv$        |
| <b>phpMyAdmin</b>                                                                                                    |                                             | □ Server: 127.0.0.1 » ■ Basis data: bumdes » ■ Tabel: barang                |                                                                      |                                       |                  |  |              |                              |                                                                                                    |                       |                       |
| $Q$ $Q$ $Q$ $Q$                                                                                                    | $\mathbb{H}$ Jelajahi                       | <b>M</b> Struktur                                                           | SQL & Carl 3-i Tambahkan wa Ekspor Tam Import of Hak Akses & Operasi |                                       |                  |  |              |                              | <b>C</b> Pelacakan                                                                                                    | 36 Trigger            |                       |
| Recent Favorites                                                                                                    | # Nama                                      | <b>Jenis</b>                                                                | Penyortiran                                                          | Atribut Kosong Bawaan Ekstra Tindakan |                  |  |              |                              |                                                                                                    |                       |                       |
| $\Box$ New                                                                                                    | 1 id barang                                 | int(11)                                                                     |                                                                      | <b>Tidak</b>                          | <b>Tidak</b> ada |  |              |                              | ● Ubah ● Hapus ● Kunci Utama ju Unik 第 Indeks r Spasial ji Teks penuh v Lainnya                                                                                                    |                       |                       |
| 图 andi                                                                                                    | 2 nama barang varchar(20) latin1 swedish ci |                                                                             |                                                                      | <b>Tidak</b>                          | <b>Tidak</b> ada |  |              |                              | ● Ubah ● Hapus ● Kunci Utama   u Unik ■ Indeks   Spasial   T Teks penuh v Lainnya                                                                                                    |                       |                       |
| $\Box$ bumdes                                                                                                    | 3 stok                                      | int(11)                                                                     |                                                                      | <b>Tidak</b>                          | <b>Tidak</b> ada |  |              |                              | ● Ubah ● Hapus ● Kunci Utama ju Unik 属 Indeks rs Spasial je Teks penuh v Lainnya                                                                                                    |                       |                       |
| $\Box$ New                                                                                                    | $\Box$ 4 harga jual                         | int(11)                                                                     |                                                                      | <b>Tidak</b>                          | Tidak ada        |  |              |                              | ● Ubah ● Hapus ● Kunci Utama ni Unik 第 Indeks rs Spasial 〒 Teks penuh → Lainnya                                                                                                    |                       |                       |
| alat pertanian                                                                                                    | $\Box$ 5 tgl update                         | date                                                                        |                                                                      | Ya                                    | <b>NULL</b>      |  |              |                              | Obah @ Hapus @ Kunci Utama in Unik # Indeks <a> Index <a> Index <a> Index <a> Index <a></a> Index <a> Index <a></a> Index <a> Index <a> Index <a> Index <a> Index <a> Index <a> Index <a> Index <a> Index <a> Index <a> Index</a></a></a></a></a></a></a></a></a></a></a></a></a></a></a> |                       |                       |
| <b>ELM</b> anggota                                                                                                    |                                             |                                                                             |                                                                      |                                       |                  |  |              |                              |                                                                                                    |                       |                       |
| $+$ $\rightarrow$ barang                                                                                                    | ↑ <b>ID</b> Pilih Semua                     |                                                                             | Dengan pilihan: <b>Fill</b> Jelajahi                                 | Ubah                                  | <b>G</b> Hapus   |  |              | Kunci Utama Ti Unik Filndeks |                                                                                                    |                       |                       |
| detail_penjualan                                                                                                    | Tampilan cetak                              | Ga Tampilan relasi E Usulkan struktur tabel @ Co Lacak tabel b Move columns |                                                                      |                                       |                  |  |              |                              |                                                                                                    |                       |                       |
| <b>IFLE</b> jasa_giling                                                                                                    |                                             |                                                                             |                                                                      |                                       |                  |  |              |                              |                                                                                                    |                       |                       |
| pengeluaran                                                                                                    | 3-Fambahkan 1                               |                                                                             | kolom . Pada Akhir Tabel . Pada Awal Tabel . Setelah id barang       |                                       |                  |  | $\mathbf{v}$ | Kirim                        |                                                                                                    |                       |                       |
| <b>PLA</b> pengumuman                                                                                                    | + Indeks                                    |                                                                             |                                                                      |                                       |                  |  |              |                              |                                                                                                    |                       |                       |
| <b>EL Denjualan</b>                                                                                                    |                                             |                                                                             |                                                                      |                                       |                  |  |              |                              |                                                                                                    |                       |                       |
| <b>Delawa</b> pinjaman                                                                                                    | Informasi                                   |                                                                             |                                                                      |                                       |                  |  |              |                              |                                                                                                    |                       |                       |
| <b>ELM</b> sewa                                                                                                    |                                             |                                                                             |                                                                      |                                       |                  |  |              |                              |                                                                                                    |                       |                       |
| <b>IELIA</b> user                                                                                                    |                                             | Penggunaan ruang                                                            |                                                                      | <b>Row statistics</b>                 |                  |  |              |                              |                                                                                                    |                       |                       |
| <b>ELE</b> cdcol                                                                                                    | Data                                        | 16 KB                                                                       | Format                                                               |                                       | Compact          |  |              |                              |                                                                                                    |                       |                       |
| <b>ELA</b> dokter                                                                                                    | Indeks                                      | 0B                                                                          | Penyortiran                                                          | latin1_swedish_ci                     |                  |  |              |                              |                                                                                                    |                       |                       |
| information_schema                                                                                                    | Jumlah                                      | 16 KB                                                                       |                                                                      | Pembuatan 30 Mei 2018 pada 11.39      |                  |  |              |                              |                                                                                                    |                       |                       |
| <b>EL</b> mysql                                                                                                    |                                             |                                                                             |                                                                      |                                       |                  |  |              |                              |                                                                                                    |                       |                       |
| <b>EL parkir</b>                                                                                                    |                                             |                                                                             |                                                                      |                                       |                  |  |              |                              |                                                                                                    |                       |                       |
| FLO performance_schema                                                                                                    |                                             |                                                                             |                                                                      |                                       |                  |  |              |                              |                                                                                                    |                       |                       |
| <b>EL phpmyadmin</b>                                                                                                    |                                             |                                                                             |                                                                      |                                       |                  |  |              |                              |                                                                                                    |                       |                       |
| <b>EL</b> test                                                                                                    |                                             |                                                                             |                                                                      |                                       |                  |  |              |                              |                                                                                                    |                       |                       |
| <b>ELR</b> webauth                                                                                                    |                                             |                                                                             |                                                                      |                                       |                  |  |              |                              |                                                                                                    |                       |                       |
| localhost/phpmyadmin/tbl_structure.php?server=1&db=bumdes&table=baranq&token=e0dc5000c38e7979468f811217b8b60f                                              |                                             |                                                                             |                                                                      |                                       |                  |  |              |                              |                                                                                                    |                       |                       |
| e<br>÷                                                                                                    | L)<br>lО                                    | V.<br>м                                                                     | $\mathbf{w}$                                                         |                                       |                  |  |              |                              |                                                                                                    | $-16$ 10 $\pm$ 0 $-1$ | 19:45<br>30/05/2018   |

**Gambar 4.4** Tabel Barang

# **d. Tabel Detail Penjualan**

Tabel Detail Penjualan adalah tabel didalam *database* yang berisi id\_detail,

id\_penjualan,id\_barang,jumlah,subtotal.

| BUMDes Teguh Karya                                                                                                    | $\times$ / $\frac{1}{4}$ localhost / 127.0.0.1 / bun $\times$ |                               |                                                                                            |                              |                                                           |                    |                         |                                           | l 4 l<br>司                                                                                           |  |
|----------------------------------------------------------------------------------------------------|---------------------------------------------------------------|-------------------------------|--------------------------------------------------------------------------------------------|------------------------------|-----------------------------------------------------------|--------------------|-------------------------|-------------------------------------------|----------------------------------------------------------------------------------------------------|--|
| http://ecalhost/phpmyadmin/#PMAURL-8.tbl_structure.php?db=bumdes&table=detail_penjualan&server=1⌖=&token=e0dc5000c38e7979468f811217b8b60f<br>C<br>$\leftarrow$ |                                                               |                               |                                                                                            |                              |                                                           |                    |                         |                                           | ਥਿ☆ ≡                                                                                                |  |
| <b>phpMyAdmin</b>                                                                                                    |                                                               |                               | Server: 127.0.0.1 » Basis data: bumdes » a Tabel: detail penjualan                         |                              |                                                           |                    |                         |                                           | $\overline{\phantom{a}}$                                                                             |  |
| $Q$ $Q$ $Q$ $Q$                                                                                                    | <b>B</b> Jelajahi                                             | <b>M</b> Struktur             | <b>R</b> SQL & Cari                                                                        |                              | <b>3-i</b> Tambahkan <b>140</b> Ekspor                    |                    |                         | Import of Hak Akses & Operasi & Pelacakan | <b>38 Trigger</b>                                                                                    |  |
| Recent Favorites                                                                                                    | # Nama                                                        | <b>Jenis</b>                  | Penyortiran                                                                                | Atribut Kosong Bawaan Ekstra |                                                           | <b>Tindakan</b>    |                         |                                           |                                                                                                    |  |
| $\Box$ New                                                                                                    | 1 id detail                                                   | int(11)                       |                                                                                            | <b>Tidak</b>                 |                                                           |                    |                         |                                           | Tidak ada AUTO_INCREMENT / Ubah @ Hapus @ Kunci Utama in Unik Filmdeks <a> Indeks <a></a> Uninya</a> |  |
| <b>ELR</b> andi                                                                                                    | 2 id penjualan varchar(15) latin1 swedish ci                  |                               |                                                                                            | <b>Tidak</b>                 | Tidak ada                                                 |                    |                         |                                           |                                                                                                    |  |
| <b>ELE</b> bumdes                                                                                                    | 3 id barang                                                   | varchar(15) latin1 swedish ci |                                                                                            | <b>Tidak</b>                 | <b>Tidak</b> ada                                          |                    |                         |                                           | ● Ubah ● Hapus ● Kunci Utama iii Unik → Indeks le Spasial → Lainmya                                  |  |
| $\Box$ New                                                                                                    | $\Box$ 4 jumlah                                               | int(11)                       |                                                                                            | <b>Tidak</b>                 | Tidak ada                                                 |                    |                         |                                           | Ubah ● Hapus A Kunci Utama D Unik G Indeks <a> Index Here Spasial <a></a></a>                        |  |
| alat pertanian<br>图 Manggota                                                                                                    | 5 harga                                                       | int(11)                       |                                                                                            | <b>Tidak</b>                 | <b>Tidak</b> ada                                          |                    |                         |                                           | Dubah @ Hapus A Kunci Utama in Unik A Indeks <a>[</a> Spasial <a></a>                                |  |
| <b>BLEA</b> barang                                                                                                    | $\Box$ 6 subtotal                                             | int(11)                       |                                                                                            | <b>Tidak</b>                 | Tidak ada                                                 |                    |                         |                                           | Obah Hapus C Kunci Utama T Unik C Indeks T Spasial v Lain                                            |  |
| detail penjualan                                                                                                    | ↑ Pilih Semua                                                 |                               | Dengan pilihan: <b>Fill</b> Jelajahi                                                       | <b>J</b> Ubah                | <b>Controller Controller Controller</b><br><b>G</b> Hapus |                    | Unik <b>Film</b> Indeks |                                           |                                                                                                    |  |
| ing it jasa_giling<br>pengeluaran<br><b>FLL</b> pengumuman<br><b>FLEX</b> penjualan<br><b>PLA</b> pinjaman<br>图 M sewa<br><b>IELM</b> user                     | Tampilan cetak<br>3-2 Tambahkan 1<br>$+$ Indeks<br>Informasi  |                               | 华 Tampilan relasi - 屬 Usulkan struktur tabel<br>kolom . Pada Akhir Tabel . Pada Awal Tabel | $\Theta$                     | Lacak tabel ib Move columns<br>Setelah id detail          | $\pmb{\mathrm{v}}$ | <b>Kirim</b>            |                                           |                                                                                                    |  |
| <b>主面</b> cdcol                                                                                                    | Penggunaan ruang                                              |                               |                                                                                            | <b>Row statistics</b>        |                                                           |                    |                         |                                           |                                                                                                    |  |
| <b>ELR</b> dokter                                                                                                    | Data                                                          | 16 KB                         | <b>Format</b>                                                                              |                              | Compact                                                   |                    |                         |                                           |                                                                                                    |  |
| information schema                                                                                                    | <b>Indeks</b><br>Jumlah                                       | 0B<br>16 KB                   | Penvortiran<br><b>Indeks otomatis berikut</b>                                              |                              | latin1 swedish ci<br>12                                   |                    |                         |                                           |                                                                                                    |  |
| <b>主</b> mysql                                                                                                    |                                                               |                               | Pembuatan                                                                                  |                              | 30 Mei 2018 pada 18.33                                    |                    |                         |                                           |                                                                                                    |  |
| <b>EL</b> parkir                                                                                                    |                                                               |                               |                                                                                            |                              |                                                           |                    |                         |                                           |                                                                                                    |  |
| in performance_schema                                                                                                    |                                                               |                               |                                                                                            |                              |                                                           |                    |                         |                                           |                                                                                                    |  |
| <b>ELE</b> phpmyadmin                                                                                                    |                                                               |                               |                                                                                            |                              |                                                           |                    |                         |                                           | n                                                                                                    |  |
| <b>EL</b> test                                                                                                    |                                                               |                               |                                                                                            |                              |                                                           |                    |                         |                                           |                                                                                                    |  |
| <b>FLOW</b> webauth                                                                                                    |                                                               |                               |                                                                                            |                              |                                                           |                    |                         |                                           |                                                                                                    |  |
|                                                                                                    |                                                               |                               |                                                                                            |                              |                                                           |                    |                         |                                           |                                                                                                    |  |
| e<br>H.                                                                                                    |                                                               |                               | $\mathbf{w}$                                                                               |                              |                                                           |                    |                         |                                           | 19:46<br>△ 验讯细(<br>30/05/2018                                                                        |  |

**Gambar 4.5** Tabel Detail Penjualan

### **e. Tabel Jasa Giling**

Tabel Jasa Giling adalah tabel didalam *database* yang berisi id\_jasa, tgl,

jumlah,tarif,total dan id\_user

|                                                                                                    | C. C. Server 127 0 0.1 » Basis data bumdes » E Tabel jasa giling |                  |                                                       |             |                         |                        |                                                                                                    |                                                                                 |  |                    |            |  |
|----------------------------------------------------------------------------------------------------|------------------------------------------------------------------|------------------|-------------------------------------------------------|-------------|-------------------------|------------------------|----------------------------------------------------------------------------------------------------|---------------------------------------------------------------------------------|--|--------------------|------------|--|
| phpMyAdmin                                                                                                    |                                                                  |                  | File Struktur I SQL & Cari Sei Tambahkan              |             |                         |                        | Ekspor <b>Et Impor all Hak Akses Dependent</b>                                                       |                                                                                 |  | <b>C</b> Pelacakan | 36 Trigger |  |
| <b>QB900</b>                                                                                                    | <b>TE Jelajahi</b>                                               |                  |                                                       |             |                         |                        |                                                                                                    |                                                                                 |  |                    |            |  |
| Recent Favorites                                                                                                    |                                                                  |                  | # Nama Jenis Penyortiran Atribut Kosong Bawaan Ekstra |             |                         |                        | Tindakan                                                                                             |                                                                                 |  |                    |            |  |
| $\overline{\phantom{a}}$ New<br><b>EL</b> and                                                                                                    | $\equiv$ 1 id jasa int(11)                                       |                  |                                                       | Tidak       |                         |                        | Tidak ada AUTO_INCREMENT / Ubah   Hapus Nunci Utama   Uhik   Indeks   Spasial   Teks penuh v Lainnya |                                                                                 |  |                    |            |  |
| <b>ELG</b> bumdes                                                                                                    | $\Box$ 2 tgl                                                     | date             |                                                       | Tidak       | Tidak ada               |                        |                                                                                                    | Kunci Utama Ulmik a Indeks T Spasial T Teks penuh w Lainnya                     |  |                    |            |  |
| <b>New</b>                                                                                                    | $3$ jumlah $int(11)$<br>$\Box$                                   |                  |                                                       | Tidak       | Tidak ada               |                        |                                                                                                    | Ubah & Hapus Kunci Utama u Unik Fi Indeks For Spasial Fi Teks penuh w Lainnya   |  |                    |            |  |
| alat pertanian                                                                                                    | $\Box$ 4 tarif                                                   | int(11)          |                                                       | Tidak       | Tidak ada               |                        |                                                                                                    | Ubah & Hapus & Kunci Utama (u Unik x Indeks   s Spasial + Teks penuh w Lainnya  |  |                    |            |  |
| <b>FLV</b> anggota                                                                                                    | 5 total                                                          | int(11)          |                                                       | Tidak       | Tidak ada               |                        |                                                                                                    | Ubah & Hapus & Kunci Utama in Unik at Indeks FF Spasial in Teks penuh w Lainnya |  |                    |            |  |
| <b>BELL</b> barang                                                                                                    | $\Box$ 6 id user $int(11)$                                       |                  |                                                       | Tidak       | Tidak ada               |                        |                                                                                                    | Obah @ Hapus , Kunci Utama u Unik i Indeks T Spasial T Teks penuh v Lainnya     |  |                    |            |  |
| <b>ELP detail penjualan</b>                                                                                                    | ↑ <b>ID</b> Pilih Semua                                          |                  | Dengan pilihan: IEI Jelajahi                          |             | Ubah                    | <b>B</b> Hapus         | Kunci Utama                                                                                          | <b>u</b> Unik <b>as Indeks</b>                                                  |  |                    |            |  |
| $+$ $\rightarrow$ jasa giling                                                                                                    |                                                                  |                  |                                                       |             |                         |                        |                                                                                                    |                                                                                 |  |                    |            |  |
|                                                                                                    |                                                                  |                  |                                                       |             |                         |                        |                                                                                                    |                                                                                 |  |                    |            |  |
|                                                                                                    | Tampilan cetak                                                   |                  | ge Tampilan relasi 品 Usulkan struktur tabel           |             |                         | $\Omega$               | Lacak tabel b Move columns                                                                           |                                                                                 |  |                    |            |  |
|                                                                                                    | FeTambahkan 1                                                    |                  |                                                       |             |                         |                        | kolom . Pada Akhir Tabel . Pada Awal Tabel . Setelah id jasa v                                       | Kirim                                                                           |  |                    |            |  |
|                                                                                                    |                                                                  |                  |                                                       |             |                         |                        |                                                                                                    |                                                                                 |  |                    |            |  |
|                                                                                                    | $+$ Indeks                                                       |                  |                                                       |             |                         |                        |                                                                                                    |                                                                                 |  |                    |            |  |
|                                                                                                    | Informasi                                                        |                  |                                                       |             |                         |                        |                                                                                                    |                                                                                 |  |                    |            |  |
|                                                                                                    |                                                                  |                  |                                                       |             |                         |                        |                                                                                                    |                                                                                 |  |                    |            |  |
|                                                                                                    |                                                                  | Penggunaan ruang |                                                       |             |                         | <b>Row statistics</b>  |                                                                                                    |                                                                                 |  |                    |            |  |
|                                                                                                    | Data                                                             |                  | 16 KB                                                 | Format      |                         |                        | Compact                                                                                              |                                                                                 |  |                    |            |  |
|                                                                                                    | Indeks                                                           |                  | 0B                                                    | Penvortiran |                         |                        | latini swedish ci                                                                                    |                                                                                 |  |                    |            |  |
|                                                                                                    | Jumlah                                                           |                  | 16 KB                                                 |             | Indeks otomatis berikut |                        |                                                                                                    |                                                                                 |  |                    |            |  |
|                                                                                                    |                                                                  |                  |                                                       | Pembuatan   |                         | 18 Mei 2018 pada 10.09 |                                                                                                    |                                                                                 |  |                    |            |  |
|                                                                                                    |                                                                  |                  |                                                       |             |                         |                        |                                                                                                    |                                                                                 |  |                    |            |  |
|                                                                                                    |                                                                  |                  |                                                       |             |                         |                        |                                                                                                    |                                                                                 |  |                    |            |  |
| pengeluaran<br>pengumuman<br><b>ELL</b> penjualan<br>Pinjaman                                                                                                    |                                                                  |                  |                                                       |             |                         |                        |                                                                                                    |                                                                                 |  |                    |            |  |
|                                                                                                    |                                                                  |                  |                                                       |             |                         |                        |                                                                                                    |                                                                                 |  |                    |            |  |
| EL Sewa<br>GEL 14 user<br>GEL cdcol<br>dokter<br>information_schema<br><b>FLOW</b> mysql<br><b>ELE</b> parkir<br>FLI performance_schema<br><b>Delawa phpmyadmin</b><br><b>ELE</b> test<br>webauth |                                                                  |                  |                                                       |             |                         |                        |                                                                                                    |                                                                                 |  |                    |            |  |

**Gambar 4.6** Tabel Jasa Giling

# **f. Tabel Pengeluaran**

Tabel pengeluaran adalah tabel didalam *database* yang berisi

id\_pengeluaran,tgl\_pengeluaran,keterangan,total dan id\_user.

| <b>BUMDes Teguh Karya</b>                                                                                                    | $\times$ / $\frac{1}{2}$ localhost / 127.0.0.1 / bun $\times$     |                   |                                                                           |                              |                  |                                   |          |                                    |                                |                                                                                            | $\vert$ $\vert$ $\vert$ $\vert$ $\vert$ $\vert$ | $\Box$<br>$\boldsymbol{\mathsf{x}}$ |
|----------------------------------------------------------------------------------------------------|-------------------------------------------------------------------|-------------------|---------------------------------------------------------------------------|------------------------------|------------------|-----------------------------------|----------|------------------------------------|--------------------------------|--------------------------------------------------------------------------------------------|-------------------------------------------------|-------------------------------------|
| Th localhost/phpmvadmin/#PMAURL-10:tbl structure.php?db=bumdes&table=pengeluaran&server=1⌖=&token=e0dc5000c38e7979468f811217b8b60f<br>C |                                                                   |                   |                                                                           |                              |                  |                                   |          |                                    |                                |                                                                                            |                                                 | %☆ 目                                |
| phpMyAdmin                                                                                                    | El Server: 127.0.0.1 » Basis data: bumdes » El Tabel: pengeluaran |                   |                                                                           |                              |                  |                                   |          |                                    |                                |                                                                                            |                                                 | $\overline{\wedge}$                 |
| $\n  A B 0 C\n$                                                                                                    | Jelajahi                                                          | <b>M</b> Struktur | SQL & Cari 3 Tambahkan & Ekspor                                           |                              |                  |                                   |          |                                    | Import all Hak Akses & Operasi | <b>C</b> Pelacakan                                                                         | 36 Trigger                                      |                                     |
| Recent Favorites                                                                                                    | # Nama                                                            | Jenis Penvortiran |                                                                           | Atribut Kosong Bawaan Ekstra |                  |                                   | Tindakan |                                    |                                |                                                                                            |                                                 |                                     |
| $\Box$ New                                                                                                    | 1 id pengeluaran int(11)                                          |                   |                                                                           | <b>Tidak</b>                 |                  |                                   |          |                                    |                                | Tidak ada AUTO INCREMENT / Ubah ● Hapus / Kunci Utama in Unik 【 Indeks 图 Spasial v Lainnya |                                                 |                                     |
| <b>FL</b> andi                                                                                                    | 2 tgl pengeluran date                                             |                   |                                                                           | <b>Tidak</b>                 | Tidak ada        |                                   |          |                                    |                                | 2 Ubah ● Hapus A Kunci Utama T Unik A Indeks <a> Index Herbasial <a></a></a>               |                                                 |                                     |
| <b>ELA</b> bumdes                                                                                                    | 3 keterangan                                                      | text              | latin1 swedish ci                                                         | <b>Tidak</b>                 | <b>Tidak</b> ada |                                   |          |                                    |                                | <b>/</b> Ubah ● Hapus ● Kunci Utama Tu Unik 国 Indeks Ts Spasial v Lainnya                  |                                                 |                                     |
| $\overline{\mathbb{R}}$ New                                                                                                    | $\Box$ 4 total                                                    | int(11)           |                                                                           | <b>Tidak</b>                 | Tidak ada        |                                   |          |                                    |                                | O Ubah (C) Hapus C Kunci Utama U Unik C Indeks T Spasial v Lainnya                         |                                                 |                                     |
| <b>ELEV</b> alat pertanian                                                                                                    | 5 id user                                                         | int(11)           |                                                                           | <b>Tidak</b>                 | <b>Tidak</b> ada |                                   |          |                                    |                                | Dubah A Hapus A Kunci Utama Ti Unik A Indeks <a>E</a> Spasial <a></a>                      |                                                 |                                     |
| <b>FLA</b> anggota                                                                                                    |                                                                   |                   |                                                                           |                              |                  |                                   |          |                                    |                                |                                                                                            |                                                 |                                     |
| <b>ELE</b> barang                                                                                                    | ↑ Pilih Semua                                                     |                   | Dengan pilihan: <b>Fill</b> Jelajahi                                      | <b>J</b> Ubah                | <b>O</b> Hapus   | <b>Kunci Utama</b>                |          | <b>Tu</b> Unik <b>Fight</b> Indeks |                                |                                                                                            |                                                 |                                     |
| detail penjualan                                                                                                    | Tampilan cetak                                                    |                   | g Tampilan relasi B Usulkan struktur tabel @ b Lacak tabel b Move columns |                              |                  |                                   |          |                                    |                                |                                                                                            |                                                 |                                     |
| jasa giling                                                                                                    |                                                                   |                   |                                                                           |                              |                  |                                   |          |                                    |                                |                                                                                            |                                                 |                                     |
| <b>The pengeluaran</b>                                                                                                    | <b>3-Fambahkan</b><br>$\overline{11}$                             |                   | kolom . Pada Akhir Tabel . Pada Awal Tabel . Setelah id pengeluaran .     |                              |                  |                                   |          | <b>Kirim</b>                       |                                |                                                                                            |                                                 |                                     |
| pengumuman                                                                                                    | + Indeks                                                          |                   |                                                                           |                              |                  |                                   |          |                                    |                                |                                                                                            |                                                 |                                     |
| <b>Party penjualan</b>                                                                                                    | Informasi                                                         |                   |                                                                           |                              |                  |                                   |          |                                    |                                |                                                                                            |                                                 |                                     |
| <b>PLA</b> pinjaman                                                                                                    |                                                                   |                   |                                                                           |                              |                  |                                   |          |                                    |                                |                                                                                            |                                                 |                                     |
| <b>IFLE</b> sewa                                                                                                    |                                                                   |                   |                                                                           |                              |                  |                                   |          |                                    |                                |                                                                                            |                                                 |                                     |
| <b>IELE</b> user                                                                                                    | Penggunaan ruang                                                  |                   |                                                                           | <b>Row statistics</b>        |                  |                                   |          |                                    |                                |                                                                                            |                                                 |                                     |
| <b>ELG</b> cdcol                                                                                                    | Data                                                              | 16 KB             | Format                                                                    |                              |                  | Compact                           |          |                                    |                                |                                                                                            |                                                 |                                     |
| <b>EL</b> dokter                                                                                                    | Indeks<br>Jumlah                                                  | 0B<br>16 KB       | Penyortiran                                                               |                              |                  | latin1 swedish ci<br>$\mathbf{1}$ |          |                                    |                                |                                                                                            |                                                 |                                     |
| information_schema                                                                                                    |                                                                   |                   | Indeks otomatis berikut<br>Pembuatan                                      |                              |                  | 18 Mei 2018 pada 10.09            |          |                                    |                                |                                                                                            |                                                 |                                     |
| <b>主</b> mysql                                                                                                    |                                                                   |                   |                                                                           |                              |                  |                                   |          |                                    |                                |                                                                                            |                                                 |                                     |
| <b>A</b> <sub>(a)</sub> parkir                                                                                                    |                                                                   |                   |                                                                           |                              |                  |                                   |          |                                    |                                |                                                                                            |                                                 |                                     |
| <b>ELO</b> performance_schema                                                                                                    |                                                                   |                   |                                                                           |                              |                  |                                   |          |                                    |                                |                                                                                            |                                                 | F                                   |
| <b>ELE</b> phpmyadmin                                                                                                    |                                                                   |                   |                                                                           |                              |                  |                                   |          |                                    |                                |                                                                                            |                                                 |                                     |
| <b>自</b> 而test                                                                                                    |                                                                   |                   |                                                                           |                              |                  |                                   |          |                                    |                                |                                                                                            |                                                 |                                     |
| <b>FLOW</b> webauth                                                                                                    |                                                                   |                   |                                                                           |                              |                  |                                   |          |                                    |                                |                                                                                            |                                                 |                                     |
| localhost/phpmyadmin/tbl_structure.php?server=1&db=bumdes&table=pengeluaran&token=e0dc5000c38e7979468f811217b8b60f                      |                                                                   |                   |                                                                           |                              |                  |                                   |          |                                    |                                |                                                                                            |                                                 |                                     |
| e<br>H                                                                                                    | ۷                                                                 | N.                | $\overline{\mathbf{W}}$                                                   |                              |                  |                                   |          |                                    |                                |                                                                                            | △ <b>73 汇</b> 加 1                               | 19:47<br>30/05/2018                 |

**Gambar 4.7** Tabel Pengeluaran

# **g. Tabel Pengumuman**

Tabel pengumuman adalah tabel didalam *database* yang berisi id\_pengumuman,tgl\_pengumuman,judul,keterangan dan id\_user.

| <b>[3] BUMDes Teguh Karya</b>                                                                                                    | $\times$ / $\frac{1}{2}$ , localhost / 127.0.0.1 / bun $\times$ |                   |                                                                                           |                              |                              |  |                                                                                  |  |                    |              | $\Box$<br>$\times$  |  |
|----------------------------------------------------------------------------------------------------|-----------------------------------------------------------------|-------------------|-------------------------------------------------------------------------------------------|------------------------------|------------------------------|--|----------------------------------------------------------------------------------|--|--------------------|--------------|---------------------|--|
| <b>BUMDes Teguh Karya</b><br>$\frac{1}{2}$<br>http://ecamost/pripmyagmlin/#PMAURL-33:tbl structure.php?db=bumdes&table=pengumuman&server=1⌖=&token=e0dc5000c38e7979468f811217b8b60f<br>C<br>$\leftarrow$ |                                                                 |                   |                                                                                           |                              |                              |  |                                                                                  |  |                    |              |                     |  |
| phpMyAdmin                                                                                                    |                                                                 |                   | El Server: 127.0.0.1 » Basis data: bumdes » El Tabel: pengumuman                          |                              |                              |  |                                                                                  |  |                    |              |                     |  |
| $\n  A B 0 C\n$                                                                                                    | Jelajahi                                                        | <b>M</b> Struktur | <b>B</b> SQL & Cari                                                                       | <b>3-i</b> Tambahkan         | $\Rightarrow$ Ekspor         |  | Import of Hak Akses & Operasi                                                    |  | <b>C</b> Pelacakan | 36 Trigger   |                     |  |
| Recent Favorites                                                                                                    | # Nama                                                          | <b>Jenis</b>      | <b>Penvortiran</b>                                                                        | Atribut Kosong Bawaan Ekstra |                              |  | Tindakan                                                                         |  |                    |              |                     |  |
| $-$ New                                                                                                    | $\Box$ 1 id pengumuman int(11)                                  |                   |                                                                                           | Tidak                        |                              |  | Tidak ada AUTO INCREMENT / Ubah @ Hapus / Kunci Utama ni Unik 7 Indeks v Lainnya |  |                    |              |                     |  |
| <b>ELR</b> andi                                                                                                    | $\Box$ 2 judul                                                  |                   | varchar(50) latin1 swedish ci                                                             | Tidak                        | Tidak ada                    |  | O Ubah ● Hapus A Kunci Utama Ti Unik A Indeks v Lainnya                          |  |                    |              |                     |  |
| <b>ELA</b> bumdes                                                                                                    | 3 tgl pengumuman date                                           |                   |                                                                                           | <b>Tidak</b>                 | Tidak ada                    |  | Ubah @ Hapus , Kunci Utama Ti Unik A Indeks v Lainnya                            |  |                    |              |                     |  |
| $\Box$ New                                                                                                    | $\Box$ 4 keterangan                                             | text              | latin1 swedish ci                                                                         | <b>Tidak</b>                 | Tidak ada                    |  | Jubah @ Hapus Aunci Utama Tu Unik Alndeks v Lainnya                              |  |                    |              |                     |  |
| alat_pertanian                                                                                                    | 5 id user                                                       | int(11)           |                                                                                           | <b>Tidak</b>                 | Tidak ada                    |  | Ubah @ Hapus Nunci Utama in Unik & Indeks v Lainnya                              |  |                    |              |                     |  |
| <b>FLM</b> anggota                                                                                                    |                                                                 |                   |                                                                                           |                              |                              |  |                                                                                  |  |                    |              |                     |  |
| <b>IEL-1-</b> barang                                                                                                    | Pilih Semua                                                     |                   | Dengan pilihan: <b>Fill</b> Jelajahi                                                      | <b>J</b> Ubah                | Hapus <b>D</b> Kunci Utama   |  | Unik <b>And Indeks</b>                                                           |  |                    |              |                     |  |
| detail penjualan                                                                                                    | Tampilan cetak                                                  |                   | 4 <sup>th</sup> Tampilan relasi En Usulkan struktur tabel @ © Lacak tabel ib Move columns |                              |                              |  |                                                                                  |  |                    |              |                     |  |
| iasa_giling                                                                                                    |                                                                 |                   |                                                                                           |                              |                              |  |                                                                                  |  |                    |              |                     |  |
| <b>PLA</b> pengeluaran                                                                                                    | <b>SeTambahkan</b><br>$\overline{11}$                           |                   | kolom . Pada Akhir Tabel . Pada Awal Tabel . Setelah id pengumuman ▼                      |                              |                              |  | Kirim                                                                            |  |                    |              |                     |  |
| + pengumuman                                                                                                    | + Indeks                                                        |                   |                                                                                           |                              |                              |  |                                                                                  |  |                    |              |                     |  |
| <b>Participenjualan</b>                                                                                                    | Informasi                                                       |                   |                                                                                           |                              |                              |  |                                                                                  |  |                    |              |                     |  |
| <b>FLA</b> pinjaman                                                                                                    |                                                                 |                   |                                                                                           |                              |                              |  |                                                                                  |  |                    |              |                     |  |
| 图 M sewa                                                                                                    |                                                                 |                   |                                                                                           |                              |                              |  |                                                                                  |  |                    |              |                     |  |
| 图 M user                                                                                                    | Penggunaan ruang                                                |                   |                                                                                           | <b>Row statistics</b>        |                              |  |                                                                                  |  |                    |              |                     |  |
| <b>ELO</b> cdcol                                                                                                    | Data<br>Indeks                                                  | 16 KB<br>0B       | Format<br>Penyortiran                                                                     |                              | Compact<br>latin1 swedish ci |  |                                                                                  |  |                    |              |                     |  |
| <b>ELR</b> dokter                                                                                                    | Jumlah                                                          | 16 KB             | <b>Indeks otomatis berikut</b>                                                            |                              | ٠                            |  |                                                                                  |  |                    |              |                     |  |
| information_schema                                                                                                    |                                                                 |                   | Pembuatan                                                                                 |                              | 18 Mei 2018 pada 10.09       |  |                                                                                  |  |                    |              |                     |  |
| <b>E</b> <sub>-</sub> mysql                                                                                                    |                                                                 |                   |                                                                                           |                              |                              |  |                                                                                  |  |                    |              |                     |  |
| <b>ALC</b> parkir                                                                                                    |                                                                 |                   |                                                                                           |                              |                              |  |                                                                                  |  |                    |              |                     |  |
| <b>ELR</b> performance_schema                                                                                                    |                                                                 |                   |                                                                                           |                              |                              |  |                                                                                  |  |                    |              |                     |  |
| <b>E</b> phpmyadmin                                                                                                    |                                                                 |                   |                                                                                           |                              |                              |  |                                                                                  |  |                    |              |                     |  |
| <b>ELG</b> test                                                                                                    |                                                                 |                   |                                                                                           |                              |                              |  |                                                                                  |  |                    |              |                     |  |
| <b>FLOW</b> webauth                                                                                                    |                                                                 |                   |                                                                                           |                              |                              |  |                                                                                  |  |                    |              |                     |  |
|                                                                                                    |                                                                 |                   |                                                                                           |                              |                              |  |                                                                                  |  |                    |              |                     |  |
| e                                                                                                    |                                                                 | W.                |                                                                                           |                              |                              |  |                                                                                  |  |                    | ▲ 75 日 201 1 | 21:30<br>30/05/2018 |  |

**Gambar 4.8** Tabel Pengumuman

# **h. Tabel Penjualan**

Tabel Penjualan adalah tabel didalam *database* yang berisi id \_penjualan,tgl\_penjualan,total,id\_user.

| BJ BUMDes Teguh Karya<br>$\times$ )                                                                                                    | Mt localhost / 127.0.0.1 / bun x                                                                            |                                     |                               |                                                                             |                    |  |                                   |  |                                                                                             | A                      | σ<br>$\boldsymbol{\times}$ |  |
|----------------------------------------------------------------------------------------------------|----------------------------------------------------------------------------------------------------|-------------------------------------|-------------------------------|-----------------------------------------------------------------------------|--------------------|--|-----------------------------------|--|---------------------------------------------------------------------------------------------|------------------------|----------------------------|--|
| 喝公<br>C   bcalhost/phpmyadmin/#PMAURL-12:tbl_structure.php?db=bumdes&table=penjualan&server=1⌖=&token=e0dc5000c38e7979468f811217b8b60f<br>$\leftarrow$ |                                                                                                    |                                     |                               |                                                                             |                    |  |                                   |  |                                                                                             |                        | $\equiv$                   |  |
| phpMyAdmin                                                                                                    | □ Server: 127.0.0.1 » ■ Basis data: bumdes » ■ Tabel: penjualan                                             |                                     |                               |                                                                             |                    |  |                                   |  |                                                                                             |                        | $\overline{a}$             |  |
| $\n  A B 0 C\n$                                                                                                    | <b>M</b> Struktur<br>Jelajahi                                                                               |                                     |                               | SQL & Cari <b>Fi</b> Tambahkan                                              | $E1$ Ekspor        |  | Import and Hak Akses & Operasi    |  | <b>C</b> Pelacakan                                                                          | <sup>26</sup> Trigger  |                            |  |
| Recent Favorites                                                                                                    | # Nama                                                                                                    | <b>Jenis</b>                        | <b>Penvortiran</b>            | Atribut Kosong Bawaan Ekstra Tindakan                                       |                    |  |                                   |  |                                                                                             |                        |                            |  |
| $\overline{\phantom{a}}$ New                                                                                                    | 1 id penjualan                                                                                              |                                     | varchar(15) latin1 swedish ci | <b>Tidak</b>                                                                | Tidak ada          |  |                                   |  | Obah Hapus A Kunci Utama Unik A Indeks & Spasial v Lainnya                                  |                        |                            |  |
| <b>E</b> andi                                                                                                    | 2 tanggal penjualan date                                                                                    |                                     |                               | Tidak                                                                       | Tidak ada          |  |                                   |  | Obah ● Hapus A Kunci Utama D Unik A Indeks <a> Index B Spasial <a> Lainnya</a></a>          |                        |                            |  |
| <b>ELE</b> bumdes                                                                                                    | 3 total                                                                                                    | int(11)                             |                               | Tidak                                                                       | Tidak ada          |  |                                   |  | ● Ubah ● Hapus ● Kunci Utama   Unik ■ Indeks <a> Index <a> Index <th></th><th></th></a></a> |                        |                            |  |
| $\overline{\mathbb{R}}$ New                                                                                                    | $\Box$ 4 id user                                                                                            | int(11)                             |                               | <b>Tidak</b>                                                                | Tidak ada          |  |                                   |  | Obah C Hapus C Kunci Utama U Unik F Indeks F Spasial v Lainnya                              |                        |                            |  |
| alat_pertanian                                                                                                    | Pilih Semua<br>$\uparrow$                                                                                   | Dengan pilihan: <b>III</b> Jelajahi |                               | $\mathscr{D}$ Ubah<br><b>G</b> Hapus                                        | <b>Kunci Utama</b> |  | <b>u</b> Unik <b>Fille</b> Indeks |  |                                                                                             |                        |                            |  |
| <b>ELM</b> anggota<br><b>BLIV</b> barang                                                                                                    |                                                                                                    |                                     |                               |                                                                             |                    |  |                                   |  |                                                                                             |                        |                            |  |
| detail penjualan                                                                                                    | Tampilan cetak                                                                                              |                                     |                               | gg Tampilan relasi 膈 Usulkan struktur tabel @ ③ Lacak tabel ib Move columns |                    |  |                                   |  |                                                                                             |                        |                            |  |
| ill jasa_giling                                                                                                    | kolom . Pada Akhir Tabel . Pada Awal Tabel . C Setelah id penjualan<br>Kirim<br><b>3-iTambahkan</b> 1<br>۰. |                                     |                               |                                                                             |                    |  |                                   |  |                                                                                             |                        |                            |  |
| <b>IFLE</b> pengeluaran                                                                                                    | $+$ Indeks                                                                                                  |                                     |                               |                                                                             |                    |  |                                   |  |                                                                                             |                        |                            |  |
| <b>PLA</b> pengumuman                                                                                                    |                                                                                                    |                                     |                               |                                                                             |                    |  |                                   |  |                                                                                             |                        |                            |  |
| <b>FLV</b> penjualan                                                                                                    | Informasi                                                                                                   |                                     |                               |                                                                             |                    |  |                                   |  |                                                                                             |                        |                            |  |
| <b>EL Pinjaman</b>                                                                                                    |                                                                                                    |                                     |                               |                                                                             |                    |  |                                   |  |                                                                                             |                        |                            |  |
| <b>ELLA</b> sewa                                                                                                    | Penggunaan ruang                                                                                            |                                     |                               | <b>Row statistics</b>                                                       |                    |  |                                   |  |                                                                                             |                        |                            |  |
| 图 M user                                                                                                    | Data                                                                                                    | 16 KB                               | Format                        | Compact                                                                     |                    |  |                                   |  |                                                                                             |                        |                            |  |
| <b>ELE</b> cdcol                                                                                                    | Indeks                                                                                                    | 0B                                  | Penyortiran                   | latin1 swedish ci                                                           |                    |  |                                   |  |                                                                                             |                        |                            |  |
| <b>ELO</b> dokter                                                                                                    | Jumlah                                                                                                    | 16 KB                               |                               | Pembuatan 18 Mei 2018 pada 10.09                                            |                    |  |                                   |  |                                                                                             |                        |                            |  |
| information_schema                                                                                                    |                                                                                                    |                                     |                               |                                                                             |                    |  |                                   |  |                                                                                             |                        |                            |  |
| <b>All</b> mysql                                                                                                    |                                                                                                    |                                     |                               |                                                                             |                    |  |                                   |  |                                                                                             |                        |                            |  |
| <b>ELE</b> parkir                                                                                                    |                                                                                                    |                                     |                               |                                                                             |                    |  |                                   |  |                                                                                             |                        |                            |  |
| FLO performance_schema                                                                                                    |                                                                                                    |                                     |                               |                                                                             |                    |  |                                   |  |                                                                                             |                        |                            |  |
| <b>ELD</b> phpmyadmin                                                                                                    |                                                                                                    |                                     |                               |                                                                             |                    |  |                                   |  |                                                                                             |                        |                            |  |
| <b>EL</b> test                                                                                                    |                                                                                                    |                                     |                               |                                                                             |                    |  |                                   |  |                                                                                             |                        |                            |  |
| <b>ELR</b> webauth                                                                                                    |                                                                                                    |                                     |                               |                                                                             |                    |  |                                   |  |                                                                                             |                        |                            |  |
|                                                                                                    |                                                                                                    |                                     |                               |                                                                             |                    |  |                                   |  |                                                                                             |                        |                            |  |
| e<br>H.                                                                                                    | E)<br>NO                                                                                                    |                                     | W                             |                                                                             |                    |  |                                   |  |                                                                                             | $-10.90$ $-10.30$ $-1$ | 19:47                      |  |

**Gambar 4.9** Tabel Penjualan

#### **i. Tabel Pinjaman**

Tabel pinjaman adalah tabel didalam *database* yang berisi id\_pinjaman, id\_anggota, keperluan, tgl\_pinjaman, jumlah\_pinjaman, bunga, denda, status dan tgl\_bayar.

| ∣∸∣<br>$\sigma$<br>$\mathbf{x}$<br><b>BJ</b> BUMDes Teguh Karya<br>$\times$ / $\frac{d}{dx}$ localhost / 127.0.0.1 / bun $\times$                                                         |                                                               |                                            |                   |                                                                    |                            |                         |             |  |                |                                                                                 |              |          |
|----------------------------------------------------------------------------------------------------|---------------------------------------------------------------|--------------------------------------------|-------------------|--------------------------------------------------------------------|----------------------------|-------------------------|-------------|--|----------------|---------------------------------------------------------------------------------|--------------|----------|
| $P_B \leq 2$<br>blocalhost/phpmyadmin/#PMAURL-13:tbl_structure.php?db=bumdes&table=pinjaman&server=1⌖=&token=e0dc5000c38e7979468f811217b8b60f<br>$\equiv$<br>$\mathbf{C}$<br>$\leftarrow$ |                                                               |                                            |                   |                                                                    |                            |                         |             |  |                |                                                                                 |              |          |
| phpMyAdmin                                                                                                    | E. Server: 127.0.0.1 » Basis data: bumdes » M Tabel: pinjaman |                                            |                   |                                                                    |                            |                         |             |  |                |                                                                                 |              |          |
| A 1 0 0 1 0                                                                                                    | <b>M</b> Struktur<br><b>Jelajahi</b>                          |                                            |                   | 日 SQL Q Carl <b>He Tambahkan</b>                                   | <b>Ekspor</b>              | <b>Last Import</b>      | a Hak Akses |  | <b>Operasi</b> | <b>C</b> Pelacakan                                                              | 26 Trigger   |          |
| Recent Favorites                                                                                                    | # Nama                                                        | Jenis                                      | Penvortiran       | Atribut Kosong Bawaan Ekstra Tindakan                              |                            |                         |             |  |                |                                                                                 |              |          |
| $\overline{\phantom{a}}$ New                                                                                                    | 1 id piniaman<br>$\Box$                                       | varchar(15) latin1 swedish ci              |                   | <b>Tidak</b>                                                       | <b>Tidak</b> ada           |                         |             |  |                |                                                                                 |              |          |
| <b>ELE</b> and                                                                                                    | 2 id anggota<br>$\Box$                                        | varchar(15) latin1 swedish ci              |                   | Tidak                                                              | Tidak ada                  |                         |             |  |                | Obah Hapus Akunci Utama Unik Findeks Finansial Valumya                          |              |          |
| <b>ELE</b> bumdes                                                                                                    | 3 tal pinjaman<br>$\Box$                                      | date                                       |                   | Tidak                                                              | <b>Tidak</b> ada           |                         |             |  |                | Ubah @ Hapus , Kunci Utama Unik Filndeks <a>[</a> Spasial <a>v Lainnya</a>      |              |          |
| $\Box$ New                                                                                                    | 4 keperluan<br>$\Box$                                         | text                                       | latin1 swedish ci | Tidak                                                              | Tidak ada                  |                         |             |  |                | Obah ● Hapus Aunci Utama D Unik Filndeks For Spasial v Lainnya                  |              |          |
| <b>FLU</b> alat pertanian                                                                                                    | 5 lama_pinjaman<br>$\Box$                                     | int(11)                                    |                   | <b>Tidak</b>                                                       | <b>Tidak</b> ada           |                         |             |  |                | Ubah @ Hapus , Kunci Utama ni Unik zi Indeks <a> Indeks kainnya</a>             |              |          |
| 图 2 anggota                                                                                                    | 6 jumlah pinjaman int(11)<br>$\Box$                           |                                            |                   | Tidak                                                              | Tidak ada                  |                         |             |  |                | Ubah @ Hapus @ Kunci Utama u Unik z Indeks F Spasial w Lainnya                  |              |          |
| <b>ELE</b> barang                                                                                                    | 7 bunga<br>$\Box$                                             | int(11)                                    |                   | Tidak                                                              | <b>Tidak</b> ada           |                         |             |  |                | Ubah & Hapus & Kunci Utama Ti Unik Al Indeks Ti Spasial v Lainnya               |              |          |
| detail penjualan                                                                                                    | 8 status<br>$\Box$                                            | varchar(15) latin1 swedish ci              |                   | Tidak                                                              | Tidak ada                  |                         |             |  |                | Obah G Hapus C Kunci Utama U Unik C Indeks F Spasial v Lainnya                  |              |          |
| <b>BLIVE</b> jasa_giling                                                                                                    | 9 denda<br>$\Box$                                             | int(11)                                    |                   | Tidak                                                              | <b>Tidak</b> ada           |                         |             |  |                | Obah ● Hapus ● Kunci Utama nu Unik All Indeks <a> Index desial &gt; Lainnya</a> |              |          |
| <b>Dengeluaran</b>                                                                                                    | $\Box$ 10 tal bayar                                           | date                                       |                   | Tidak                                                              | Tidak ada                  |                         |             |  |                | Obah Hapus Akunci Utama Unik Al Indeks To Spasial v Lainnya                     |              |          |
| <b>BELT</b> pengumuman                                                                                                    |                                                               |                                            |                   |                                                                    |                            |                         |             |  |                |                                                                                 |              |          |
| penjualan                                                                                                    | Pilih Semua<br>$\uparrow$                                     | Dengan pilihan: Jelajahi                   |                   | $\mathscr{D}$ Ubah                                                 | Hapus <b>D</b> Kunci Utama | <b>D</b> Unik           | (票) Indeks  |  |                |                                                                                 |              |          |
| <b>ELL</b> pinjaman                                                                                                    | Tampilan cetak                                                | gg Tampilan relasi Bulkan struktur tabel @ |                   |                                                                    | <b>Co</b> Lacak tabel      | <b>Rts</b> Move columns |             |  |                |                                                                                 |              |          |
| <b>ELM</b> sewa                                                                                                    |                                                               |                                            |                   |                                                                    |                            |                         |             |  |                |                                                                                 |              |          |
| <b>FELTAT user</b>                                                                                                    | <b>S-Fambahkan</b> 1                                          |                                            |                   | kolom . Pada Akhir Tabel . Pada Awal Tabel . Setelah   id_pinjaman |                            |                         | Kirim       |  |                |                                                                                 |              |          |
| <b>ELE</b> cdcol                                                                                                    | $+$ Indeks                                                    |                                            |                   |                                                                    |                            |                         |             |  |                |                                                                                 |              |          |
| <b>EL dokter</b>                                                                                                    |                                                               |                                            |                   |                                                                    |                            |                         |             |  |                |                                                                                 |              |          |
| <b>ELE</b> information_schema                                                                                                    | Informasi                                                     |                                            |                   |                                                                    |                            |                         |             |  |                |                                                                                 |              |          |
| <b>ELE</b> mysql                                                                                                    |                                                               |                                            |                   |                                                                    |                            |                         |             |  |                |                                                                                 |              |          |
| <b>EL parkir</b>                                                                                                    | Penggunaan ruang                                              |                                            |                   | <b>Row statistics</b>                                              |                            |                         |             |  |                |                                                                                 |              |          |
| <b>ELE</b> performance_schema                                                                                                    | Data                                                          | 16 KB                                      | Format            | Compact                                                            |                            |                         |             |  |                |                                                                                 |              |          |
| <b>ELO</b> phpmyadmin                                                                                                    | Indeks                                                        | 0B                                         | Penvortiran       | latini swedish ci                                                  |                            |                         |             |  |                |                                                                                 |              |          |
| <b>B</b> ullest                                                                                                    | Jumlah                                                        | 16 KB                                      |                   | Pembuatan 18 Mei 2018 pada 10.09                                   |                            |                         |             |  |                |                                                                                 |              |          |
| <b>ELE</b> webauth                                                                                                    |                                                               |                                            |                   |                                                                    |                            |                         |             |  |                |                                                                                 |              |          |
|                                                                                                    |                                                               |                                            |                   |                                                                    |                            |                         |             |  |                |                                                                                 |              | $\equiv$ |
| e<br><b>HH</b>                                                                                                    | Đ<br>NO                                                       | v.                                         | W.                |                                                                    |                            |                         |             |  |                |                                                                                 | $-16.11$ and | 19:47    |

**Gambar 4.10** Tabel Pinjaman

### **j. Tabel Sewa**

Tabel sewa adalah tabel didalam *database* yang berisi id\_sewa, id\_anggota, id\_alat, tgl\_sewa, lama\_sewa, total\_sewa, dp dan status kembali.

| <b>BUMDes Teguh Karya</b><br>$\times$                                                                                                 | M. localhost / 127.0.0.1 / bun x |                                                                |                                 |                                   |                       |                        |                     |         |                                                                                 | E -                                                        | ್<br>$\times$ |
|----------------------------------------------------------------------------------------------------|----------------------------------|----------------------------------------------------------------|---------------------------------|-----------------------------------|-----------------------|------------------------|---------------------|---------|---------------------------------------------------------------------------------|------------------------------------------------------------|---------------|
| $C$   $\Box$ localhost/phpmyadmin/#PMAURL-14:tbl_structure.php?db=bumdes&table=sewa&server=1⌖=&token=e0dc5000c38e7979468f811217b8b60f |                                  |                                                                |                                 |                                   |                       |                        |                     |         |                                                                                 |                                                            | ≞☆ ≡          |
| phpMyAdmin                                                                                                    |                                  | Fil Server: 127.0.0.1 » [ Basis data: bumdes » [ Tabel: sewa   |                                 |                                   |                       |                        |                     |         |                                                                                 |                                                            |               |
| $Q$ $Q$ $Q$ $Q$ $Q$                                                                                                    | $\boxed{=}$ Jelajahi             | <b>M</b> Struktur                                              | SQL & Cari <b>3-i</b> Tambahkan |                                   | $\overline{F}$ Ekspor | $\Box$ Impor           | <b>a: Hak Akses</b> | Dperasi | <b>C</b> Pelacakan                                                              | 26 Trigger                                                 |               |
| Recent Favorites                                                                                                    | # Nama                           | Jenis<br><b>Penvortiran</b>                                    |                                 | Atribut Kosong Bawaan Ekstra      |                       | Tindakan               |                     |         |                                                                                 |                                                            |               |
| $\Box$ New                                                                                                    | 1 id sewa<br>$\Box$              | int(11)                                                        |                                 | <b>Tidak</b>                      |                       |                        |                     |         | Tidak ada AUTO INCREMENT / Ubah   Hapus / Kunci Utama   Unik   Indeks v Lainnya |                                                            |               |
| <b>FL</b> andi                                                                                                    | 2 id anggota                     | varchar(15) latin1 swedish ci                                  |                                 | Tidak ada<br>Tidak                |                       |                        |                     |         | Ubah @ Hapus & Kunci Utama Unik F Indeks v Lainnya                              |                                                            |               |
| bumdes                                                                                                    | 3 id alat<br>⋒                   | int(11)                                                        |                                 | Tidak ada<br>Tidak                |                       |                        |                     |         | Ubah @ Hapus , Kunci Utama ijj Unik Filndeks v Lainnya                          |                                                            |               |
| $-\Box$ New                                                                                                    | 4 tgl sewa<br>$\Box$             | date                                                           |                                 | Tidak ada<br>Tidak                |                       |                        |                     |         | Obah ● Hapus A Kunci Utama Unik F Indeks v Lainnya                              |                                                            |               |
| alat_pertanian                                                                                                    | 5 lama sewa<br>m                 | int(11)                                                        |                                 | <b>Tidak</b> ada<br>Tidak         |                       |                        |                     |         | Ubah & Hapus & Kunci Utama in Unik & Indeks v Lainnya                           |                                                            |               |
| <b>EL</b> anggota                                                                                                    | 6 total sewa<br>n.               | int(11)                                                        |                                 | Tidak ada<br>Tidak                |                       |                        |                     |         | Ubah   Hapus Nunci Utama   Unik   Indeks v Lainnya                              |                                                            |               |
| <b>ELIA</b> barang                                                                                                    | 7 dp<br>$\Box$                   | int(11)                                                        |                                 | <b>Tidak</b> ada<br>Tidak         |                       |                        |                     |         | Obah A Hapus Co Kunci Utama Ti Unik A Indeks V Lainnya                          |                                                            |               |
| detail penjualan                                                                                                    | 8 sisa<br>n.                     | int(11)                                                        |                                 | Tidak ada<br>Tidak                |                       |                        |                     |         | O Ubah ● Hapus A Kunci Utama Unik A Indeks v Lainnya                            |                                                            |               |
| <b>ELE</b> jasa giling                                                                                                    | 9 status<br>⋒                    | varchar(20) latin1 swedish ci                                  |                                 | Tidak ada<br>Tidak                |                       |                        |                     |         | Ubah & Hapus & Kunci Utama in Unik Filndeks v Lainnya                           |                                                            |               |
| pengeluaran                                                                                                    |                                  | 10 status kembali varchar(20) latin1 swedish ci                |                                 | Tidak ada<br><b>Tidak</b>         |                       |                        |                     |         | Ubah ● Hapus A Kunci Utama Di Unik Filmdeks v Lainnya                           |                                                            |               |
| pengumuman                                                                                                    |                                  |                                                                |                                 |                                   |                       |                        |                     |         |                                                                                 |                                                            |               |
| <b>ELP</b> penjualan                                                                                                    | ↑ Pilih Semua                    | Dengan pilihan: <b>III</b> Jelajahi                            | <b>D</b> Ubah                   | <b>&amp;</b> Hapus                | <b>Control</b> Utama  | <b>u</b> Unik          | <b>ERI</b> Indeks   |         |                                                                                 |                                                            |               |
| <b>EL</b> pinjaman                                                                                                    | Tampilan cetak                   | e Tampilan relasi B Usulkan struktur tabel                     |                                 | $\Omega$<br><b>Co</b> Lacak tabel |                       | <b>Bb</b> Move columns |                     |         |                                                                                 |                                                            |               |
| $+$ $\triangleright$ sewa                                                                                                    |                                  |                                                                |                                 |                                   |                       |                        |                     |         |                                                                                 |                                                            |               |
| <b>ELL</b> user                                                                                                    | 3-iTambahkan 1                   | kolom . Pada Akhir Tabel . Pada Awal Tabel . D Setelah id sewa |                                 |                                   |                       |                        | Kirim               |         |                                                                                 |                                                            |               |
| <b>ELE</b> cdcol                                                                                                    | + Indeks                         |                                                                |                                 |                                   |                       |                        |                     |         |                                                                                 |                                                            |               |
| <b>ELR</b> dokter                                                                                                    |                                  |                                                                |                                 |                                   |                       |                        |                     |         |                                                                                 |                                                            |               |
| information_schema                                                                                                    | <b>Informasi</b>                 |                                                                |                                 |                                   |                       |                        |                     |         |                                                                                 |                                                            |               |
| <b>EL</b> mysql                                                                                                    |                                  |                                                                |                                 |                                   |                       |                        |                     |         |                                                                                 |                                                            |               |
| <b>ELR</b> parkir                                                                                                    | Penggunaan ruang                 |                                                                | <b>Row statistics</b>           |                                   |                       |                        |                     |         |                                                                                 |                                                            |               |
| <b>ELE</b> performance_schema                                                                                                    | Data                             | 16 KB<br>Format                                                |                                 |                                   | Compact               |                        |                     |         |                                                                                 |                                                            |               |
| <b>ELE</b> phpmyadmin                                                                                                    | <b>Indeks</b>                    | $e$ $B$                                                        | Penyortiran                     | latin1 swedish ci                 |                       |                        |                     |         |                                                                                 |                                                            |               |
| <b>B</b> at test                                                                                                    | Jumlah                           | 16 KB                                                          | <b>Indeks otomatis berikut</b>  |                                   | p                     |                        |                     |         |                                                                                 |                                                            |               |
| <b>ELE</b> webauth                                                                                                    |                                  |                                                                | Pembuatan                       | 30 Mei 2018 pada 18.33            |                       |                        |                     |         |                                                                                 |                                                            |               |
| localhost/phpmyadmin/tbl_structure.php?server=18(db=bumdes8(table=sewa8(token=e0dc5000c38e7979468f811217b8b60f                        |                                  |                                                                |                                 |                                   |                       |                        |                     |         |                                                                                 |                                                            |               |
| e<br>H-                                                                                                    | ۷                                | V.<br>$\mathbf{W}$                                             |                                 |                                   |                       |                        |                     |         |                                                                                 | $\sim$ <b>Fo</b> $\frac{1}{10}$ and $\frac{1}{30/05/2018}$ | 19:48         |

**Gambar 4.11** Tabel Sewa

# **k. Tabel User**

Tabel user adalah tabel didalam *database* yang berisi id\_user, id\_anggota, *username*,*password* dan level.

| E 1<br>$ \Box$<br>$\times$<br>BUMDes Teguh Karya<br>Mt localhost / 127.0.0.1 / bun x<br>$\times$ )                                                       |                                                                                  |                   |                                                              |                                |                |                             |          |                                  |                               |                    |                                                                                          |                     |
|----------------------------------------------------------------------------------------------------|----------------------------------------------------------------------------------|-------------------|--------------------------------------------------------------|--------------------------------|----------------|-----------------------------|----------|----------------------------------|-------------------------------|--------------------|------------------------------------------------------------------------------------------|---------------------|
| ∱ 15<br>Th localhost/phpmyadmin/#PMAURL-16:tbl structure.php?db=bumdes&table=user&server=1⌖=&token=e0dc5000c38e7979468f811217b8b60f<br>C<br>$\leftarrow$ |                                                                                  |                   |                                                              |                                |                |                             |          |                                  |                               |                    |                                                                                          | $\equiv$            |
| phpMyAdmin                                                                                                    | ET Server: 127.0.0.1 » Basis data: bumdes » E Tabel: user<br>$\overline{\wedge}$ |                   |                                                              |                                |                |                             |          |                                  |                               |                    |                                                                                          |                     |
| QQQQ                                                                                                    | <b>Jelajahi</b>                                                                  | <b>M</b> Struktur | <b>SQL</b> & Cari                                            |                                |                | Fi Tambahkan H Ekspor       |          |                                  | Import of Hak Akses & Operasi | <b>C</b> Pelacakan | 36 Trigger                                                                               |                     |
| Recent Favorites                                                                                                    | # Nama                                                                           | <b>Jenis</b>      | Penvortiran                                                  | Atribut Kosong Bawaan Ekstra   |                |                             | Tindakan |                                  |                               |                    |                                                                                          |                     |
| $\Box$ New                                                                                                    | $\Box$ 1 id user                                                                 | int(11)           |                                                              | <b>Tidak</b>                   |                |                             |          |                                  |                               |                    | Tidak ada AUTO INCREMENT 2 Ubah △ Hapus A Kunci Utama 1 Unik ■ Indeks 图 Spasial VLainnya |                     |
| <b>EL</b> andi                                                                                                    | 2 id anggota varchar(10) latin1 swedish ci                                       |                   |                                                              | Tidak                          | Tidak ada      |                             |          |                                  |                               |                    |                                                                                          |                     |
| <b>ELE</b> bumdes                                                                                                    | 3 username varchar(20) latin1 swedish ci                                         |                   |                                                              | Tidak                          | Tidak ada      |                             |          |                                  |                               |                    | <b>/ Ubah ● Hapus A Kunci Utama ■ Unik ■ Indeks rs Spasial v Lainnya</b>                 |                     |
| $\Box$ New                                                                                                    | 4 password varchar(20) latin1 swedish ci                                         |                   |                                                              | <b>Tidak</b>                   | Tidak ada      |                             |          |                                  |                               |                    | Jubah @ Hapus Nunci Utama T Unik F Indeks F Spasial v Lainnya                            |                     |
| alat_pertanian                                                                                                    | $\Box$ 5 level                                                                   |                   | varchar(10) latin1 swedish ci                                | <b>Tidak</b>                   | Tidak ada      |                             |          |                                  |                               |                    | ● Ubah ● Hapus ● Kunci Utama ■ Unik ■ Indeks rs Spasial v Lainnya                        |                     |
| <b>THE anggota</b>                                                                                                    |                                                                                  |                   |                                                              |                                |                |                             |          |                                  |                               |                    |                                                                                          |                     |
| <b>IEL-1-</b> barang                                                                                                    | ↑ Pilih Semua                                                                    |                   | Dengan pilihan: <b>Fill</b> Jelajahi                         | <b>J</b> Ubah                  | <b>G</b> Hapus | <b>Kunci Utama</b>          |          | <b>u</b> Unik <b>Film</b> Indeks |                               |                    |                                                                                          |                     |
| detail penjualan                                                                                                    | Tampilan cetak                                                                   |                   | ge Tampilan relasi 屬 Usulkan struktur tabel                  |                                |                | a cak tabel ib Move columns |          |                                  |                               |                    |                                                                                          |                     |
| <b>FLIV</b> jasa_giling                                                                                                    |                                                                                  |                   |                                                              |                                |                |                             |          |                                  |                               |                    |                                                                                          |                     |
| <b>PLA</b> pengeluaran                                                                                                    | 3-iTambahkan 1                                                                   |                   | kolom . Pada Akhir Tabel . Pada Awal Tabel . Setelah id user |                                |                |                             |          | Kirim                            |                               |                    |                                                                                          |                     |
| pengumuman                                                                                                    | + Indeks                                                                         |                   |                                                              |                                |                |                             |          |                                  |                               |                    |                                                                                          |                     |
| <b>Part penjualan</b>                                                                                                    |                                                                                  |                   |                                                              |                                |                |                             |          |                                  |                               |                    |                                                                                          |                     |
| <b>FLA</b> pinjaman                                                                                                    | Informasi                                                                        |                   |                                                              |                                |                |                             |          |                                  |                               |                    |                                                                                          |                     |
| 图 M sewa                                                                                                    |                                                                                  |                   |                                                              |                                |                |                             |          |                                  |                               |                    |                                                                                          |                     |
| FLV user                                                                                                    |                                                                                  | Penggunaan ruang  |                                                              | <b>Row statistics</b>          |                |                             |          |                                  |                               |                    |                                                                                          |                     |
| <b>FLO</b> cdcol                                                                                                    | Data                                                                             | 16 KB             | Format                                                       |                                |                | Compact                     |          |                                  |                               |                    |                                                                                          |                     |
| <b>ELR</b> dokter                                                                                                    | Indeks                                                                           | 0B                | Penyortiran                                                  |                                |                | latin1 swedish ci           |          |                                  |                               |                    |                                                                                          |                     |
| information_schema                                                                                                    | Jumlah                                                                           | 16 KB             |                                                              | <b>Indeks otomatis berikut</b> |                |                             |          |                                  |                               |                    |                                                                                          |                     |
| <b>E</b> <sub>-</sub> mysql                                                                                                    |                                                                                  |                   | Pembuatan                                                    |                                |                | 18 Mei 2018 pada 10.09      |          |                                  |                               |                    |                                                                                          |                     |
| <b>ELE</b> parkir                                                                                                    |                                                                                  |                   |                                                              |                                |                |                             |          |                                  |                               |                    |                                                                                          |                     |
| <b>ELR</b> performance_schema                                                                                                    |                                                                                  |                   |                                                              |                                |                |                             |          |                                  |                               |                    |                                                                                          |                     |
| <b>E</b> phpmyadmin                                                                                                    |                                                                                  |                   |                                                              |                                |                |                             |          |                                  |                               |                    |                                                                                          |                     |
| <b>EL</b>                                                                                                    |                                                                                  |                   |                                                              |                                |                |                             |          |                                  |                               |                    |                                                                                          |                     |
| <b>FLOW</b> webauth                                                                                                    |                                                                                  |                   |                                                              |                                |                |                             |          |                                  |                               |                    |                                                                                          |                     |
| localhost/phpmyadmin/tbl_structure.php?server=1&db=bumdes&table=user&token=e0dc5000c38e7979468f811217b8b60f                                              |                                                                                  |                   |                                                              |                                |                |                             |          |                                  |                               |                    |                                                                                          |                     |
| e<br>н                                                                                                    | ь,                                                                               |                   | N.<br>$\overline{\mathbf{W}}$                                |                                |                |                             |          |                                  |                               |                    | ▲ 脑前细 (                                                                                  | 19:48<br>30/05/2018 |

**Gambar 4.12** Tabel *User*

#### **4.4.1 Tampilan Halaman Awal**

### **1. Tampilan** *Home* **dan Login**

Ini merupakan tampilan awal saat pertama kali membuka laman web Sistem Informasi Administrari BUMDes Teguh Karya, halaman login dari ketiga pengguna sistem BUMDes Teguh Karya.

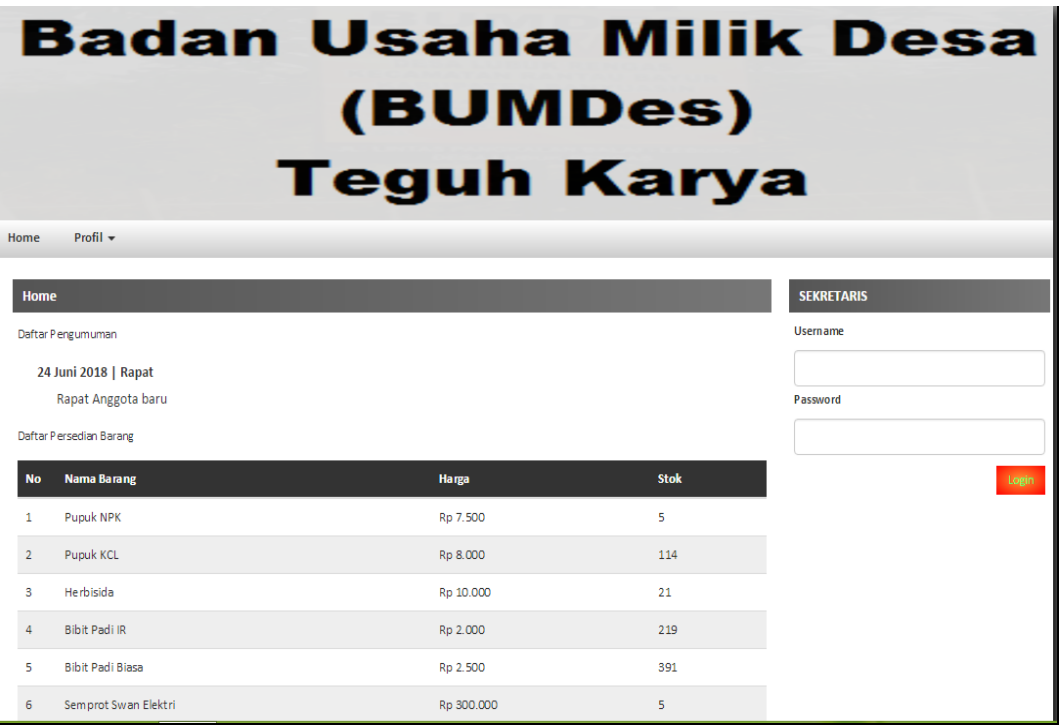

# **Gambar 4.13** Halaman *Home* dan login pengguna

Pada gambar diatas menampilkan halaman *home* dan login yang terdiri dari profil,pengumuman, *username* dan *password* yang diperlukan untuk masuk ke dalam sistem.
#### **4.4.2 Tampilan Halaman Sekretaris**

#### **1. Halaman Dashboard Sekretaris**

Halaman dashboard sekretaris merupakan halaman awal yang akan ditampilkan pada saat sekretaris berhasil login

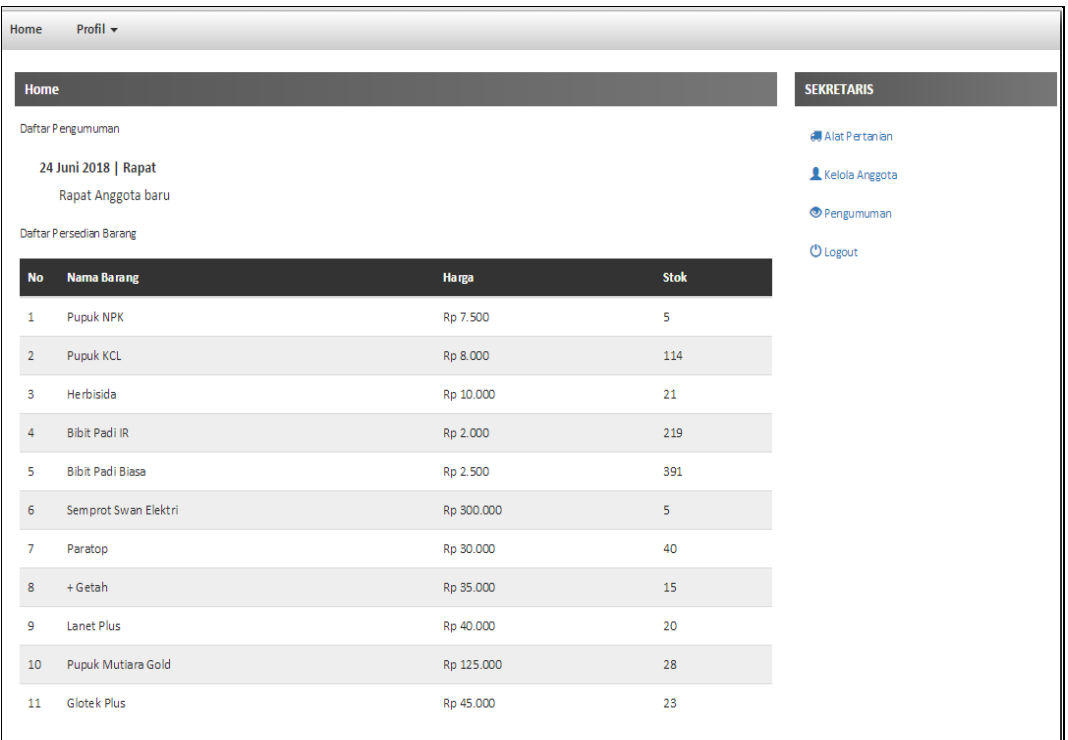

#### **Gambar 4.14** Halaman Dashboar Sekretaris

Pada halaman dashboard sekretaris ini berisi menu yang bisa digunakan oleh sekretaris.

### **2. Halaman Alat Pertanian**

Halaman ini merupakan tampilan dari halaman data alat pertanian yang ada di BUMDes Teguh Karya, halaman alat pertanian ini hanya dapat diakses oleh sekretaris. Berikut adalah *interface* alat pertanian.

| Profil =<br>Home                           |                                                                                                    |                          |                                   |                     |                         |  |  |  |  |  |  |
|--------------------------------------------|----------------------------------------------------------------------------------------------------|--------------------------|-----------------------------------|---------------------|-------------------------|--|--|--|--|--|--|
| <b>Alat Pertanian</b><br><b>SEKRETARIS</b> |                                                                                                    |                          |                                   |                     |                         |  |  |  |  |  |  |
| Show                                       | 10<br>$\overline{\mathbf{v}}$ entries                                                                |                          | Search:                           |                     | <b>偶 Alat Pertanian</b> |  |  |  |  |  |  |
| No                                         | li.<br>Nama Alat                                                                                     | 11<br><b>Spesifikasi</b> | $\mathbf{I}$<br><b>Harga Sewa</b> | 11<br><b>Action</b> | Kelola Anggota          |  |  |  |  |  |  |
| 1                                          | Pompa Air                                                                                            | Pompa Air Yamakoyo 1600  | 20.000                            | $C'$ $\times$       | Pengumuman              |  |  |  |  |  |  |
| $\overline{2}$                             | Perontok Padi                                                                                        | Wuling 100ppt            | 30,000                            | <b>B</b> X          | <b><i>O</i></b> Logout  |  |  |  |  |  |  |
| 3                                          | Quik                                                                                                 | Power 120 ps             | 70.000                            | $C1$ X              |                         |  |  |  |  |  |  |
| 4                                          | Quik                                                                                                 | Power 100 ps             | 50.000                            | $C'$ $\times$       |                         |  |  |  |  |  |  |
|                                            | Previous<br>Next<br>$\mathbf{1}$<br>Showing 1 to 4 of 4 entries                                      |                          |                                   |                     |                         |  |  |  |  |  |  |
| <b>Tambah Data</b>                         |                                                                                                    |                          |                                   |                     |                         |  |  |  |  |  |  |
|                                            |                                                                                                    |                          |                                   |                     |                         |  |  |  |  |  |  |
|                                            |                                                                                                    |                          |                                   |                     |                         |  |  |  |  |  |  |
|                                            |                                                                                                    |                          |                                   |                     |                         |  |  |  |  |  |  |
|                                            |                                                                                                    |                          |                                   |                     |                         |  |  |  |  |  |  |
| Copy Right @ BUMDes Teguh Karya 2018       |                                                                                                    |                          |                                   |                     |                         |  |  |  |  |  |  |
|                                            | Alamat Jl.Pangkalan Balai - Lebung Desa Lubuk Rengas Kec. Rantau Bayur Kab. Banyuasin Kode Pos 30753 |                          |                                   |                     |                         |  |  |  |  |  |  |
|                                            |                                                                                                    |                          |                                   |                     |                         |  |  |  |  |  |  |

**Gambar 4.15** Halaman Alat Pertanian

Halaman alat pertanian menampilkan data alat pertanian. Sekretaris dapat menambah alat,edit dan hapus pertanian bila diperlukan.

#### **3. Halaman Alat Pertanian, Tambah Data Alat Pertanian**

Pada halaman ini merupakan tampilan halaman tambah data alat pertanian, dimana pada halaman tambah data alat pertanian ini sekretaris dapat menginputkan data alat pertanian yang ada di BUMDes Teguh Karya ini. Berikut adalah *interface* halaman tamabah data alat pertanian:

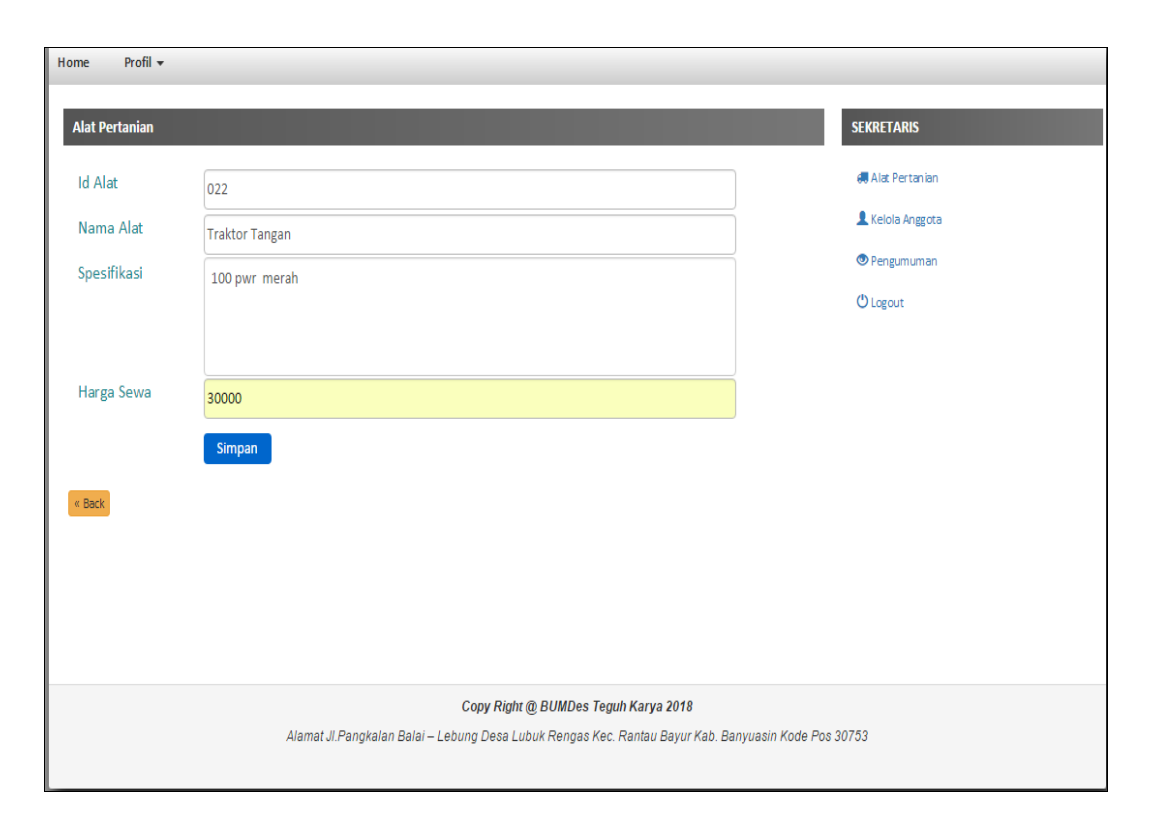

**Gambar 4.16** Halaman Tambah Data Alat Pertanian

Halaman tambah data alat pertanian digunakan oleh sekretaris untuk menambah data alat pertanian yang baru masuk, kemudian sekretaris *input* nama alat, spesifikasi dan harga sewa. Maka data alat pertanian akan bertambah.

#### **4. Halaman Alat Pertanian, Edit Data Alat Pertanian**

Pada halaman ini merupakan tampilan halaman edit data alat pertanian, dimana pada halaman edit data alat pertanian ini sekretaris dapat mengubah data alat pertanian yang telah tersimpan didata alat pertanian. Berikut adalah *interface* halaman edit data alat pertanian:

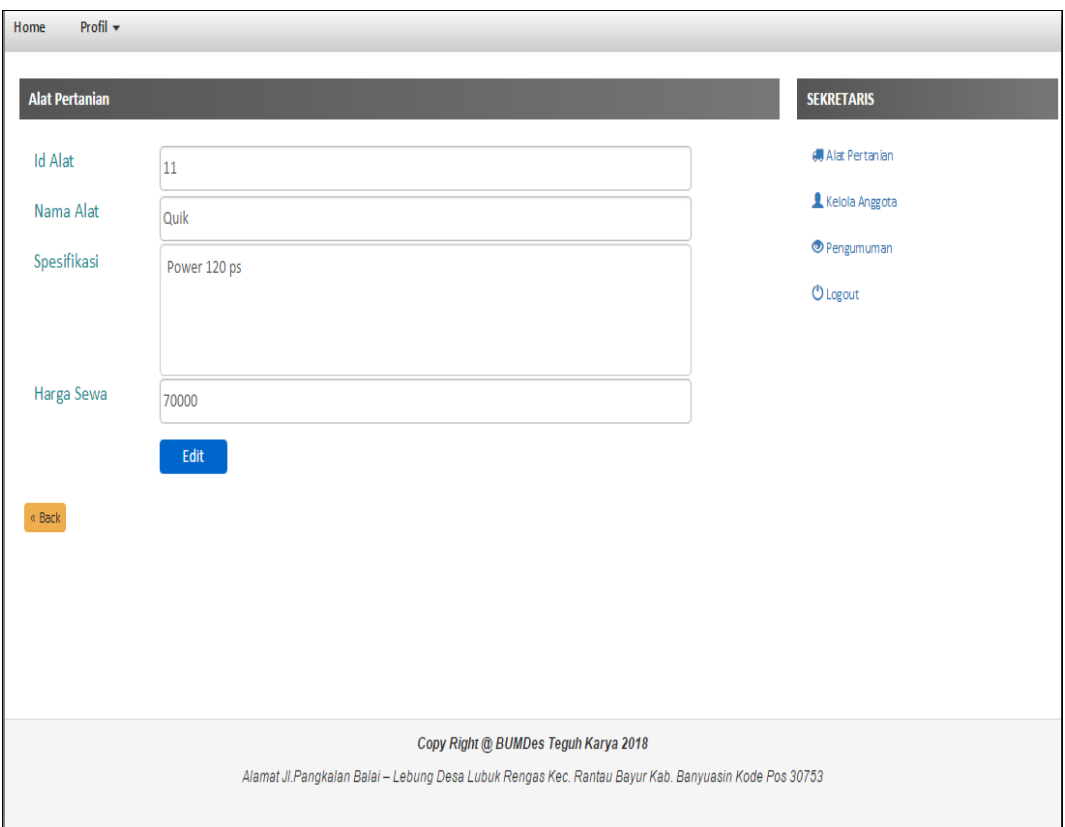

**Gambar 4.17** Halaman Edit Data Alat Pertanian

Halaman edit data alat pertanian digunakan oleh sekretaris untuk mengubah edit data alat pertanian yang telah ada, kemudian sekretaris mengedit nama alat, spesifikasi dan harga sewa. Maka data alat pertanian akan berubah.

#### **5.Halaman Kelola Anggota**

Halaman ini merupakan tampilan dari halaman data anggota yang ada di BUMDes Teguh Karya, halaman alat pertanian ini hanya dapat diakses oleh sekretaris. Berikut adalah *interface* Anggota:

| Home                                 | Profil $\star$              |                                                                                                    |                     |                      |                   |  |  |  |  |  |
|--------------------------------------|-----------------------------|----------------------------------------------------------------------------------------------------|---------------------|----------------------|-------------------|--|--|--|--|--|
| Anggota                              |                             |                                                                                                    |                     |                      | <b>SEKRETARIS</b> |  |  |  |  |  |
| Show                                 | $\mathbf{v}$ entries<br>10  |                                                                                                    |                     | Search:              | Alat Pertanian    |  |  |  |  |  |
| <b>No</b>                            | 韭<br><b>Id Anggota</b>      | 肚<br><b>NIK</b>                                                                                      | Jî.<br>Nama Anggota | Iî.<br><b>Action</b> | Kelola Anggota    |  |  |  |  |  |
| 1                                    | L1                          | 1092837456819283                                                                                     | Andi Ar             | <b>B</b> x           | Pengumuman        |  |  |  |  |  |
| $\overline{2}$                       | L2                          | 293819201928459595                                                                                   | Muslimin            | $G \times$           | <b>U</b> Logout   |  |  |  |  |  |
| 3                                    | L3                          | 2901920182182912                                                                                     | Dimas               | <b>B</b> X           |                   |  |  |  |  |  |
| $\overline{4}$                       | L4                          | 2399121872192919                                                                                     | Putra               | <b>B</b> X           |                   |  |  |  |  |  |
| 5                                    | L5                          | 31323232323121221                                                                                    | Alan                | <b>B</b> X           |                   |  |  |  |  |  |
| $\boldsymbol{6}$                     | P1                          | 20382302932382738273                                                                                 | Cik Intan           | <b>B</b> X           |                   |  |  |  |  |  |
| $\overline{7}$                       | P <sub>2</sub>              | 129342932030293023                                                                                   | <b>Bella Carisa</b> | <b>B</b> X           |                   |  |  |  |  |  |
|                                      | Showing 1 to 7 of 7 entries | Next<br>Previous<br>$\mathbf{1}$                                                                     |                     |                      |                   |  |  |  |  |  |
|                                      | Tambah Data                 |                                                                                                    |                     |                      |                   |  |  |  |  |  |
|                                      |                             |                                                                                                    |                     |                      |                   |  |  |  |  |  |
| Copy Right @ BUMDes Teguh Karya 2018 |                             |                                                                                                    |                     |                      |                   |  |  |  |  |  |
|                                      |                             | Alamat JI.Pangkalan Balai - Lebung Desa Lubuk Rengas Kec. Rantau Bayur Kab. Banyuasin Kode Pos 30753 |                     |                      |                   |  |  |  |  |  |

**Gambar 4.18.** Halaman Kelola Anggota

Halaman kelola anggota menampilkan data anggota. Sekretaris dapat menambah alat,edit dan hapus data anggota bila diperlukan.

### **6. Halaman Kelola Anggota, Tambah Data Anggota**

Pada halaman ini merupakan tampilan halaman tambah data anggota, dimana pada halaman tambah data anggota ini sekretaris dapat menginputkan data anggota. Berikut adalah *interface* halaman tamabah data anggota:

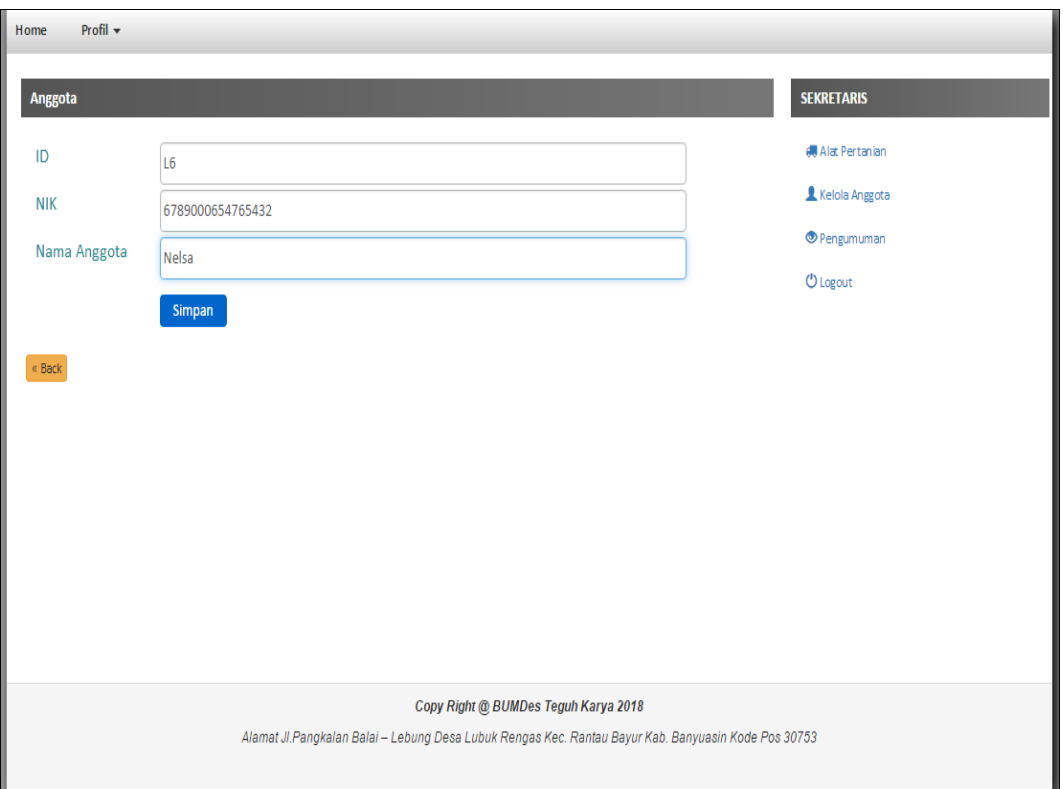

**Gambar 4.19** Halaman Tambah Data Anggota

Halaman tambah data anggota digunakan oleh sekretaris untuk menambah data anggota yang baru, kemudian sekretaris *input* NIK dan Nama Anggota. Maka data anggota akan bertambah.

#### **7. Halaman Alat Pertanian, Edit Data Alat Pertanian**

Pada halaman ini merupakan tampilan halaman edit data anggota, dimana pada halaman edit data anggota ini sekretaris dapat mengubah data anngota yang telah tersimpan didata anggota. Berikut adalah *interface*

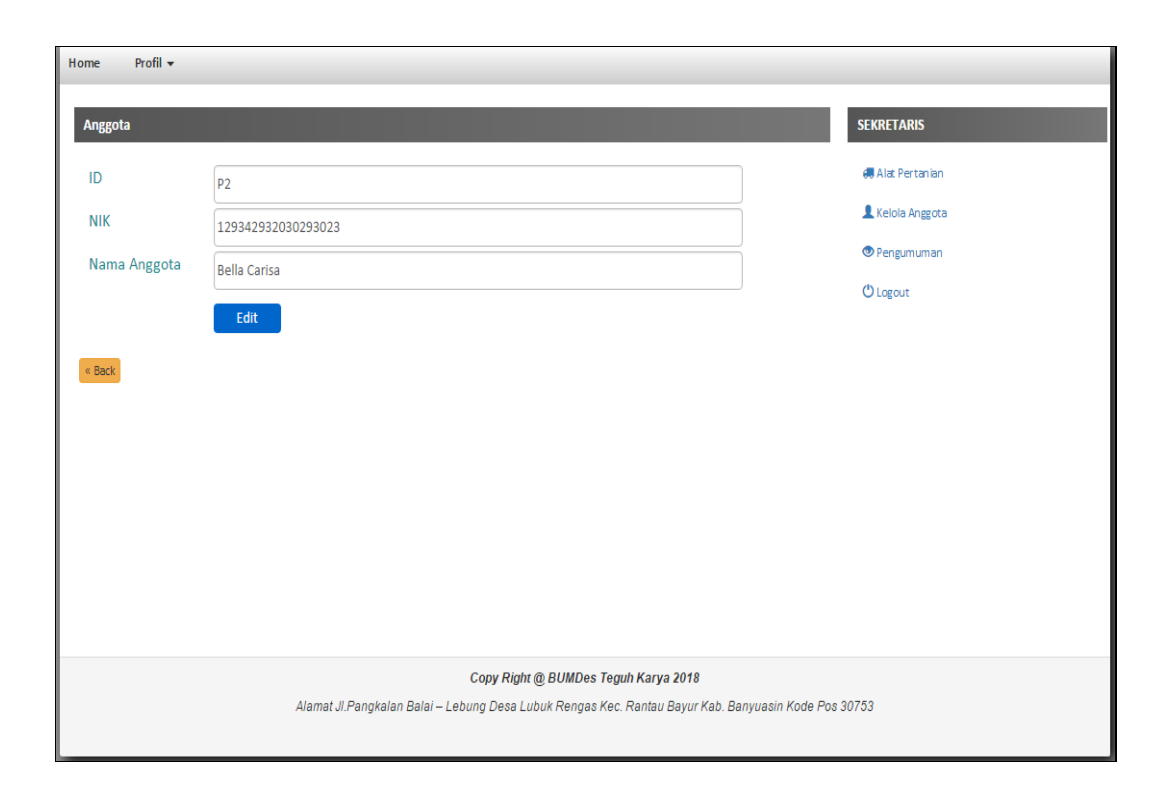

#### **Gambar 4.20** Halaman Edit Data Anggota

Halaman edit data anggota digunakan oleh sekretaris untuk mengubah data anggota yang telah ada, kemudian sekretaris mengedit NIK dan Nama Anggota. Maka data anggota akan berubah.

#### **8. Tampilan Halaman Pengumuman**

Pada halaman ini menampilkan halaman pengumuman yang ada di BUMDes Teguh Karya, halaman pengumuman ini hanya dapat diakses oleh sekretaris. Berikut adalah *interface* Pengumuman:

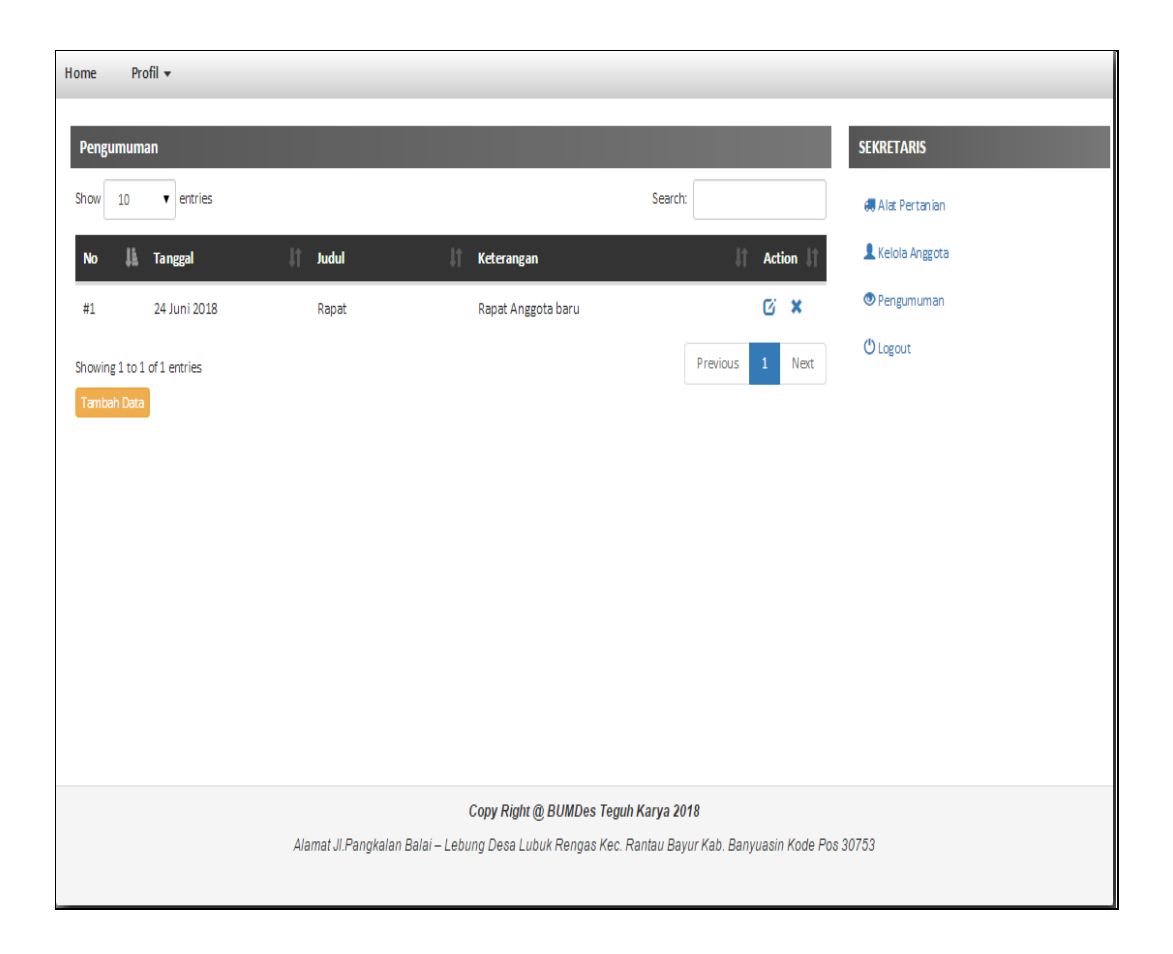

**Gambar 4.21** Halaman Pengumuman

Halaman pengumuman menampilkan data pengumuman. Sekretaris dapat menambah ,edit dan hapus data anggota bila diperlukan.

#### **9. Halaman Pengumuman, Tambah Data Pengumuman**

Pada halaman ini merupakan tampilan halaman tambah data pengumuman, dimana pada halaman tambah data pengumuman ini sekretaris dapat menginputkan data pengumuman baru. Berikut adalah *interface* halaman tamabah data pengumuman:

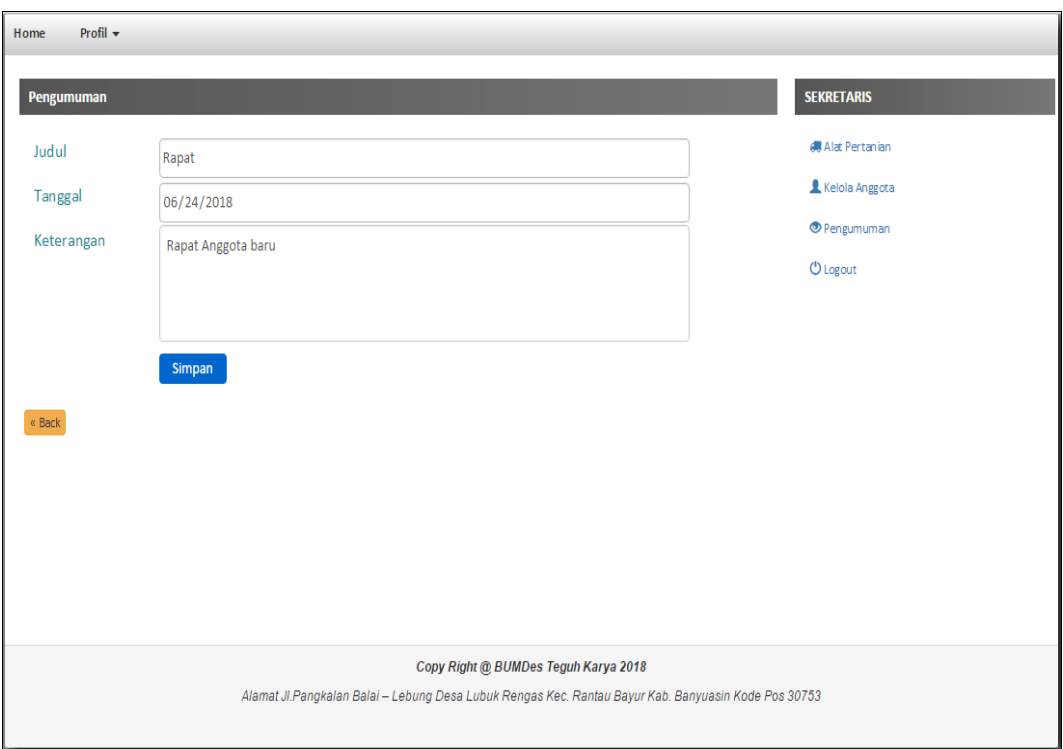

**Gambar 4.22** Halaman Tambah Data Penguman

Halaman tambah data pengumuman digunakan oleh sekretaris untuk menambah data pengumuman yang baru, kemudian sekretaris *input* judul,tanggal dan keterangan. Maka data pengumuman akan bertambah.

#### **7. Halaman Alat Pertanian, Edit Data Pengumuman**

Pada halaman ini merupakan tampilan halaman edit data pengumuman, dimana pada halaman edit data pengumuman ini sekretaris dapat mengubah data pengumuman yang telah tersimpan didata pengumuman. Berikut adalah *interface:*

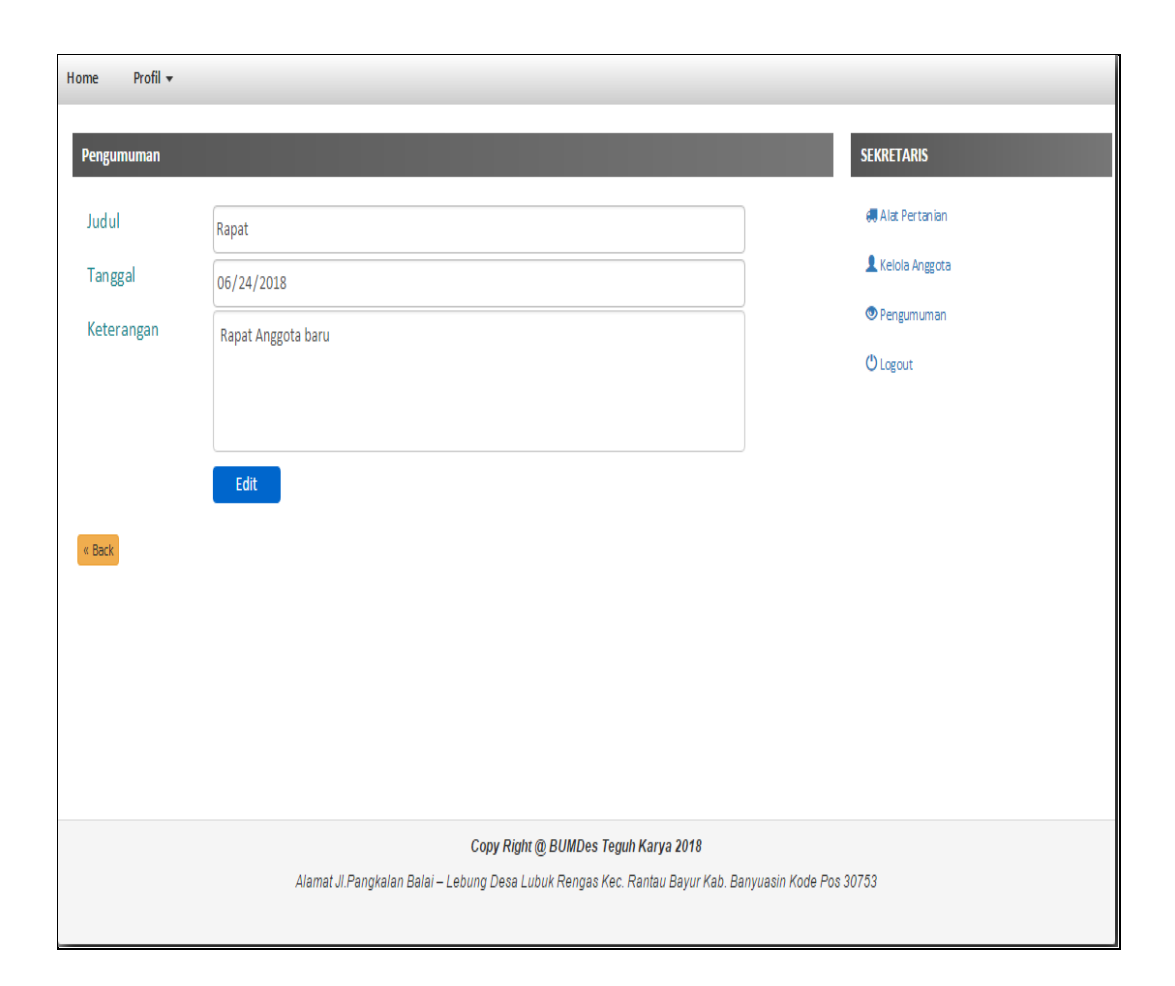

**Gambar 4.23** Halaman Edit Data Pengumuman

Halaman edit data pengumuman digunakan oleh sekretaris untuk mengubah data pengumuman yang telah ada, kemudian sekretaris mengedit data pengumuman. Maka data pengumuman akan berubah.

#### **4.4.3 Tampilan Halaman Bendahara**

Setelah Bendahara melakukan *login* dengan benar terlebih dahulu maka akan muncul halaman dari bendahra berikut:

#### **1. Halaman Dashboard Bendahra**

Halaman dashboard bendahara merupakan halaman awal yang akan ditampilkan pada saat bendahara berhasil login

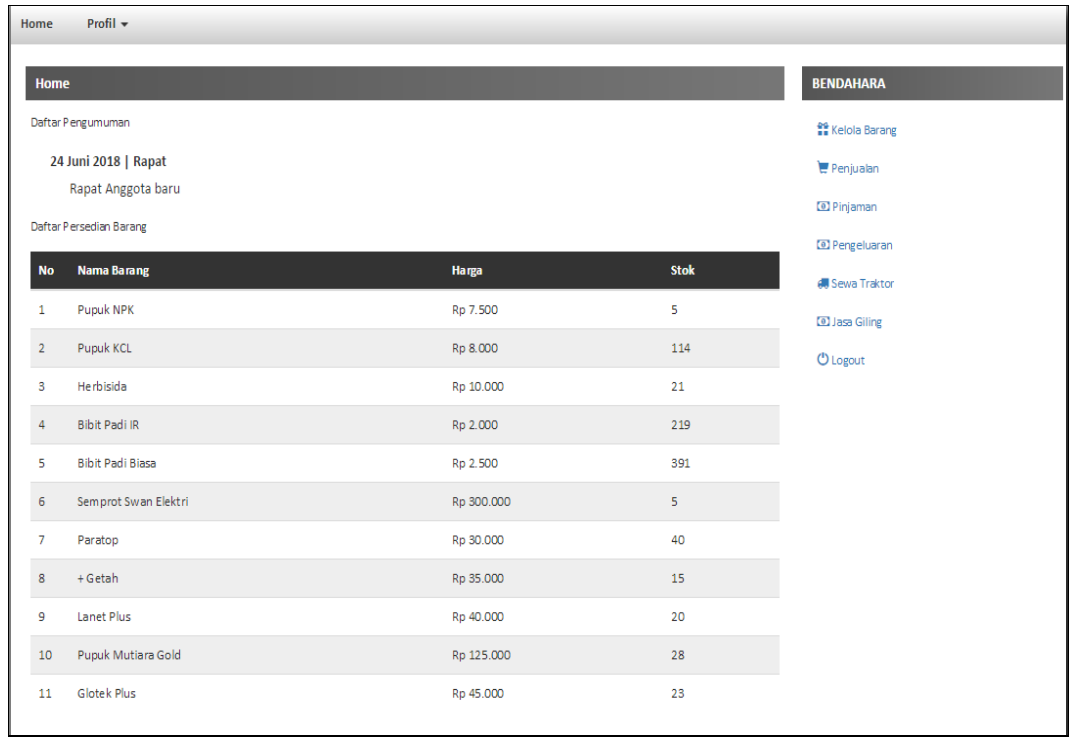

#### **Gambar 4.24** Halaman Dashboard Bendahara

Pada halaman dashboard bendahara ini berisi menu yang bisa digunakan oleh bendahara.

#### **2. Halaman Kelola Barang**

Halaman ini merupakan tampilan dari halaman kelola barang yang ada di BUMDes Teguh Karya, halaman kelola barang ini hanya dapat diakses oleh bendahara. Berikut adalah *interface* kelola barang.

| Home                                 | Profil +                      |                         |                               |              |                             |                            |  |  |  |  |
|--------------------------------------|-------------------------------|-------------------------|-------------------------------|--------------|-----------------------------|----------------------------|--|--|--|--|
| <b>Barang</b>                        |                               |                         |                               |              |                             | <b>BENDAHARA</b>           |  |  |  |  |
| Show<br>10                           | $\mathbf{v}$ entries          |                         |                               | Search:      |                             | <b>At Kelola Barang</b>    |  |  |  |  |
| <b>No</b>                            | 韭<br><b>ID Barang</b>         | Nama Barang<br>11       | $\downarrow$ î<br><b>Stok</b> | Jî.<br>Harga | Jî.<br><b>Action</b>        | Penjualan                  |  |  |  |  |
| 1                                    | 700173                        | Pupuk NPK               | 5                             | 7.500        | $C'$ $x$                    | <b>D</b> Pinjaman          |  |  |  |  |
| $\overline{2}$                       | 700216                        | Pupuk KCL               | 114                           | 8,000        | <b>G</b> X                  | <sup>1</sup> D Pengeluaran |  |  |  |  |
| 3                                    | 700321                        | Herbisida               | 21                            | 10.000       | <b>B</b> x                  | <b>#</b> Sewa Traktor      |  |  |  |  |
| 4                                    | 700489                        | <b>Bibit Padi IR</b>    | 219                           | 2.000        | <b>B</b> X                  | <b>O</b> Jasa Giling       |  |  |  |  |
| 5                                    | 700563                        | <b>Bibit Padi Biasa</b> | 391                           | 2.500        | $G \times$                  | <b>U</b> Logout            |  |  |  |  |
| 6                                    | 700674                        | Semprot Swan Elektri    | 5                             | 300.000      | <b>B</b> X                  |                            |  |  |  |  |
| $\overline{7}$                       | 700717                        | Paratop                 | 40                            | 30.000       | $C1$ $\times$               |                            |  |  |  |  |
| 8                                    | 700871                        | + Getah                 | 15                            | 35.000       | <b>G</b> X                  |                            |  |  |  |  |
| 9                                    | 700927                        | Lanet Plus              | 20                            | 40.000       | <b>B</b> X                  |                            |  |  |  |  |
| τ<br>10                              | 701014                        | Pupuk Mutiara Gold      | 28                            | 125.000      | $G \times$                  |                            |  |  |  |  |
|                                      | Showing 1 to 10 of 11 entries |                         |                               | Previous     | $\overline{2}$<br>Next<br>1 |                            |  |  |  |  |
| Tambah Data                          |                               |                         |                               |              |                             |                            |  |  |  |  |
|                                      |                               |                         |                               |              |                             |                            |  |  |  |  |
| Copy Right @ BUMDes Teguh Karya 2018 |                               |                         |                               |              |                             |                            |  |  |  |  |

**Gambar 4.25** Halaman Kelola Barang

Halaman kelola barang menampilkan data kelola barang. Bendahara dapat menambah barang,edit dan hapus barang bila diperlukan.

#### **3. Halaman Kelola Barang, Tambah Data Barang**

Pada halaman ini merupakan tampilan halaman tambah data barang, dimana pada halaman tambah data barang ini bendahara dapat menginputkan data barang yang ada di BUMDes Teguh Karya ini. Berikut adalah *interface* halaman tamabah data barang:

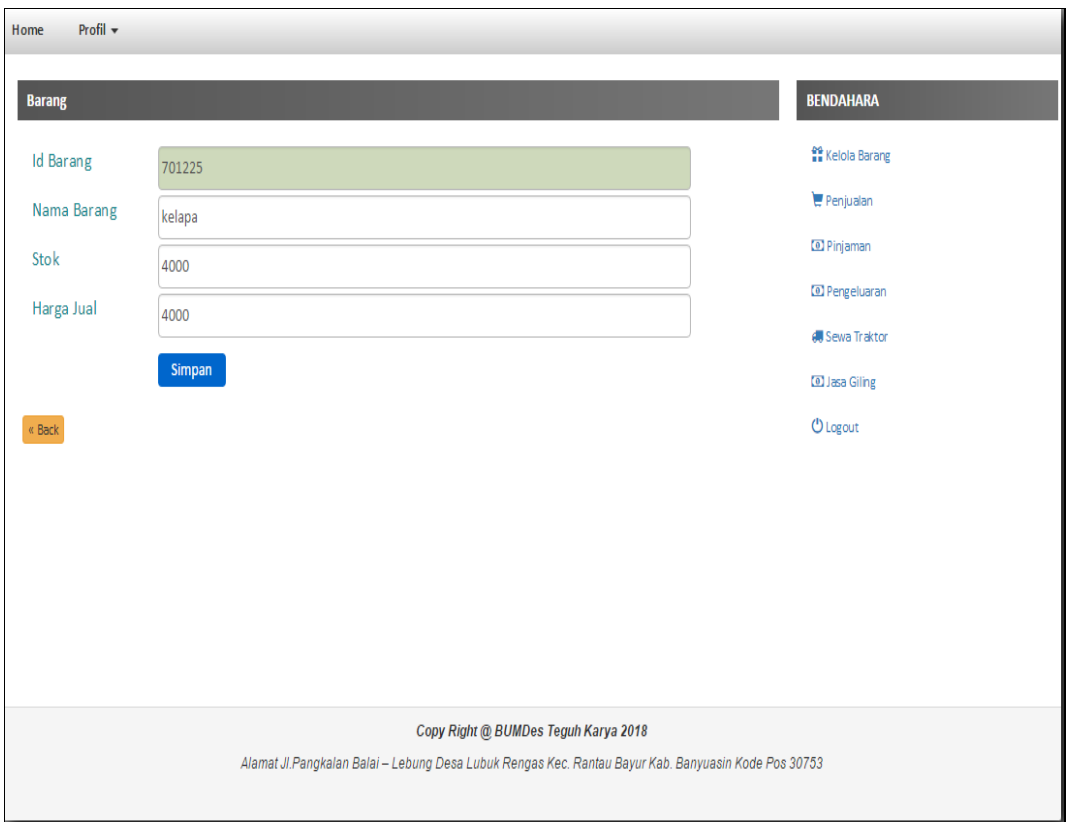

**Gambar 4.26** Halaman Tambah Data Barang

Halaman tambah data barang digunakan oleh bendahara untuk menambah data barang yang baru masuk, kemudian bendahra *input* nama barang, stok dan harga jual. Maka data barang akan bertambah.

#### **4. Halaman Kelola Barang, Edit Data Barang**

Pada halaman ini merupakan tampilan halaman edit data barang, dimana pada halaman edit data barang ini bendahara dapat mengubah data barang yang telah tersimpan didata barang. Berikut adalah *interface* halaman edit data barang:

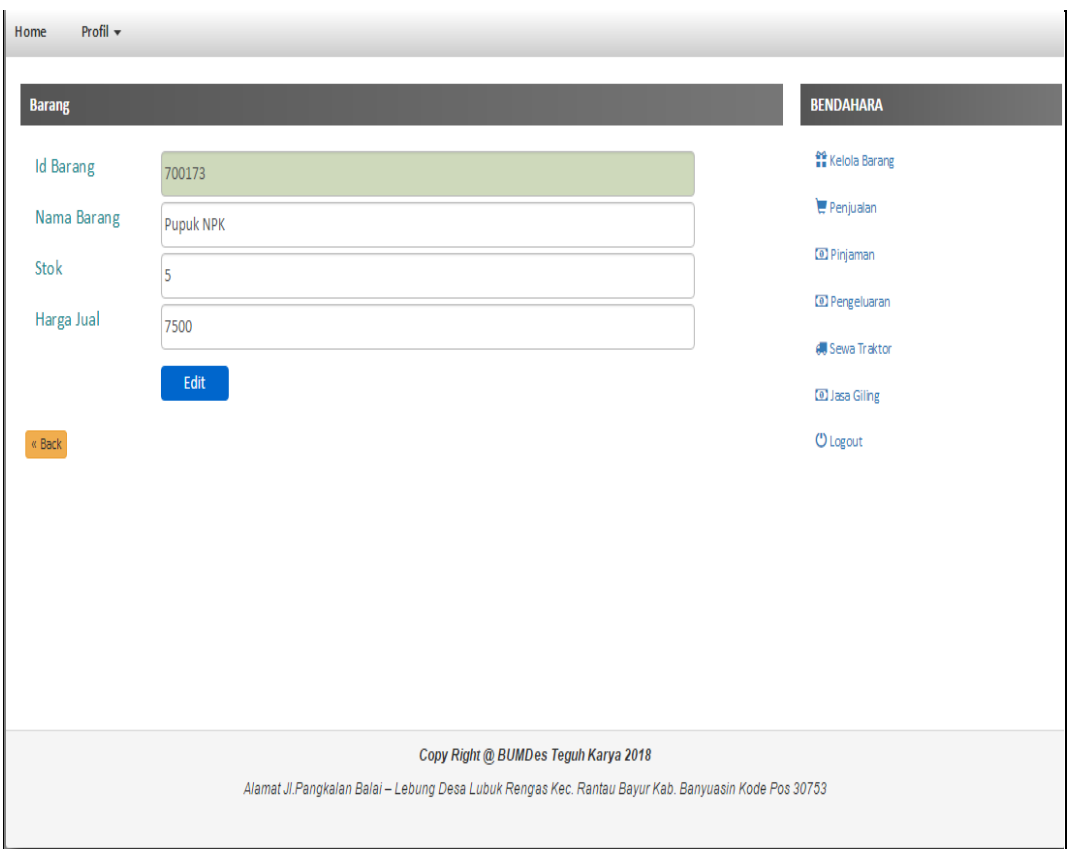

#### **Gambar 4.27** Halaman Edit Data Barang

Halaman edit data barang digunakan oleh bendahara untuk mengubah data barang yang telah ada, kemudian bendahara mengedit data barang. Maka data barang akan berubah.

#### **5. Halaman Penjualan**

Halaman ini merupakan tampilan dari halaman data penjualan yang ada di BUMDes Teguh Karya, halaman penjualan ini hanya dapat diakses oleh bendahra. Berikut adalah *interface* penjualan:

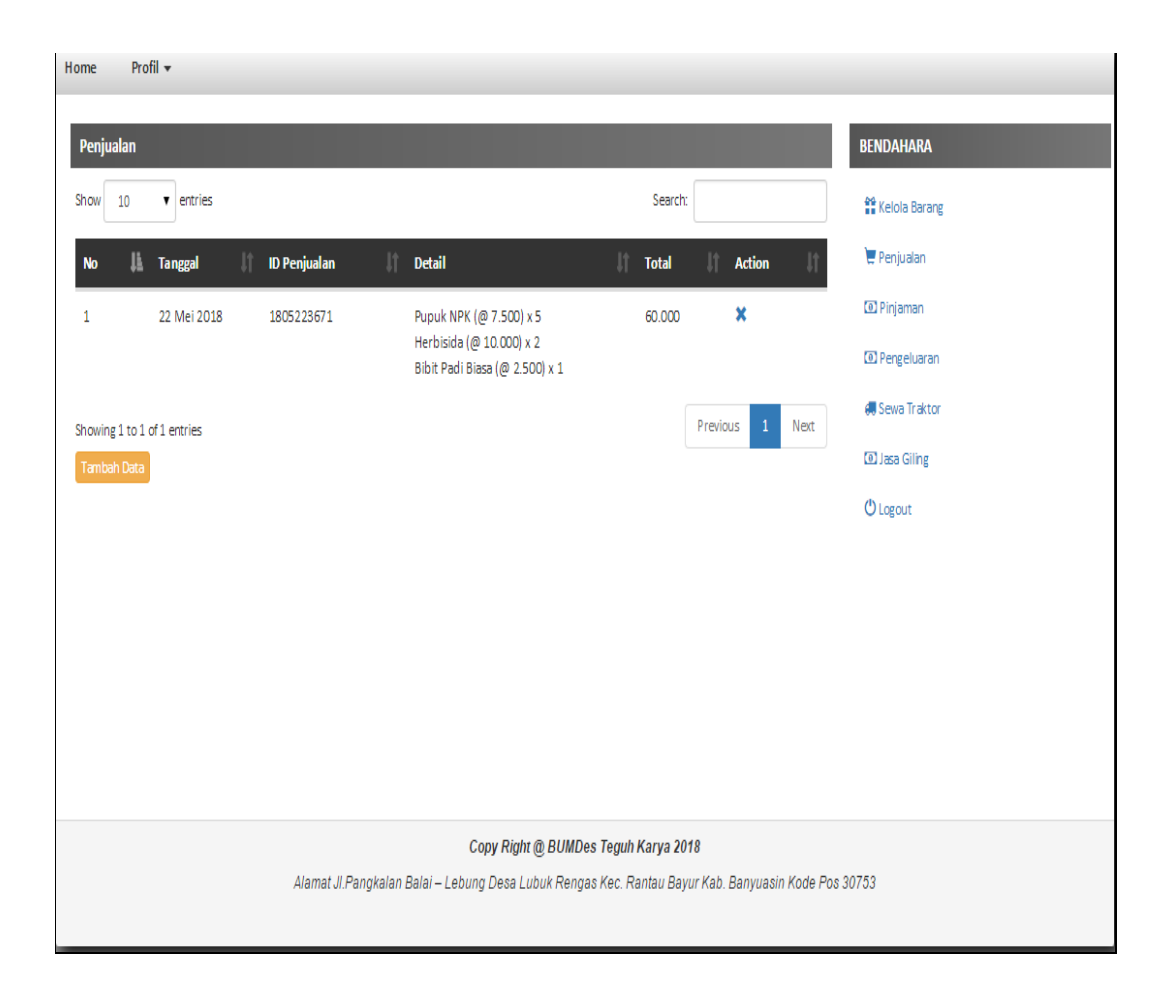

**Gambar 4.28** Halaman Penjualan

Halaman penjualan menampilkan data penjualan. Bendahara dapat menambah data,edit dan hapus data penjualan bila diperlukan.

#### **6. Halaman Penjualan, Tambah Data Penjualan**

Pada halaman ini merupakan tampilan halaman tambah penjualan, dimana pada halaman tamabah data penjualan ini bendahara dapat menginputkan data penjualan. Berikut adalah *interface* halaman tamabah data penjualan:

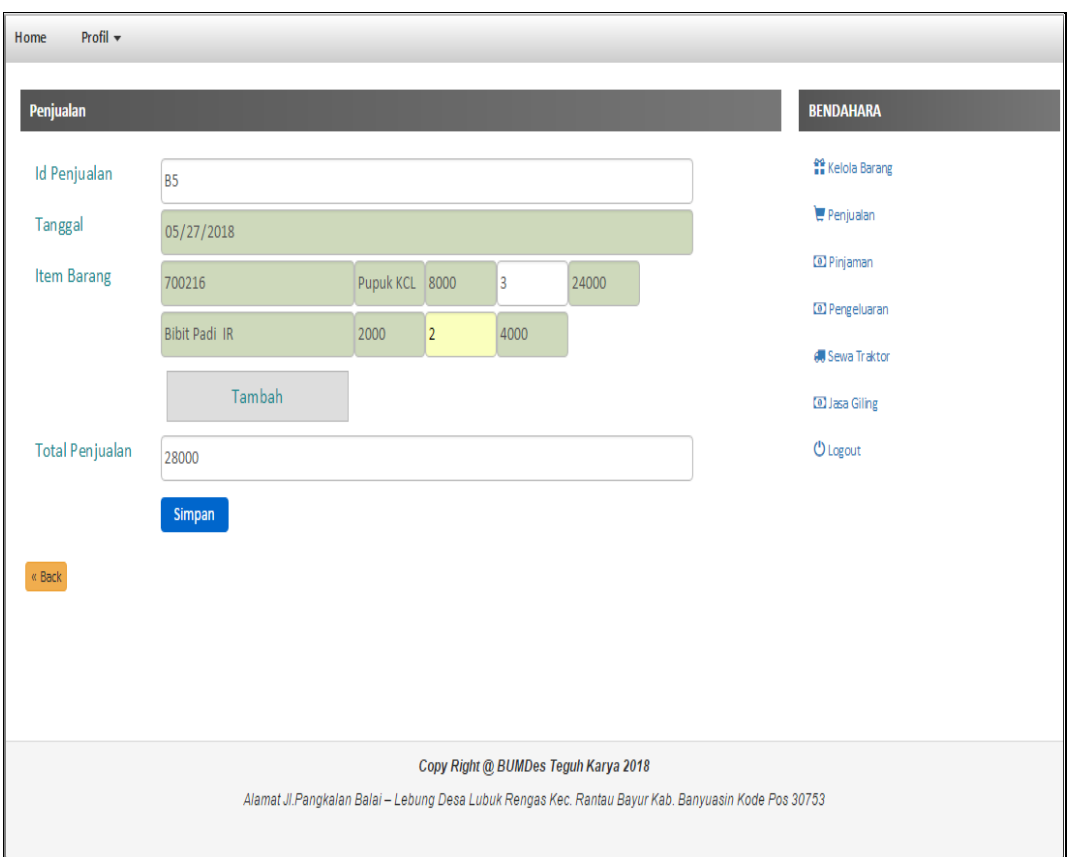

**Gambar 4.29** Halaman Tambah Data Penjualan

Halaman tambah penjualan digunakan oleh bendahara untuk menambah data penjualan yang baru, kemudian bendahara mengedit data penjualan. Maka data penjualan akan bertambah.

#### **7. Tampilan Halaman Pinjaman**

Pada halaman ini menampilkan halaman pinjaman yang ada di BUMDes Teguh Karya, halaman pengumuman ini hanya dapat diakses oleh bendahara. Berikut adalah *interface* Pinjaman:

| Profil $\star$<br>Home                                          |                             |                                       |                                                   |         |                     |               |  |                          |  |
|-----------------------------------------------------------------|-----------------------------|---------------------------------------|---------------------------------------------------|---------|---------------------|---------------|--|--------------------------|--|
| Pinjaman                                                        |                             |                                       |                                                   |         |                     |               |  | <b>BENDAHARA</b>         |  |
| 7<br>Mei                                                        | ۷<br>2018                   |                                       |                                                   |         |                     |               |  | <b>Ra</b> Kelola Barang  |  |
| Show<br>$\mathbf v$ entries<br>10                               |                             |                                       |                                                   | Search: |                     |               |  | $P$ enjualan             |  |
|                                                                 |                             |                                       |                                                   |         |                     |               |  | <b>D</b> Pinjaman        |  |
| u.<br><b>ID Pinjaman</b>                                        | <b>Tanggal Pinjam</b><br>ΠŢ | Jî<br>Anggota                         | <b>Detail</b>                                     | 11      | 11<br><b>Status</b> | <b>Action</b> |  | <sup>o</sup> Pengeluaran |  |
| #05225115                                                       | 22 Mei 2018                 | #<br>$\left( \right)$                 | Keperluan : Beli Sawah<br>Pinjaman: Rp 1.000.000  |         | Lunas               | ≣             |  | <b>#</b> Sewa Traktor    |  |
|                                                                 |                             |                                       | Bunga: Rp 20.000<br>Lama: 1 Bulan                 |         |                     |               |  | <b>D</b> Jasa Giling     |  |
|                                                                 |                             |                                       | Tgl Wajib Bayar: 22 Juni 2018                     |         |                     |               |  | <b>U</b> Logout          |  |
| #05232914                                                       | 23 Mei 2018                 | #129342932030293023<br>(Bella Carisa) | Keperluan : Beli Bibit<br>Pinjaman: Rp 300.000    |         |                     | 這             |  |                          |  |
|                                                                 |                             |                                       | <b>Bunga: Rp 6.000</b><br>Lama: 1 Bulan           |         |                     |               |  |                          |  |
|                                                                 |                             |                                       | Tgl Wajib Bayar: 23 Juni 2018                     |         |                     |               |  |                          |  |
| #05237773                                                       | 23 Mei 2018                 | #1092837456819283<br>(Andi Ar)        | Keperluan : beli bukoan<br>Pinjaman: Rp 1.000.000 |         |                     | ≣             |  |                          |  |
|                                                                 |                             |                                       | Bunga: Rp 20.000<br>Lama: 1 Bulan                 |         |                     |               |  |                          |  |
|                                                                 |                             |                                       | Tgl Wajib Bayar: 23 Juni 2018                     |         |                     |               |  |                          |  |
| Previous<br>$\mathbf{1}$<br>Next<br>Showing 1 to 3 of 3 entries |                             |                                       |                                                   |         |                     |               |  |                          |  |
| <b>Tambah Data</b>                                              |                             |                                       |                                                   |         |                     |               |  |                          |  |
|                                                                 |                             |                                       |                                                   |         |                     |               |  |                          |  |

**Gambar 4.30** Halaman Pinjaman

Halaman pengumuman menampilkan data pinjaman. Bendahara dapat menambah ,edit dan hapus data pinjaman bila diperlukan.

#### **8. Halaman Pinjaman, Tambah Data Pinjaman**

Pada halaman ini merupakan tampilan halaman tambah data pinjaman, dimana pada halaman tamabah data pinjaman ini bendahra dapat menginputkan data pinjaman baru. Berikut adalah *interface* halaman tamabah data pinjaman:

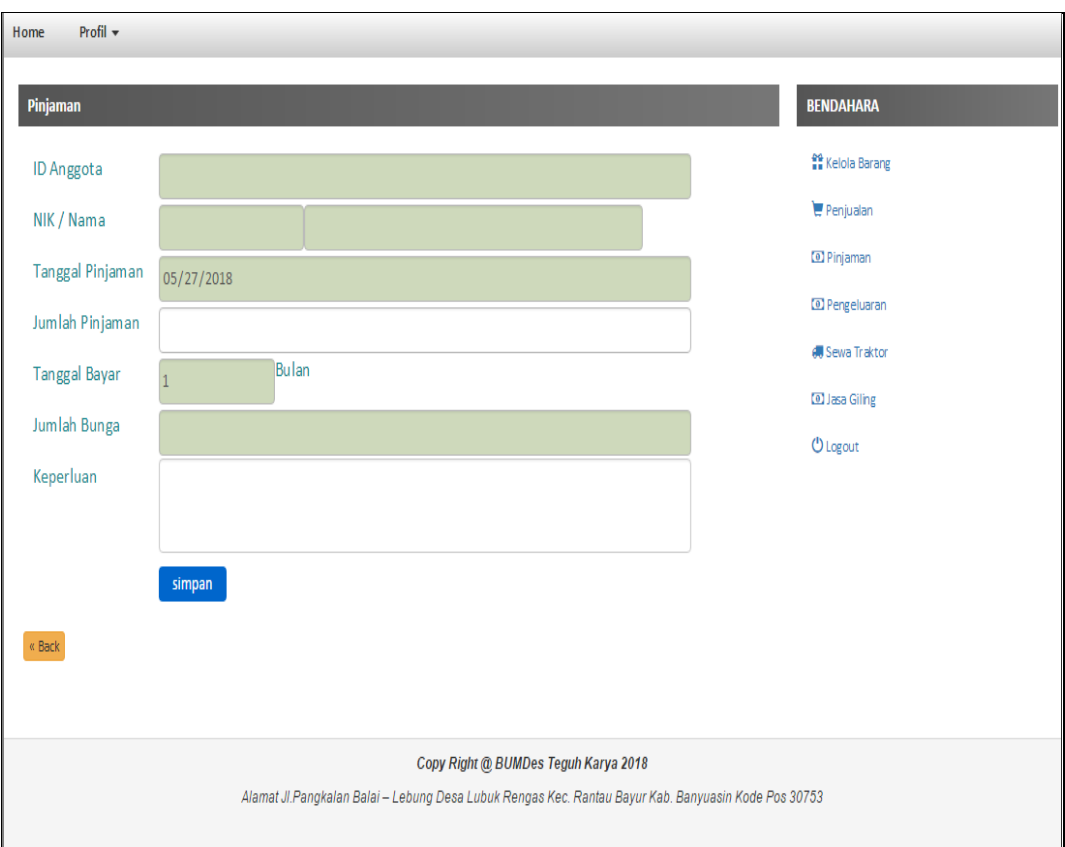

**Gambar 4.31** Halaman Tambah Data Pinjaman

Halaman tambah data pinjaman digunakan oleh bendahara untuk menambah data pinjaman yang baru, kemudian bendahara mengedit data pinjaman. Maka data pinjaman akan bertambah.

#### **9. Halaman Pinjaman, Edit dan Pelunasan Data Pinjaman**

Pada halaman ini merupakan tampilan halaman edit data dan pelunasan pinjaman, dimana pada halaman edit data dan pelunasan pinjaman ini bendahara dapat mengubah data pinjaman dan menyatakan lunas untuk data yang telah tersimpan didata pinjaman. Berikut adalah *interface:*

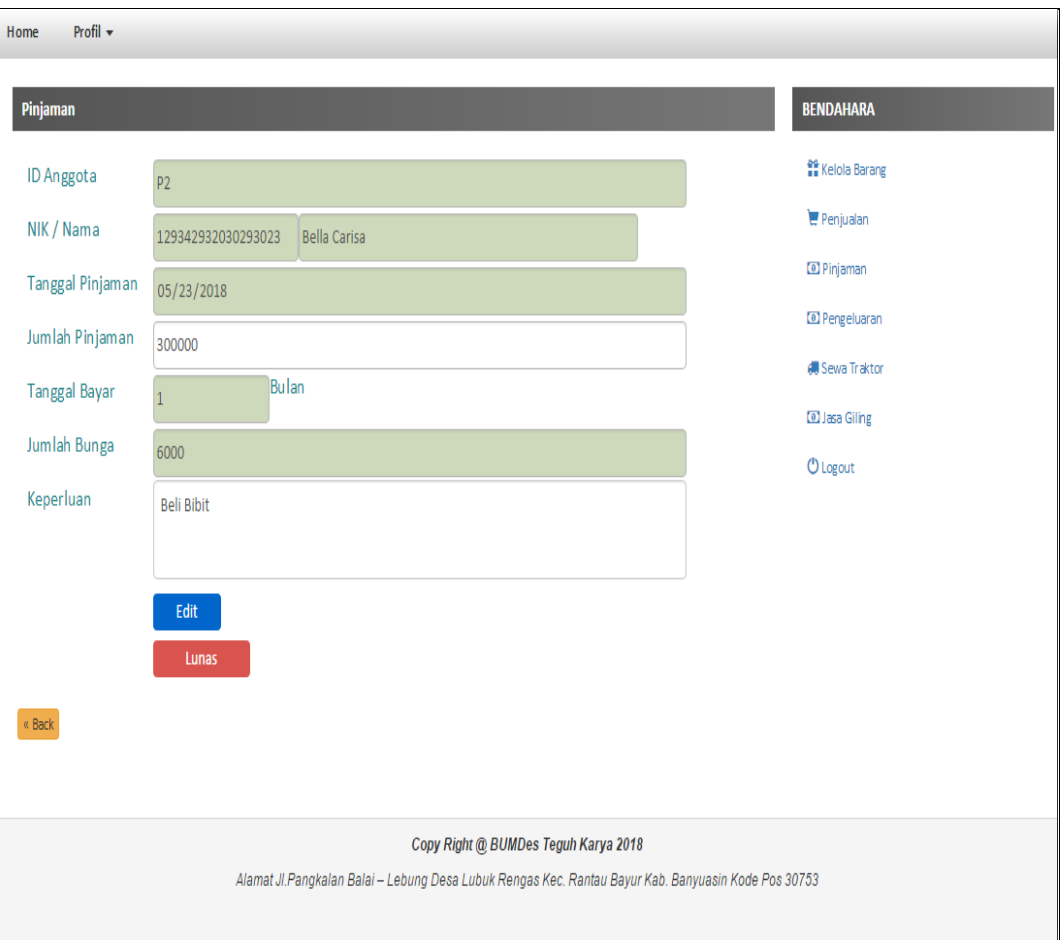

**Gambar 4.32** Halaman Edit Data Pinjaman

Halaman edit data pinjaman dan pelunasan digunakan oleh bendahara untuk mengubah data pinjaman dan pelunasan yang telah ada, kemudian bendahara mengedit data pinjaman atau menyatakan lunas. Maka data pinjaman akan berubah atau lunas.

#### **10. Halaman Pengeluaran**

Halaman ini merupakan tampilan dari halaman pengeluaran yang ada di BUMDes Teguh Karya, halaman kelola barang ini hanya dapat diakses oleh bendahara. Berikut adalah *interface* pengeluaran.

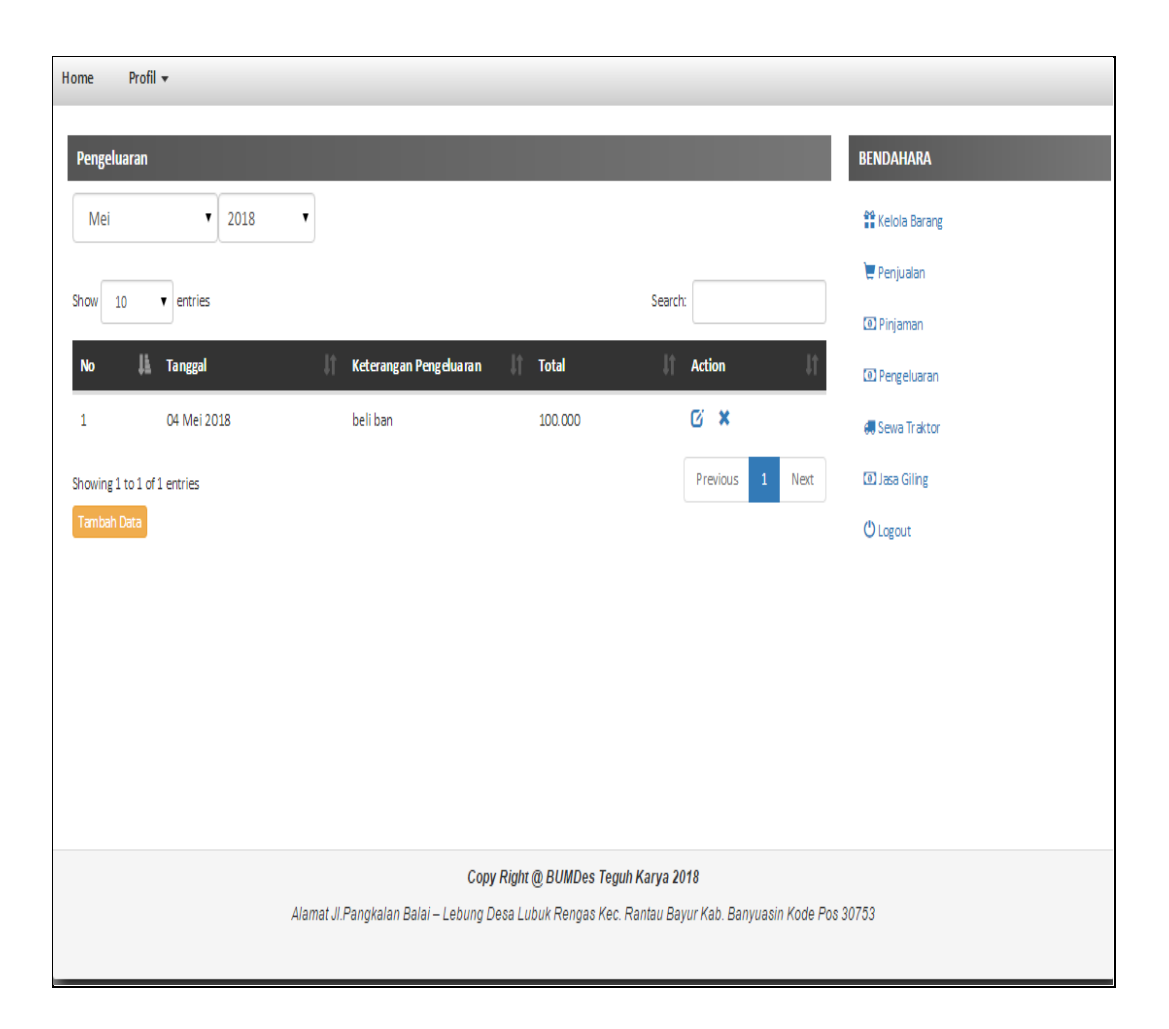

**Gambar 4.33** Halaman Pengeluaran

Halaman pengeluaran menampilkan data pengeluaran. Bendahara dapat menambah barang,edit dan hapus barang bila diperlukan.

## **11. Halaman Kelola Barang, Tambah Data Barang**

Pada halaman ini merupakan tampilan halaman tambah pengeluaran, dimana pada halaman tambah data pengeluaran ini bendahara dapat menginputkan data barang yang ada di BUMDes Teguh Karya ini. Berikut adalah *interface* halaman pengeluaran:

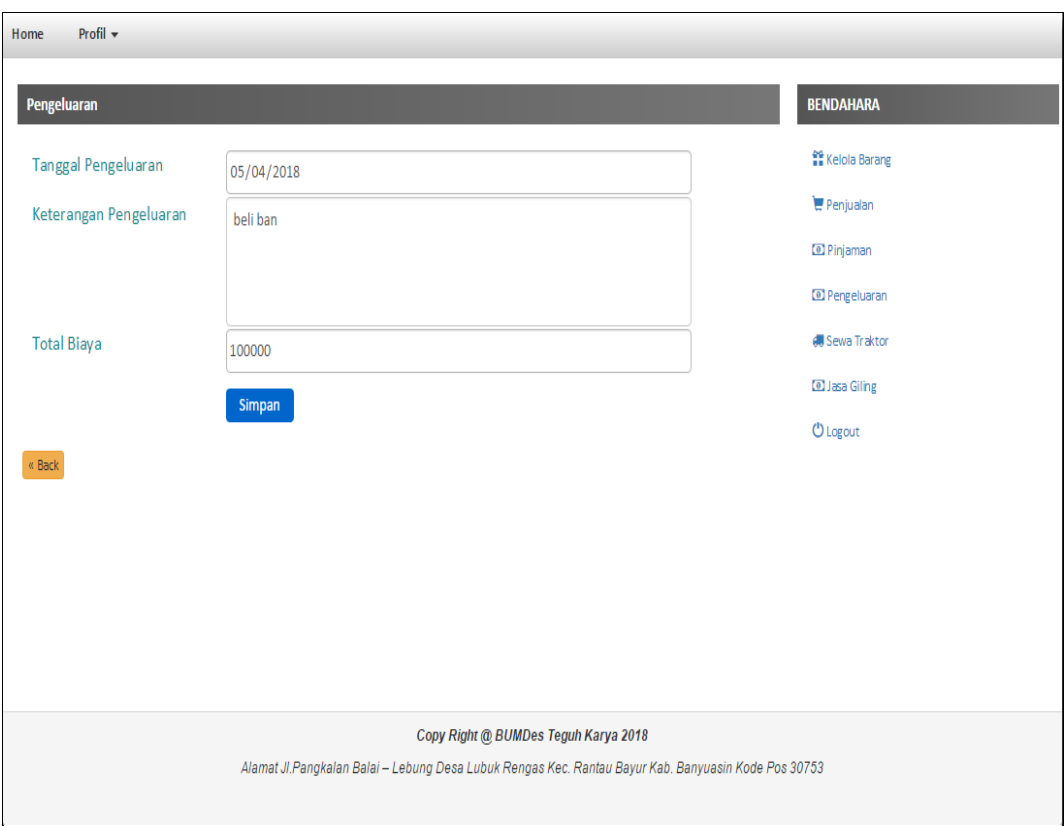

**Gambar 4.34** Halaman Tambah Data Pengeluaran

Halaman tambah pengeluaran digunakan oleh bendahara untuk menambah data pengeluaran baru, kemudian bendahara *input* tanggal, keterangan dan total. Maka data pengeluaran akan bertambah.

### **12. Halaman Pengeluaran, Edit Data Pengeluaran**

Pada halaman ini merupakan tampilan halaman edit data pengeluaran, dimana pada halaman edit data pengeluaran ini bendahara dapat mengubah data pengeluaran yang telah tersimpan didata barang pengeluaran. Berikut adalah *interface* halaman edit pengeluaran:

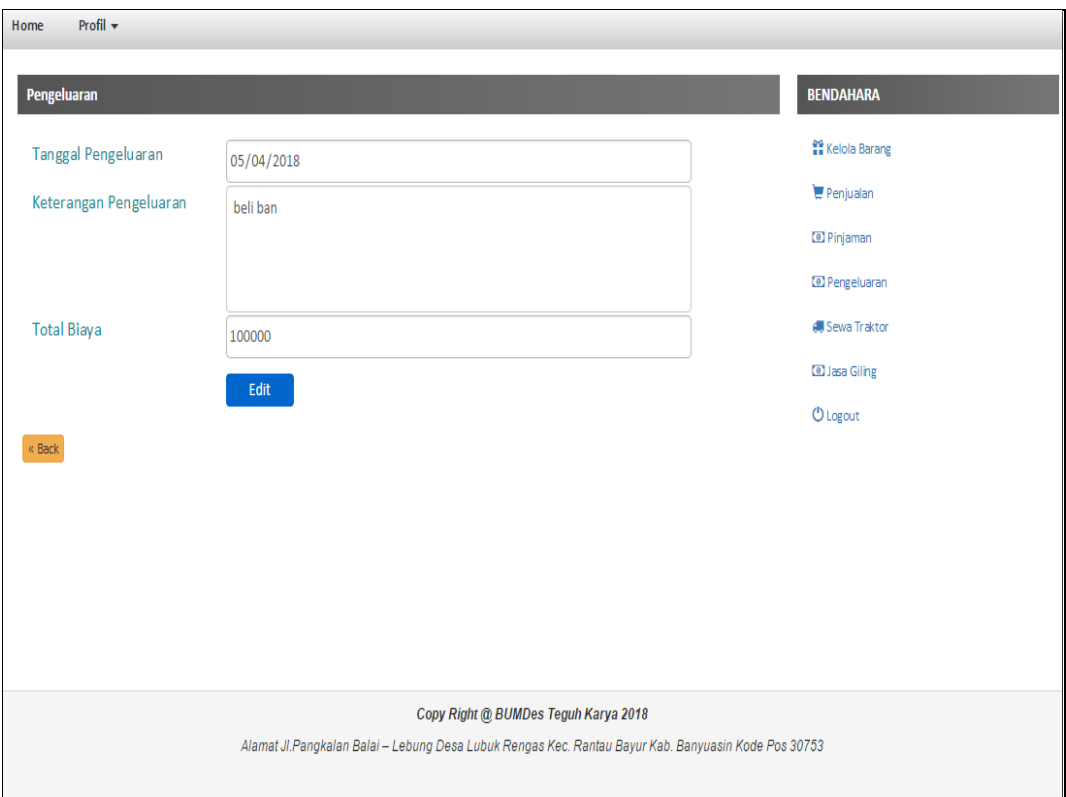

**Gambar 4.35** Halaman Edit Pengeluaran

Halaman edit data pengeluaran digunakan oleh bendahara untuk mengubah pengeluaran yang telah ada, kemudian bendahara mengedit data pengeluaran. Maka data pengeluaran akan berubah.

#### **13. Halaman Sewa Traktor**

Halaman ini merupakan tampilan dari halaman sewa traktor yang ada di BUMDes Teguh Karya, halaman sewa traktor ini hanya dapat diakses oleh bendahara. Berikut adalah *interface* sewa traktor.

| Profil v<br>Home                                                                                     |                             |                            |                                           |                                                       |         |               |                           |       |                                    |
|----------------------------------------------------------------------------------------------------|-----------------------------|----------------------------|-------------------------------------------|-------------------------------------------------------|---------|---------------|---------------------------|-------|------------------------------------|
| <b>Sewa Traktor</b>                                                                                  |                             |                            |                                           |                                                       |         |               |                           |       | <b>BENDAHARA</b>                   |
| Mei                                                                                                  | ۷.<br>2018                  | ۷                          |                                           |                                                       |         |               |                           |       | <b>A<sub>B</sub></b> Kelola Barang |
| Show<br>10                                                                                           | $\bullet$ entries           |                            |                                           |                                                       | Search: |               |                           |       | Penjualan                          |
|                                                                                                    |                             |                            |                                           |                                                       |         |               |                           |       | <b>D</b> Pinjaman                  |
| <b>No</b>                                                                                            | <b>Tanggal Sewa</b><br>Ŀ    | $\mathbb{I}$<br>Anggota    | It.<br><b>Detail</b>                      | Biaya<br>lî.                                          | Status  | <b>Action</b> |                           |       | <sup>1</sup> D Pengeluaran         |
| $\mathbf{1}$                                                                                         | 22 Mei 2018                 | $\bf{0}$                   | Quik<br>(lama sewa: 1 hari)               | Total: Rp 50.000<br>DP: Rp 34.444                     | Lunas   |               |                           |       | <b>#</b> Sewa Traktor              |
|                                                                                                    |                             |                            |                                           | sisa: Rp 15.556                                       |         |               |                           |       | <b>D</b> Jasa Giling               |
| $\overline{2}$                                                                                       | 22 Mei 2018                 | $\emptyset$                | Quik<br>(lama sewa: 2 hari)               | Total: Rp 100.000<br>DP: Rp 50.000<br>sisa: Rp 50.000 | Lunas   |               |                           |       | <b>U</b> Logout                    |
| 3                                                                                                    | 23 Mei 2018                 | (1092837456819283) Andi Ar | Quik<br>(lama sewa: 2 hari) DP: Rp 30.000 | Total: Rp 140.000<br>sisa: Rp 110.000                 |         | Ø             | $\boldsymbol{\mathsf{x}}$ | Lunas |                                    |
|                                                                                                    | Showing 1 to 3 of 3 entries |                            |                                           |                                                       |         | Previous      | $\mathbf{1}$              | Next  |                                    |
| Tambah Data                                                                                          |                             |                            |                                           |                                                       |         |               |                           |       |                                    |
| Copy Right @ BUMDes Teguh Karya 2018                                                                 |                             |                            |                                           |                                                       |         |               |                           |       |                                    |
| Alamat Jl.Pangkalan Balai - Lebung Desa Lubuk Rengas Kec. Rantau Bayur Kab. Banyuasin Kode Pos 30753 |                             |                            |                                           |                                                       |         |               |                           |       |                                    |

**Gambar 4.36** Halaman Sewa Traktor

Halaman sewa traktor menampilkan data sewa traktor. Bendahara dapat menambah,edit dan hapus barang bila diperlukan.

#### **14. Halaman Sewa Traktor, Tambah Data Sewa Traktor**

Pada halaman ini merupakan tampilan halaman tambah data sewa traktor, dimana pada halaman tambah data sewa traktor ini bendahara dapat menginputkan data sewa traktor yang ada di BUMDes Teguh Karya ini. Berikut adalah *interface* halaman tamabah data sewa traktor:

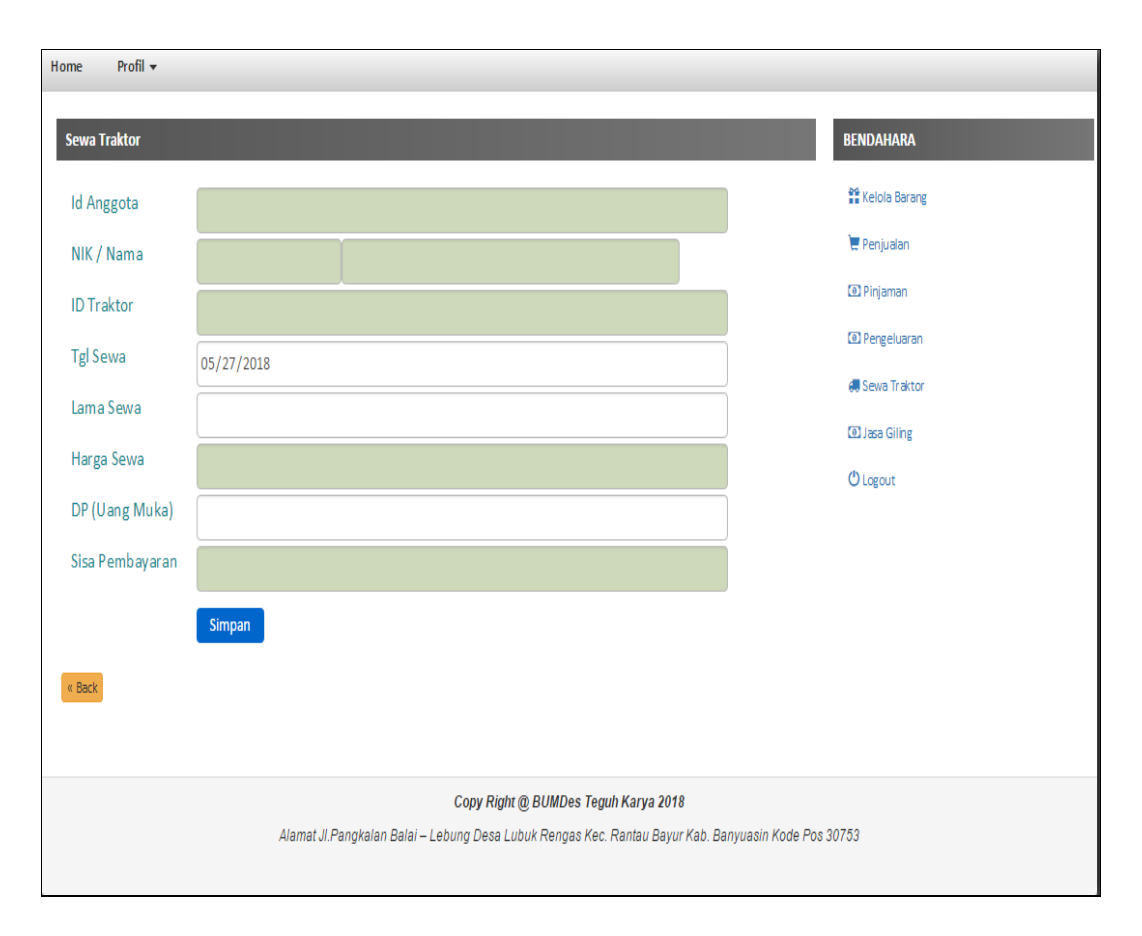

**Gambar 4.37** Halaman Tambah Data Sewa Traktor

Halaman tambah sewa traktor digunakan oleh bendahara untuk menambah data sewa traktor yang baru masuk, kemudian bendahra *input* data yang tampil di fom tambah data sewa traktor. Maka data sewa traktor akan bertambah.

#### **15. Halaman Sewa Traktor, Edit Data Sewa Traktor**

Pada halaman ini merupakan tampilan halaman edit data barang, dimana pada halaman edit data barang ini bendahara dapat mengubah data barang yang telah tersimpan didata barang. Berikut adalah *interface* halaman edit data barang:

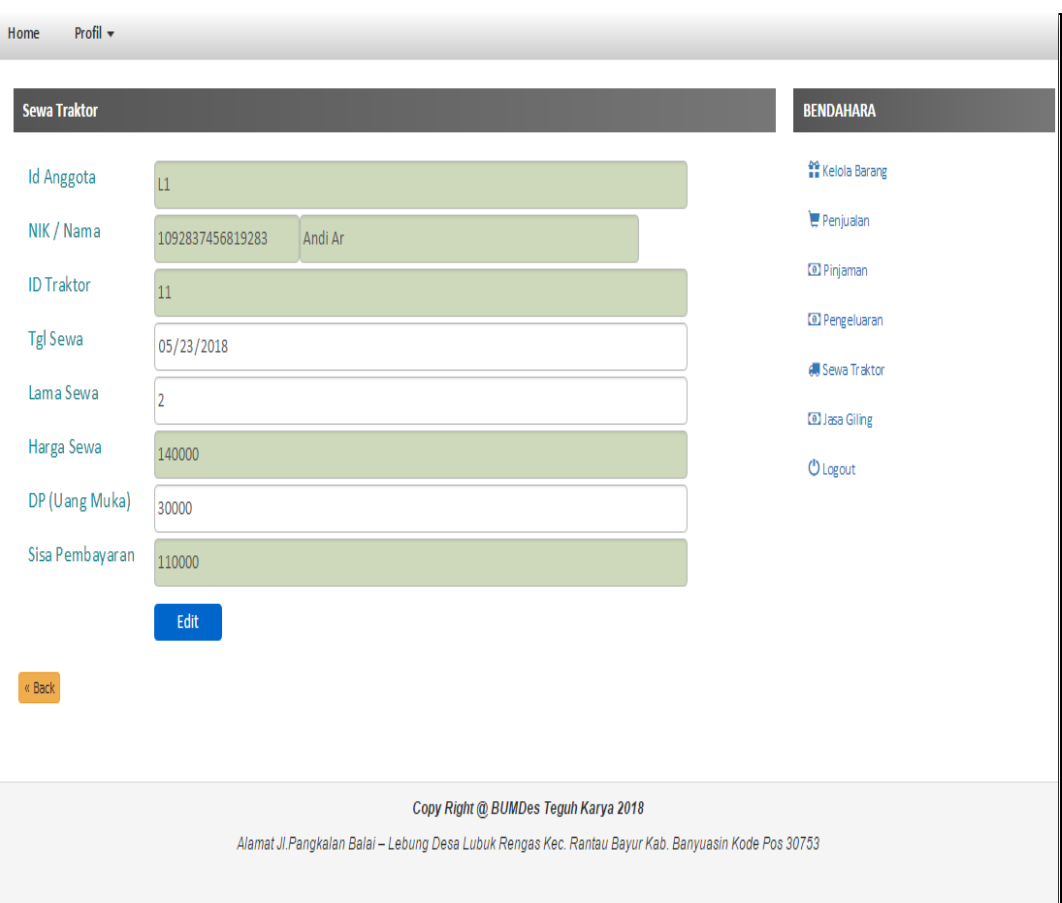

**Gambar 4.38** Halaman Edit Data Sewa Traktor

Halaman edit data sewa traktor digunakan oleh bendahara untuk mengubah data sewa traktor yang telah ada, kemudian bendahara mengedit data sewa traktor. Maka data sewa traktor akan berubah.

#### **16. Halaman Jasa Giling**

Halaman ini merupakan tampilan dari halaman jasa giling yang ada di BUMDes Teguh Karya, halaman jasa giling ini hanya dapat diakses oleh bendahara. Berikut adalah *interface* jasa giling.

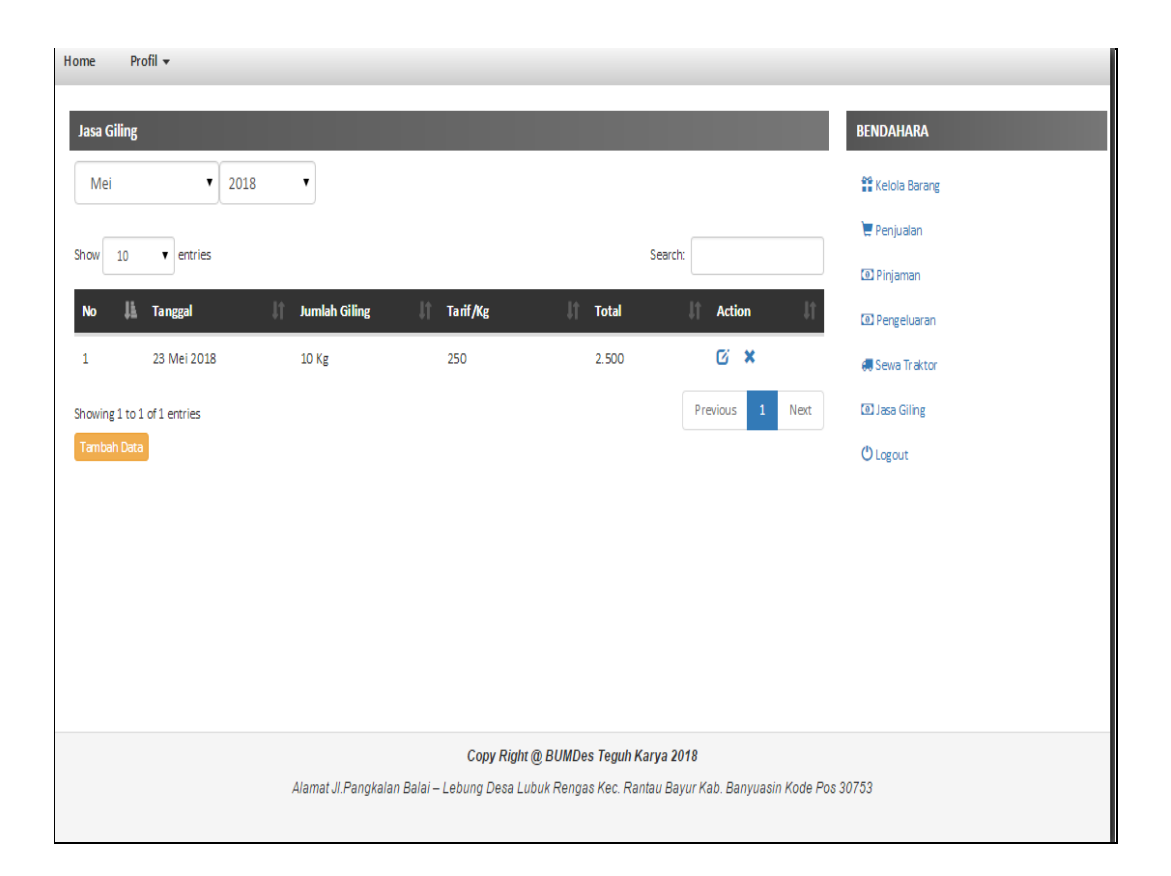

**Gambar 4.39** Halaman Jasa Giling

Halaman kelola barang menampilkan data jasa giling. Bendahara dapat menambah data,edit dan hapus barang bila diperlukan.

#### **17. Halaman Jasa Giling, Tambah Jasa Giling**

Pada halaman ini merupakan tampilan halaman tambah data jasa giling, dimana pada halaman tamabah data jasa giling ini bendahara dapat menginputkan data barang jasa giling yang ada di BUMDes Teguh Karya ini. Berikut adalah *interface* halaman tamabah data jasa giling:

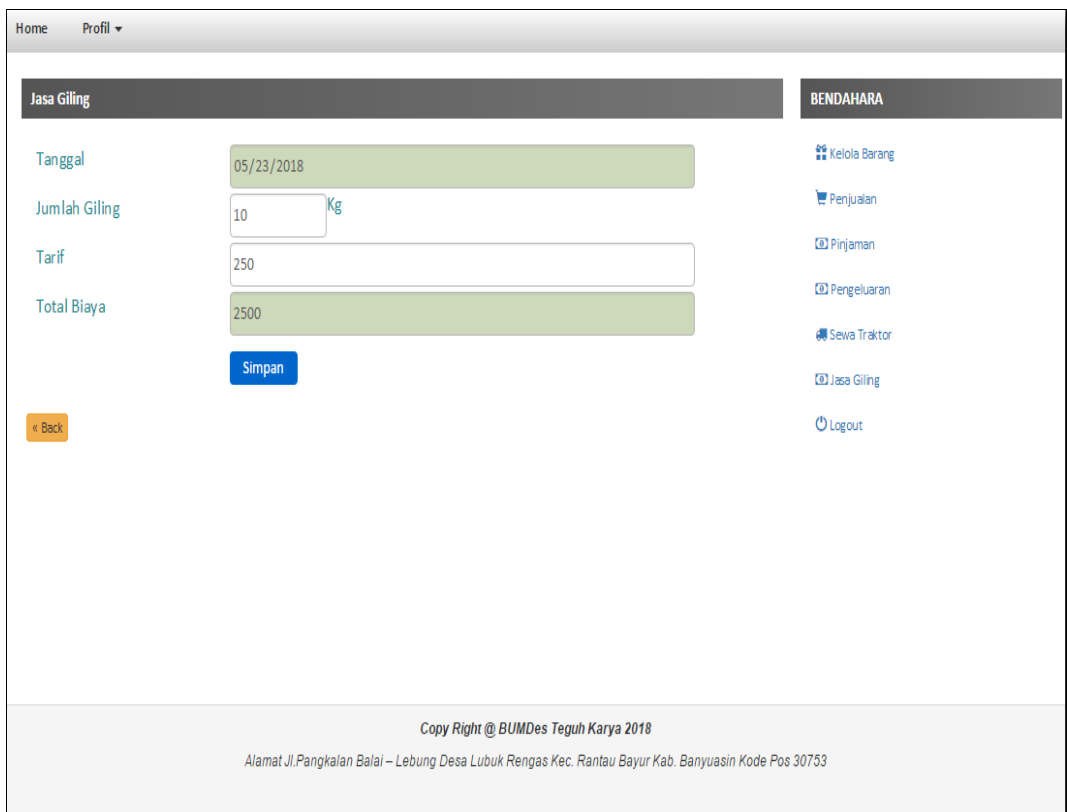

**Gambar 4.40** Halaman Tambah Data Jasa Giling

Halaman tambah data jasa giling digunakan oleh bendahara untuk menambah data jasa giling yang baru masuk, kemudian bendahara *input* tanggal, jumlah, tarif dan total bayar. Maka data jasa giling akan bertambah.

#### **4. Halaman Jasa Giling, Edit Data Jasa Giling**

Pada halaman ini merupakan tampilan halaman edit data jasa giling, dimana pada halaman edit data jasa giling ini bendahara dapat mengubah data jasa giling yang telah tersimpan didata jasa giling. Berikut adalah *interface* halaman edit data jasa giling:

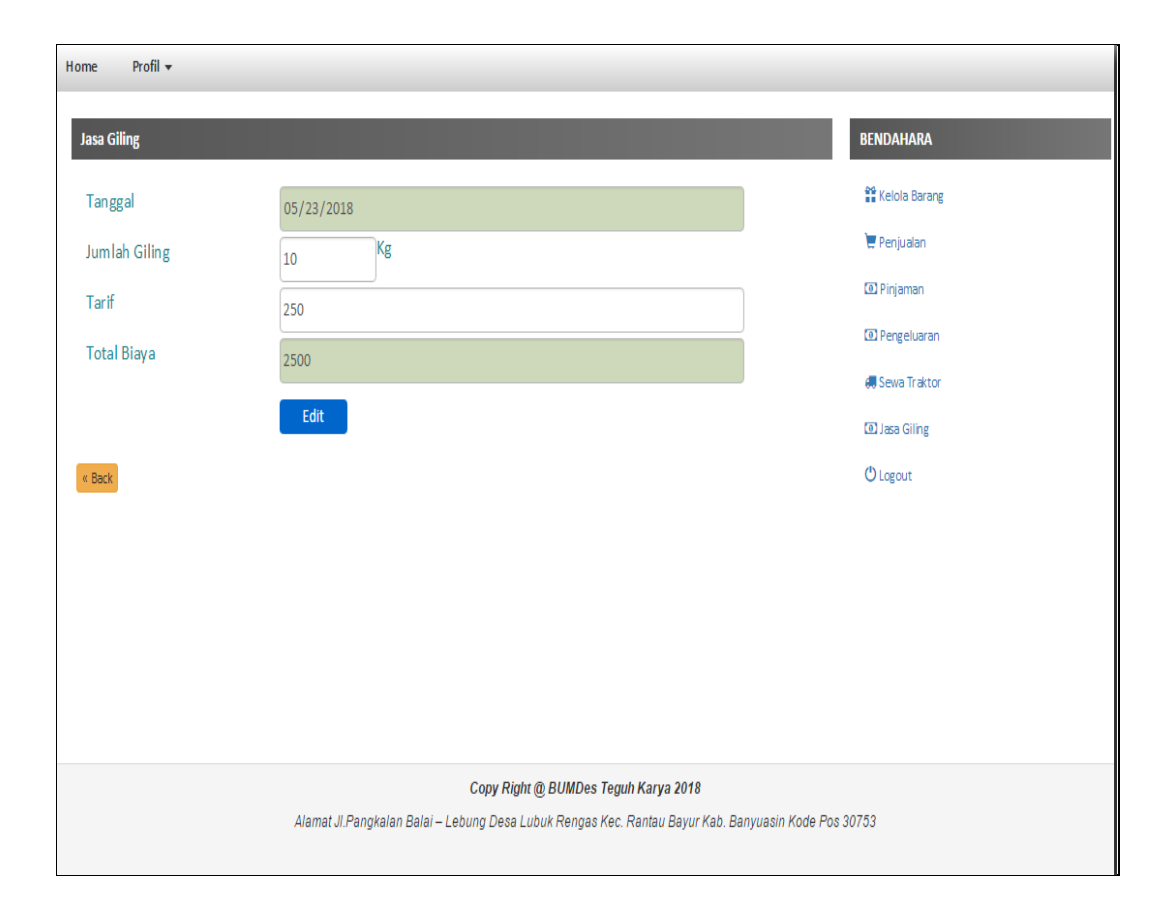

**Gambar 4.41** Halaman Edit Data Jasa Giling

Halaman edit data jasa giling digunakan oleh bendahara untuk mengubah data jasa giling yang telah ada, kemudian bendahara mengedit data jasa giling. Maka data jasa giling akan berubah.

#### **4.4.4 Tampilan Halaman Ketua**

Setelah ketua melakukan login dengan *username* dan *password* benar maka akan masuk ke halaman ketua, di halaman pimpinan ini terdapat beberapa fitur menu, menu tersebut yakni:

#### **1. Halaman Dashboard Ketua**

Halaman dashboard ketua merupakan halaman awal yang akan ditampilkan pada saat ketua berhasil login

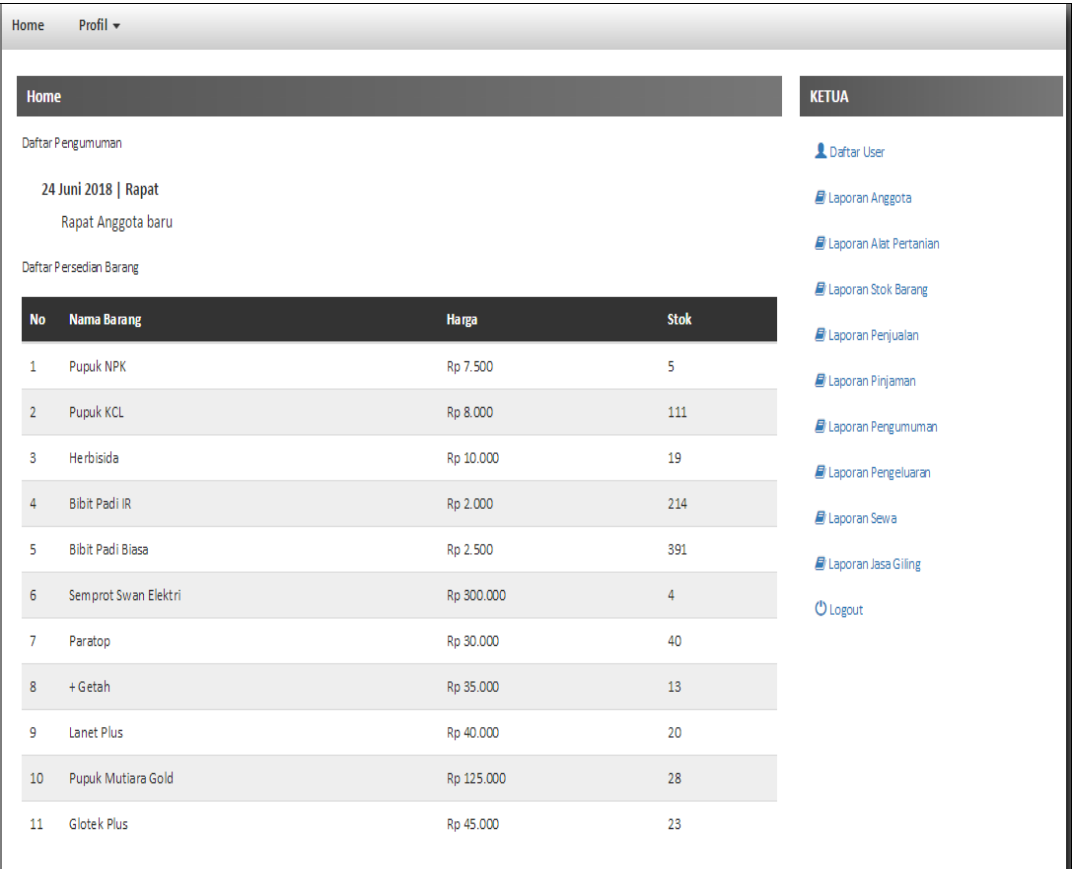

#### **Gambar 4.42** Halaman Dashboar Ketua

Pada halaman dashboard ketua ini berisi menu yang bisa digunakan oleh ketua.

### **2. Halaman Daftar** *User*

Halaman ini merupakan tampilan dari halaman daftar *user* yang ada di BUMDes Teguh Karya, halaman daftar *user* ini hanya dapat diakses oleh ketua. Berikut adalah *interface* daftar *user.*

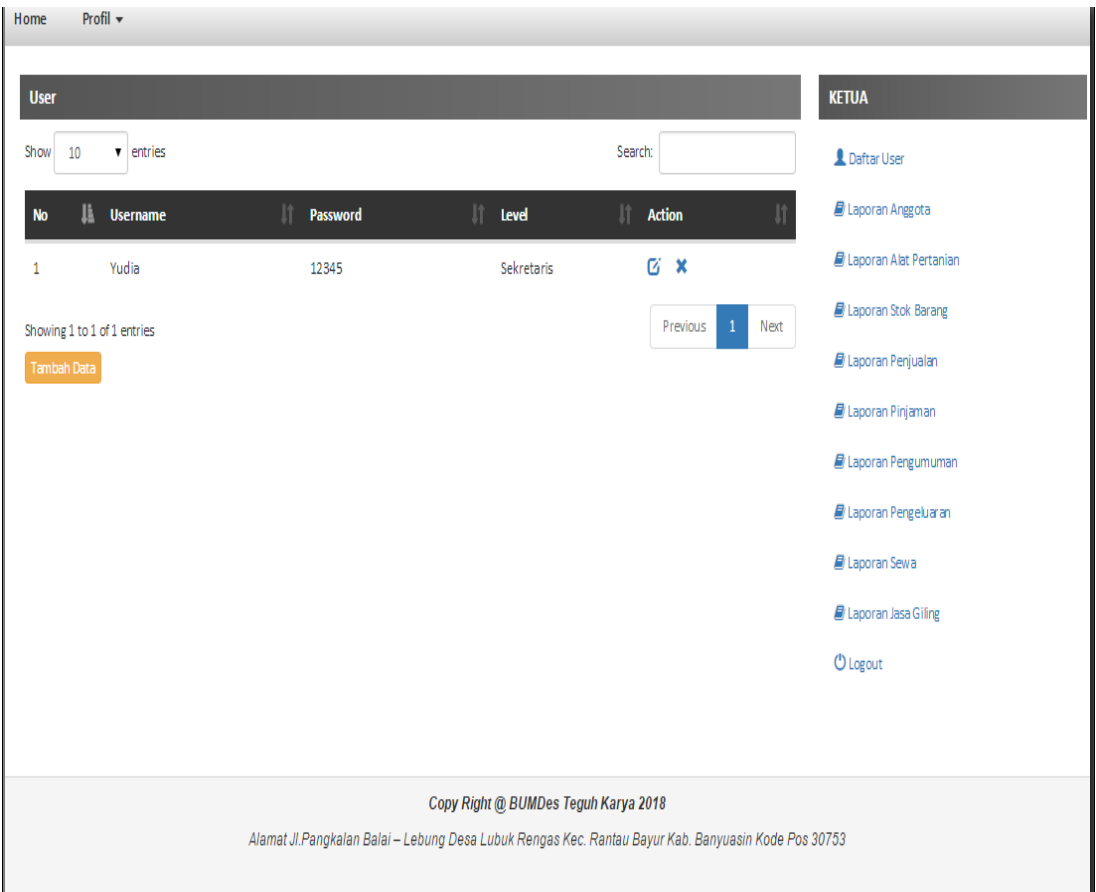

**Gambar 4.43** Halaman Daftar *User*

Halaman kelola barang menampilkan data daftar *user.* ketua dapat menambah data,edit dan hapus barang bila diperlukan.

#### **3. Halaman Daftar** *User,* **Tambah Data** *User*

Pada halaman ini merupakan tampilan halaman tambah *user,* dimana pada halaman data barang ini ketua dapat menginputkan data *user* yang ada di BUMDes Teguh Karya ini. Berikut adalah *interface* halaman tamabah data *user:*

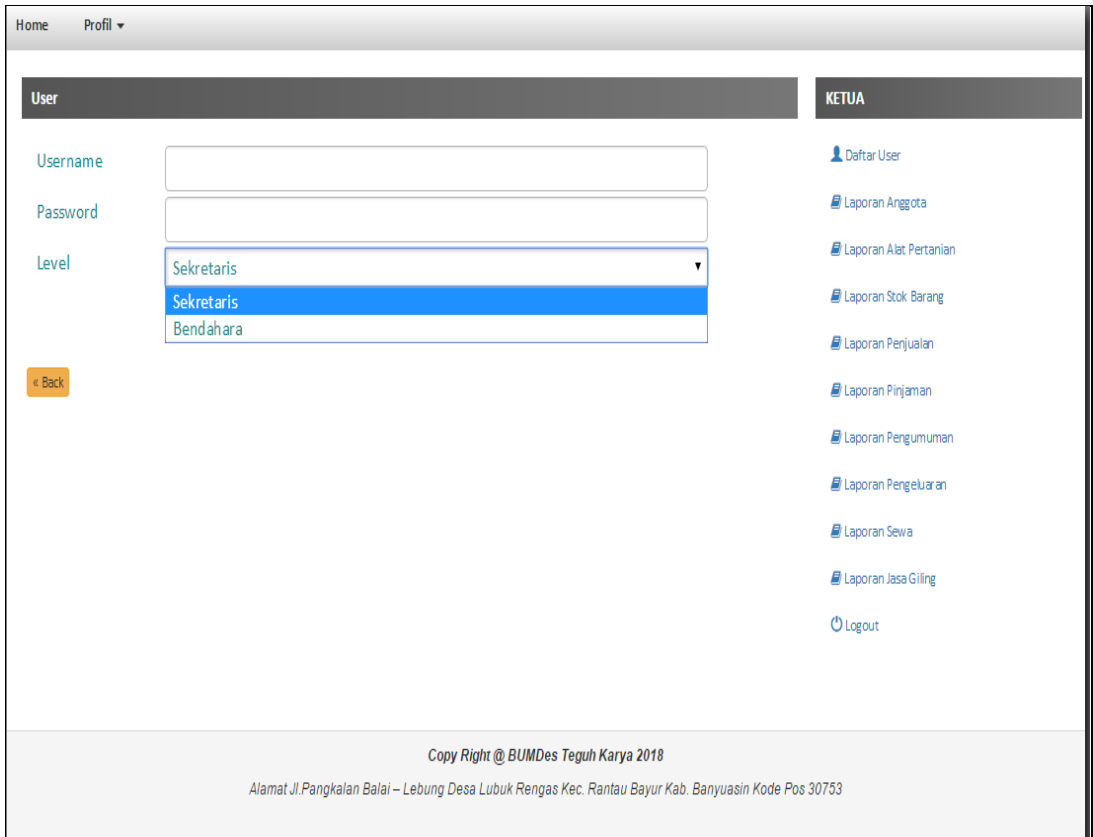

#### **Gambar 4.44** Halaman Tambah Data *User*

Halaman tambah data *user* digunakan oleh ketua untuk menambah data user yang baru masuk, kemudian ketua *input username, password* dan level. Maka data user akan bertambah.

#### **4. Halaman Daftar** *User***, Edit Data** *User*

Pada halaman ini merupakan tampilan halaman edit data *user*, dimana pada halaman edit data *user* ini ketua dapat mengubah data *user* yang telah tersimpan didata *user*. Berikut adalah *interface* halaman edit data *user:*

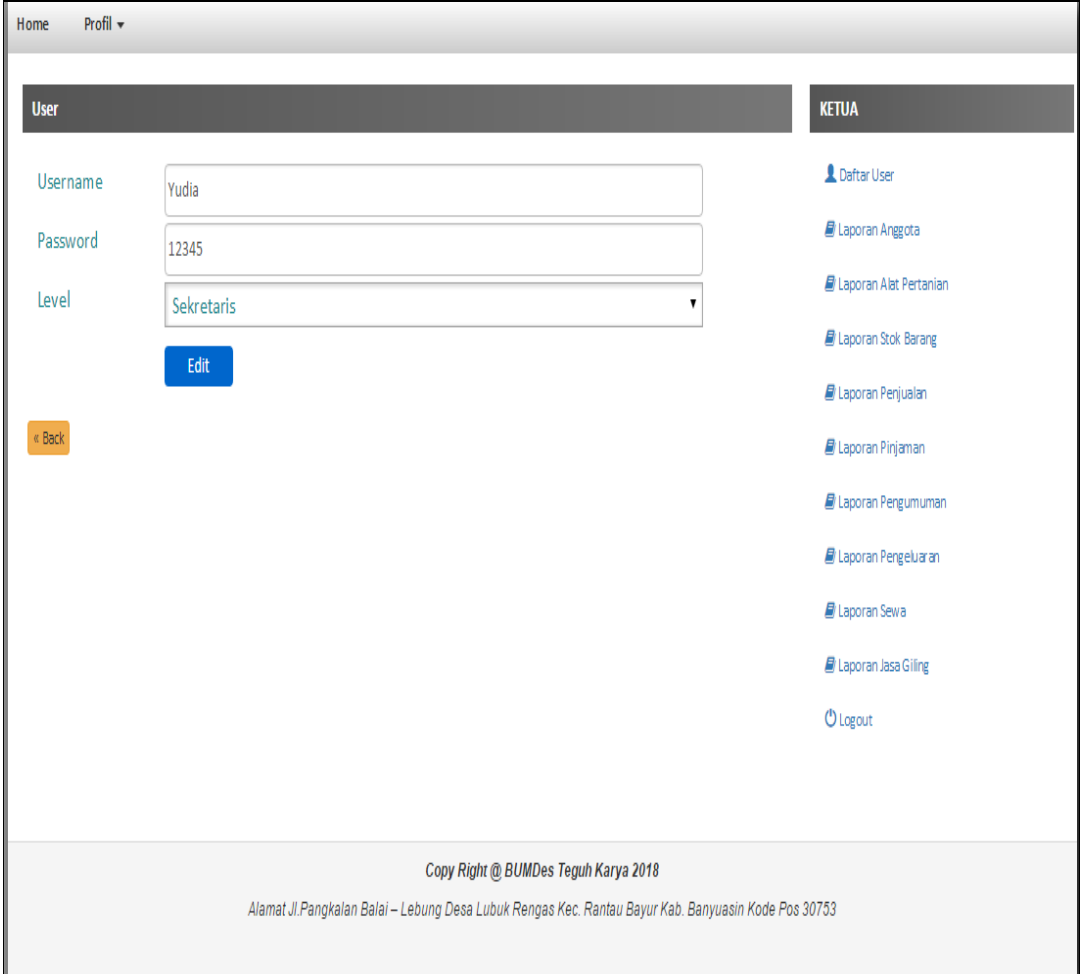

**Gambar 4.45** Halaman Edit Data *User*

Halaman edit data *user* digunakan oleh ketua untuk mengubah data *user* yang telah ada, kemudian *user* mengedit data *user*. Maka data *user* akan berubah.

# **5. Halaman Laporan Anggota**

Pada halaman laporan anggota ini ketua dapat melihat laporan anggota perminggu dan perbulan.

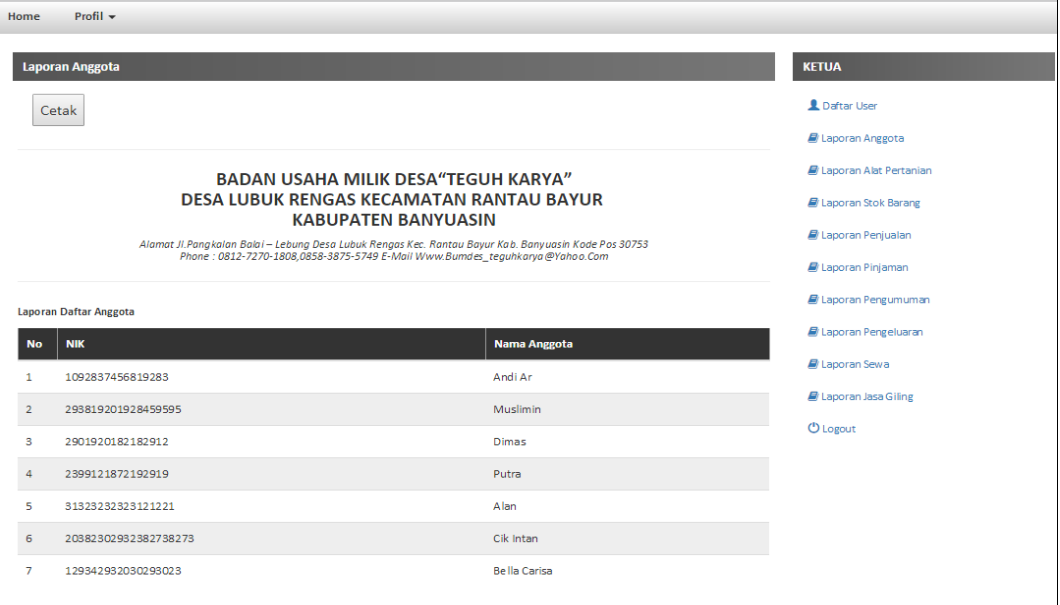

# BADAN USAHA MILIK DESA"TEGUH KARYA"<br>DESA LUBUK RENGAS KECAMATAN RANTAU BAYUR<br>KABUPATEN BANYUASIN

:<br>11 Pangkalan Balai – Lebung Desa Lubuk Rengas Kec. Rantau Bayur Kab. Banyuasin Kode Pos 30753<br>12 Phone : 0812-7270-1808,0858-3875-5749 E-Mail Www.Bumdes\_tegukkarya@Yahoo.Com

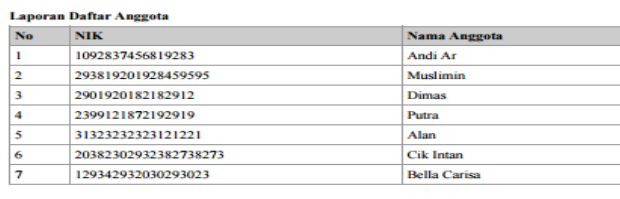

Lubuk Rengas, 29 Mei 2018 Ketua

 $\mathbf{w}$ 

**HARMIN TEGUH** 

oran<sub>, P</sub>inggoti

**Gambar 4.46** Laporan Anggota Dan Cetak Laporan Anggota

# **6. Halaman Laporan Alat Pertanian**

Pada halaman laporan alat pertanian ini ketua dapat melihat laporan alat pertanian perminggu dan perbulan.

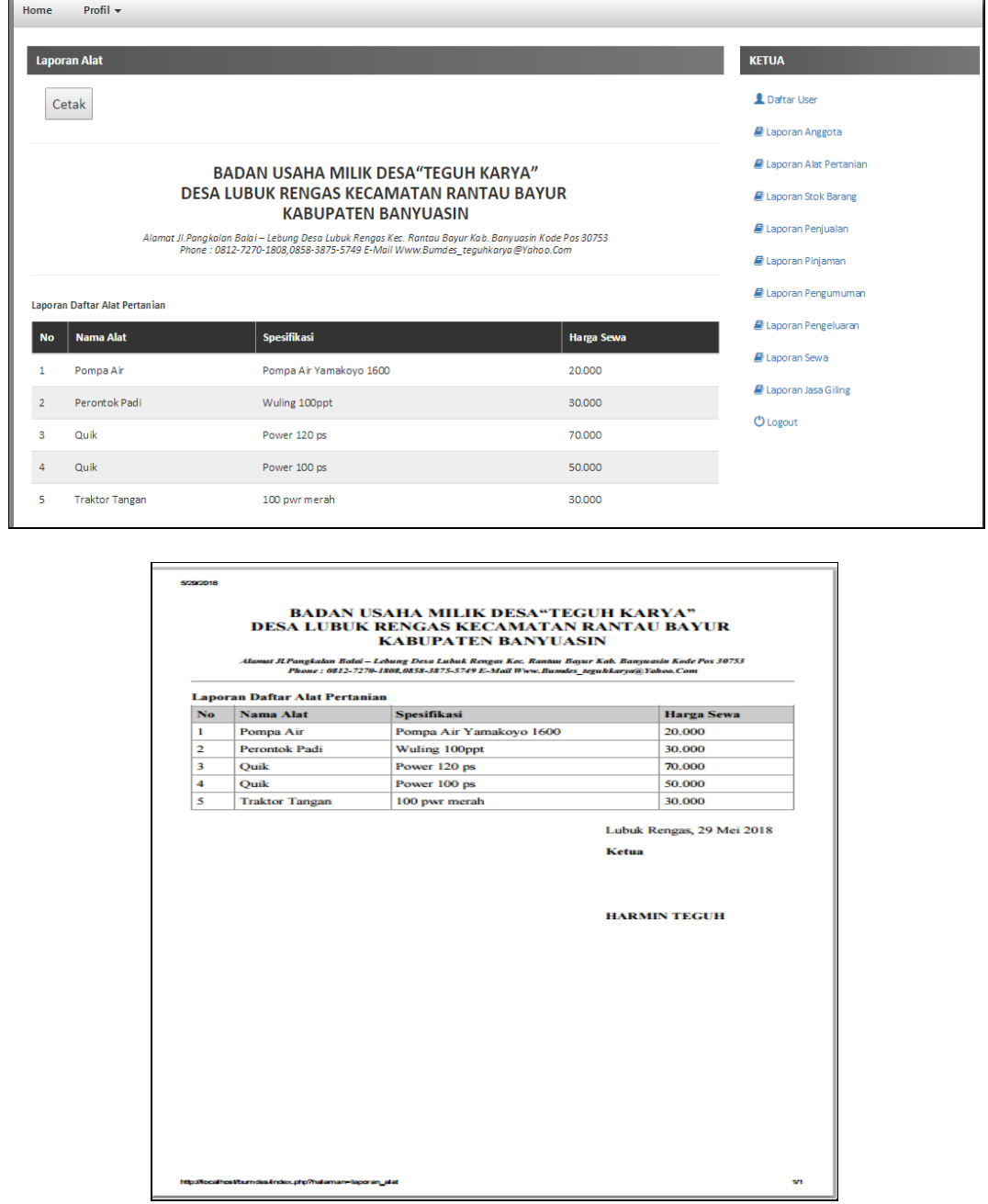

**Gambar 4.47** Laporan Alat Pertanian Dan Cetak Laporan Alat Pertanian

# **7. Halaman Stok Barang**

Pada halaman laporan stok barang ini ketua dapat melihat laporan stok barang perminggu dan perbulan.

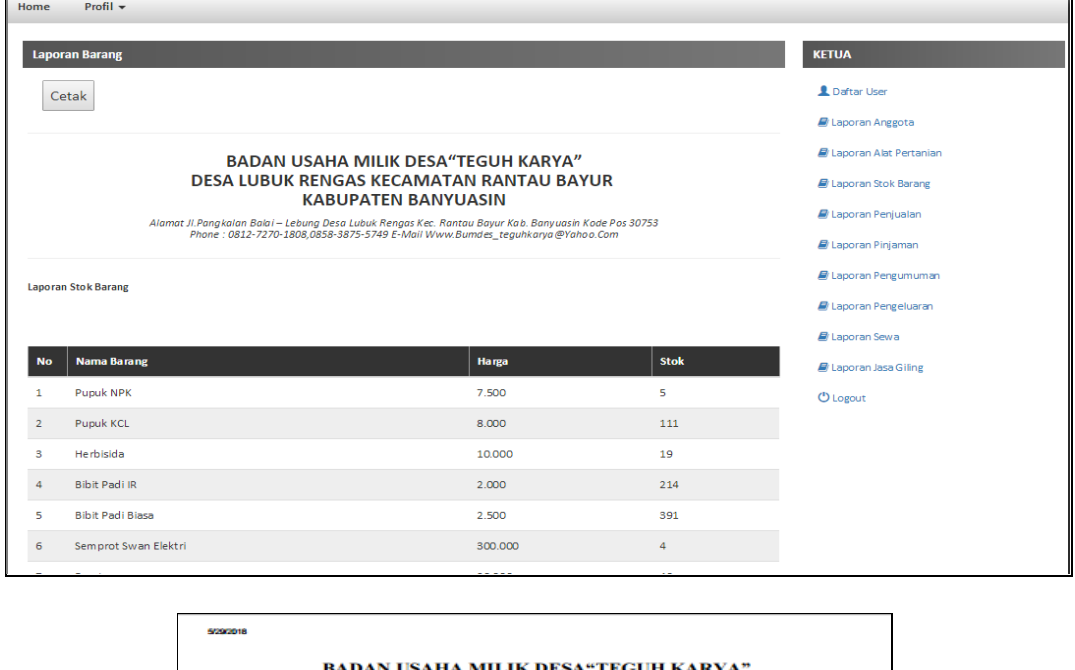

BADAN USAHA MILIK DESA"TEGUH KARYA"<br>DESA LUBUK RENGAS KECAMATAN RANTAU BAYUR<br>KABUPATEN BANYUASIN

ust JL Pangkalan Balai – Lebung Desa Lubuk Rengas Kec. Rantau Bayur Kab. Banyuasin Kode Pos 30753<br>Phone : 0812-7270-1808,0858-3875-5749 E-Mail Www.Bumdes\_tegukkarya@Yahoo.Com Allen

**Laporan Stok Barang** 

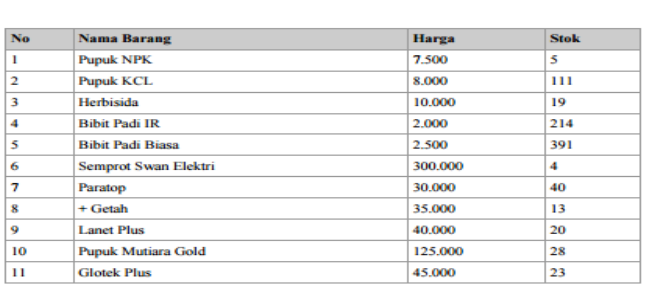

Lubuk Rengas, 29 Mei 2018 Ketua

#### **HARMIN TEGUH**

w.

**Gambar 4.48** Laporan Stok Barang Dan Cetak Laporan Stok Barang

# **8. Halaman Laporan Penjualan**

Pada halaman laporan penjualan ini ketua dapat melihat laporan penjualan perminggu dan perbulan.

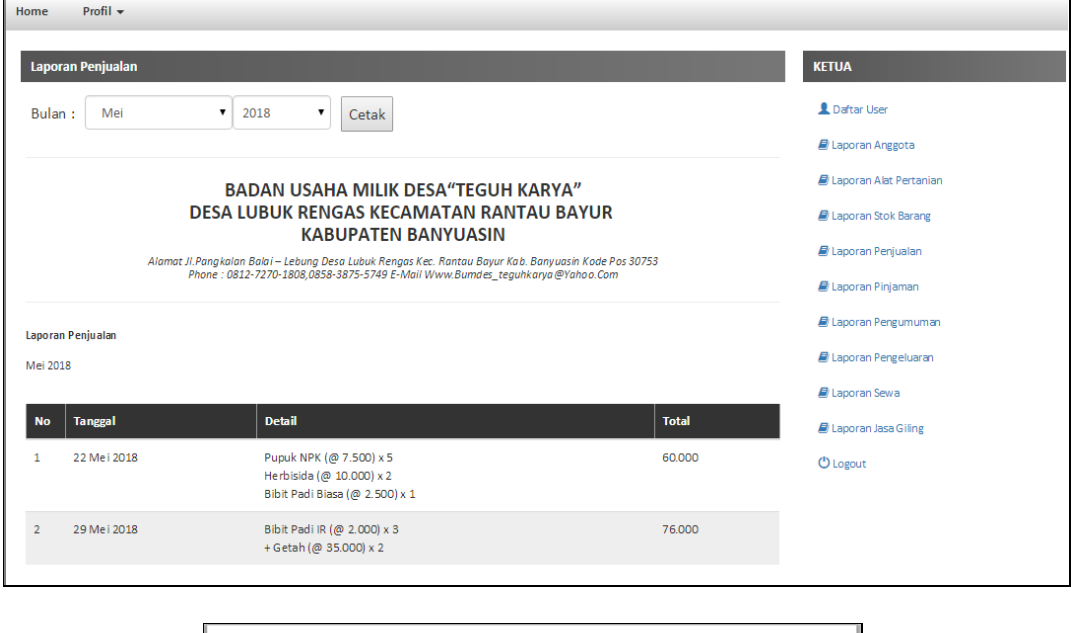

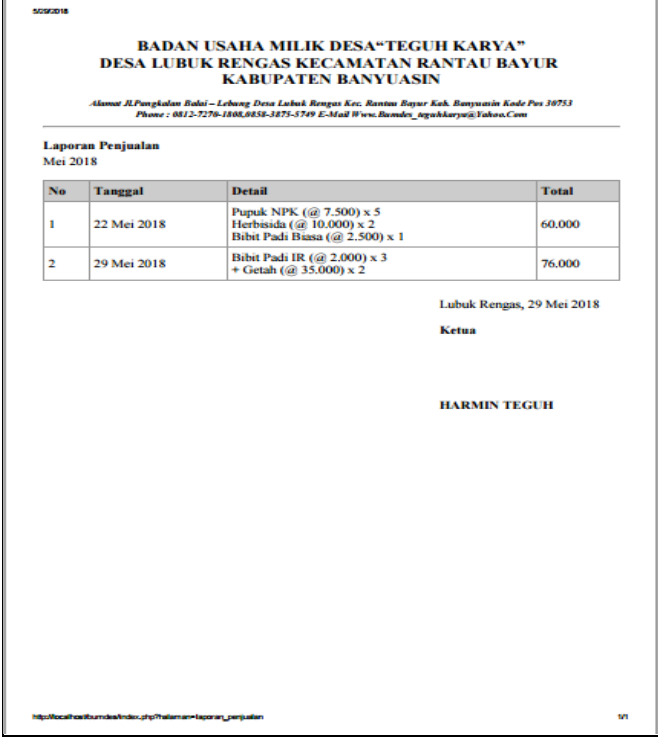

**Gambar 4.49** Laporan Penjualan Dan Cetak Laporan Penjualan
# **9. Halaman Laporan Pinjaman**

Pada halaman laporan pinjaman ini ketua dapat melihat laporan pinjaman perminggu dan perbulan.

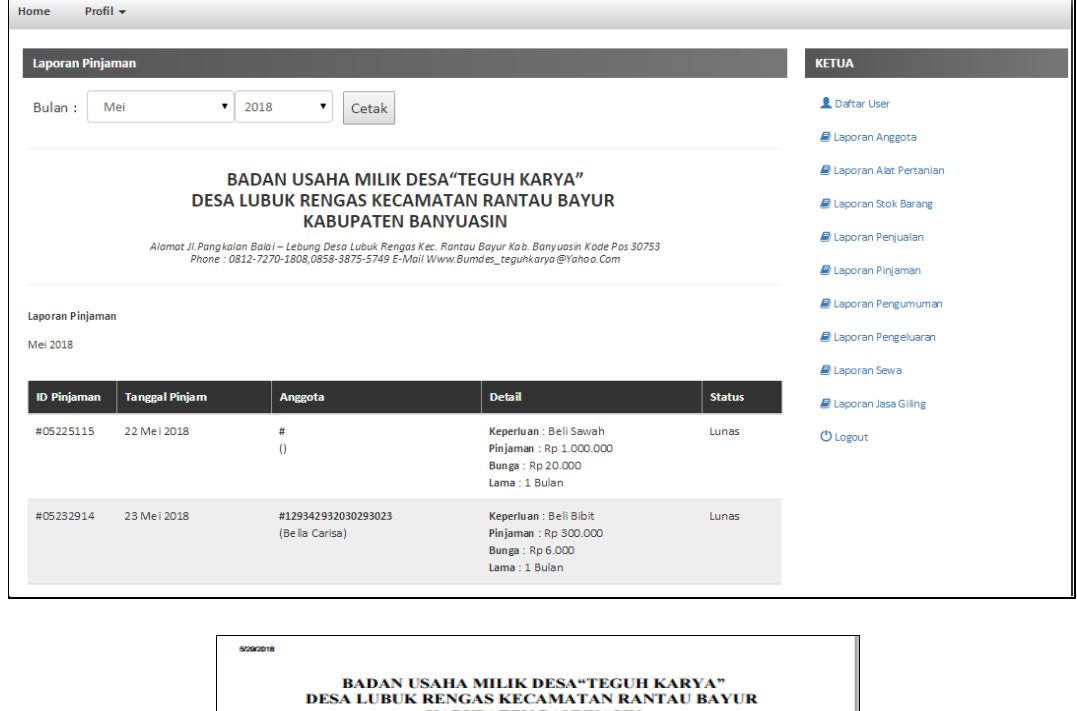

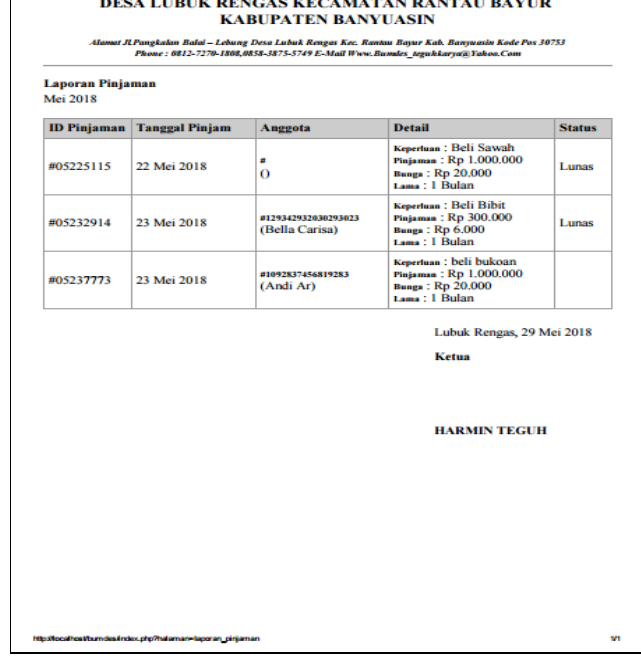

**Gambar 4.50** Laporan Pinjaman Dan Cetak Laporan Pinjaman

Pada halaman laporan pengumuman ini ketua dapat melihat laporan pengumuman perminggu dan perbulan.

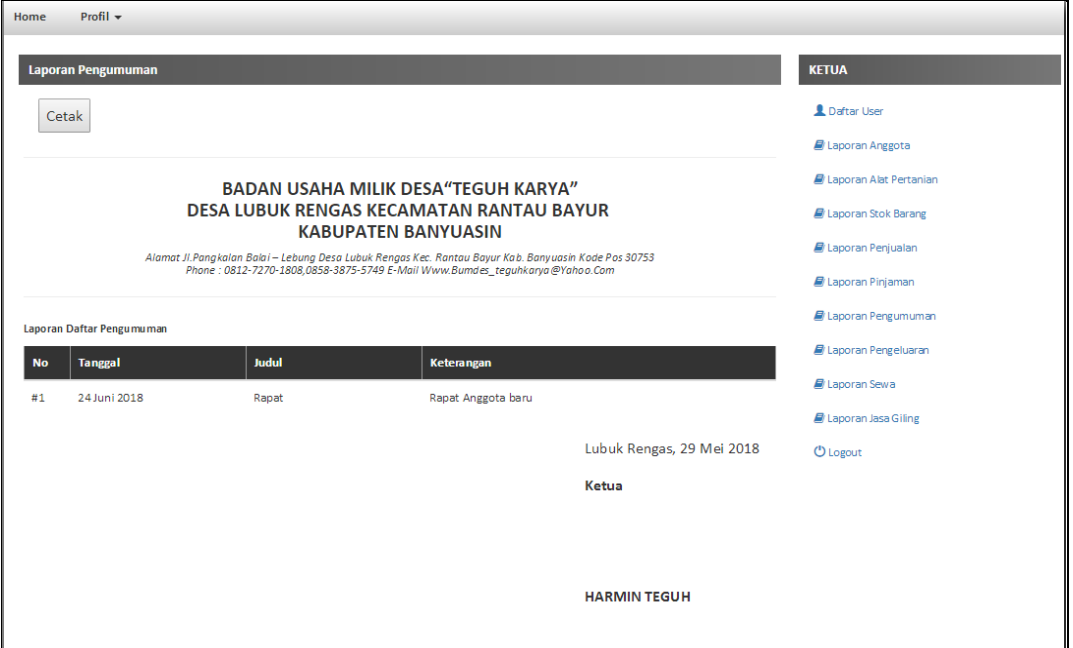

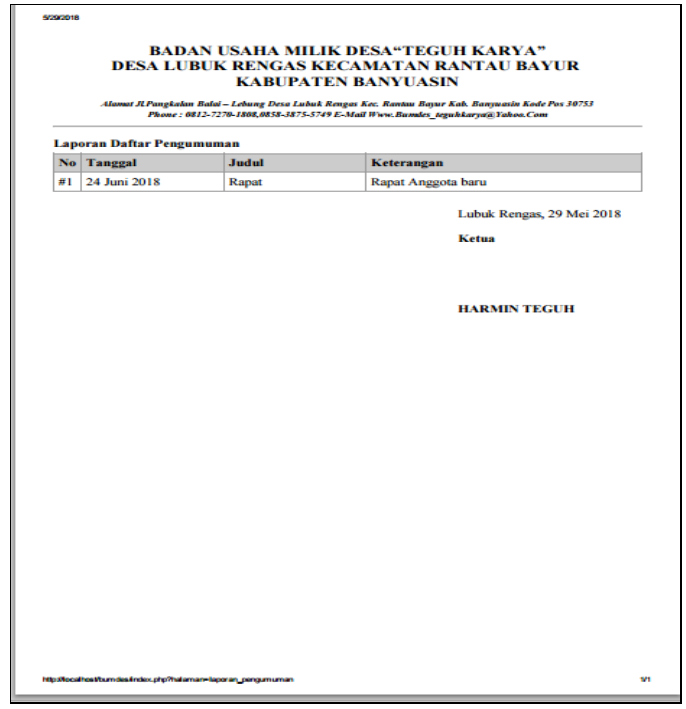

**Gambar 4.51** Laporan Pengumuman Dan Cetak Laporan Pengumuman

Pada halaman laporan pengeluaran ini ketua dapat melihat laporan pengeluaran perminggu dan perbulan.

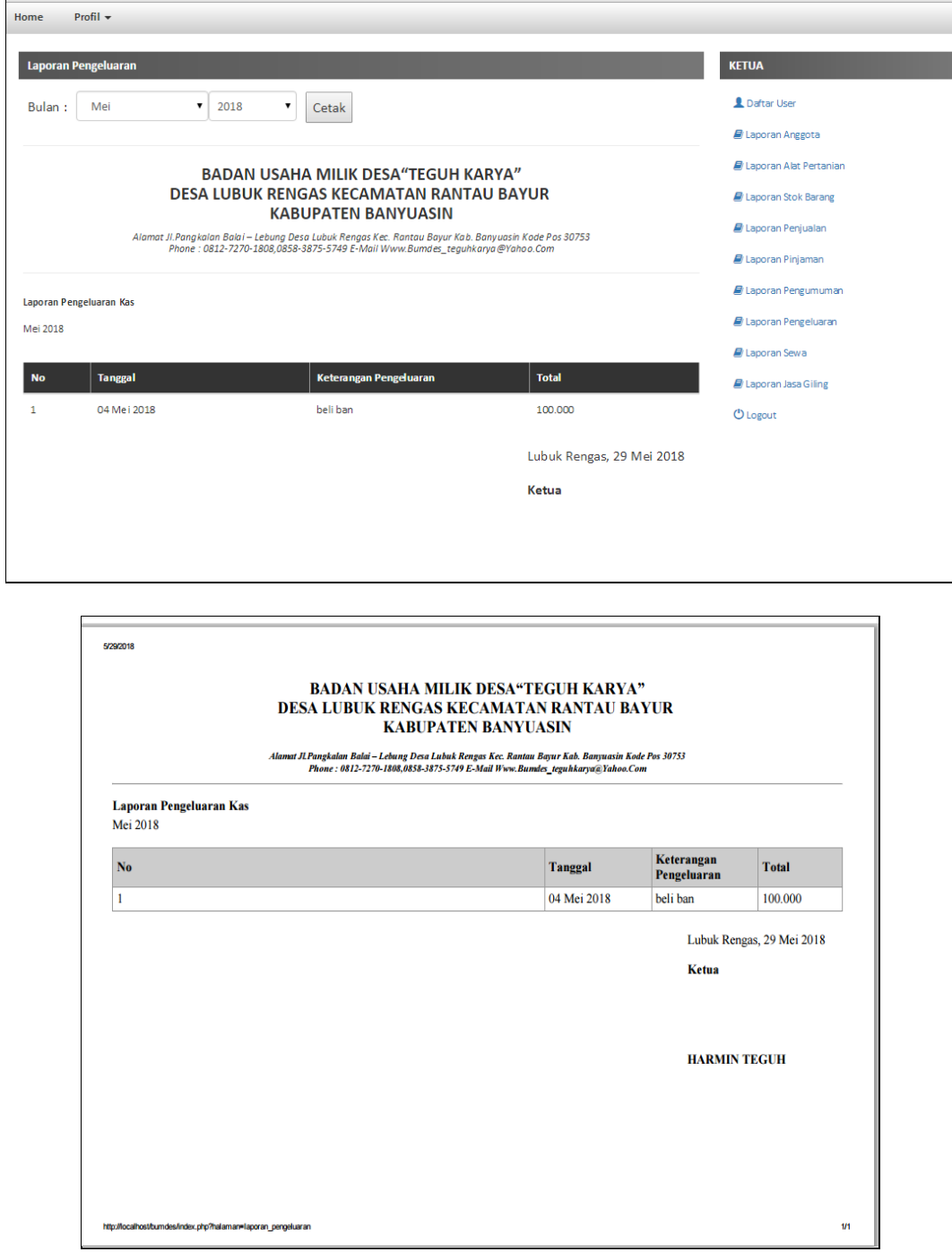

**Gambar 4.52** Laporan Pengeluaran Dan Cetak Laporan Pengeluaran

Pada halaman laporan sewa traktor ini ketua dapat melihat laporan sewa traktor perminggu dan perbulan.

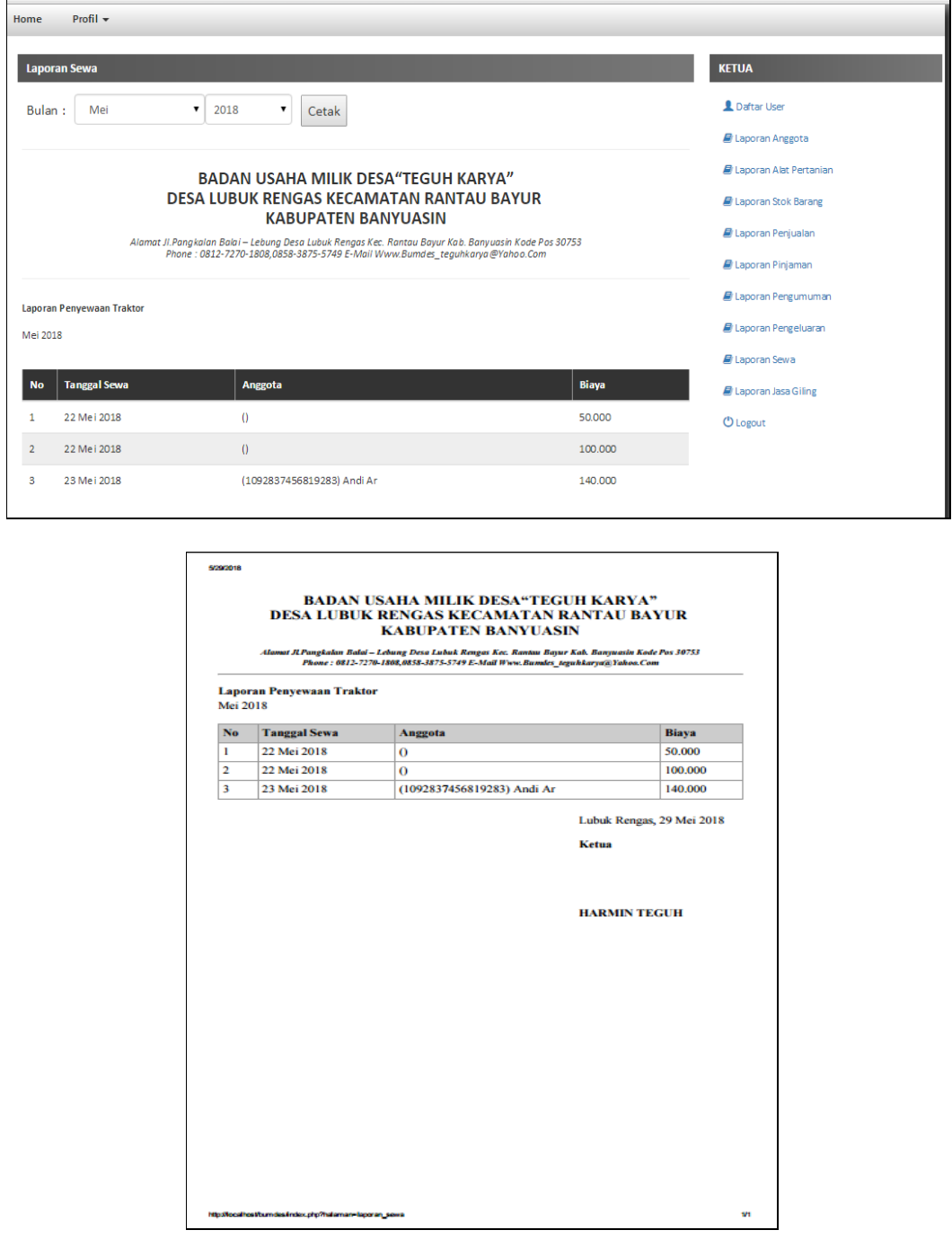

**Gambar 4.53** Laporan Sewa Traktor Dan Cetak Laporan Sewa Traktor

Pada halaman laporan jasa giling ini ketua dapat melihat laporan jasa giling perminggu dan perbulan.

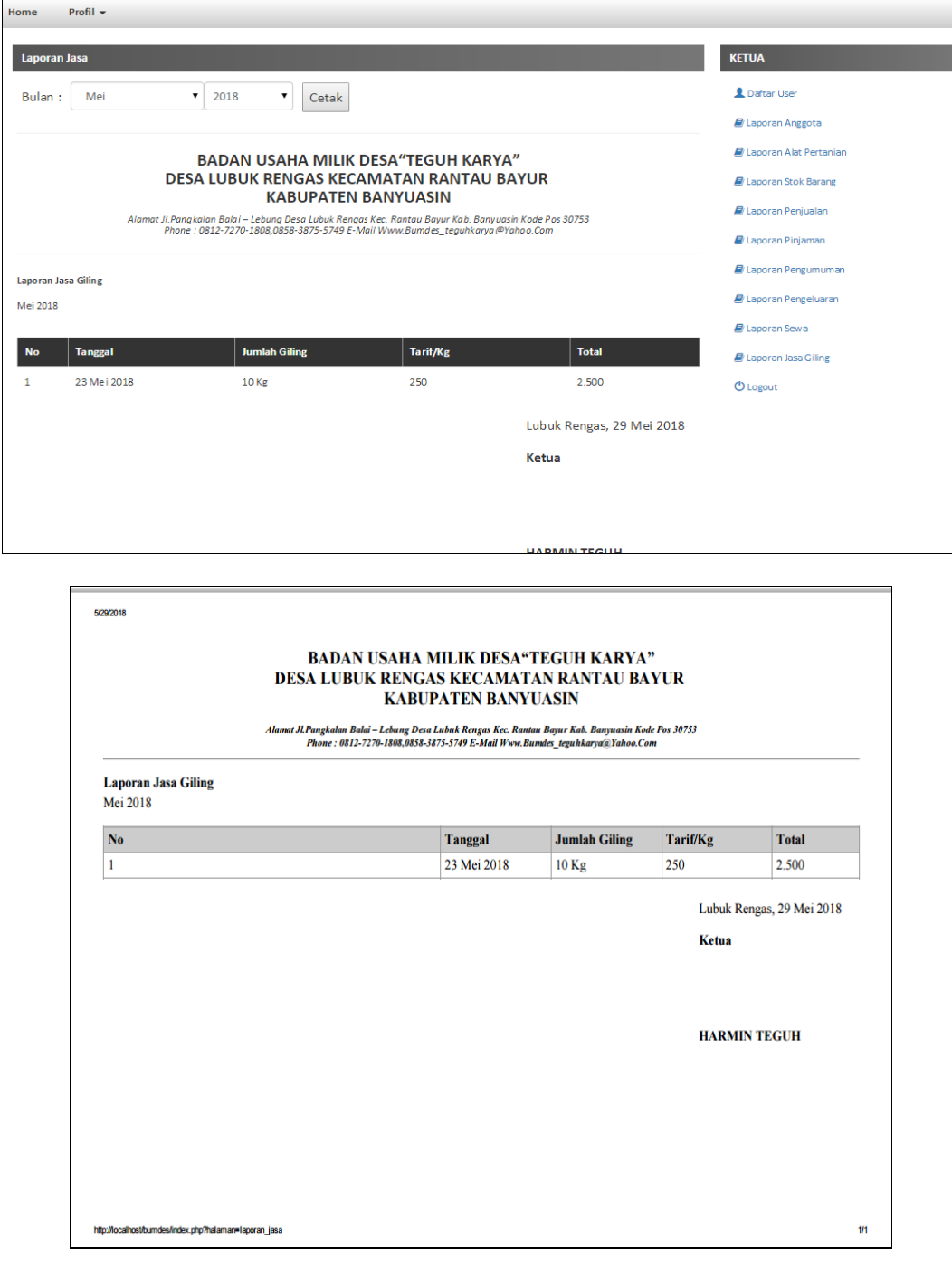

**Gambar 4.54** Laporan Jasa Giling Dan Cetak Laporan Jasa Giling

# **4.5 Pengujian Sistem (***Testing***)**

Pada tahap ini pengujian yang akan dilakukan dengan menggunakan metode pengujian *black box*. penulis membuat skenario pengujian yang dilakukan oleh pengguna sistem yaitu Sekretaris, Bendahara dan Ketua.

Pengujian *black box* berupaya untuk menemukan kesalahan dalam kategori seperti: fungsi yang salah atau hilang, kesalahan antar muka, kesalahan perilaku atau kinerja, kesalahan dalam sturktur data, dan kesalahan inisialisasi dan penghentian.

## **4.5.1 Pengujian yang Dilakukan Sekretaris**

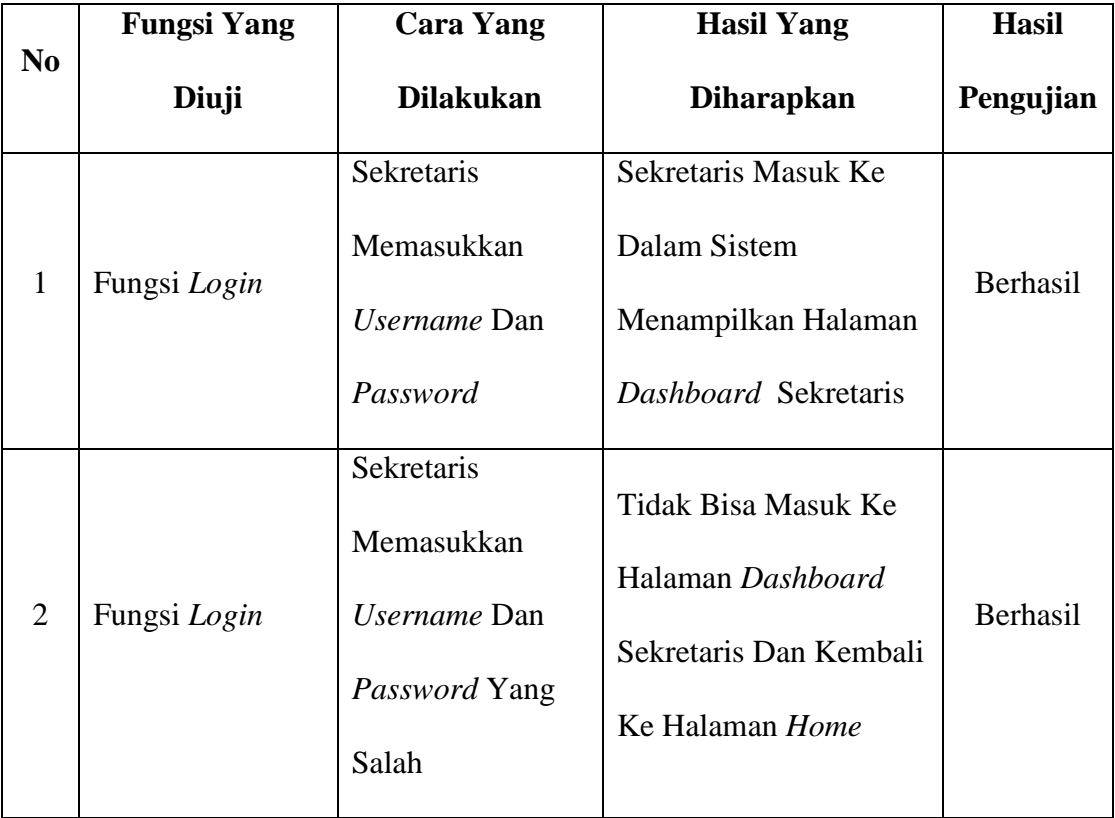

#### **Tabel 4.1** Pengujian oleh Sekretaris

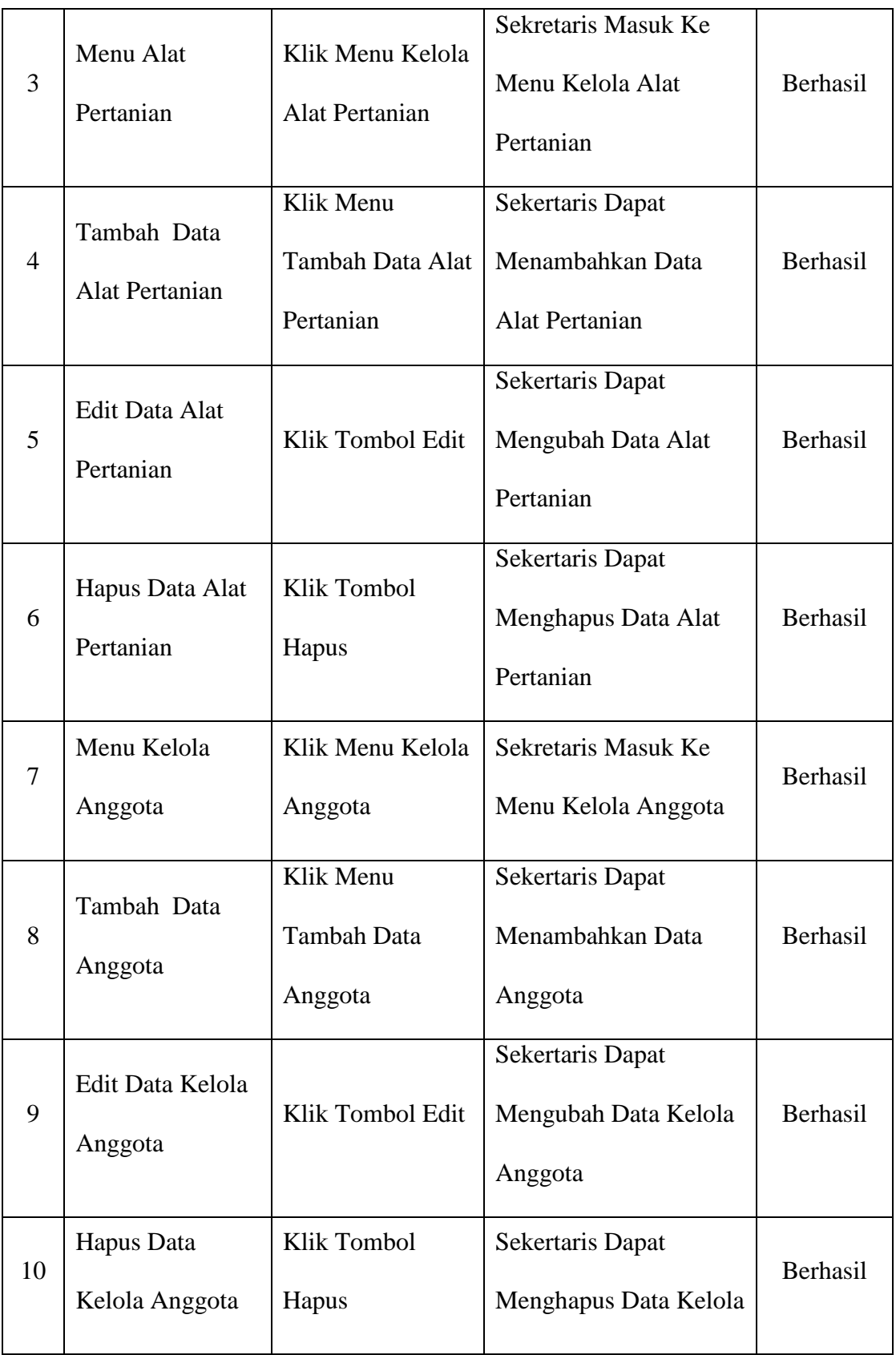

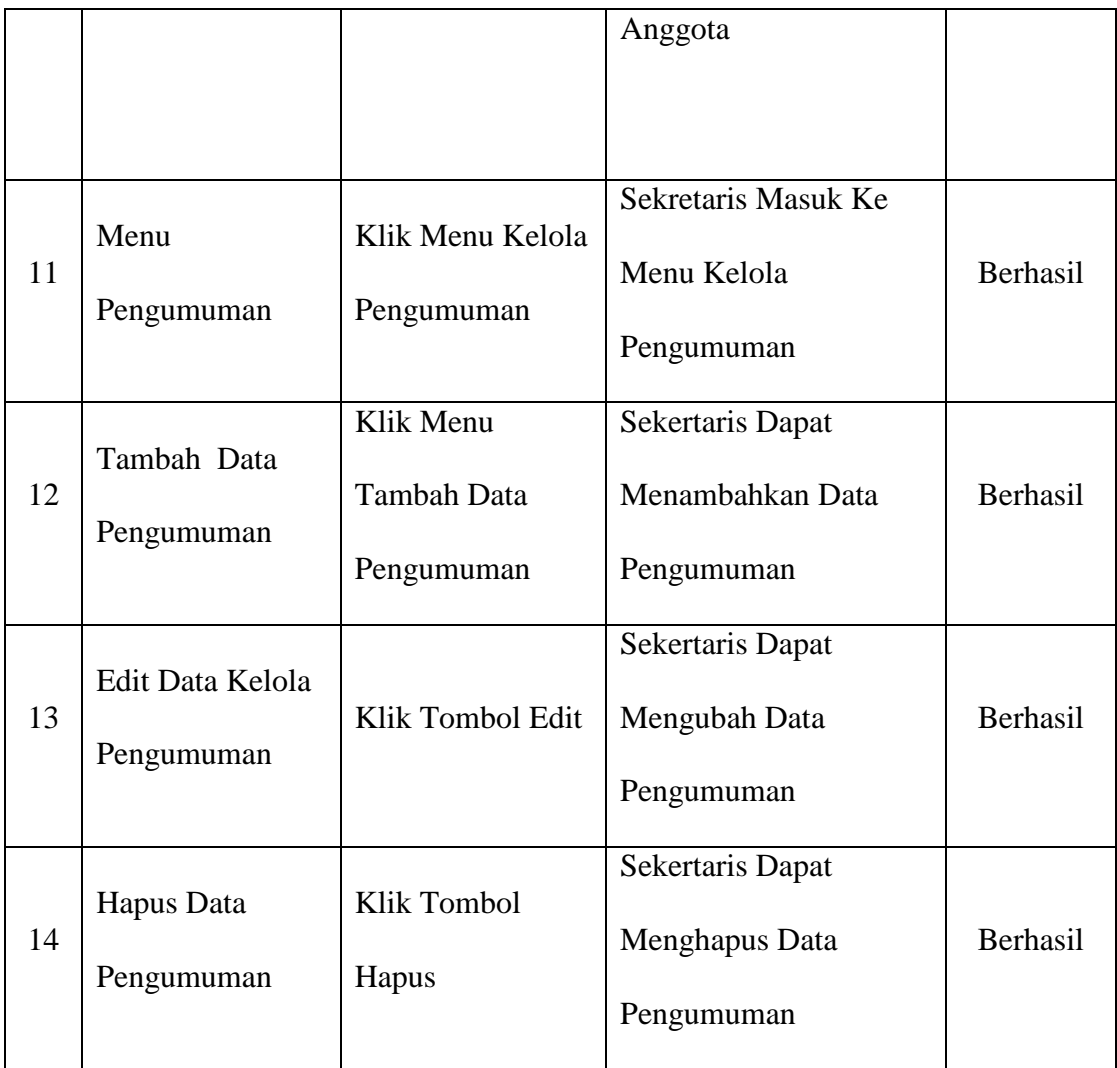

 Dari hasil pengujian diatas, Sekretaris sukses menggunakan sistem yang dimana Sekretaris melakaukan *input* data alat pertanian, data kelola anggota dan data pengumuman. Sekretaris juga melakukan pengujian melihat histori sistem yang telah direkam secara otomatis oleh program saat ada proses yang melibatkan pembacaan, penulisan di database.

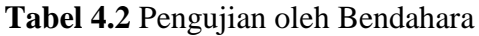

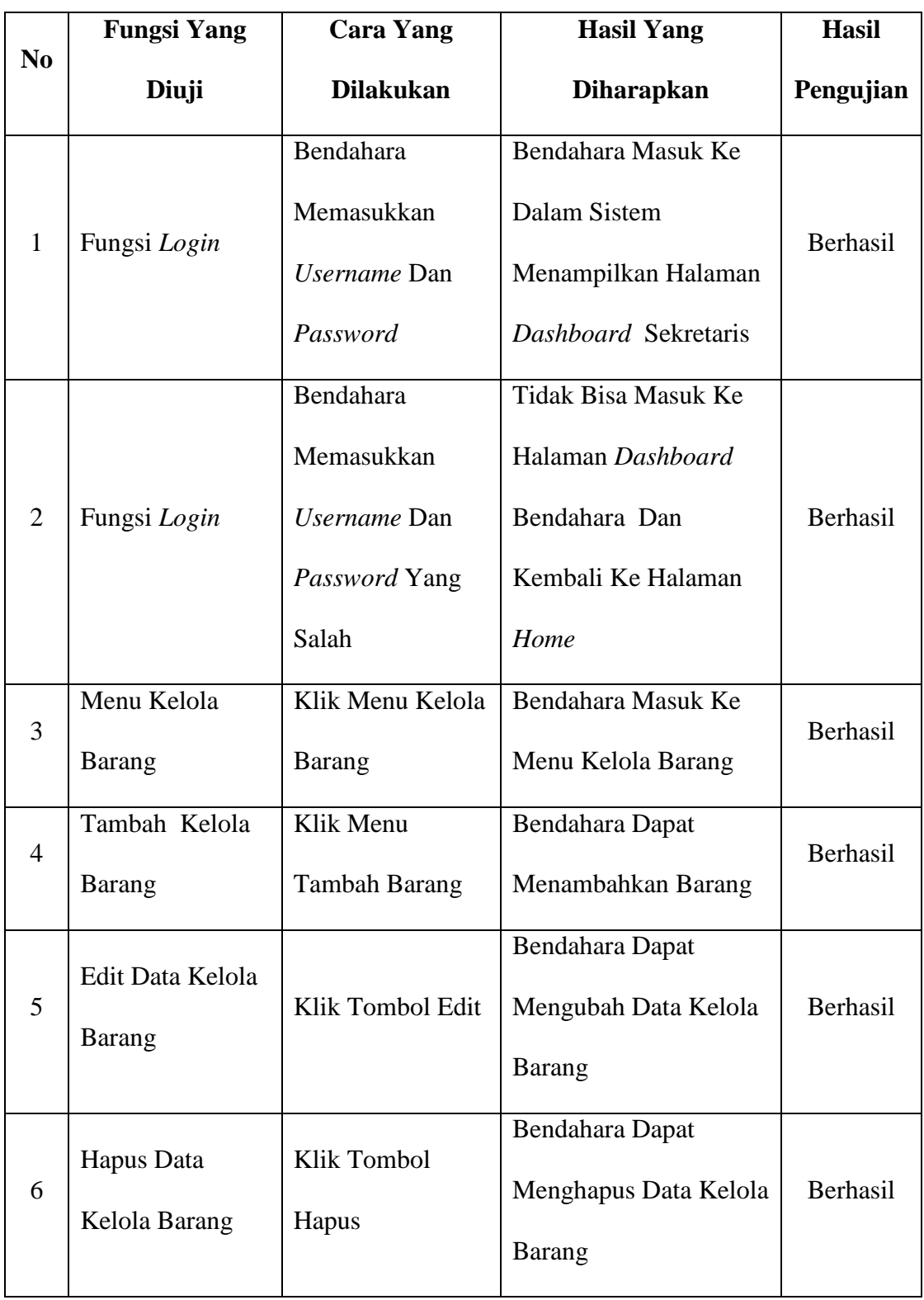

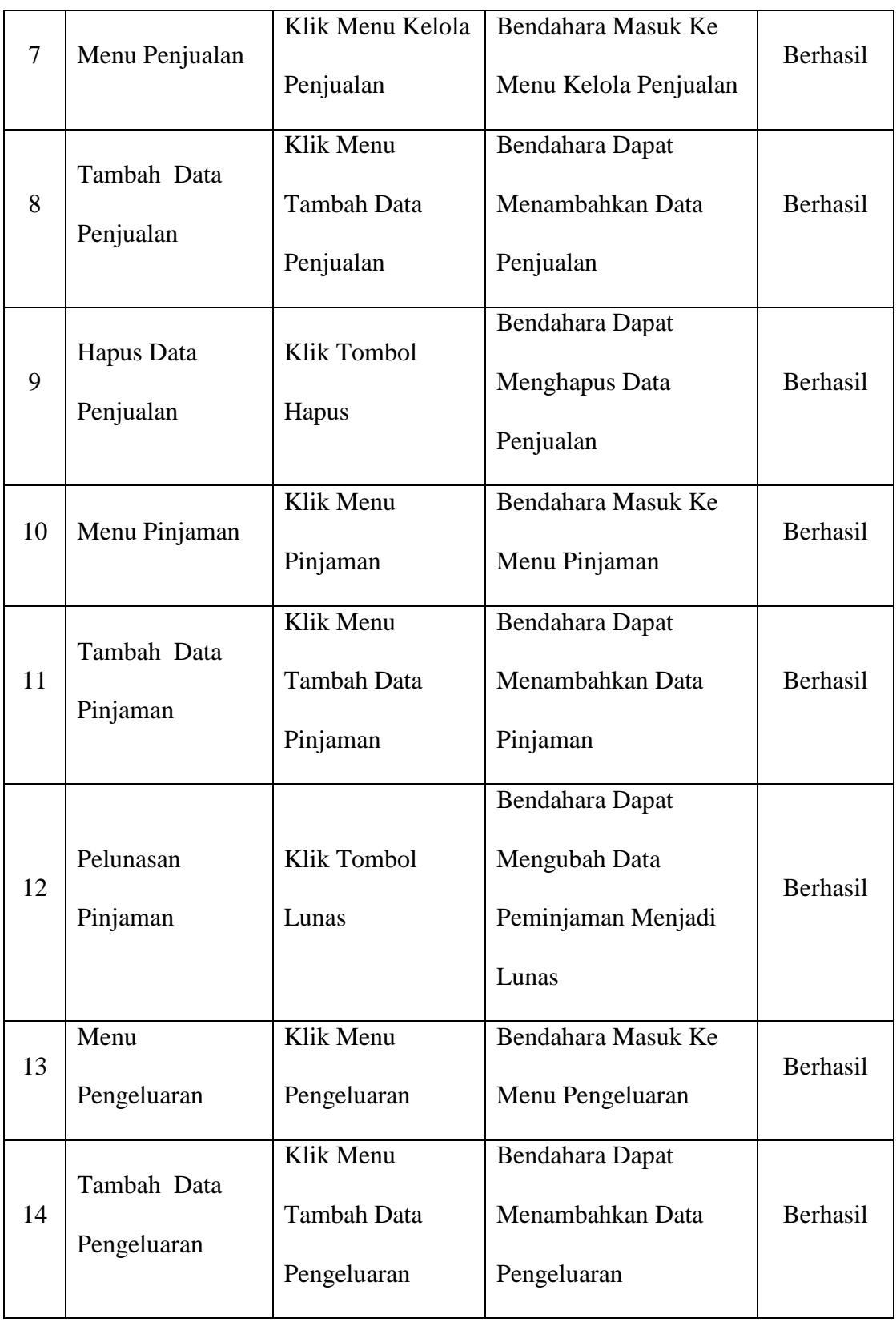

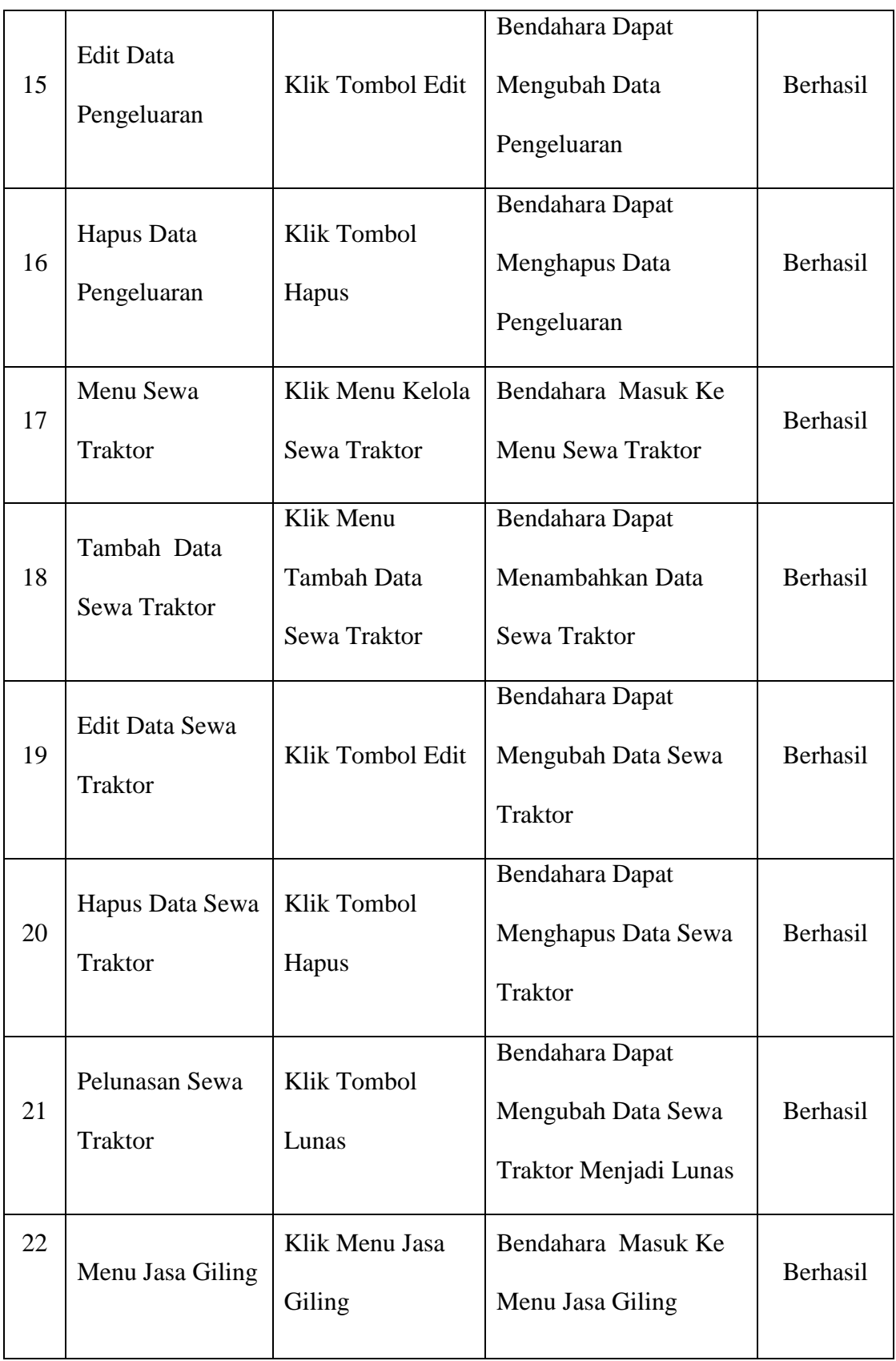

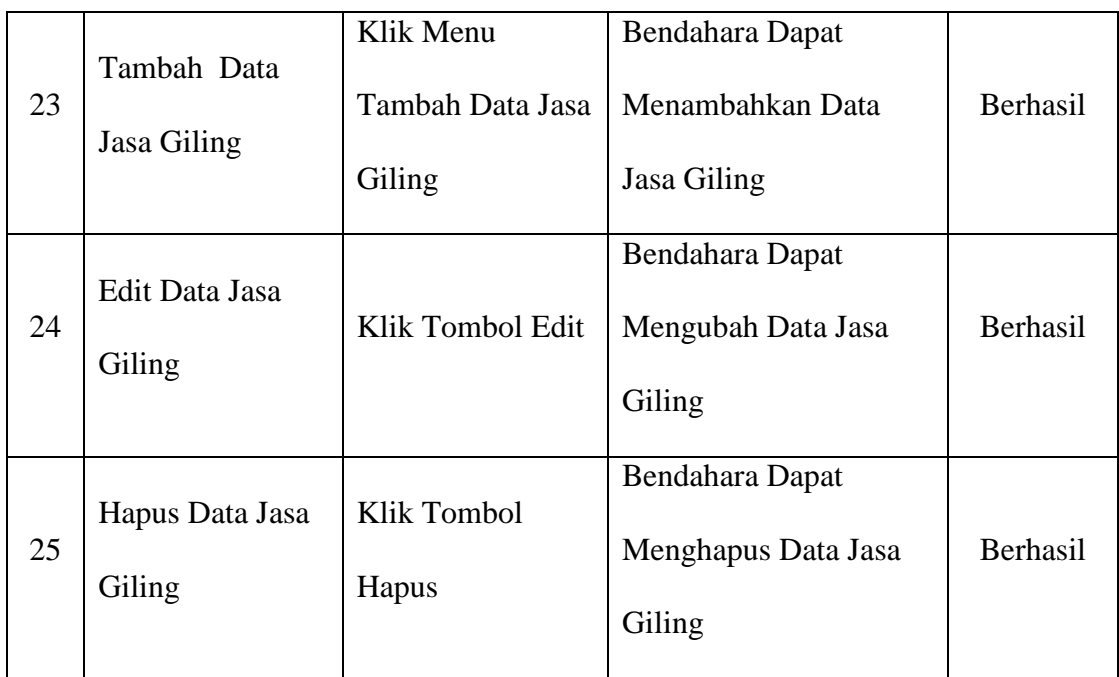

Dari hasil pengujian diatas, Bendahara sukses menggunakan sistem yang dimana Kasir melakukan input kelola barang, edit barang, hapus barang, input penjualan, edit penjualan, hapus penjualan, input pinjaman, edit pinjaman, hapus pinjaman, input pengeluaran, edit pengeluaran, hapus pengeluaran, innput sewa traktor, edit sewa traktor, hapus sewa traktor, input jasa giling, edit jasa giling dan hapus jasa giling.

# **4.5.3 Pengujian yang Dilakukan oleh Ketua**

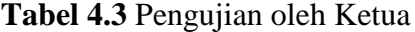

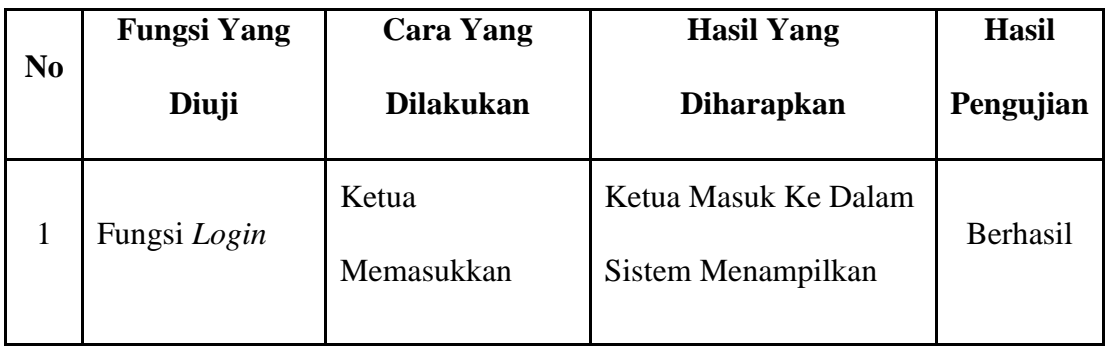

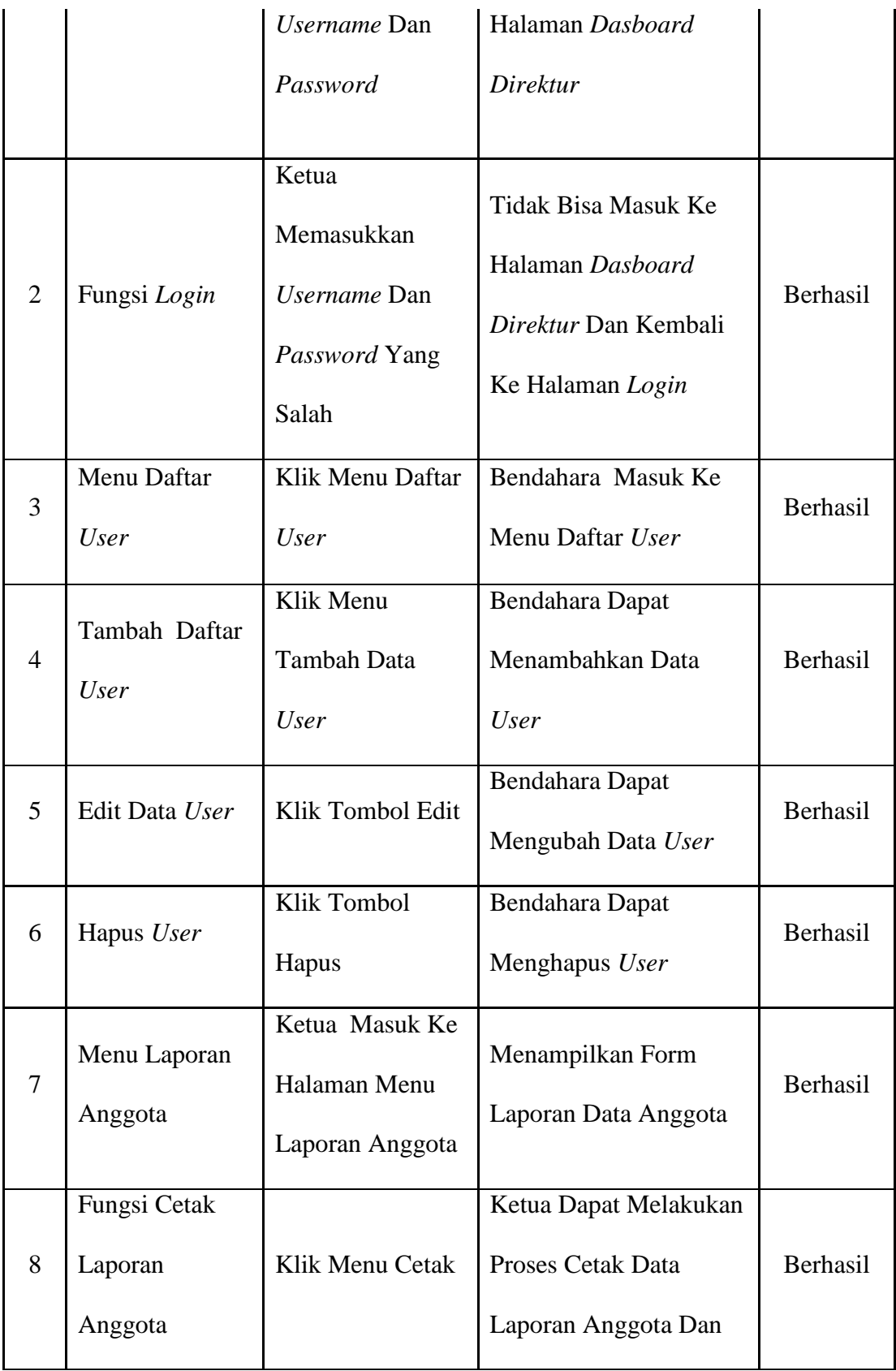

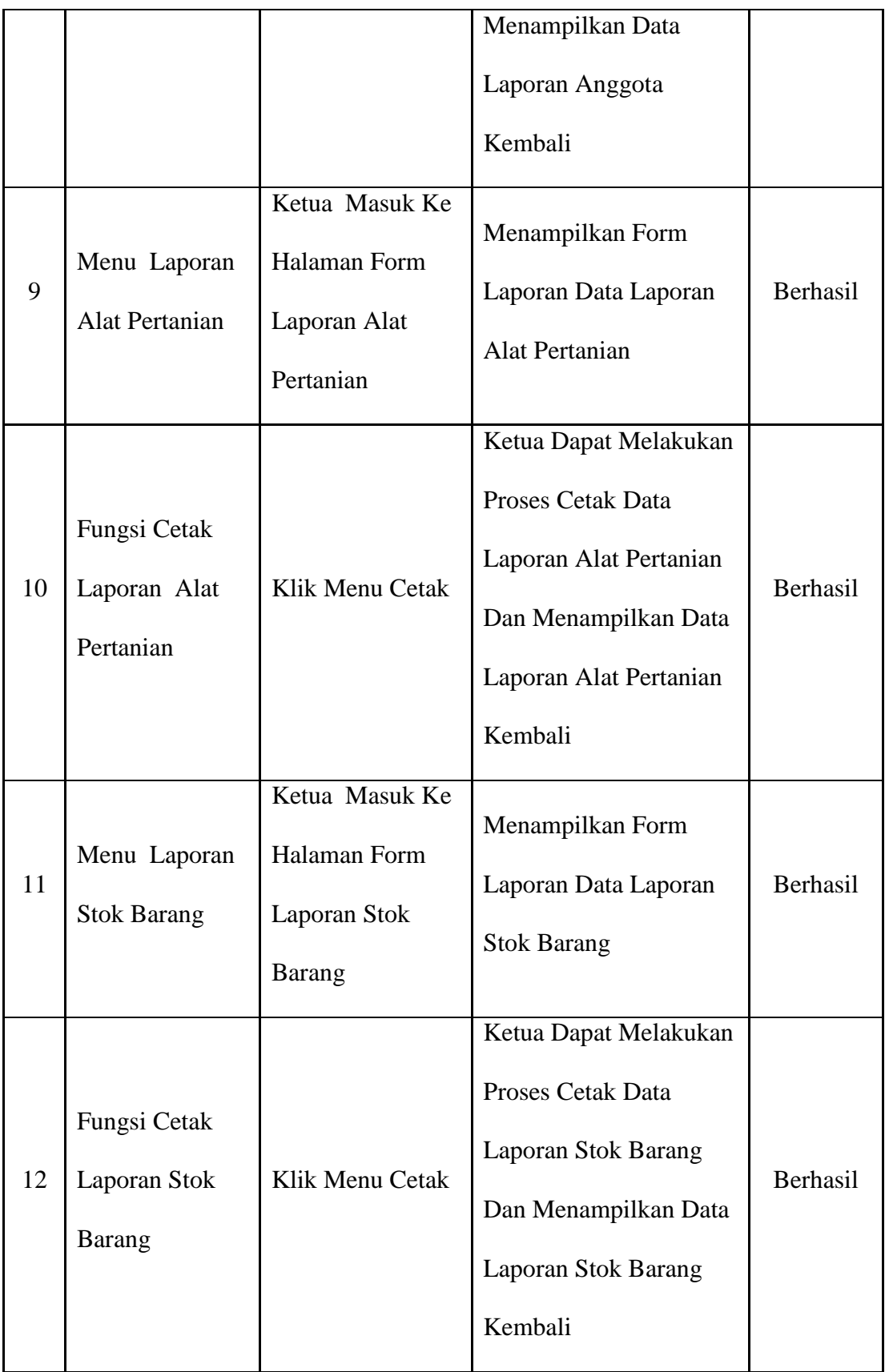

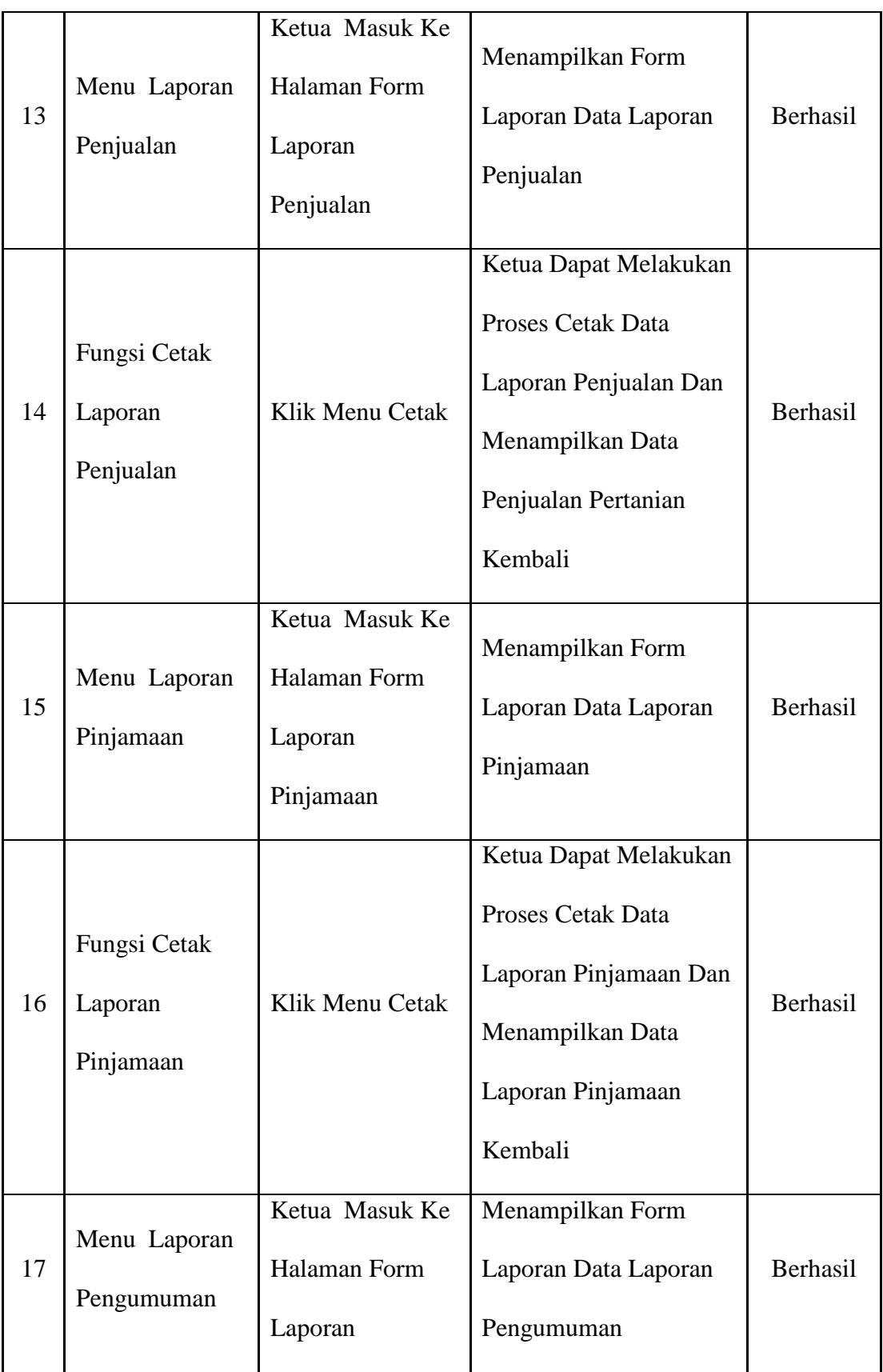

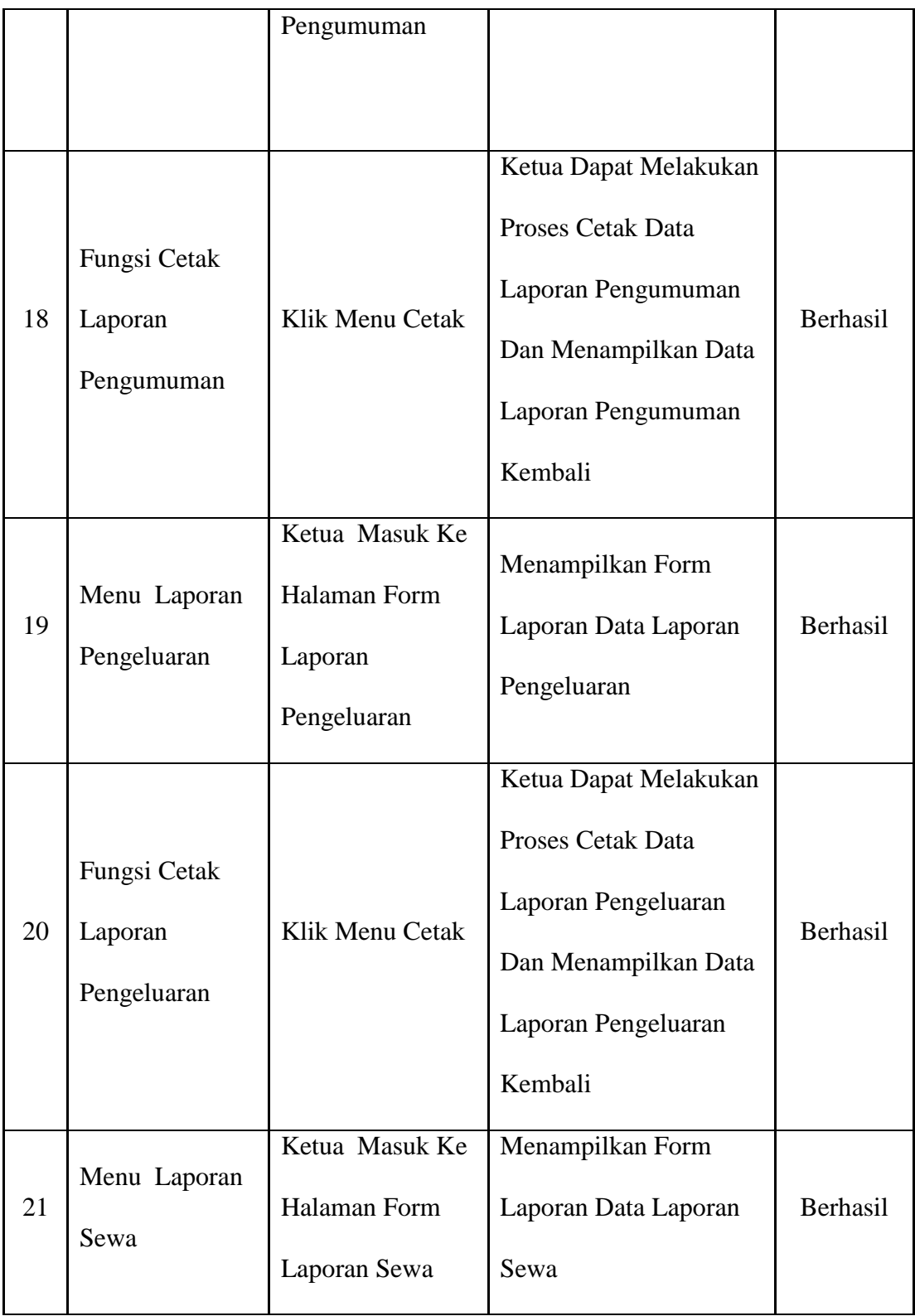

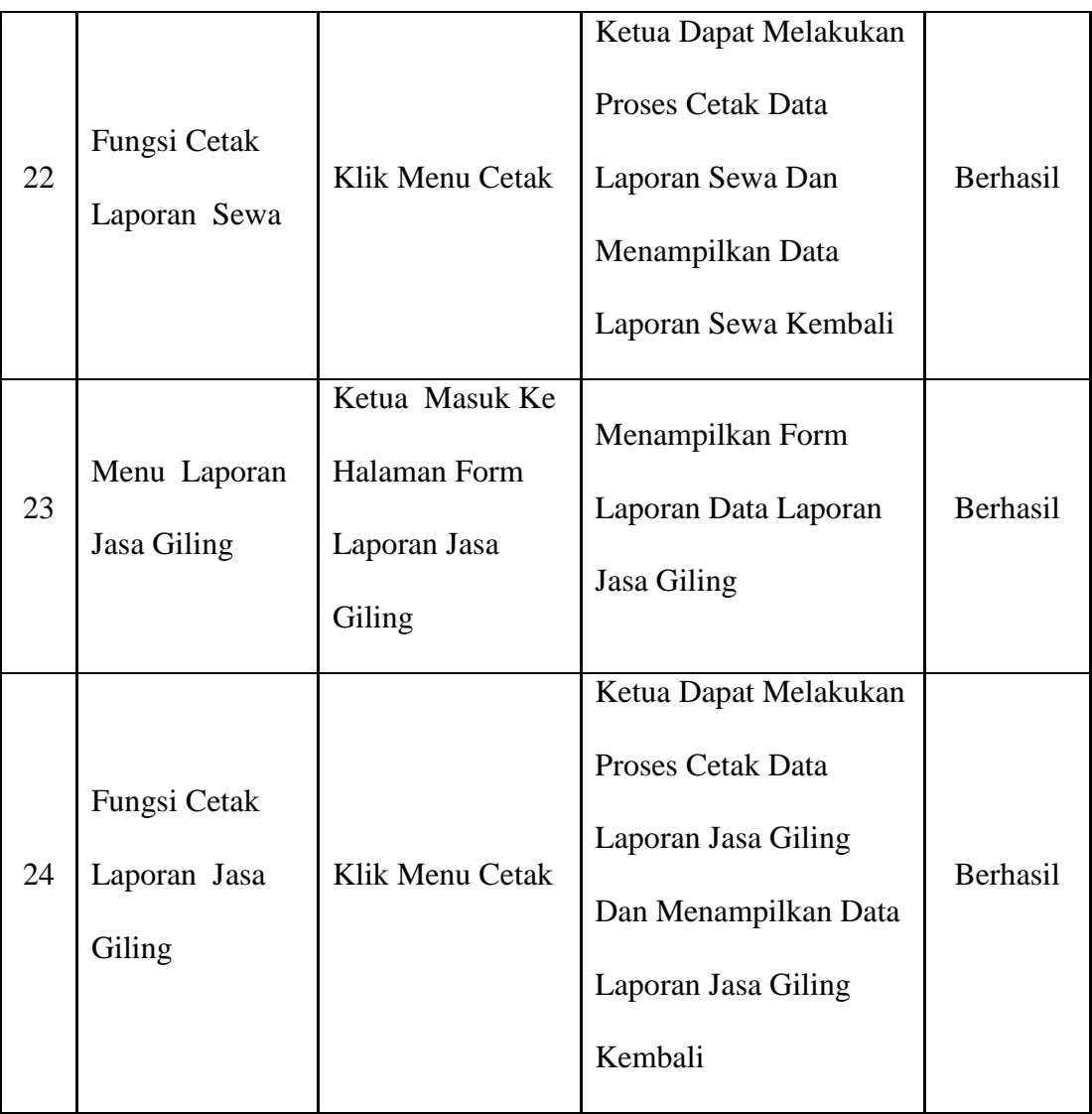

Dari hasil pengujian diatas, Direktur sukses menggunakan sistem yang dimana direktur melakukan login masuk *dashboard direktur* menampilkan laporan data nasabah, data sampah, data penabungan dan data pencairan.

# **4.5.4 Hasil Pengujian Sistem**

Setelah proses pengujian dilakukan langsung terhadap kegiatan BUMdes Teguh Kerya Desa Lubuk Rengaas maka dapat diketahui bahwa sistem yang dibangun berjalan sesuai alur sistem yang telah dirancang sebelumnya, kemudian sistem juga berjalan sesuai dengan permintaan pengguna Dalam proses pembuatan sistem, peneliti telah melakukan komunikasi dengan ketua BUMDes, sekretaris dan bendahra yang akan menggunakan Sistem Informasi Administrasi Badan Usaha Milik Desa ini, dari hasil komunikasi dengan pengguna sistem diharapkan dengan adanya Sistem Informasi Administrasi Badan Usaha Milik Desa yang dibangun dapat membantu dalam proses pemberkasan penyimpanan dan laporan-laporan BUMDes Teguh Karya Desa Lubuk Rengas.

### **4.6 Penyerahan (***Deployment***)**

Tahapan terakhir yakni penyerahan sistem kepada pihak BUMDes. Dengan melalui proses beberapa tahapan sebelumnya, seperti Komunikasi, Perencanaan, Pomodelan, Modeling, dan Kontruksi Pada tahapan penyerahan peneliti melakukan Sistem Informasi Administrasi Badan Usaha Milik Desa Berbasis *Web*  Pada Badan Usaha Milik Desa Teguh Karya ini yang diserahkan kepada Bapak Harmin Teguh selaku Ketua BUMDes.

#### **BAB V**

# **PENUTUP**

## **5.1 Simpulan**

 Berdasarkan hasil penelitian dan pengujian Sistem Informasi administrasi badan usaha milik desa (BUMDes) berbasis *web* pada BUMDes Teguh Karrya Desa Lubuk Rengas telah dilakukan oleh penulis, maka dapat diambil kesimpulan yaitu :

- 1. Sistem ini dibangun menggunakan metode *prototype* dan pemodelan DFD (*data flow diagram)* dengan menggunakan bahasa pemograman PHP dan Mysql sebagai *Database Management System* (DBMS)
- 2. Sistem ini dapat membantu sekretaris dan bendahara untuk mengelola administrasi yang di lakukan pada BUMDes agar lebih menghemat waktu dan tenaga.
- 3. Sistem ini mempermudah ketua untuk melihat laporan-laporan kemudian mencetaknya serta mempermudah masyarakat dalam hal penyewa,jasa dan penjualan.

## **5.2 Saran**

Saran dari penulis untuk penggunaan sistem ini yaitu :

1. Sebelum sistem digunakan hedaknya ada pelatihan pegawai untuk menjalankan sistem informasi administrasi BUMDes berbais *web.*

2. Pihak BUMDes dapat melakukan peningkatan administrasi baik dari segi laporan dari proses sistem BUMDes dengan menyediakan tenaga ahli dibidang IT ataupun keamanan jaringan jika sistem ini nantinya akan digunakan.

# **DAFTAR PUSTAKA**

- A, Rosa S, dan Shalahuddin, M. 2015. *Rekayasa Perangkat Lunak Terstruktur dan Beroientasi Objek*. Bandung : Informatika.
- Anita Diana dan Ganjar Tri Nugroho**, "***Analisa Dan Perancangan Sistem Informasi Administrasim Rawat Jalan Pada Klinik Dengan Metodologi Object Oriented Studi Kasus : Klinik Maharani Tangerang"*. Jurnal Teknologi Informasi & Komunikasi Terapan 2012, ISBN 979-26-0255-0
- Bagus Firmansyah dan Andi Meza. "*Sistem Informasi Administrasi Perpustakaan Berbasis Web Pada Sma Negeri 5 Tangerang".* Jurnal Sistem Informasi VOL.V NO.1 - FEBRUARI 2016, ISSN 2098-8711
- Bahra, Al Bin Ladjamudin. 2013. *Analisis dan Desain Sistem Informasi*. Yogyakarta: Graha Ilmu.
- Fathansyah. 2015. *Basis Data*. Bandung : Informatika.
- Hidayatullah. Priyanto, Kawistara. Jauhari K. 2014. *Pemograman Web*. Bandung: Informatika.
- <http://wartawarga.gunadarma.ac.id/2010/10/otomatisasi-kantor-office-automation-2/> akses 22/02/2018
- [http://www.transformasi.net/articles/read/25/keuntungan-dan-kerugian](http://www.transformasi.net/articles/read/25/keuntungan-dan-kerugian-menggunakan-office-automation-system.html)[menggunakan-office-automation-system.html](http://www.transformasi.net/articles/read/25/keuntungan-dan-kerugian-menggunakan-office-automation-system.html) akses 12/03/2018

[https://kbbi.web.id/administrasi l](http://kkbi.web.id/manajemen.html) akses 22/01/2018

- Huda. Miftahul, dan Komputer. Bunafit. 2010. *Membuat Aplikasi Database dengan Java, MySQL, dan NetBeans*. Jakarta: Pt. Elex Media Komputindo
- Ihsanul Fikri, S.Kom, K.Kom. "*Sistem Informasi Administrasi Service Notebook Lenovo Menggunakan Sms Gateway".* Jurnal Ilmiah Fakultas Teknik "Technologia" Vol 7, No.2, April - Juni 2016
- Imam Sunoto, *" Perancangan Sistem Informasi Administrasi Akademik Berbasis Web".* Jurnal Faktor Exacta Vol. 5 No. 2: 146-155, ISSN: 1979 276
- J Afrilya, Shelly**.** 2015. *"Sistem Informasi Administrasi Pada Puskesmas Sabokingking Palembang".* Skripsi Program Studi Sistem Informasi STMIK GI MDP
- Jogiyanto, 2005. "*Analisis dan Desain Sistem Informasi Pendekatan Terstruktur Teori dan Praktek Aplikasi Bisnis",* Yogyakarta: Andi.

Kadir, Abdul. 2014. *Pengenalan Sistem Informasi*. Andi:Yogyakarta.

- Kamal, Akhmad Maftukh Hadil. 2015. *"Rancang Bangun Sistem Informasi Administrasi Servis Komputer Berbasis Web".* Skripsi Program Studi Sistem Informasi Universitas PGRI Kediri
- Kurniawan, Rulianto. 2010. *PHP dan MySQL untuk Orang Awam Edisi Ke-2*. Palembang : Maxikom.
- Lusi, Fajarita. 2014. *"*Rancang Bangun *Sistem Informai Rawat Jalan Pada Klinik Waluya sejati Abadi".* Skripsi Program Studi Sistem Informasi Universitas Budi Luhur
- Mardiani, Eri. Nur Rahmansyah. Hendra Kurniawan dkk. 2016. *Kumpulan Latihan SQL*. Jakarta: Pt. Elex Media Komputindo.
- Pressman, Roger S. 2010. *"Software Engineering A Practitioner"s Approach Seventh Edition",* New York: McGraw-Hill Inc.terjemahan Nugroho, Adi dkk. 2012. Rekayasa perangkat lunak pendekatan Prakisi Edisi 7. Yogyakarta: Andi
- Raharjo, Budi. 2011. *Belajar Otodidak membuat database menggunakan MySQL*. Bandung: Informatika.
- Rahayu, Dati Maya. *"Pengembangan Sitemm Informasi Administrasi Sekolah Pada Smpyasporbi Pancoran".* Skripsi Program Studi Sistem Informasi UIN Syarif Hidayatullah Jakarat
- Saputra, Agus, dkk. 2013. *Menyelesaikan Website 12 Juta secara Profesional*. PT Elex Media Komputindo:Jakarta.
- Sari, Eka Riana. *Sistem Informasi Administrasi Pasien Rawat Jalan Dan Rawat Inap Berbasis Web Pada Puskesmas Tanjung Raja.* Skripsi Uin Raden Fatah Palembang. 2015
- Sari, Yuli Ana. 2015. *"Sistem Informasi Administrasi Rawat Inap Dan Rawat Jalan Pada Puskesmas Bangetayu Semarang* ". Program Studi Sistem Informasi Universitas Dian Nuswantoro

Sidik, Betha. 2012. *Pemprograman Web dengan PHP*. Bandung: Informatika.

Sutabri, Tata. 2012. "*Analisis Sistem Informasi*". Yogyakarta: Penerbit CV Andi OFFSET.

Taufiq, Rohmat. 2013. *Sistem Informasi Manajemen*. Yogyakarta: Graha Ilmu.

# LAMPIRAN

#### PEMERINTAHAN DESA LUBUK RENGAS KECAMATAN RANTAU BAYUR **KABUPATEN BANYUASIN**

BADAN USAHA MILIK DESA"TEGUH KARYA" Alamat Jln Pangkalan Balai - Lebung Desa Lubuk Rengas Kec. Rantau bayur Kab. Banyuasin Kode Pos 30753

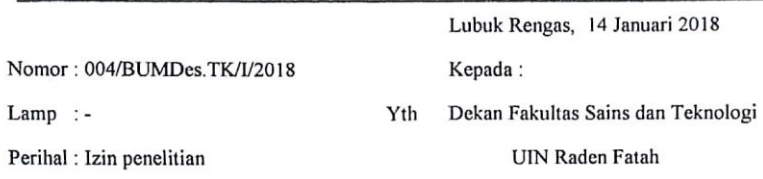

di-

Palembang

Sehubungan dengan surat nomor: B-79/Un.09/VIII.1/PP.009/01/2018 tanggal 11 Januari 2018. Perihal mohon izin penelitian, maka pengurus BUMDes Teguh Karya memberikan izin kepada:

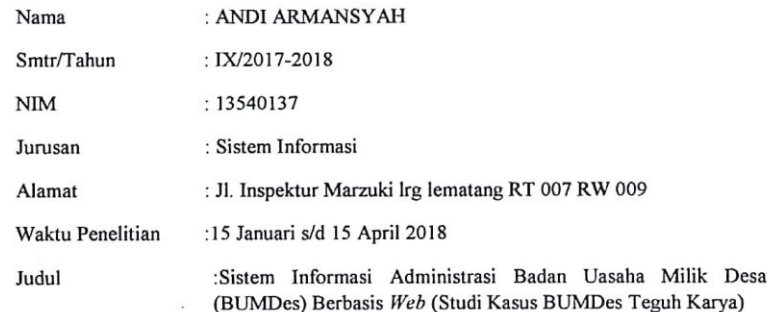

Mengadakan penelitian di BUMDes Teguh Karya Desa Lubuk Rengas terkait judul penelitian tersebut diatas untuk keperluan penyusunan skripsi yang bersangkutan guna mendapatakan data yang diperlukkan dengan ketentuan bahwa data yang telah di dapatkan tidak untuk di publikasikan kepada pihak manapun tanpa seizin dari pengurus BUMDes Teguk Karya dan salinan data hasil penelitian harus disampaikan kepada pengurus BUMDes Teguh Kaya.

Demikian, disampaikan untuk digunakan sebagaimana mestinya.

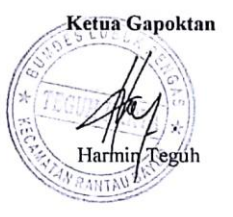

Tembusan Yth:

1. Kepala Desa Lubuk Rengas

 $\overline{2}$ Mahasiswa yang bersangkutan

3. Arsip

# Testing Ketua BUMDes

#### PENGUJIAN (TESTING) SISTEM INFORMASI ADMINISTRASI BADAN USAHA MILIK DESA (BUMDES) BERBASIS WEB PADA BADAN USAHA MILIK DESA (BUMDES) TEGUH KARYA DESA LUBUK RENGAS

: Bendahara BUMDes Teguh Karya Penguji

:23 Met 2018 Tanggal pengujian

Isilah angket dibawah ini dgn memberi tanda centang ( $\sqrt{ }$ ) pada kolom hasil pengujian!

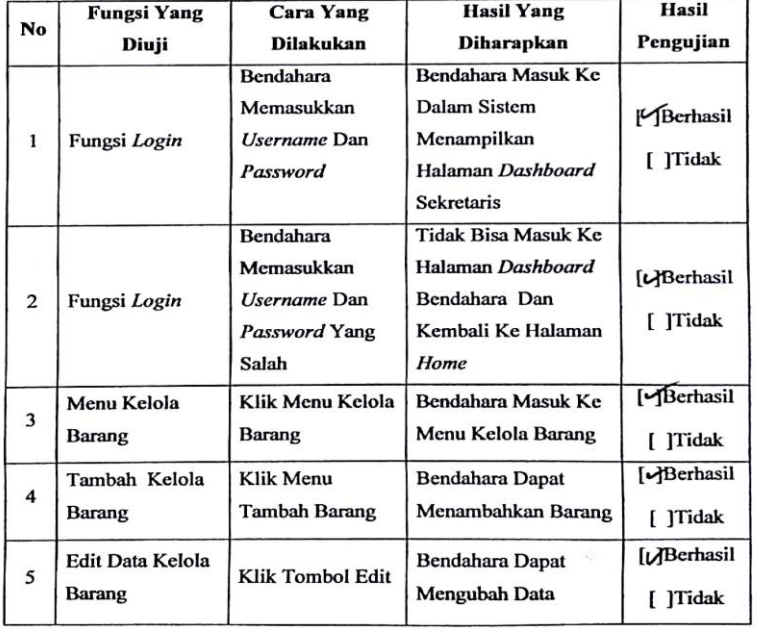

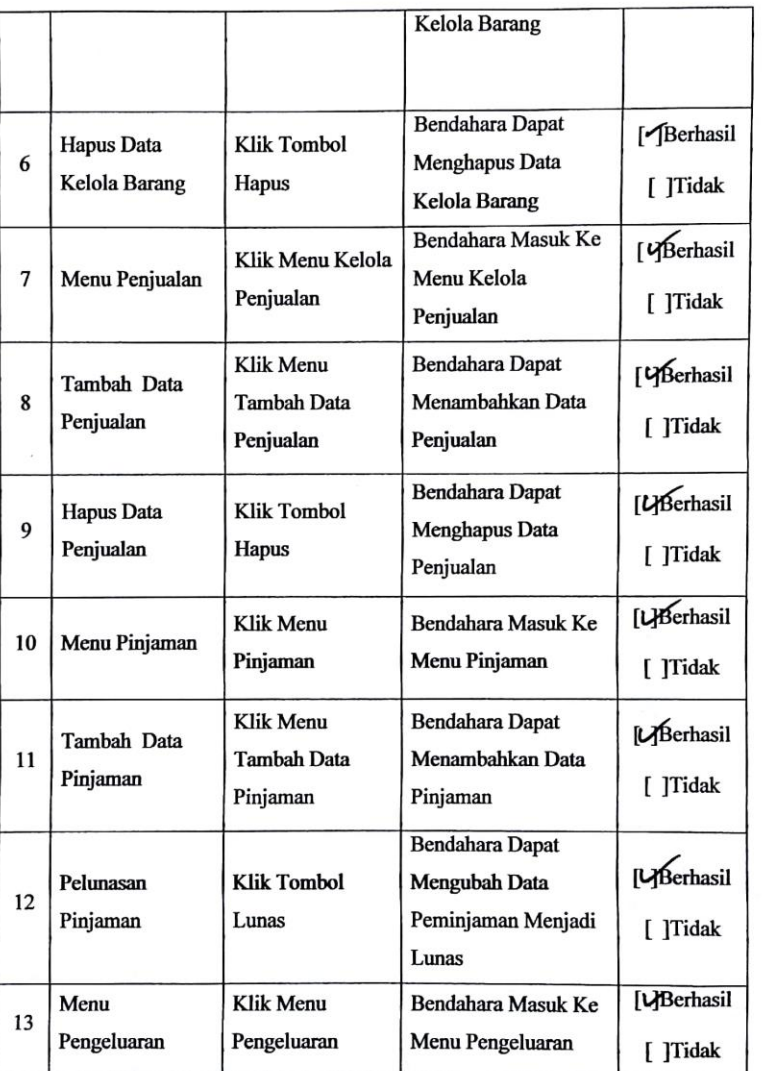

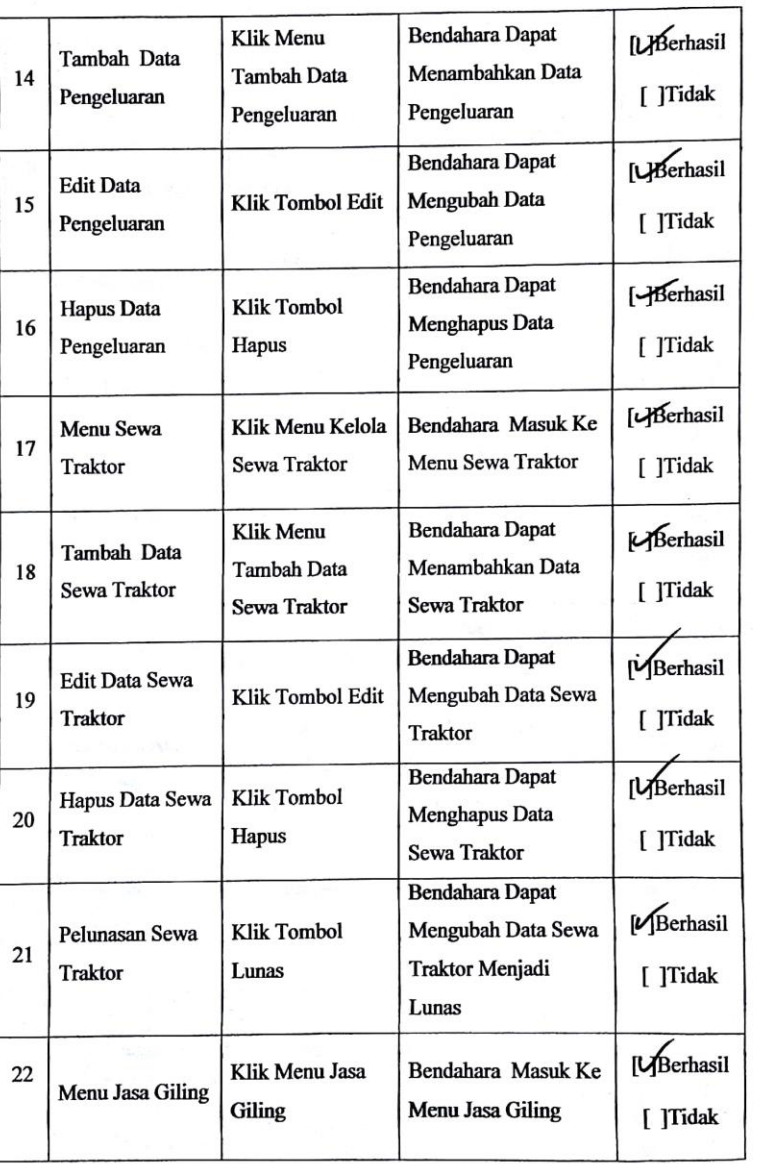

157

 $\overline{\mathbf{r}}$ 

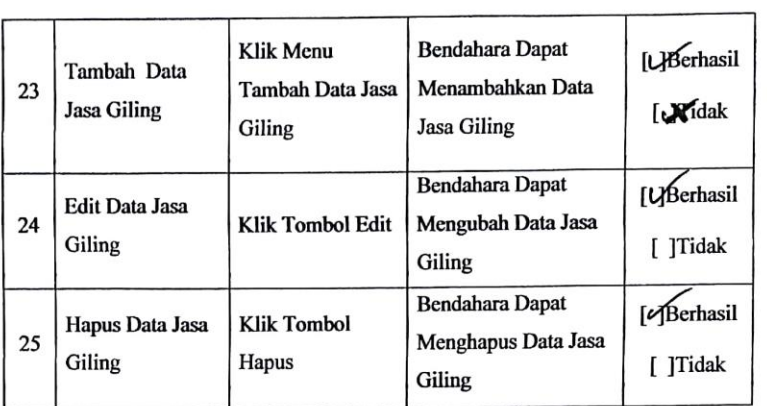

Mei 2018 Lubuk Rengas Bendahara MUSLIMIN く

 $\,$ 

# Testing Ketua BUMDes

#### PENGUJIAN (TESTING) SISTEM INFORMASI ADMINISTRASI BADAN USAHA MILIK DESA (BUMDES) BERBASIS WEB PADA BADAN USAHA MILIK DESA (BUMDES) TEGUH KARYA DESA LUBUK RENGAS

Penguji

:23 Mei 2018 Tanggal pengujian

Isilah angket dibawah ini dgn memberi tanda centang $(\forall)$ pada kolom hasil pengujian!

: Ketua BUMDes Teguh Karya

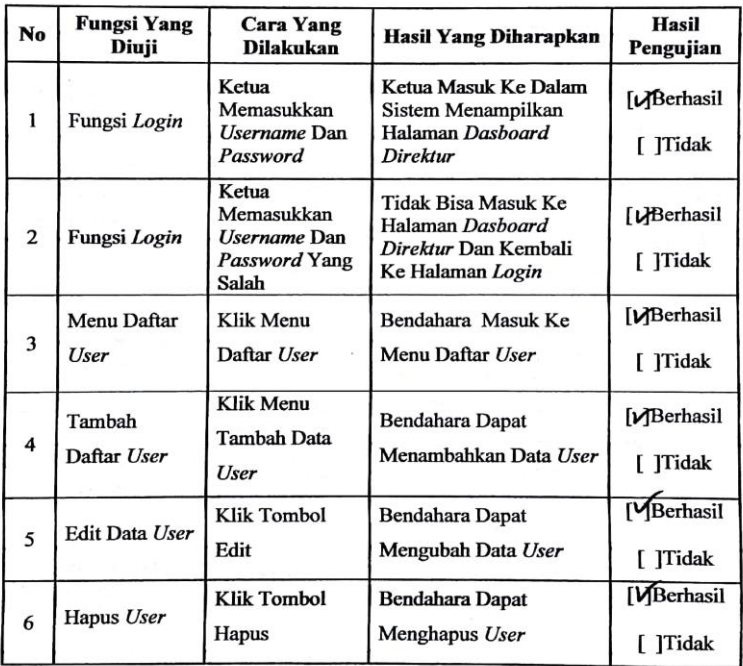

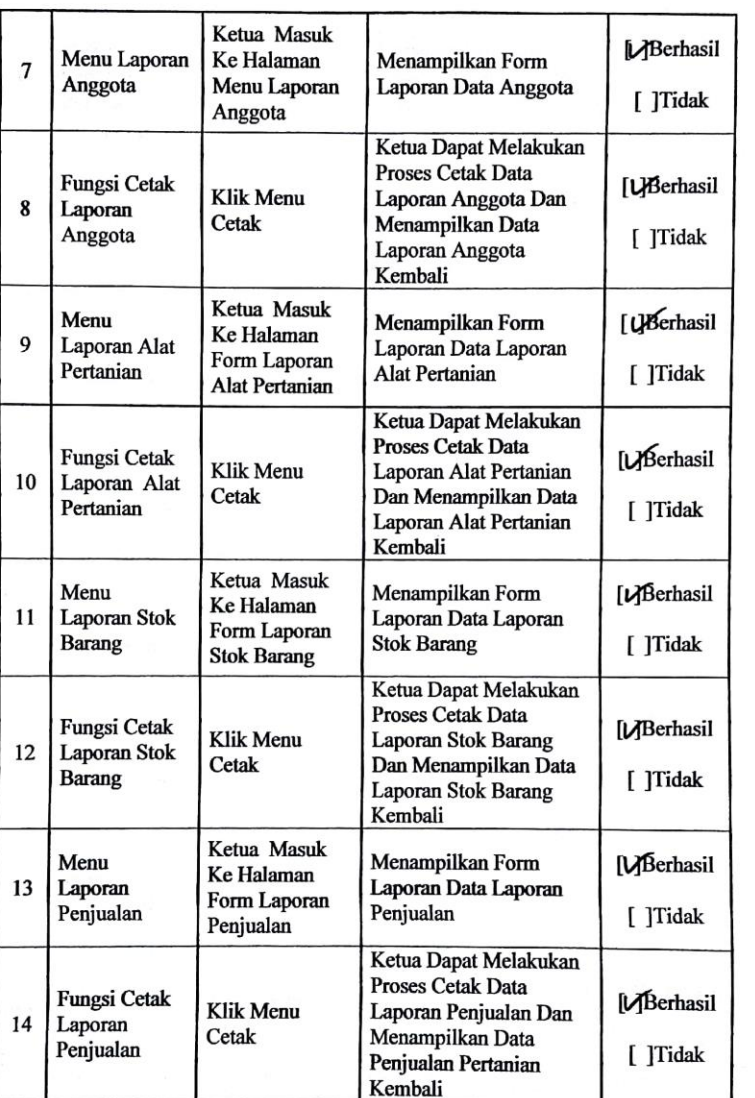

à.

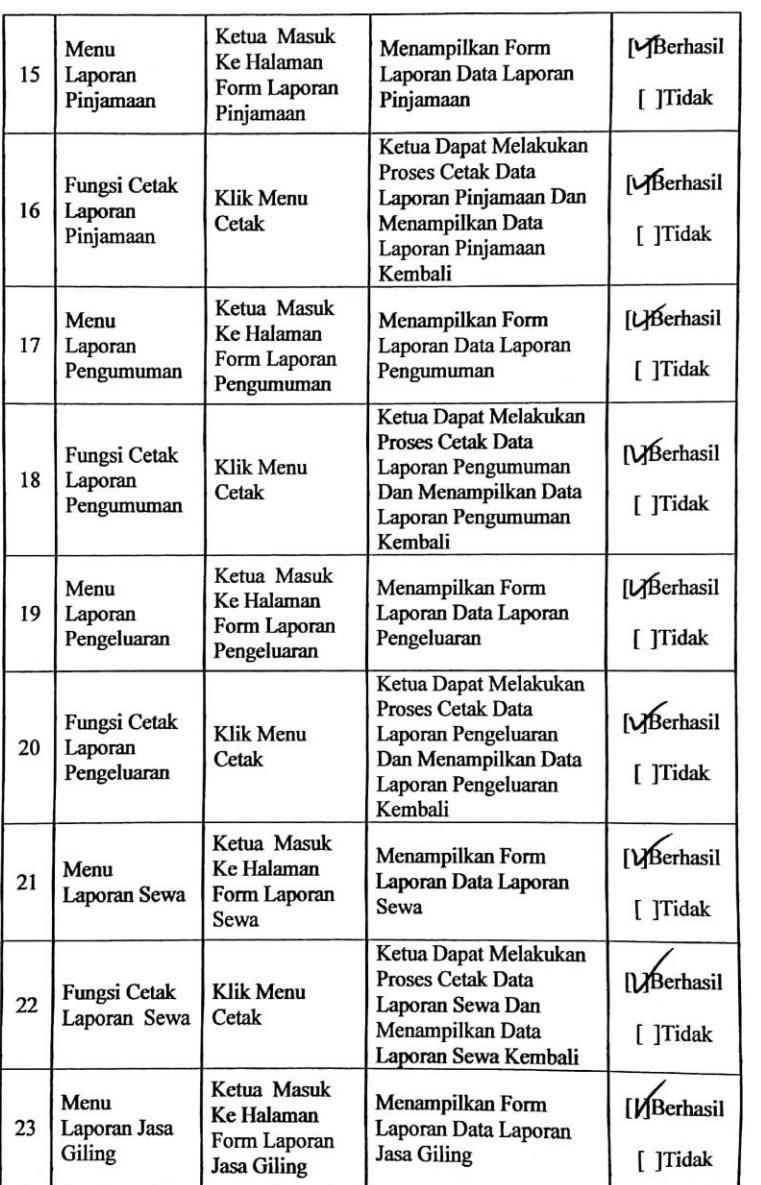

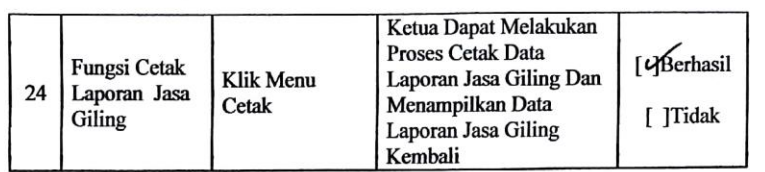

Lubuk Rengas

Mei 2018

Ketua  $\overline{\mathbf{u}}$ **RGUH I**  $T$  $E$  $V$  $H$ ) HARI m

162

Testing Sekretaris

#### PENGUJIAN (TESTING) SISTEM INFORMASI ADMINISTRASI BADAN USAHA MILIK DESA (BUMDES) BERBASIS WEB PADA BADAN USAHA MILIK DESA (BUMDES) TEGUH KARYA DESA LUBUK RENGAS

Penguji

: Sekretaris BUMDes Teguh Karya

:23 Mei 2018 Tanggal pengujian

Isilah angket dibawah ini d<br/>gn memberi tanda centang $(\forall)$ pada kolom hasil pengujian!

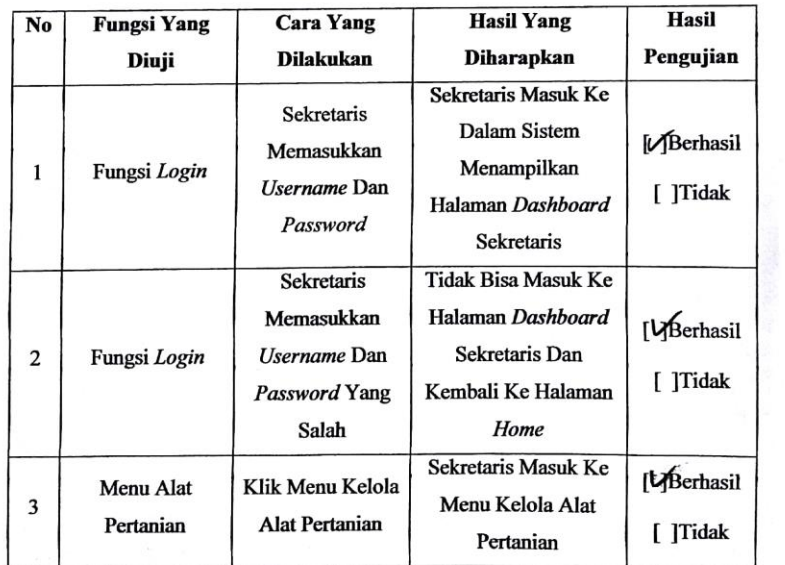

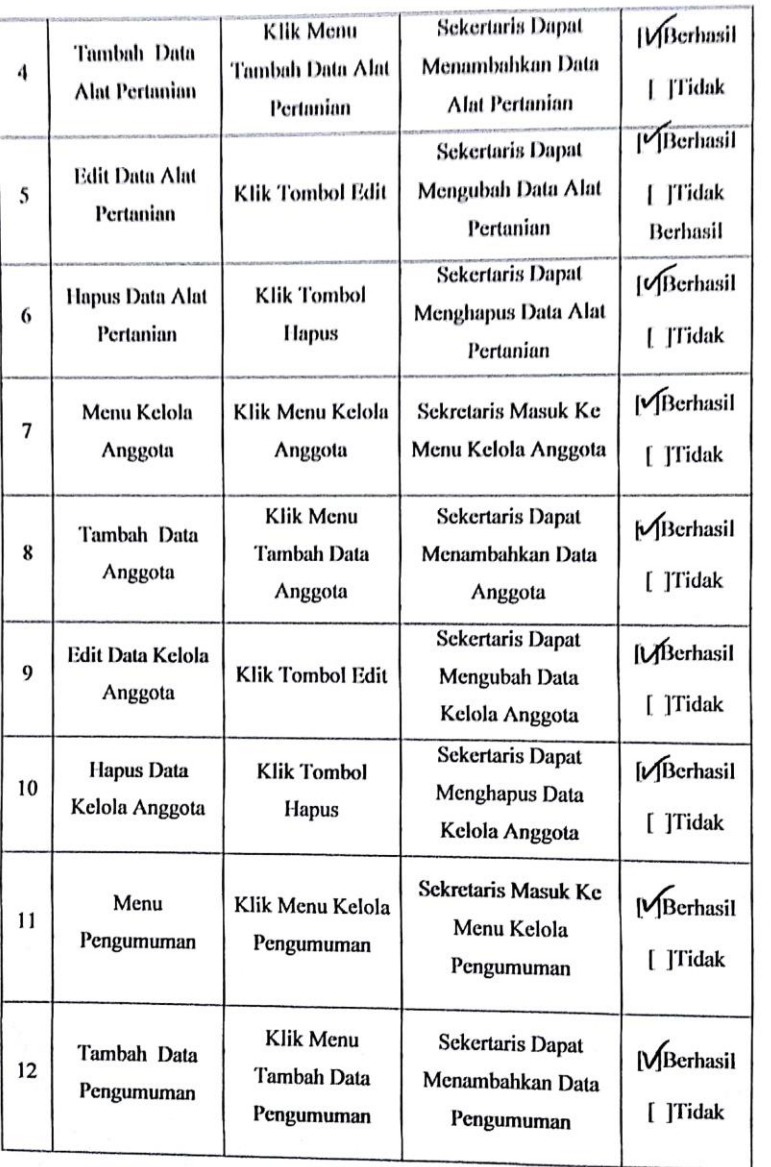

 $\sqrt{2}$ 

164
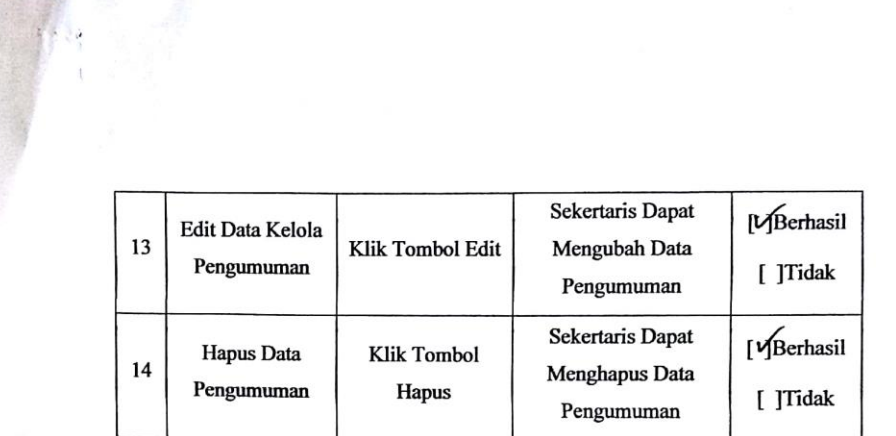

7725

Lubuk Rengas 23 Mei 2018

Sekretaris DEFI Pronsiska)  $\overline{C}$ 

165

#### Nota Komprehensif

 $\overline{ }$ 

#### **NOTA PEMBIMBING**

Hal: Pengajuan Ujian Komprehensif

Kepada Yth. Dekan Fak. Sains dan Teknologi Universitas Islam Negeri (UIN) Raden Fatah Di

Palembang

Assalamu'alaikum, Wr. Wb.

Setelah kami mengadakan bimbingan dengan sungguh-sungguh, maka kami berpendapat bahwa skripsi saudara Andi Armansyah, NIM: 13540014 yang haini berpendapat dalam sterpsi sadalah rahat rahatanyan, rahat 1.55 tool 1 yang berjudul "Sistem Informasi Administrasi Badan Usaha Milik Desa (BUMDes) Berbasis Web di BUMDes Teguh Karya Desa Lubuk Rengas" sudah dapat diajukan dalam Ujian Komprehensif di Fakultas Sains dan Teknologi UIN Raden Fatah Palembang.

Demikianlah, terimakasih. Wassalamu'alaikum, Wr. Wb.

**Pembimbing I** 

Ruliyamsvah, S.T., M.kom<br>NIP.197311222006041003

Palembang, Maret2018

Pembimbing II

o)

Irfan Ówi Jaya, M.kom NIDN. 0208018701

#### Surat Izin Penelitian

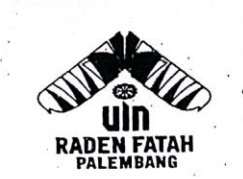

## **KEMENTERIAN AGAMA RI UNIVERSITAS ISLAM NEGERI (UIN) RADEN FATAH PALEMBANG FAKULTAS SAINS DAN TEKNOLOGI**

Jl. Prof. K. H. Zainal Abidin Fikry No. 1 Km. 3,5 Palembang 30126 Email : saintek@radenfatah.ac.id website: www.saintek.radenfatah.ac.id

: B- $79$  /Un.09/VIII.1/PP.009/01/2018<br>: Penting 11 Januari 2018 Nomor Sifat Lampiran : -Hal .: Mohon Izin Penelitian

An. Andi Armansyah

Yth. Ketua Bumdes Teguh Karya Desa Lubuk Rengas di Lubuk Rengas.

Dalam rangka menyelesaikan penulisan karya ilmiah berupa skripsi/makalah  $\mathop{\mathrm{mahasiswa}}\limits$ kami:

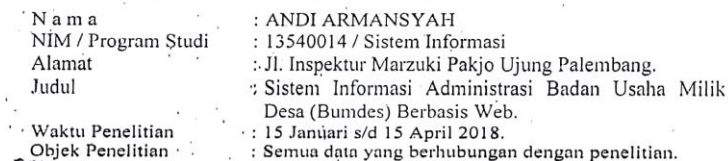

Sehubungan dengan itu kami mengharapkan bantuan Bapak untuk dapat memberikan izin kepada mahasiswa tersebut untuk melaksanakan penelitian di Instansi/Lembaga Bapak, sehingga memperoleh data yang dibutuhkan.

Demikianlah harapan kami dan atas segala bantuan serta perhatian Bapak, kami haturkan terima kasih.

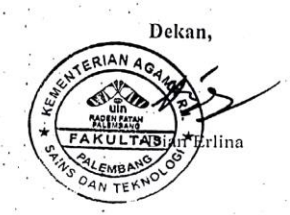

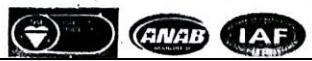

#### Lembar Konsultasi

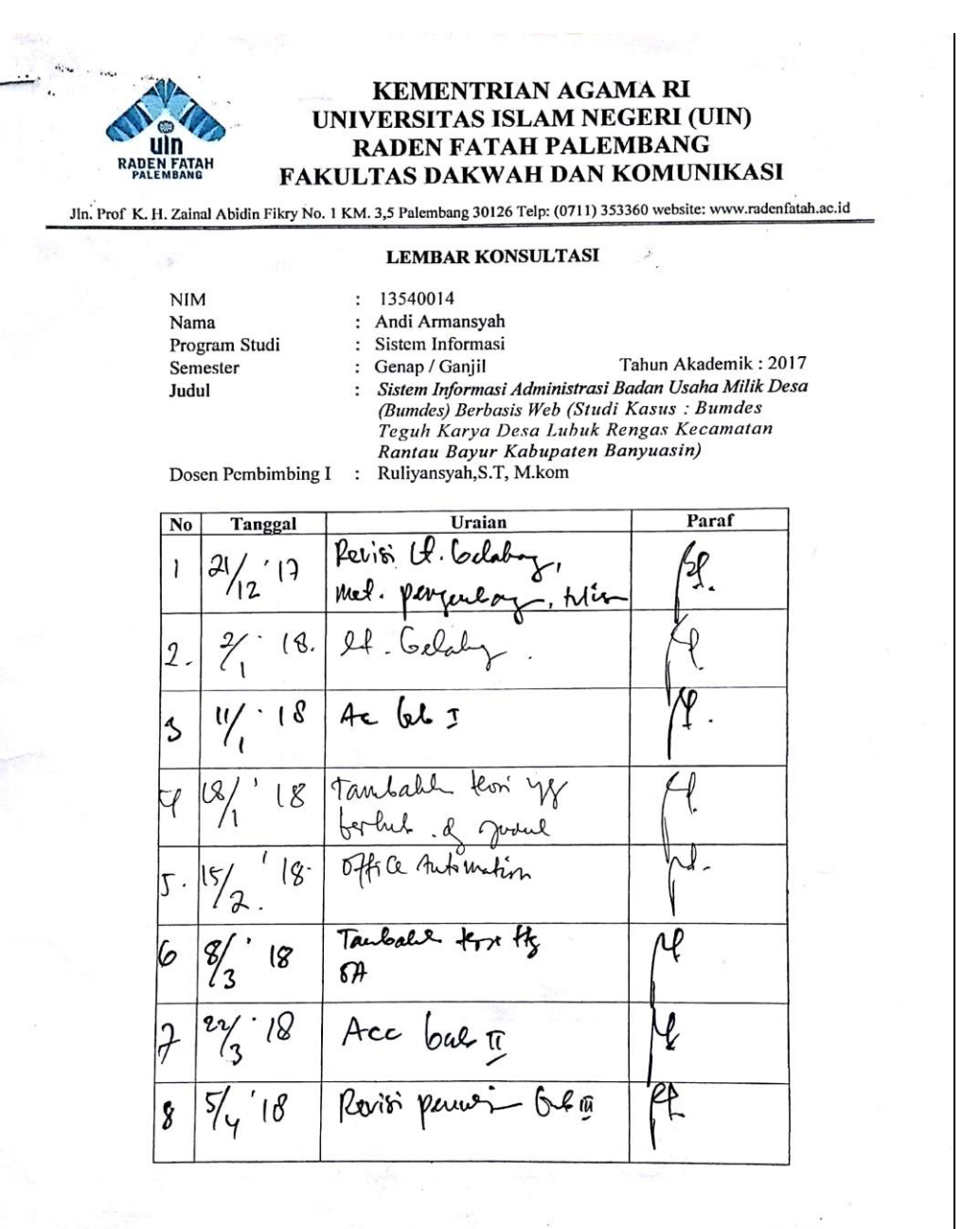

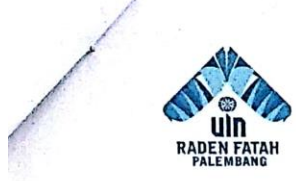

### **KEMENTRIAN AGAMA RI** UNIVERSITAS ISLAM NEGERI (UIN) RADEN FATAH PALEMBANG FAKULTAS DAKWAH DAN KOMUNIKASI

Jln. Prof K. H. Zainal Abidin Fikry No. 1 KM. 3,5 Palembang 30126 Telp: (0711) 353360 website: www.radenfatah.ac.id

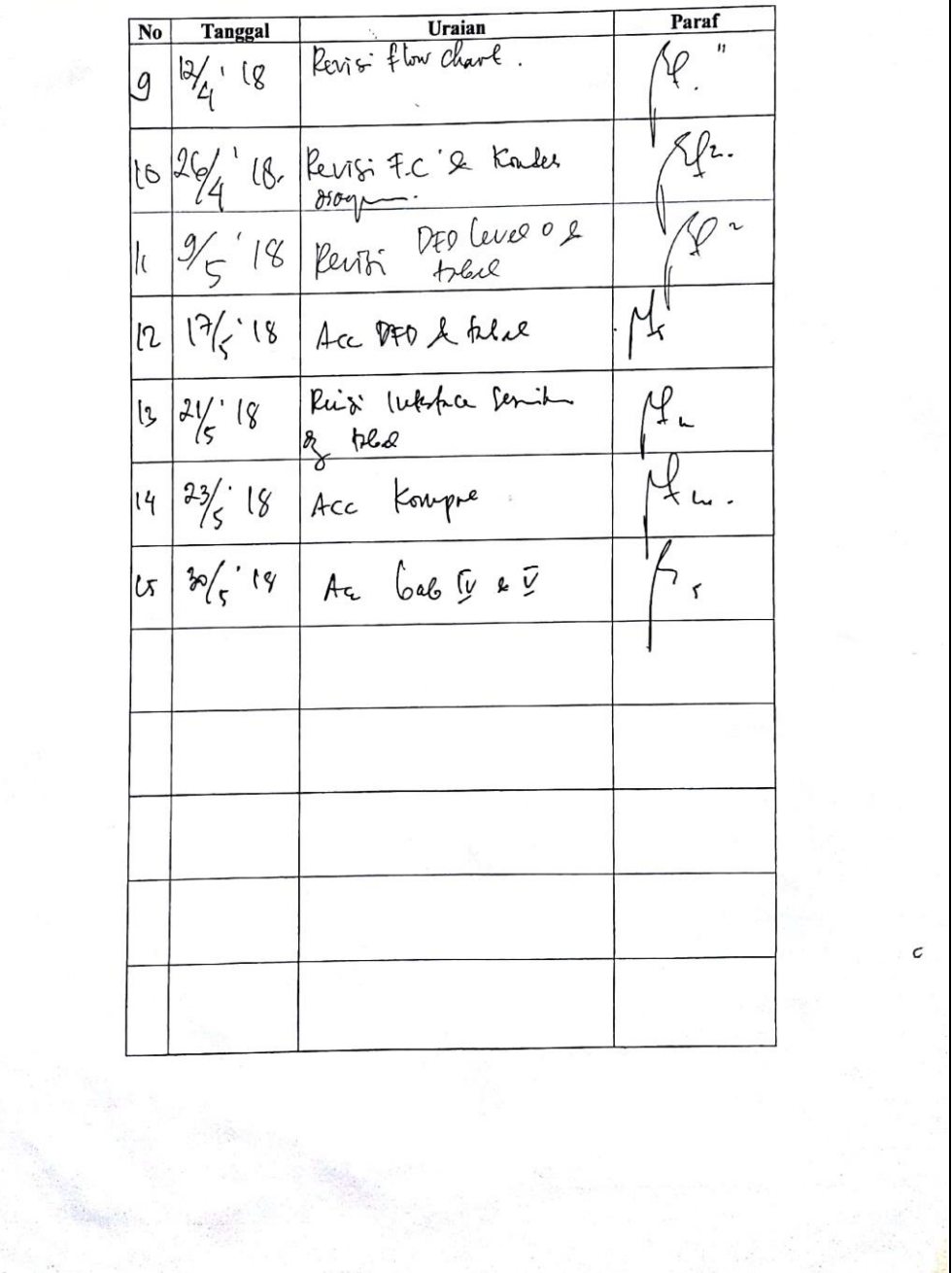

#### Nota Pembimbing Munaqosyah

#### **NOTA PEMBIMBING**

Hal: Pengajuan Ujian Munaqosyah

Kepada Yth.<br>Dekan Fak. Sains dan Teknologi Universitas Islam Negeri (UIN) Raden Fatah Di Palembang

Assalamu'alaikum, Wr. Wb.

Setelah kami mengadakan bimbingan dengan sungguh-sungguh, maka kami berpendapat bahwa skripsi saudara Andi Armansyah, NIM : 135400014<br>yang berjudul "Sistem Informasi Administrasi Badan Usaha Milik Desa<br>(BUMDes) Berbasis Web Pada Badan Usaha Milik Desa Teguh Karya Desa Lubuk Rengas" sudah dapat diajukan dalam Ujian Munaqosyah di Fakultas Sains<br>dan Teknologi UIN Raden Fatah Palembang.

Demikianlah, terimakasih. Wassalamu'alaikum, Wr. Wb.

> Palembang, Mei 2018

Pembimbing I

Ruliansvah, S.T., M.Kom NIP. 197511222006041003

رچ

Pembimbing II

Irfan Dwi Jaya, M.kom NIDN. 0208018701

## SK Pembimbing

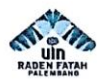

# KEPUTUSAN DEKAN FAKULTAS SAINS DAN TEKNOLOGI UNIVERSITAS ISLAM NEGERI (UIN) RADEN FATAH PALEMBANG NOMOR $\,$ : 209 TAHUN 2017

**TENTANG** 

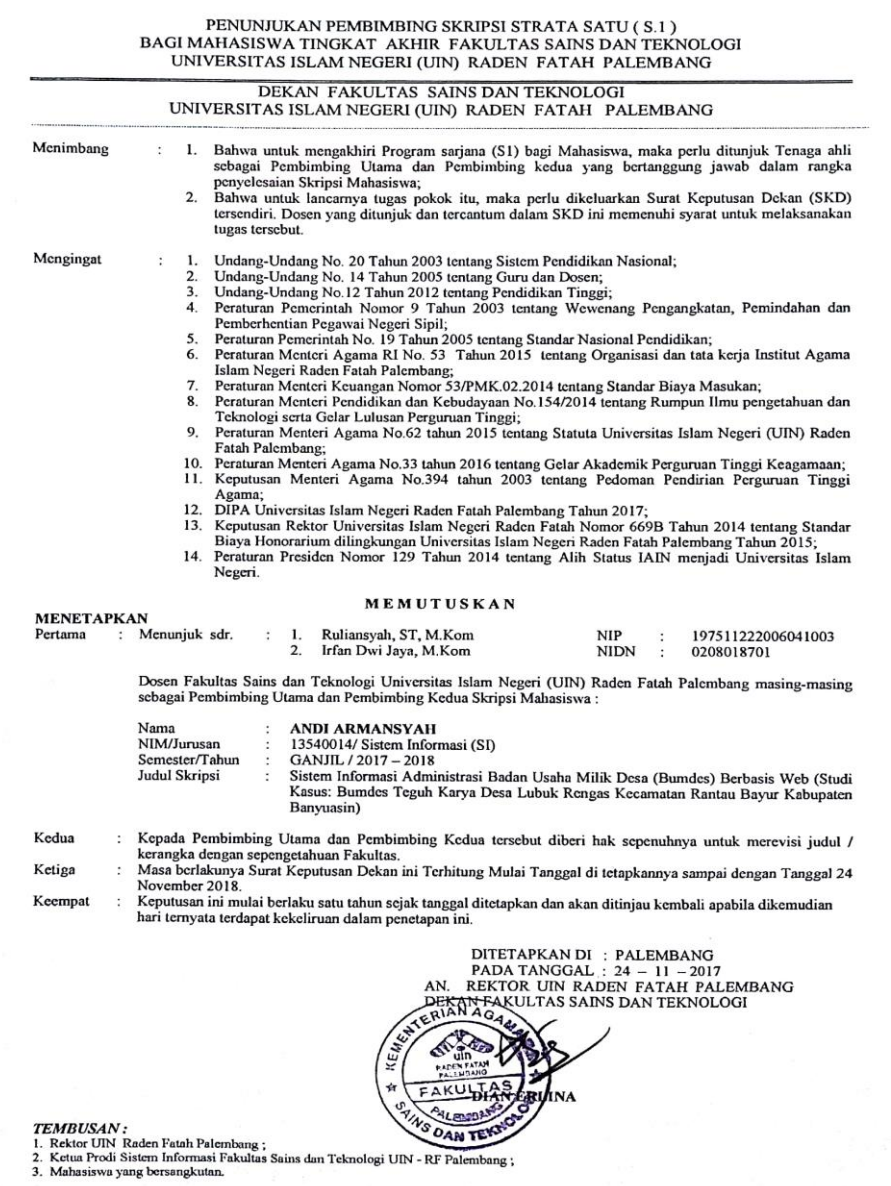

SK Bebas Teori

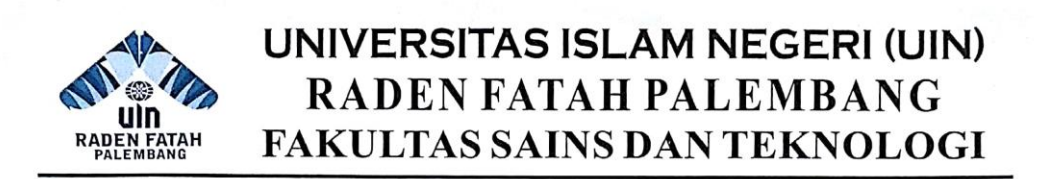

#### **SURAT KETERANGAN BEBAS TEORI**

Nomor: B- 1195 /Un.09/VIII.1/PP.00.9/05/2018

Berdasarkan Penelitian yang kami lakukan terhadap Mahasiswa/i:

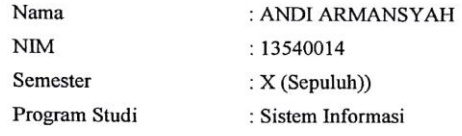

Kami berpendapat bahwa mahasiswa/i yang tersebut di atas ( $\mathbf{Sudah}\,/\,\mathbf{Belum}\,)$ Bebas Mata Kuliah (Teori, Praktik dan Mata Kuliah Non Kredit) dengan IPK : 2,94

Demikian Surat ini dibuat dengan sesungguhnya untuk digunakan seperlunya.

Knowledge, Quality & Integrity

Jl. Prof. K. H. Zainal Abidin Fikry No. 1 Km. 3,5 Palembang 30126 Telp. (0711) 354668 website : www.saintek.radenfatah.ac.id

Me/2018 alembang, 21 প্ৰত্য 1, SH., MH., M.Si. 201986031002

**CITY OF SHE** 

#### Berita Acara Pengujian Testing Ketua

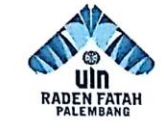

#### **KEMENTRIAN AGAMA RI** UNIVERSITAS ISLAM NEGERI (UIN) RADEN FATAH PALEMBANG FAKULTAS SAINS DAN TEKNOLOGI

Jln. Prof K. H. Zainal Abidin Fikry No. 1 KM. 3,5 Palembang 30126 Telp: (0711) 353360 website: www.radenfatah.ac.id

#### **BERITA ACARA**

Pada hari ini  $\mathcal{L}$ 96*u* tanggal 23 bulan 05 tahun 2018 bertempat di BUMDes Teguh Karya Desa Lubuk Rengas. Yang bertanda tangan dibawah ini:

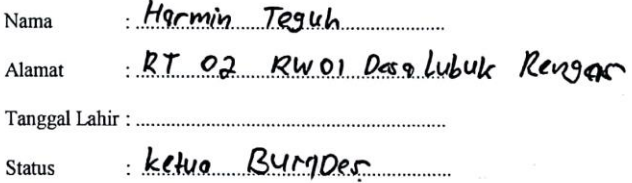

Menyatakan bahwa benar telah dilaksanakan pengujian (testing) terhadap Sistem Informasi Administrasi Badan Usaha Milik Desa (BUMDes) Berbasis Web dan memberikan hasil pengujian bahwa sistem layak untuk digunakan.

Demikianlah kiranya berita acara pengujian ini dibuat, agar dapat digunakan dengan sebaik-baiknya.

Lubuk Rengas, 23 Mei 2018

Mengetahui,

nin Teguh

#### Berita Acara Pengujian Testing Sekretaris

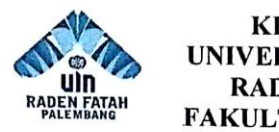

#### **KEMENTRIAN AGAMA RI** UNIVERSITAS ISLAM NEGERI (UIN) **RADEN FATAH PALEMBANG** FAKULTAS SAINS DAN TEKNOLOGI

Jln. Prof K. H. Zainal Abidin Fikry No. 1 KM. 3,5 Palembang 30126 Telp: (0711) 353360 website: www.radenfatah.ac.id

#### **BERITA ACARA**

Pada hari ini Rabu tanggal 23 bulan 25 milion tahun 2018 bertempat di BUMDes Teguh Karya Desa Lubuk Rengas. Yang bertanda tangan dibawah ini:

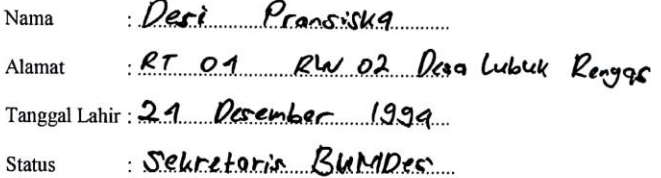

Menyatakan bahwa benar telah dilaksanakan pengujian (testing) terhadap Sistem Informasi Administrasi Badan Usaha Milik Desa (BUMDes) Berbasis Web dan memberikan hasil pengujian bahwa sistem layak untuk digunakan.

Demikianlah kiranya berita acara pengujian ini dibuat, agar dapat digunakan dengan sebaik-baiknya.

Lubuk Rengas,  $23$  Mei. 2018

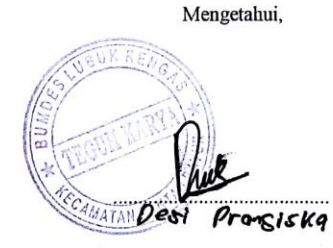

#### Berita Acara Testing Bendahara

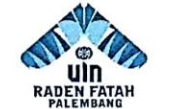

#### **KEMENTRIAN AGAMA RI** UNIVERSITAS ISLAM NEGERI (UIN) **RADEN FATAH PALEMBANG** FAKULTAS SAINS DAN TEKNOLOGI

Jln. Prof K. H. Zainal Abidin Fikry No. 1 KM. 3,5 Palembang 30126 Telp: (0711) 353360 website: www.radenfatah.ac.id

#### **BERITA ACARA**

Pada hari ini Kabu tanggal 23 .... bulan 0.5 ..................... tahun 2018 bertempat di BUMDes Teguh Karya Desa Lubuk Rengas. Yang bertanda tangan dibawah ini:

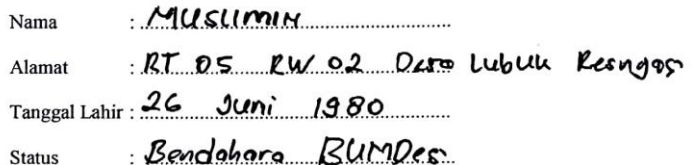

Menyatakan bahwa benar telah dilaksanakan pengujian (testing) terhadap Sistem Informasi Administrasi Badan Usaha Milik Desa (BUMDes) Berbasis Web dan memberikan hasil pengujian bahwa sistem layak untuk digunakan.

Demikianlah kiranya berita acara pengujian ini dibuat, agar dapat digunakan dengan sebaik-baiknya.

Lubuk Rengas, 23 Mei 2018

Mengetahui,

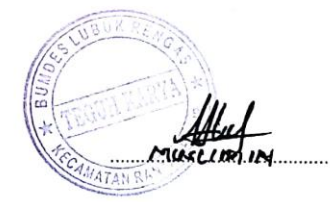

#### Berita Acara Pengambilan Data

 $\mathcal{V} \subseteq \mathbb{R}$  ,

#### PEMERINTAHAN DESA LUBUK RENGAS KECAMATAN RANTAU BAYUR KABUPATEN BANYUASIN BADAN USAHA MILIK DESA"TEGUH KARYA"

Alamat Jl.Pangkalan Balai – Lebung Desa Lubuk Rengas Kec. Rantau bayur Kab. Banyuasin Kode Pos<br>30753

#### **BERITA ACARA PENGAMBILAN DATA**

Pada hari ini 04 Februari 2018 telah dilaksanakan pengambilan data yang berkaitan dengan penelitian yang akan dilakukan untuk memenuhi tugas akhir Strata Satu (S1).

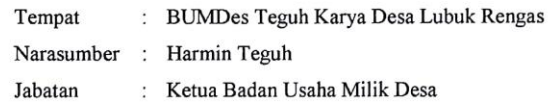

Peneliti melakukan pengambilan data dengan pihak narasumber yang berkaitan dengan penelitian yang akann dilakukan di BUMDes "Teguh Karya" Desa Lubuk Rengas, kemudian narasumber memberikan data terkait yang dibutuhkan oleh pewawancara. Adapun data yang diminta pewawancara terlampir.

Mengetahui,

Lubuk Rengas, 04 Februari 2018 Narasumber

Peneliti

Andi Armansyah NIM. 13540014

H Teguh

#### Wawancara

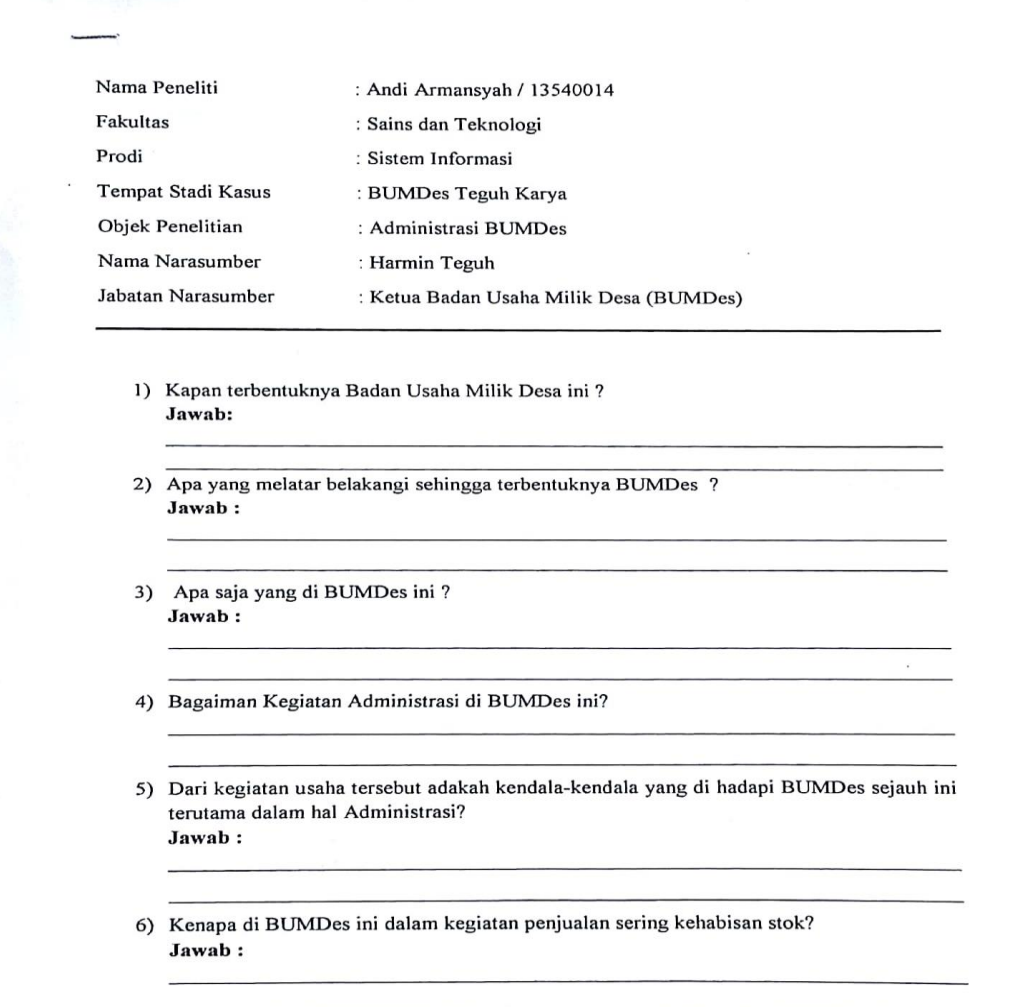

7) Saat peminjaman modal kenapa memakan waktu sangat lama? Jawab:

- 8) Apakah di BUMDes ini ada laporan bulanan dan tahunan serta kapan tutup bukunya? Jawab:
- 9) Bagaimana pembuatan laporan bulanan dan tahunan di BUMDes ini? Jawab:
- 10) Apakah dalam pembuatan laporan tersebut sering terjadi keterlambatan dan kesalahan? Jawab:

Peneliti

(Andi Armansyah)

REA (Harmin Teguh)

 $11.7$ 

Narasumber

Palembang, Februari 2018

- 1. Terbentuk nya bumdes ini yaitu pada tahun 2015 sesuai dengan instruksi dari pemerintah kabupaten banyuasin yang kemudian kami wujudkan dengan membentuk BUMDes di desa ini.
- 2. Yang melatar belakangi tadi itu salah satunya instruksi dari pemerintah kabupaten banyuasin karena BUMDes akan memudahkan masyarakat didesa untuk mengelolah potensi yang ada disini serta hasil dar BUMDes tersebut aaln masuk kedalam kas desa yang mana dananya nanti dipergunakan untuk memjukan desa ini digunakan untuk pembangunan dan lain sebagainya.
- 3. Di BUMDes Teguh Karya ini terdapat jasa penggilingan padi, sewa alat tani seperti traktor dan lainnya, peminjaman modal dan penjulan pupuk serta inteksida.
- 4. Kegiatan administrasi di BUMDes ini yaitu mencatat jumlah penggilingan padi setiap harinya, pencatatan sewa alat-alat pertanian, pencatatan penjualan pupuk dan insektisida, pecatatan peminjaman modal serta pembuatan laporan dan lain-lainnya.
- 5. Tentu ada bahkan banyak mulai dari sulitnya pencatatan jumlah penggilingan padi setiap harinya, pencatatan sewa alat-alat pertanian dan lainnya, penjualan pupuk dan insektisida sering kehabisan stok karena, peminjaman modal juga biasanya memakan waktu sampai 1 jam lebih dan dalam pembutan laporan perbulan sering sekali terjadi kesalahan dan keterlambatan.
- 6 Karena idak singkronnya pencatatan stok digudang oleh petugas dengan catatan yang ada di sekertaris jadi kami tidak mengetahui bahwa stok tersebut sudah habis atau masih sedikit.
- 7 Ya karena peminjaman modal usaha itu pencatatan dan perhitungannya masih dilakuakan secara manual untuk menghitung bunga dan dendanya kalau salah hitung harus ulang dari awal lagi itu yang menyebabkan prosesnya agak lama yang bisa memakan waktu.
- 8 Laporan ada kita bulanan dan tahunan akhir tahun tutup buku selama kita catat di buku besar tahunan juga ada itu di laporkan ke kepala desa untuk mengesahkan lalu diberikan ke dinas terkait.
- 9 petugas harus mengecek satu persatu laporan harian dari berbagai bidang lalu diberikan ke bendahara untuk membuat laporan dan kemudian baru diberikan ke Kepala Desa.
- 10 Sering sekali bahkan hampir setiap kali pembuatn laporan ya itu tadi karena petugas harus mengecek satu persatu laporan harian dari berbagai bidang yang mengakibatakan

keterlambatan pembuatan laporan dari pihak BUMDes untuk diberikan kepada Kepala Desa belum lagi catatan laporan harian tersebut hilang dan rusak karena masih dicatat dalam buku yang dapat menimbulkan masalah dalam badan usaha itu sendiri.

| No. | Tahapan Pekerjaan            | Desember | Januari |   |  |  | Februari |  |  |  | Maret |  |  |  | April |  |  |  | Mei |  |  | Juni |  |  |  |  |  |  |
|-----|------------------------------|----------|---------|---|--|--|----------|--|--|--|-------|--|--|--|-------|--|--|--|-----|--|--|------|--|--|--|--|--|--|
|     |                              | 6        | 7       | 9 |  |  |          |  |  |  |       |  |  |  |       |  |  |  |     |  |  |      |  |  |  |  |  |  |
| 1.  | Komunikasi                   |          |         |   |  |  |          |  |  |  |       |  |  |  |       |  |  |  |     |  |  |      |  |  |  |  |  |  |
| 2.  | Perencanaan                  |          |         |   |  |  |          |  |  |  |       |  |  |  |       |  |  |  |     |  |  |      |  |  |  |  |  |  |
|     | Permodelan                   |          |         |   |  |  |          |  |  |  |       |  |  |  |       |  |  |  |     |  |  |      |  |  |  |  |  |  |
| 3.  |                              |          |         |   |  |  |          |  |  |  |       |  |  |  |       |  |  |  |     |  |  |      |  |  |  |  |  |  |
|     | a. Analisis Masalah          |          |         |   |  |  |          |  |  |  |       |  |  |  |       |  |  |  |     |  |  |      |  |  |  |  |  |  |
|     | b. Analisis                  |          |         |   |  |  |          |  |  |  |       |  |  |  |       |  |  |  |     |  |  |      |  |  |  |  |  |  |
|     | Kebutuhan                    |          |         |   |  |  |          |  |  |  |       |  |  |  |       |  |  |  |     |  |  |      |  |  |  |  |  |  |
|     | c. Analisis Sistem           |          |         |   |  |  |          |  |  |  |       |  |  |  |       |  |  |  |     |  |  |      |  |  |  |  |  |  |
|     | Berjalan                     |          |         |   |  |  |          |  |  |  |       |  |  |  |       |  |  |  |     |  |  |      |  |  |  |  |  |  |
|     | d. Perancangan DFD           |          |         |   |  |  |          |  |  |  |       |  |  |  |       |  |  |  |     |  |  |      |  |  |  |  |  |  |
|     | e. Perancangan ERD           |          |         |   |  |  |          |  |  |  |       |  |  |  |       |  |  |  |     |  |  |      |  |  |  |  |  |  |
|     | $\overline{f}$ . Perancangan |          |         |   |  |  |          |  |  |  |       |  |  |  |       |  |  |  |     |  |  |      |  |  |  |  |  |  |
|     | Struktur database            |          |         |   |  |  |          |  |  |  |       |  |  |  |       |  |  |  |     |  |  |      |  |  |  |  |  |  |
|     | g. Perancangan Antar         |          |         |   |  |  |          |  |  |  |       |  |  |  |       |  |  |  |     |  |  |      |  |  |  |  |  |  |
|     | Muka                         |          |         |   |  |  |          |  |  |  |       |  |  |  |       |  |  |  |     |  |  |      |  |  |  |  |  |  |
| 4.  | <b>Konstruksi</b>            |          |         |   |  |  |          |  |  |  |       |  |  |  |       |  |  |  |     |  |  |      |  |  |  |  |  |  |
|     | a. Pengkodean                |          |         |   |  |  |          |  |  |  |       |  |  |  |       |  |  |  |     |  |  |      |  |  |  |  |  |  |
|     | b. Pengujian                 |          |         |   |  |  |          |  |  |  |       |  |  |  |       |  |  |  |     |  |  |      |  |  |  |  |  |  |
| 5.  | Penyerahan                   |          |         |   |  |  |          |  |  |  |       |  |  |  |       |  |  |  |     |  |  |      |  |  |  |  |  |  |

**Tabel 3. 4** Jadwal Kegiatan dan *Tracking* Proses Penelitian

## Lampiran foto-foto

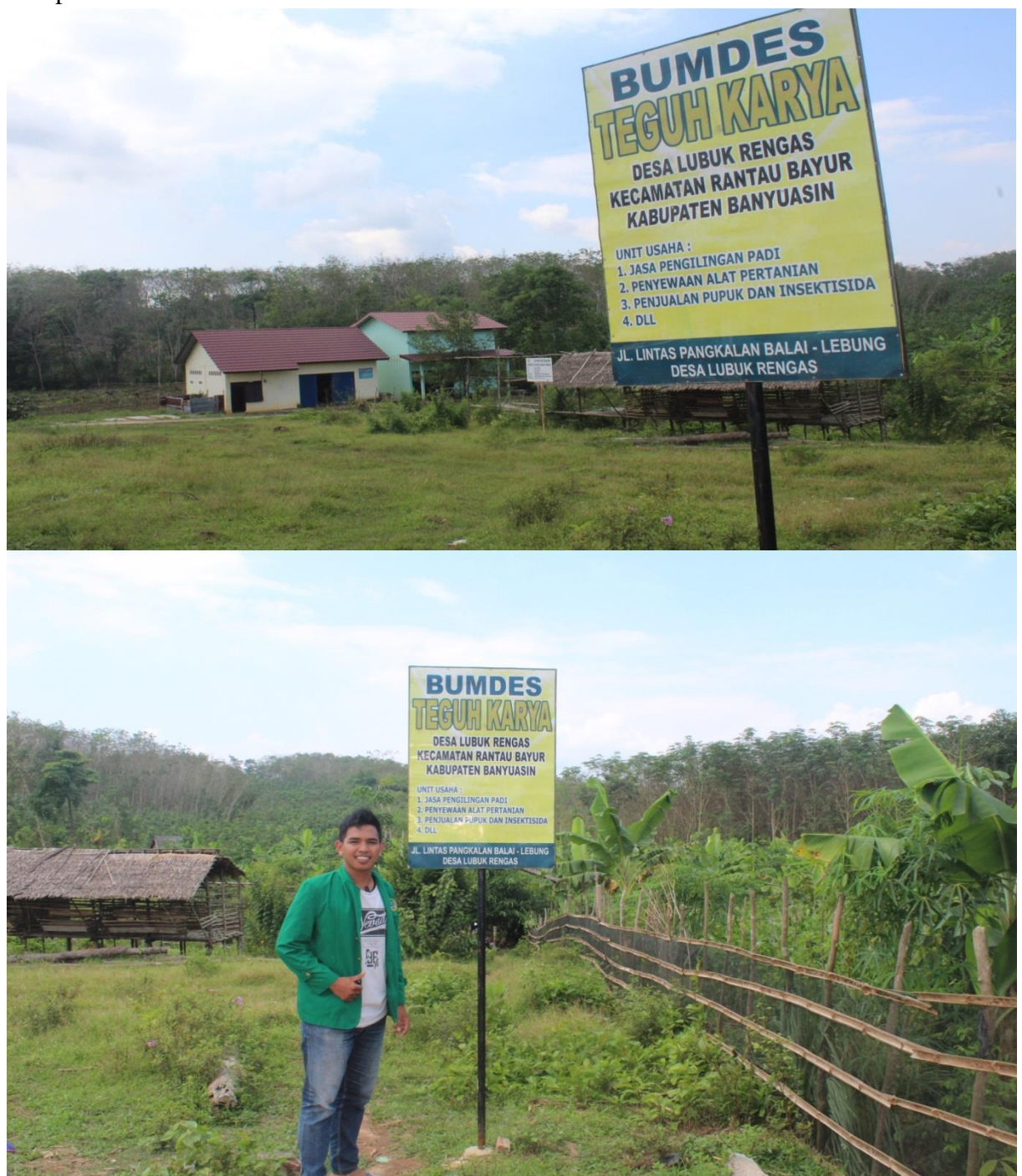

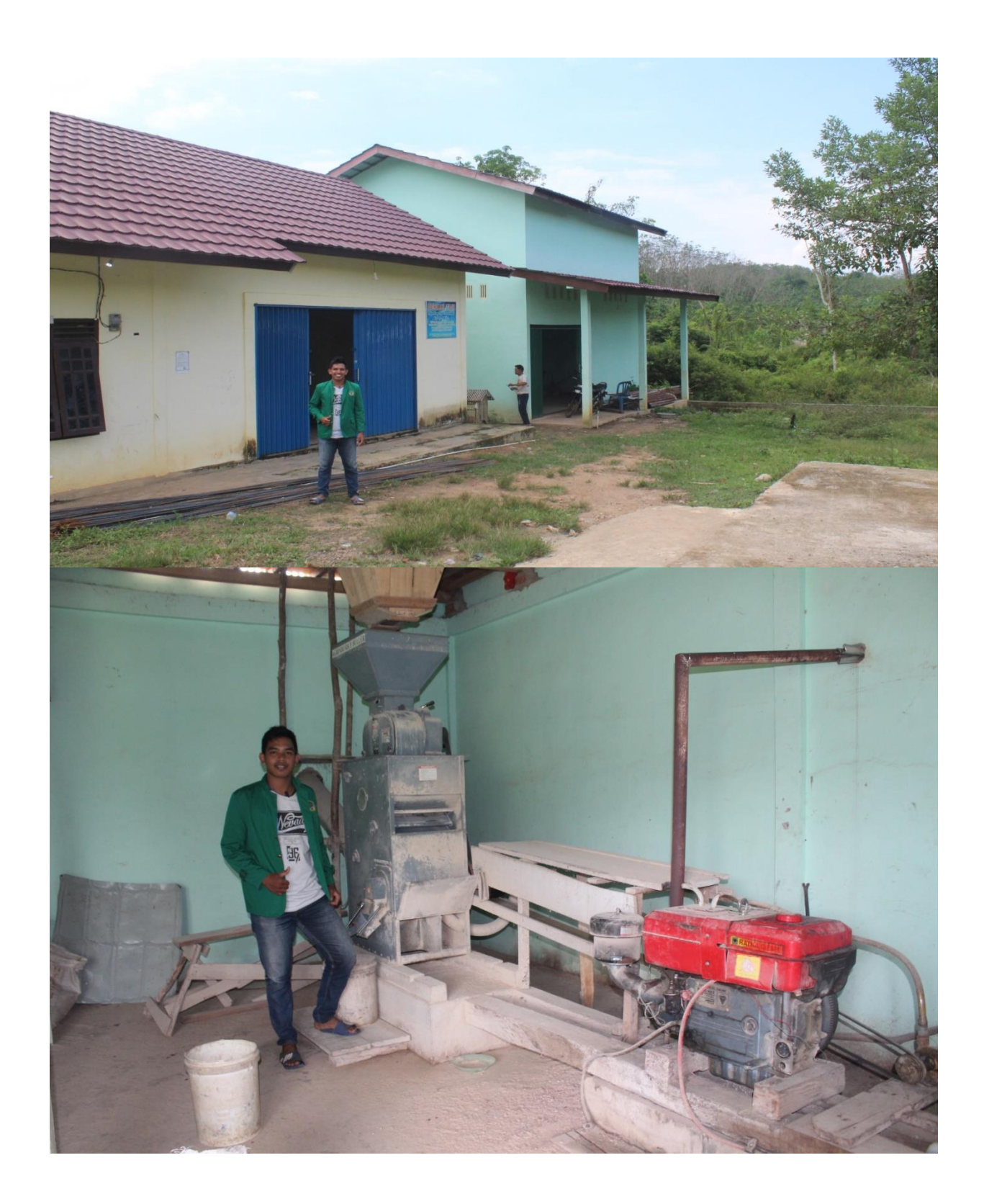

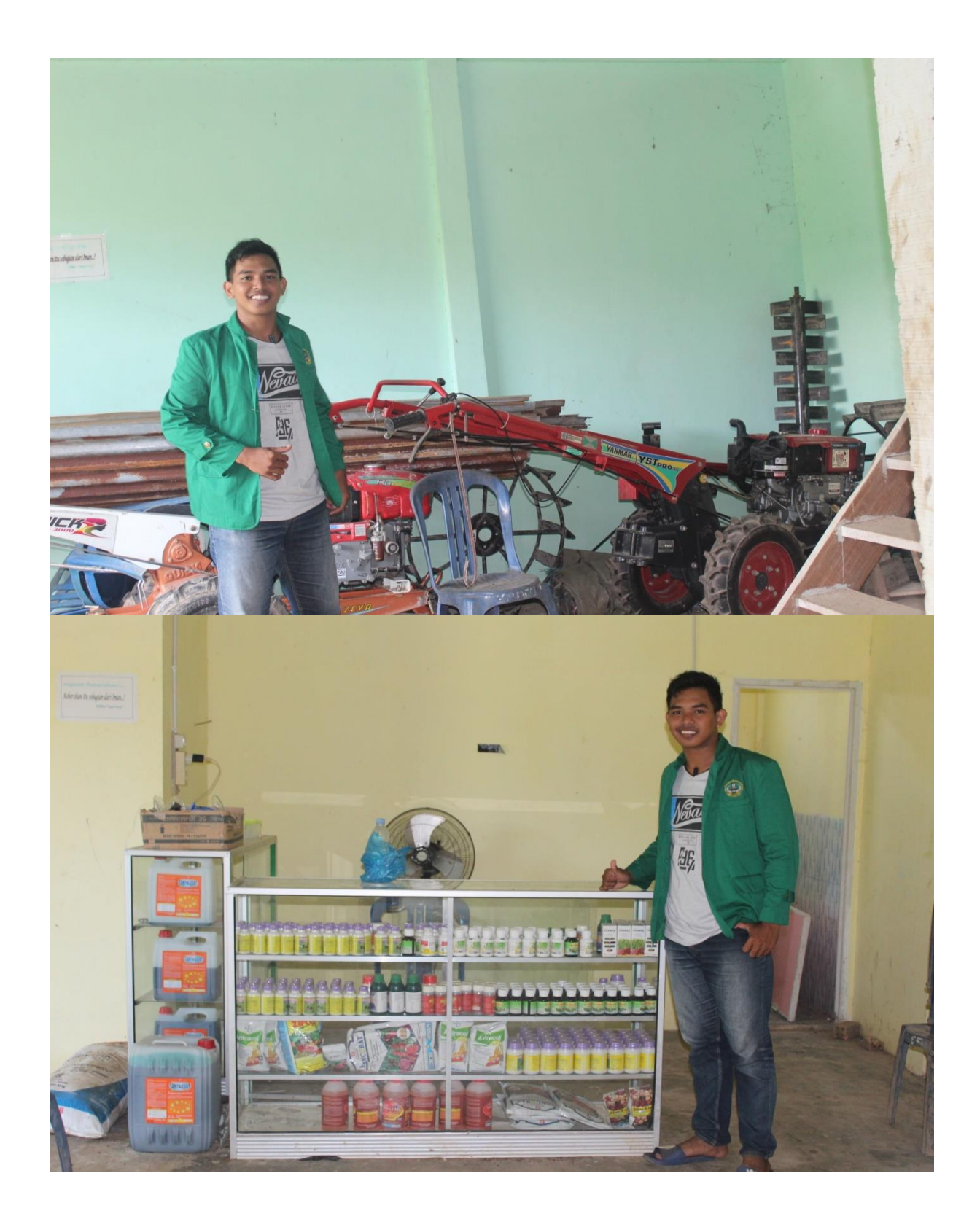

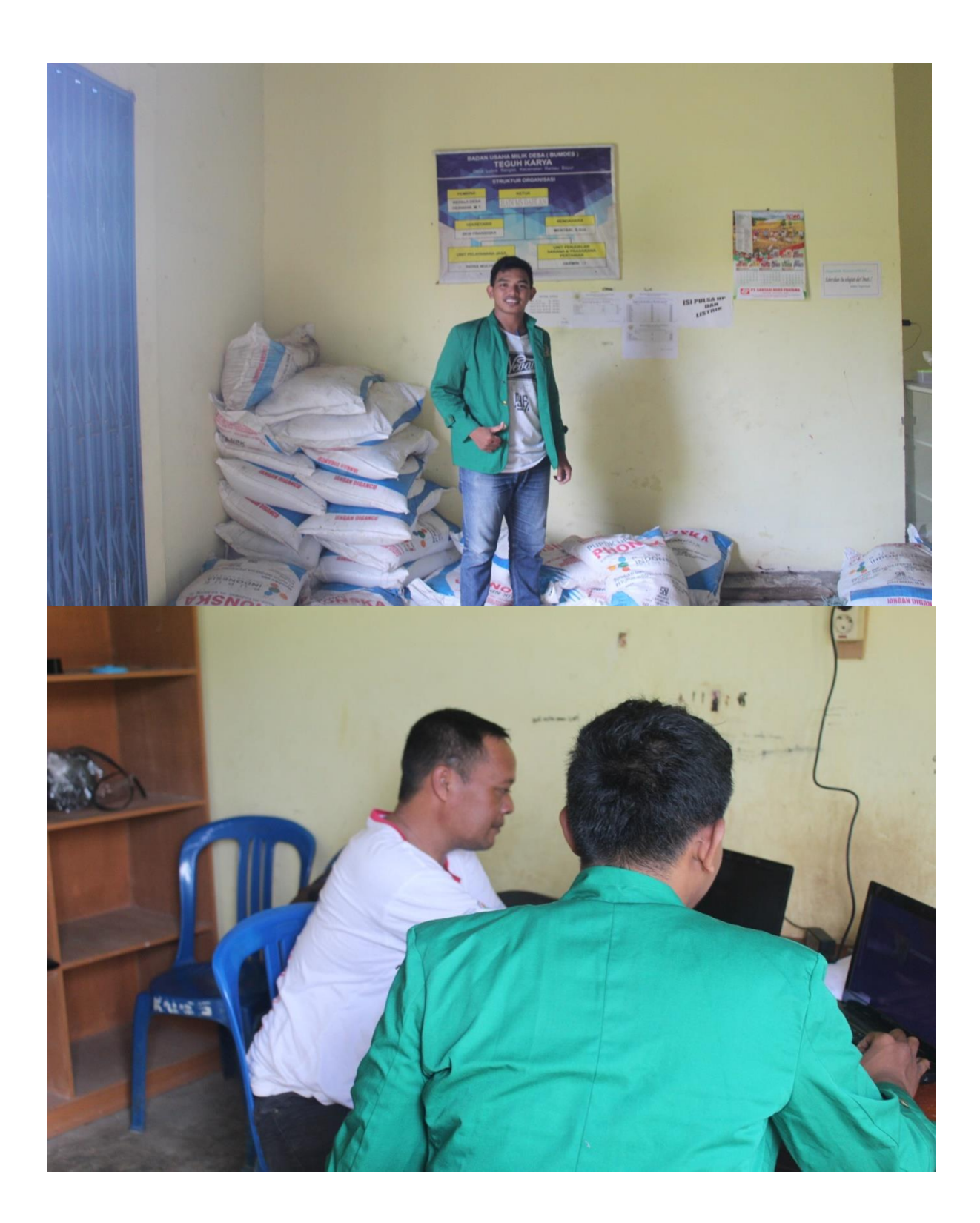

## RIWAYAT HIDUP

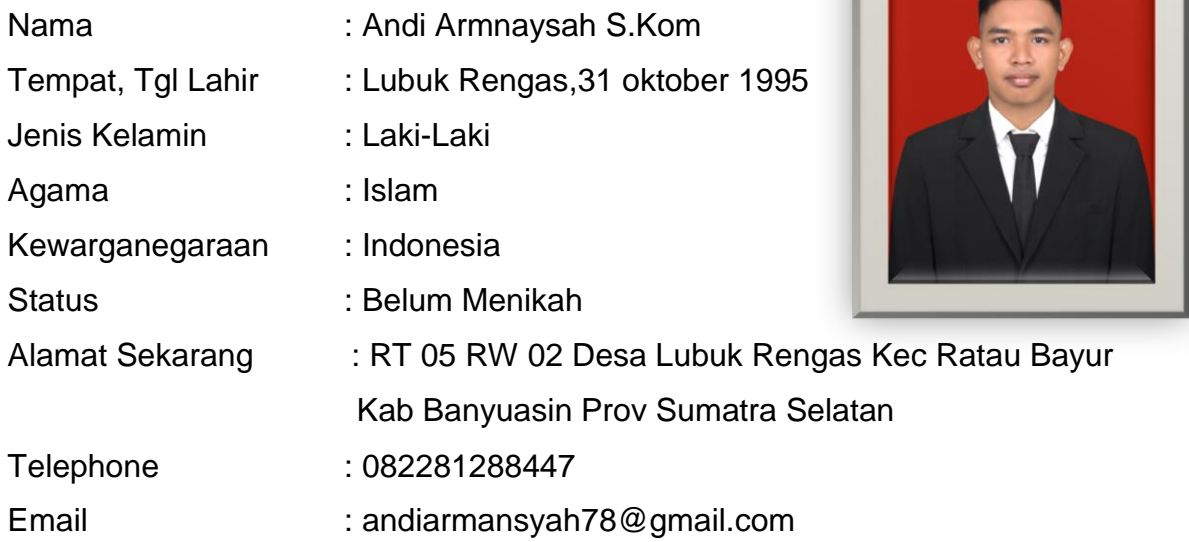

## - PENDIDIKAN -

## **FORMAL :**

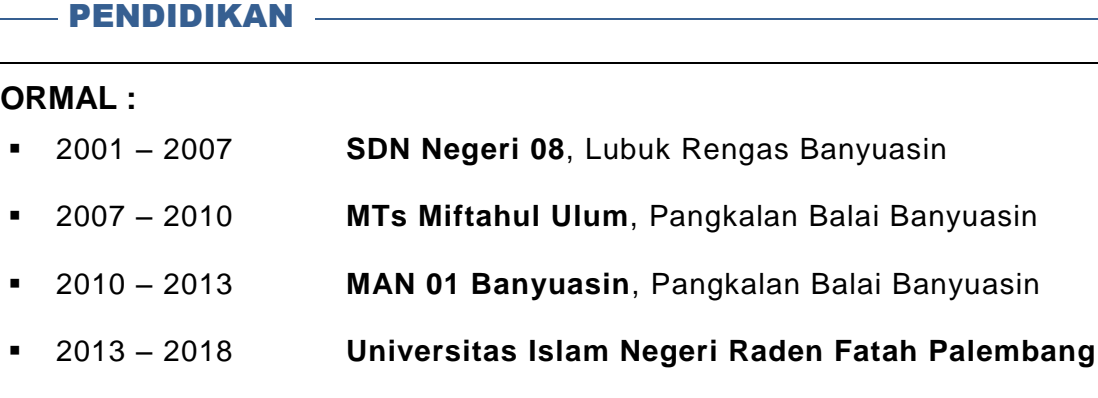

 $\overline{a}$